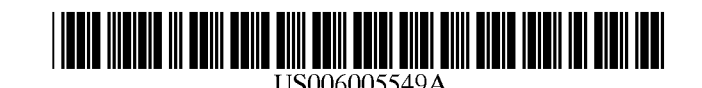

### United States Patent [19]

#### Forest

#### [54] USER INTERFACE METHOD AND APPARATUS

- [76] Inventor: Donald K. Forest, 209 Croydon Ave., Rockville, Md. 20850-4145
- [\*] Notice: This patent issued on a continued prosecution application filed under 37 CFR 1.53(d), and is subject to the twenty year patent term provisions of 35 U.S.C. 154(a)(2). This patent is subject to a terminal disclaimer.
- [21] Appl. No.: 08/506,445
- [22] Filed: **Jul. 24, 1995**

#### Related US. Application Data

- [63] Continuation-in-part of application No. PCT/US95/03591, Mar. 27, 1995.
- [51] Int. Cl.6 ....................................................... G09G 5/08
- [52] US. Cl. .......................... 345/157; 345/146; 345/171;
- 345/902 [58] Field of Search ................................ 345/173, 7, 146,
- 345/902, 157, 158, 145, 156, 171, 395/352, 353, 354, 355, 751, 758

#### [56] References Cited

#### U.S. PATENT DOCUMENTS

3,541,521 11/1970 Koster. 4,109,145 8/1978 Graf.

(List continued on next page.)

#### FOREIGN PATENT DOCUMENTS

PCT/

AU8500324 7/1986 Australia . 0324306 A2 7/1989 European Pat. Off. .

(List continued on next page.)

OTHER PUBLICATIONS

[45] **Date of Patent:** \*Dec. 21, 1999

Jacob, Robert J.K., "What you look at is what you get," Computer, vol. 26, No. 7, Jul. 1993, Los Alamitos, CA. pp. 65 & 66.

Bryan, R.E.; Chang , F.C.; Hempel, B.C., Iida, Y.; "Pre—selection highlighting," IBM Technical Disclosure Bulletin, vol. 32, No. 8b, Jan. 1990, New York, NY, XP 000082441. pp. 231 & 232.

(List continued on next page.)

Primary Examiner—Regina Liang

#### [57] ABSTRACT

The apparatus and method of the invention relate to data entry and menu selection. Applications include: (a) data entry for ideographic languages, including Chinese, Japanese and Korean; (b) fast food ordering; (c) correction of documents generated by optical character recognition; and (d) computer access and speech synthesis by persons temporarily or permanently lacking normal motor capabilities. In a preferred embodiment, each option of a menu is associated respectively with a selectable region displayed adjacent an edge of a display, forming a perimeter menu and leaving a region in the center of the perimeter menu for the output of an application program. Selectable regions may be on the display, outside the display, or both. A menu option may be selected by clicking on the associated selectable region, by dwelling on it for a selection threshold period or by a cursor path toward the selectable region, or by a combination thereof. Remaining dwell time required to select a selectable region is preferably indicated by the brightness of the selectable region. Submenus of a perimeter menu may also be perimeter menus and the location of a submenu option may be foretold by the appearance of its parent menu option. Menu options may be ideographs sharing a sound, a structure or another characteristic. Ideographs, which may be homophones of one another, may be associated with colored indicating regions and selection of an ideograph may be made by speaking the name of the associated color.

#### 128 Claims, 67 Drawing Sheets

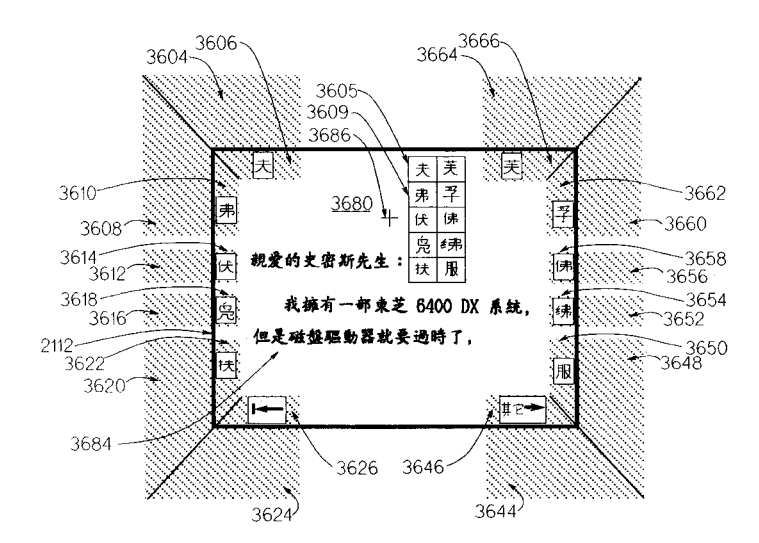

[11] Patent Number: 6,005,549

#### U.S. PATENT DOCUMENTS

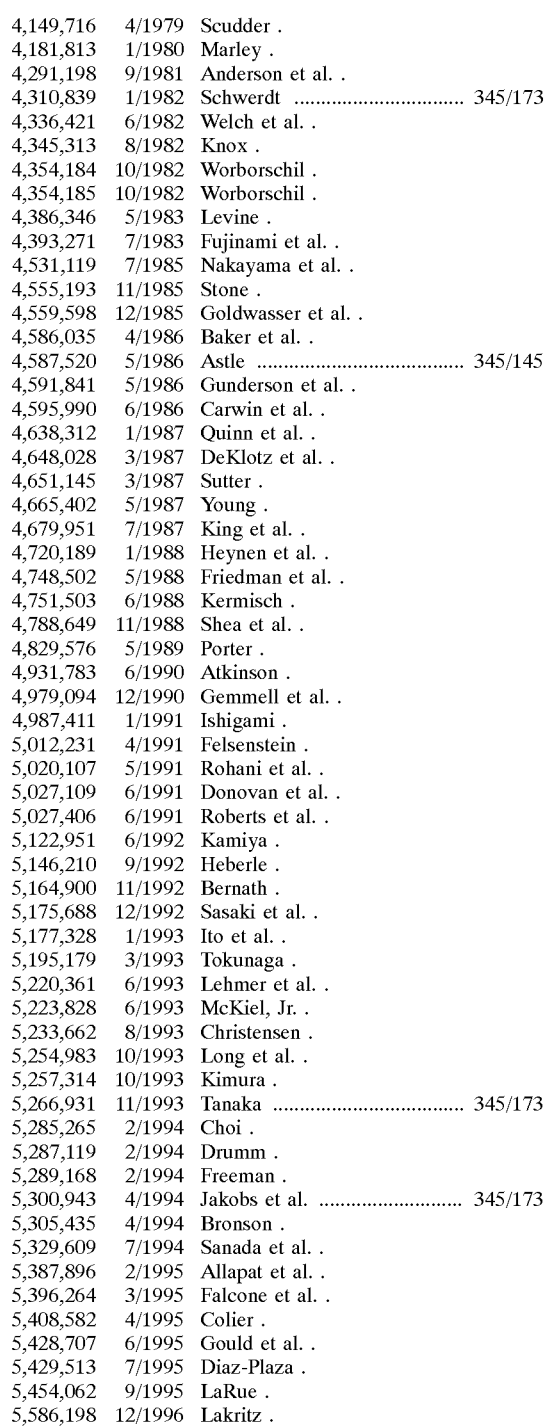

#### FOREIGN PATENT DOCUMENTS

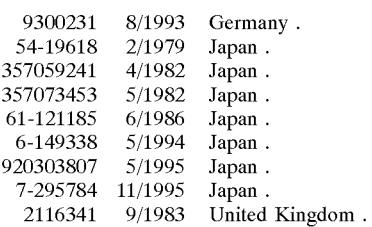

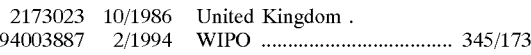

#### OTHER PUBLICATIONS

Becker, Joseph D., "User Firendly Design for Japanese Typing," Xerox Office Systems Division Publication No. T8301, Xerox Corp., Palo Alto, CA, Aug. 1983. pp. 14 & 15. "Drawing Gallery," In The Graphics Gallery Release 3.0 User Manual, Hewlett–Packard Co., Boise, ID: Hewlett—Packard Co., 1988, pp. 2—6 & 2—7.

CTI Electronics Corporation, "Model M80XX Industrial Mouse" product flyer, CTI Electronics Corporation, Stratford, CT.

CTI Electronics Corporation, "Joysticks, Touchscreens, & Trackballs", product flyer, CTI Electronics Corporation, Stratford, CT.

Don Johnston Developmental Equipment, Inc., "Co:Writer" product brochure, Don Johnston Developmental Equipment, Inc., Wauconda, IL.

Downing, Andrew; Martin, Byron; Stern, Loon, "Methods for Measuring the Characteristics of Movements of Motor- —Impaired Children", Assistive Technology, vol. 2, pp. 131—141, Resna Press, Washington, DC, 1990.

Hamann, Gil, "Two Switchless Selection Techniques Using a Headpointing Device for Graphical User Interfaces" in Proceedings of the 13th Annual Resna Conference, pp. 439—440, Resna Press, Washington, DC, 1990.

LC Technologies, Inc. "The Eyegaze System" product brochure, LC Technologies, Inc., Fairfax, VA.

Lin, Mei Li; Radwin, Robert G.; Vanderheiden, Gregg C., Gain Effects on Performance Using a Head—Controlled Computer Input Device, Ergonomics, vol. 35, N0. 2, pp. 159—175, 1992.

Mayer—Johnson Company, "Non—Speech Communication Products 1992" catalog, Mayer—Johnson Company, Solana, Beach, CA.

Origin Instruments Corporation, "HeadMouse Manual", Origin Instruments Corporation, Grand Prairie, TX.

Perricos, Costi; Jackson, Robin D., "A Head Gesture Recognition System for Computer Access" in Proceedings of the Resna '94 Annual Conference, Resna Press, Washington, DC, pp. 92—94, 1994.

Prentke Romich Company, "1994—1995 Catalog", Prentke Romich Company, Wooster, OH.

Prentke Romich Company, "AlphaTalker<sup>TM</sup>" product brochure, Prentke Romich Company, Wooster, OH.

Prentke Romich Company, "DeltaTalker<sup>TM</sup>" product brochure, Prentke Romich Company, Wooster, OH.

Prentke Romich Company, "Liberator<sup>TM</sup>" reference manual, version 1.03, Prentke Romich Company, Wooster, OH, 1992.

Prentke Romich Company, "Operator's Manual for Remote HeadMaster Mouse Emulator", Prentke Romich Company, Wooster, OH.

Quartet Technologies, Inc., "Switch Activated Environment Control Units, Simplicity Series 7 and Series 7M" product flyer, Quartet Technology, Inc., Chelmsford, MA.

Quartet Technologies, Inc., "Voice and Switch Activated All—In—One Environmental Control Unit" product flyer, Quartet Technology, Inc., Chelmsford, MA.

Quartet Technologies, Inc., "Voice Activated Environmental Control Units, Simplicity Series 5,6 & 6 Plus!" product flyer, Quartet Technology, Inc., Chelmsford, MA.

Quartet Technologies, Inc., "Mouse/Keyboard Controller", product flyer, Quartet Technology, Inc., Chelmsford, MA.

Sentient Systems Technology, Inc., "DynaVox" product brochure, Sentient Systems Technology, Inc., Pittsburg, PA.

Sentient Systems Technology, Inc., "DigiVox" product brochure, Sentient Systems Technology, Inc., Pittsburg, PA.

Treviranus, Jutta, "Quartering, Halving, Gesturing: Computer Access Using Imprecise Pointing" in Proceedings of the Resna International Conference '92, Resna Press, Washington, DC, pp. 374—376, 1992.

Vanderheiden, Gregg C.; Kelso, D.P., "Comparative Analysis of Fixed—Vocabulary Communication Techniques", Trace Center, University of Wisconsin, Madison, WI, 1987. Callahan, Jack; Hopkins, Don; Weiser, Mark; Schneiderman, Ben, "An Empirical Comparison of Pie vs. Linear Menus," Computer Science Technical Report Series CS—TR—1919, College Park, MD: University of Maryland, Sep. 1987. p. <sup>1</sup> only. This page was inadvertently omitted from an earlier filed Information Disclosure Statement.

"Discrete and continuous control using stable speech sounds", IBM Technical Disclosure Bulletin, vol. 33, No. 10a, Mar. 1991, New York, NY, XP 000110092, p. 378. See the entire document.

PCT International Search Report, International Application No. PCT/US95/03591, dated Mar. 28, 1996. This International Application is the parent of the present Application. Yamada, Mitsuho; Fukada, Tadahiko, "Eye word processor (EWP) and peripheral controller for the ALS patient", I.E.E.E. Proceedings A Physical Scinece, Measurement & Instrumentation, Management & Education, Apr. 1987, vol. 134, No. 4, Part A, Stevenage & Herts, Great Britain, pp. 328—330. See the entire document.

Callahan, Jack; Hopkins, Don; Weiser, Mark; Schneiderman, Ben, "An Empirical Comparison of Pie vs. Linear Menus," Computer Science Technical Report Series CS—TR—1919, College Park, MD: University of Maryland, Sep. 1987. See p. 5.

"Darci Too Product Description," WesTest Engineering Corp., Bountiful, UT: WesTest Engineering Corp., 1992. See pp. 1 & 3.

Goosens, Carol; Crain, Sharon Sapp, "Overview of Currently Used Eye—Gaze Communication Approaches," In Augmentative Communication Intervention Resources, 1986. See pp. 189—193.

WiViK2, Visual Keyboard for Windows 3.1 User's Guide, Prentke Romich Co., Wooster, OH: Prentke Romich Co., 1992. See pp. 27 & 68.

"DragonDictate, The Premier PC Dictation System," Dragon Systems, Inc., Newton, MA, 1994. See p. 4.

Johnson, Frank, "Communications system for speechless quadriplegics", Design Product News, Jan. 1994. See entire document which consists of one page.

Fitts, P.M., "The information capacity of the human motor system in controlling the amplitude of movement", Journal of Experimental Psychology, 1954, vol. 47, pp. 381—391.

Fitts, PM and Peterson, J.R., "Information capacity of discrete motor responses", Journal of Experimental Psychology, 1964, vol. 67, pp. 103—112.

Pointer Systems '92/'93 Catalog, Pointer Systems, Inc., Burlington, VT: Pointer Systems, Inc., 1992.

Barnett, C.J.; Dynche, M.P.; Golding, V.G.; Ng, Y.H.; Taylor, G.D.; "Speech Output Display Terminal," IBM Technical Disclosure Bulletin, vol. 26, No. 10A, Mar. 1984, pp. 4950—4951.

Callahan, Jack; Hopkins, Don; Weiser, Mark; Shneiderman, Ben; "An Empirical Comparison of Pie vs. Linear Menus," Human Factors in Computing Systems: CHI '88, Conference Proceedings, pp. 95—100.

Golding, V.G.; Heneghan, M.J.; "Audio Response Terminal," IBM Technical Disclosure Bulletin, vol. 26, No. 10B, Mar. 1984, pp. 5633—5636.

Lazzaro, Joseph J., "Computers for the Disabled," Byte, Jun. 1993, pp. 59—64.

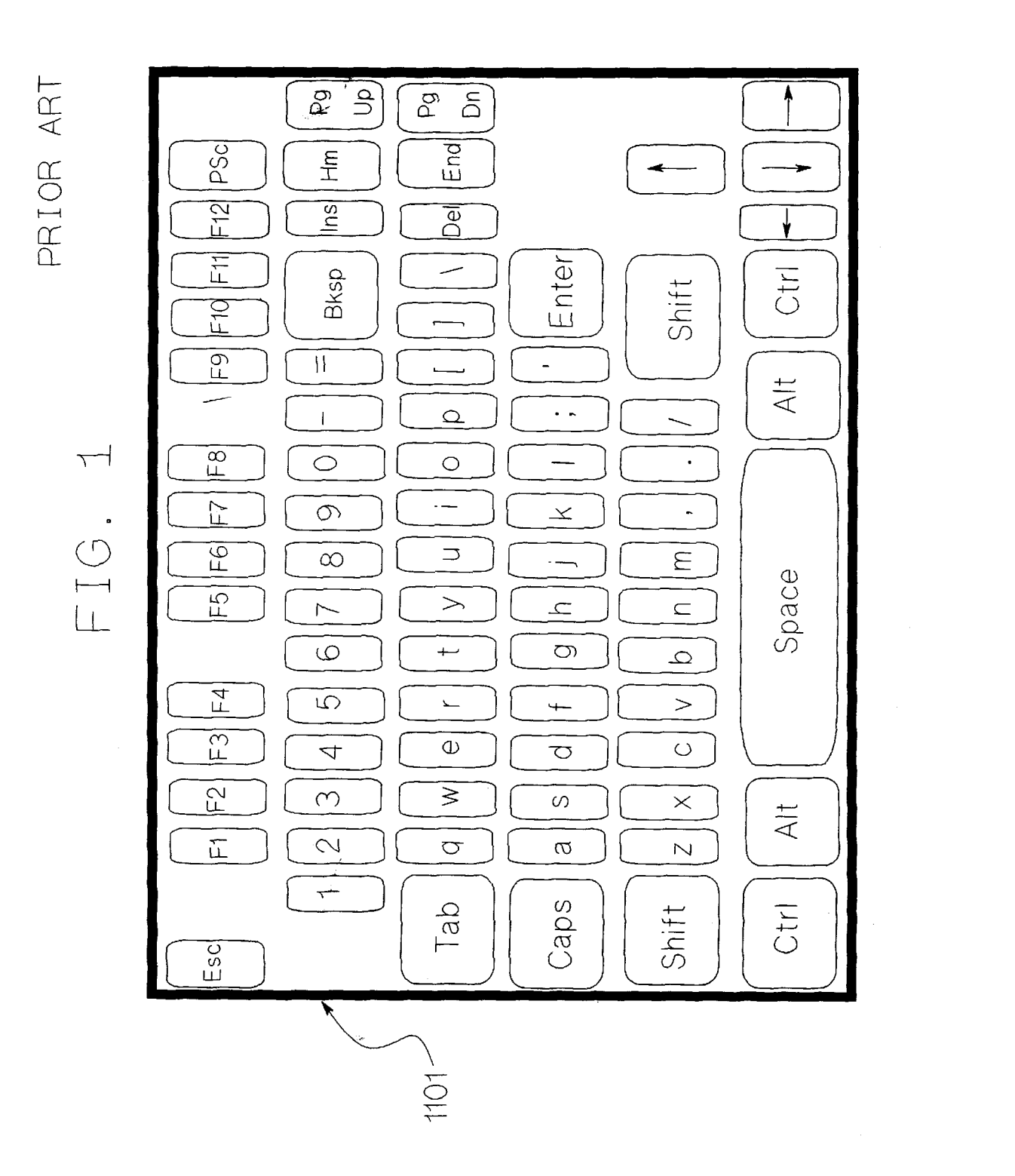

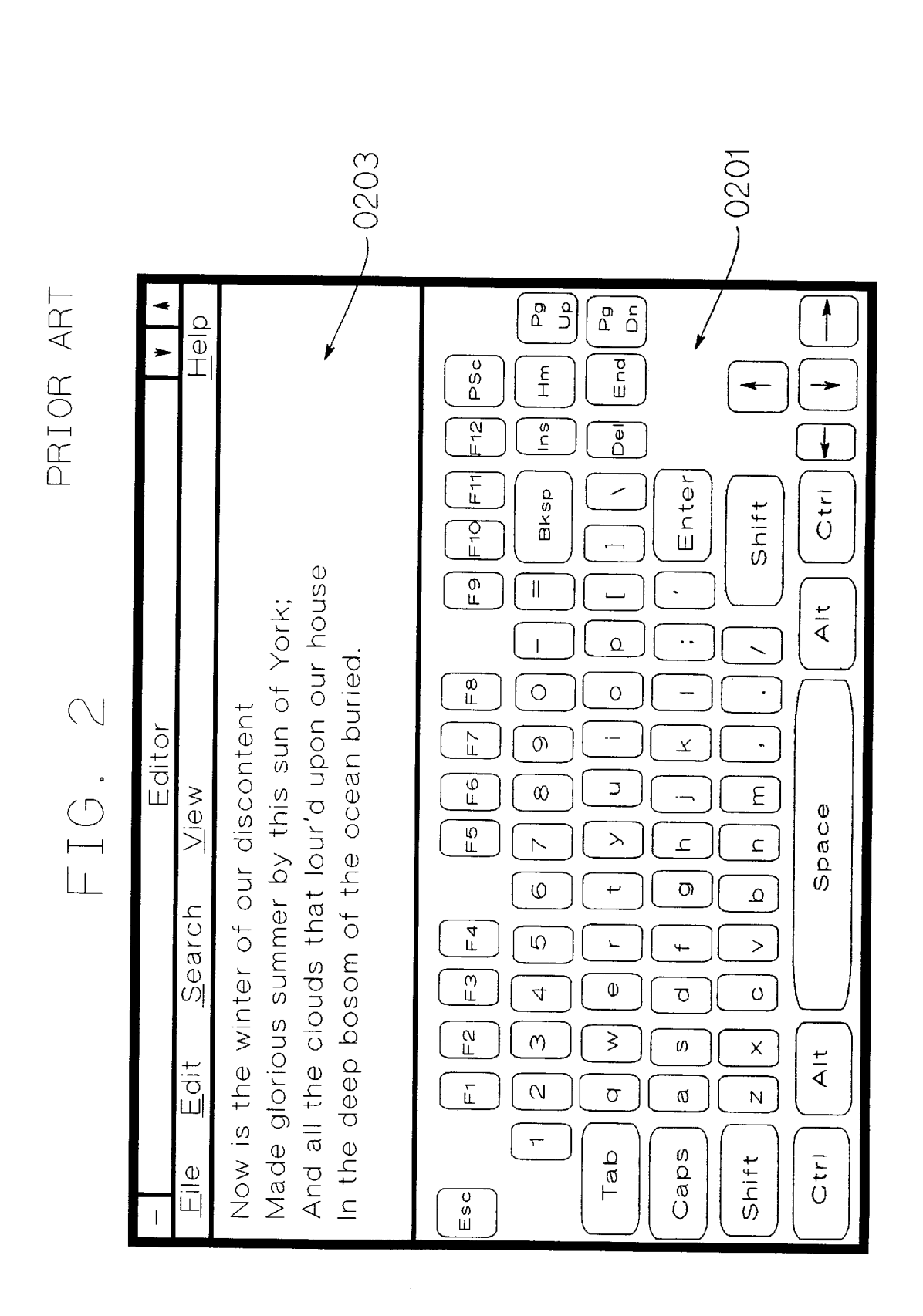

Sheet 2 of 67

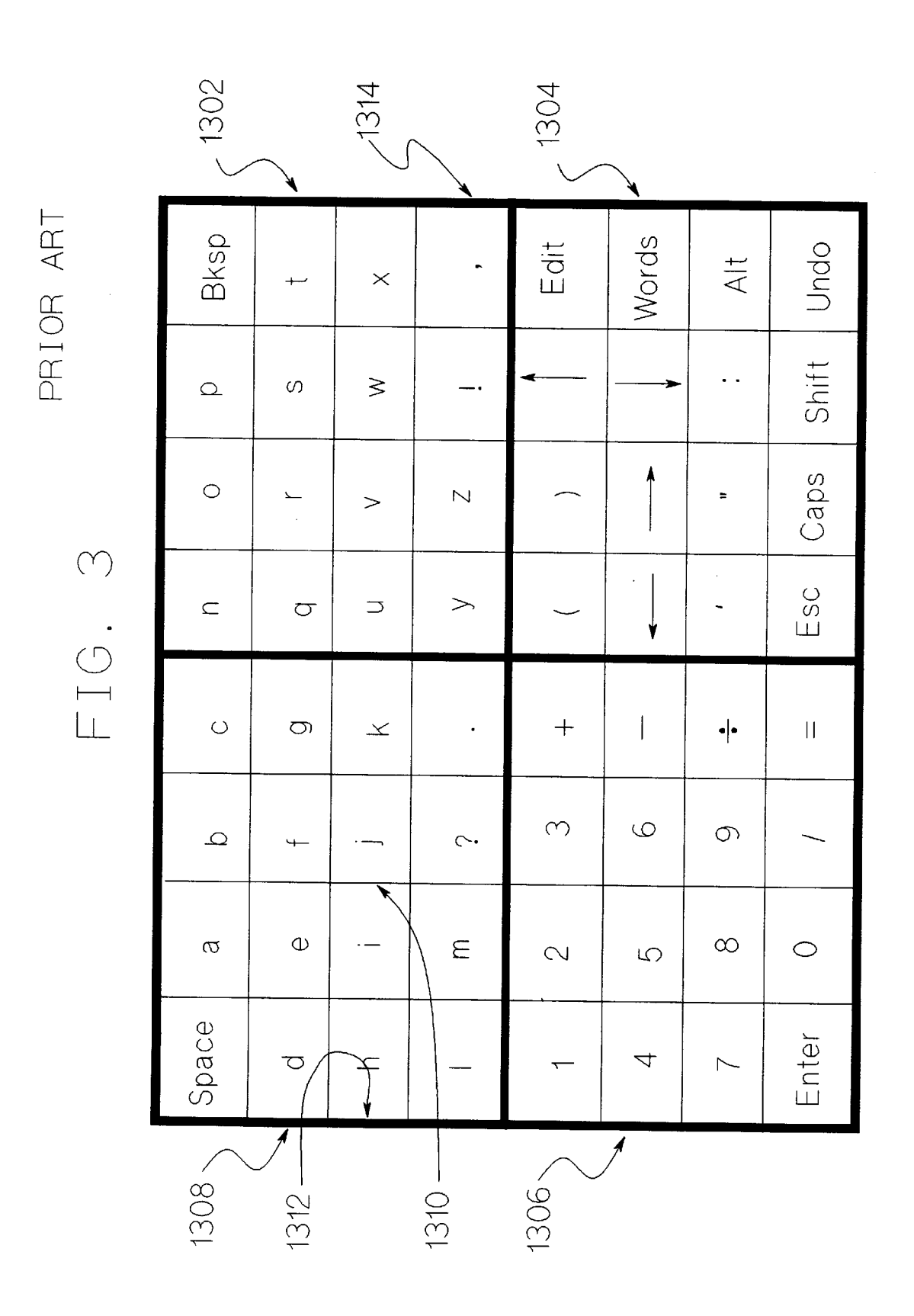

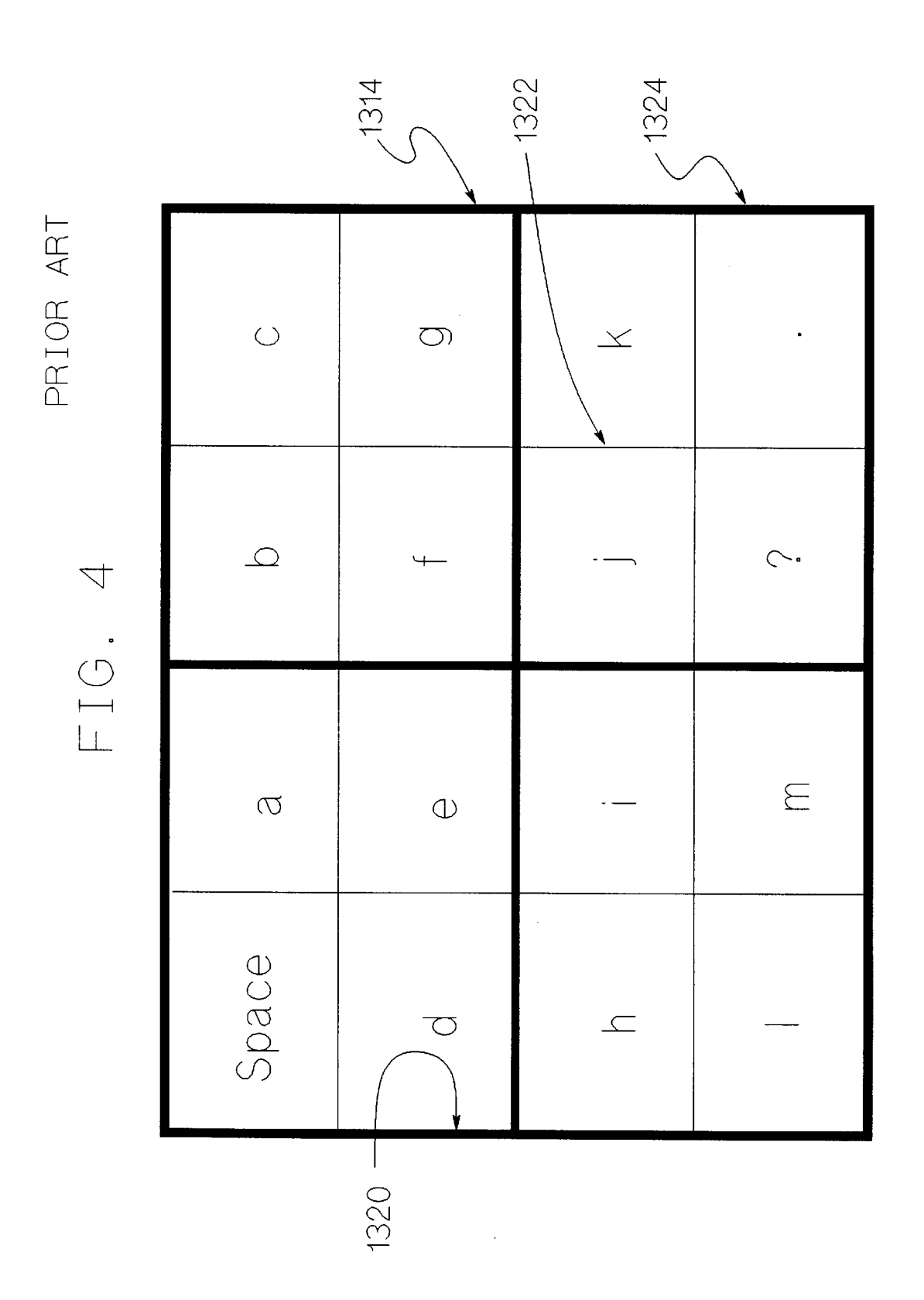

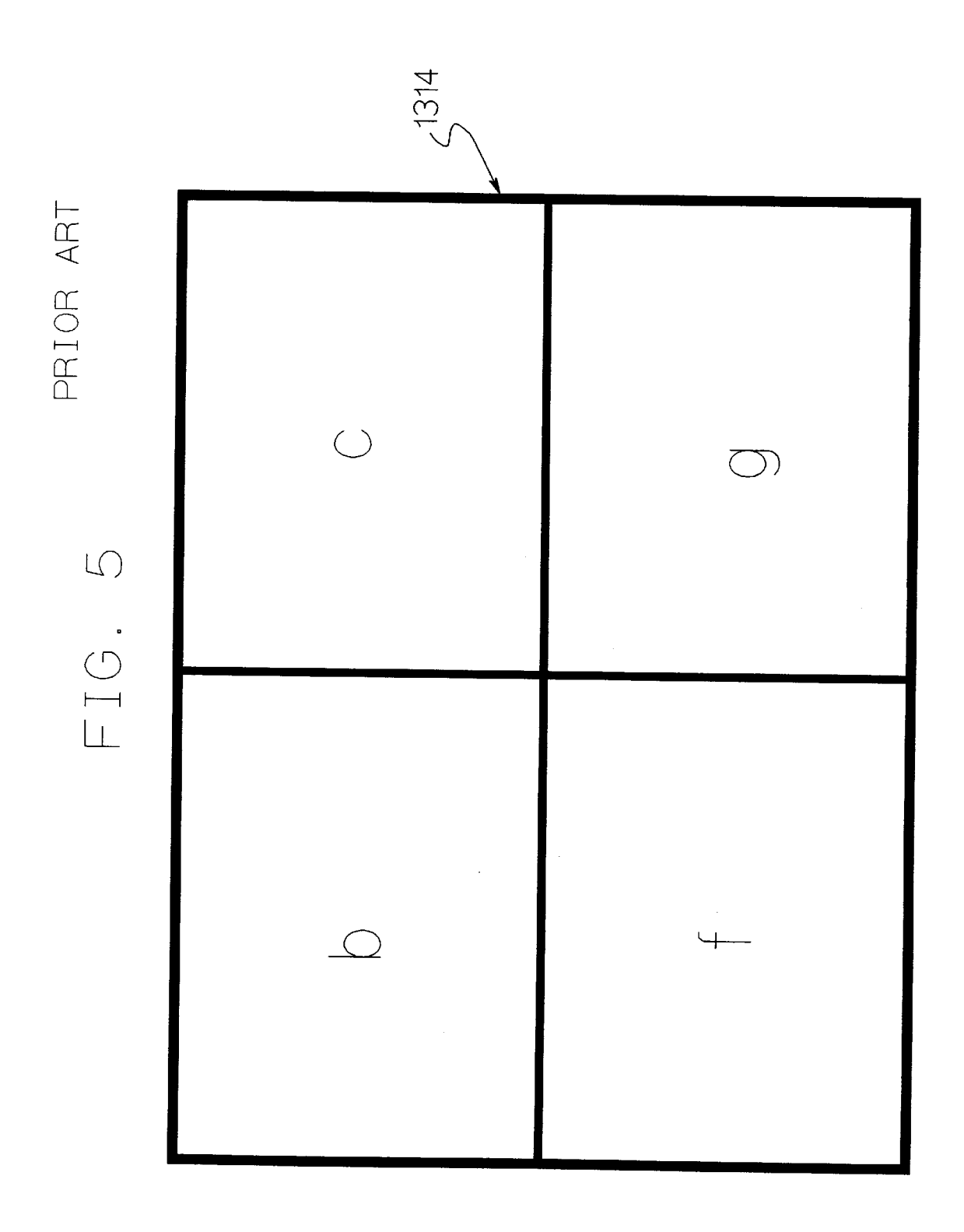

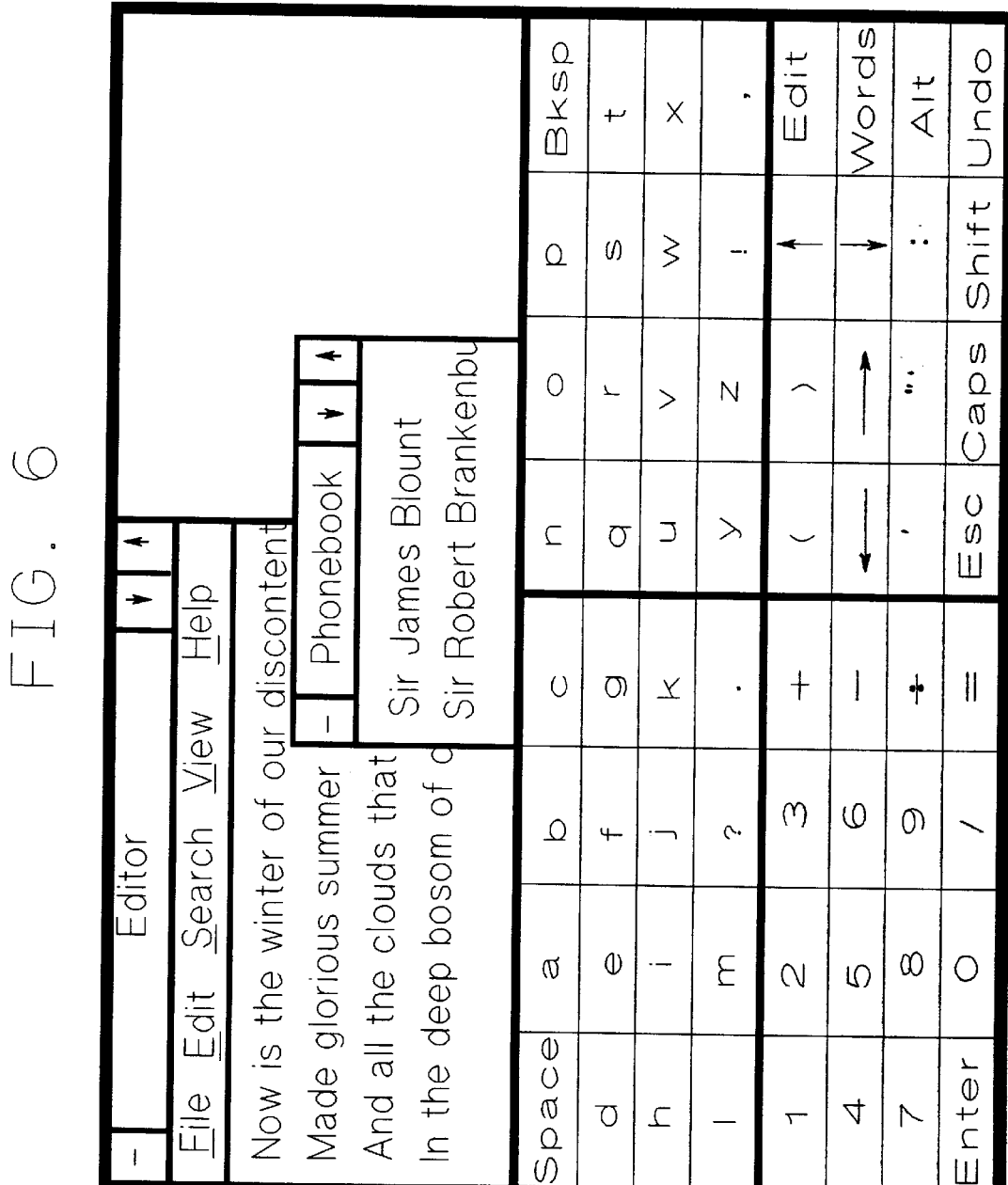

PRIOR ART -1602 1606 FIG. 7 1604

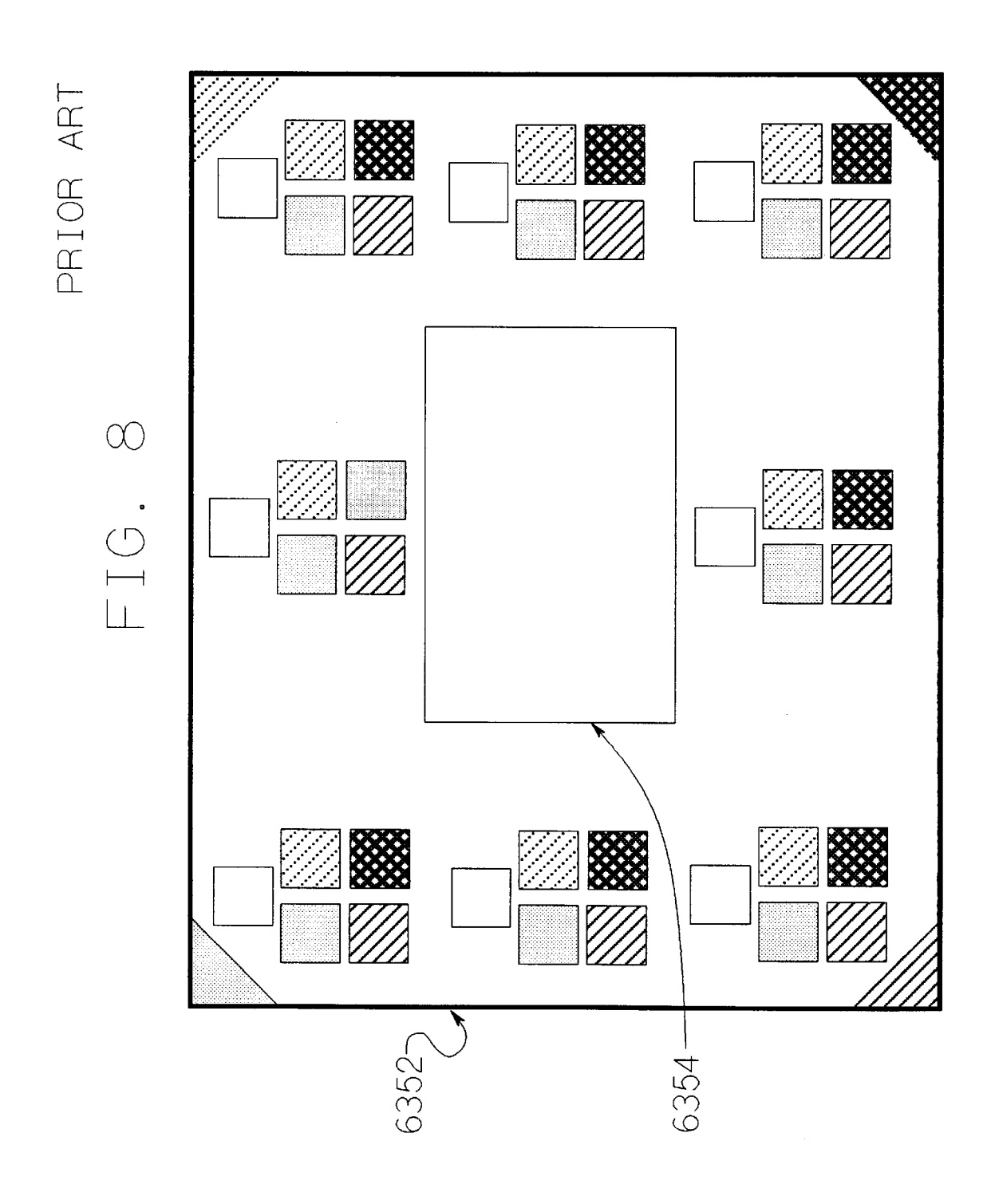

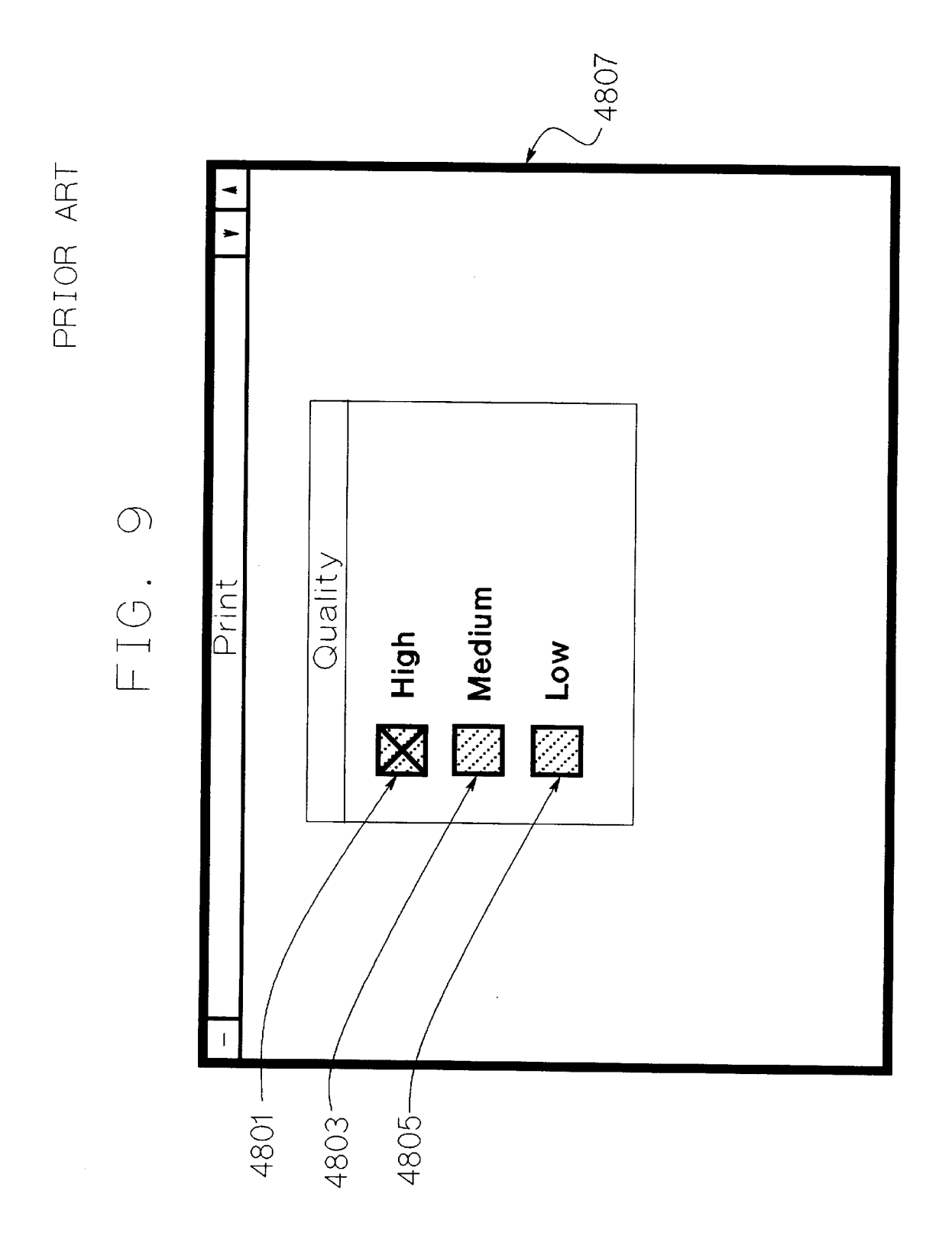

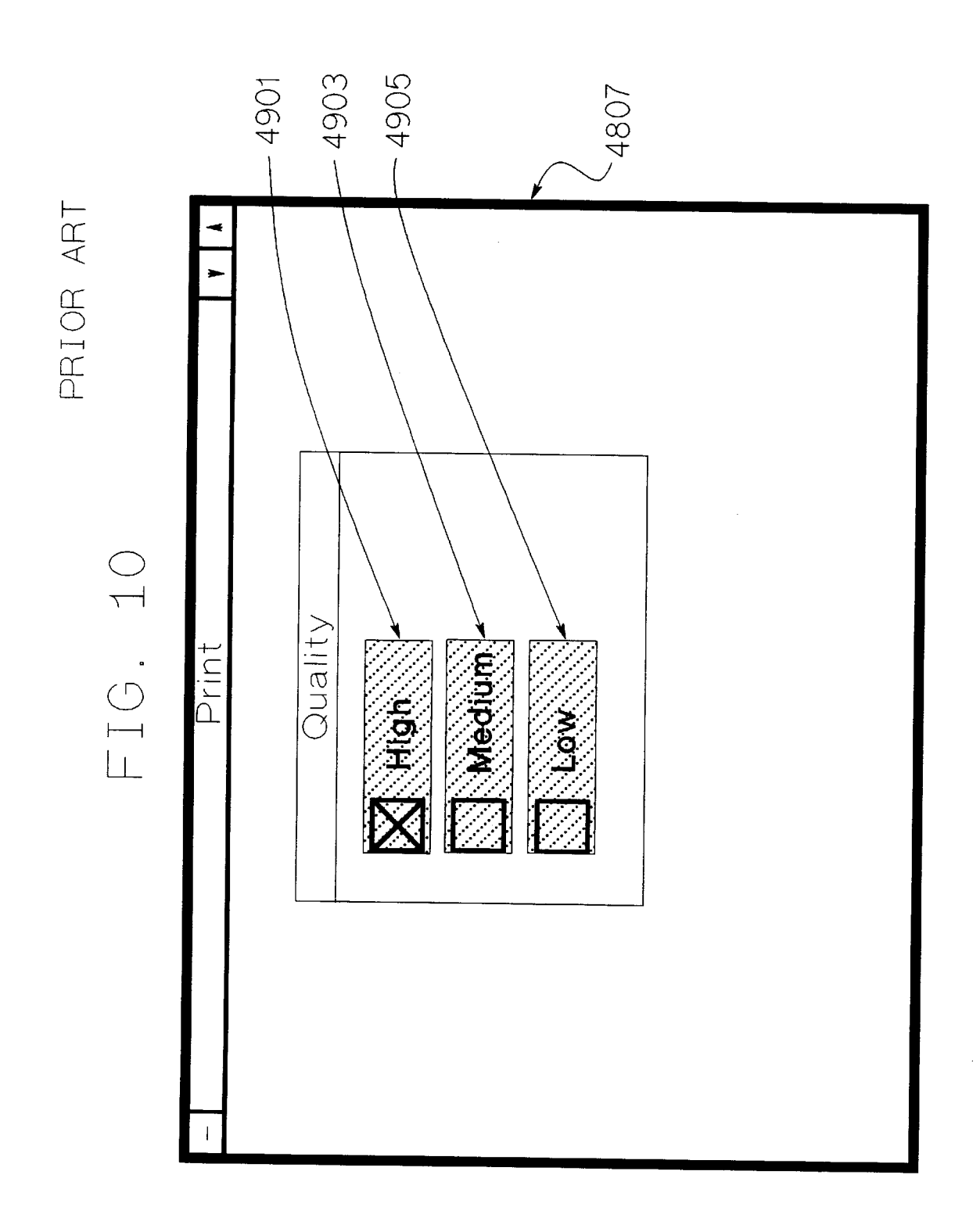

## **PRIOR ART**

## **FIG. 11**

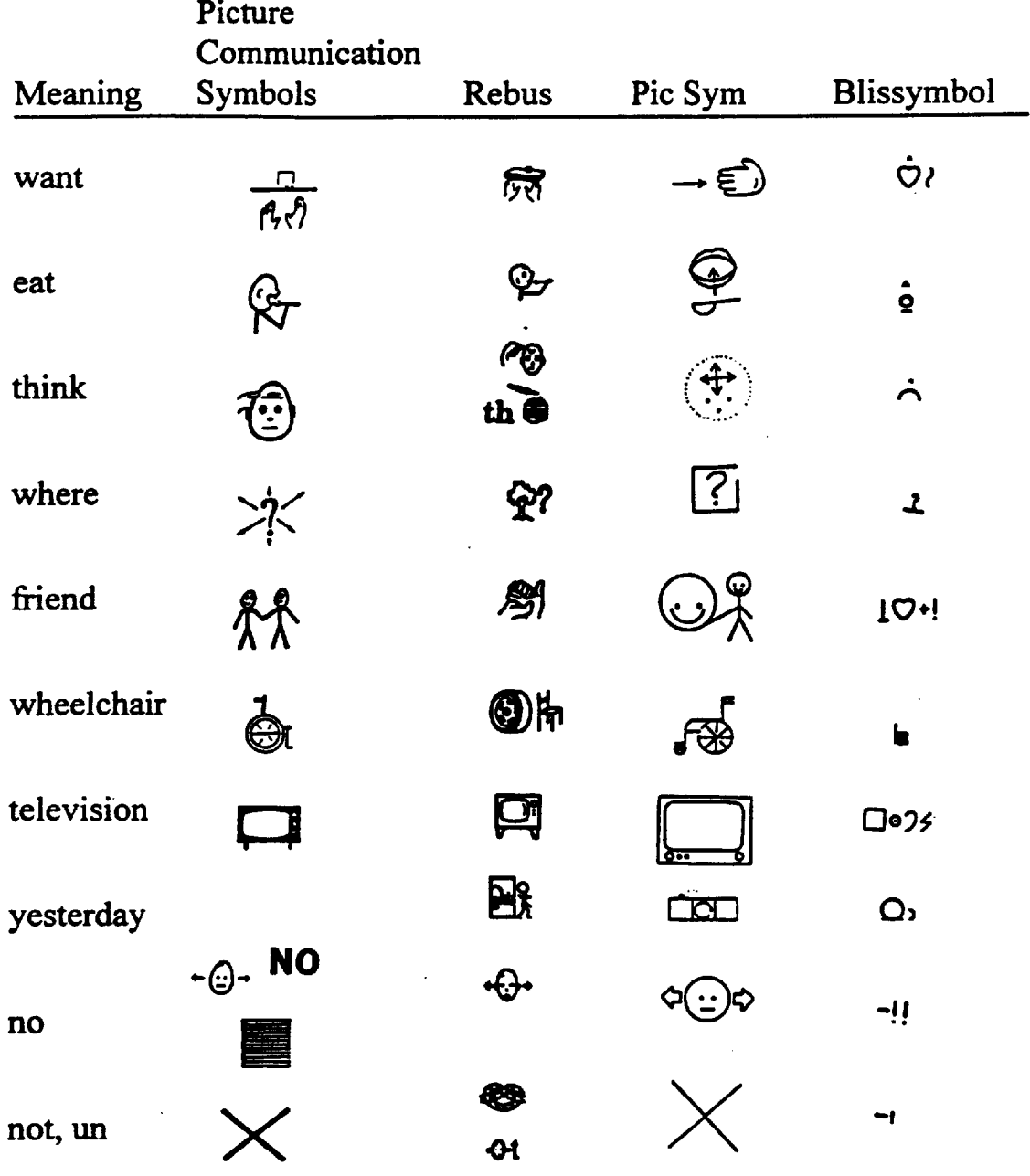

# PRIOR ART

FIG. 12(a) FIG. 12(b)

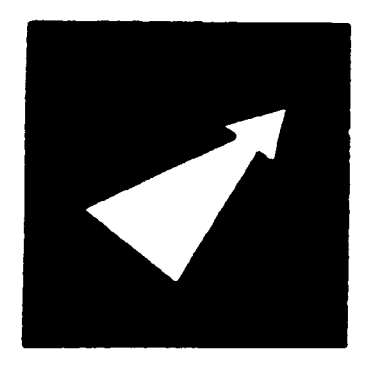

go

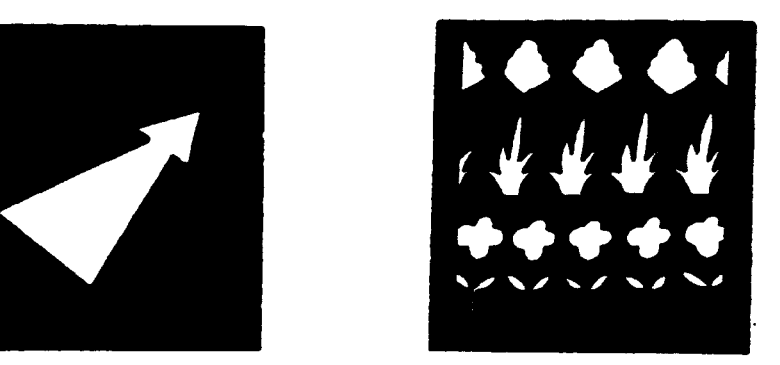

garden

FIG. 12(c) FIG. 12(d)

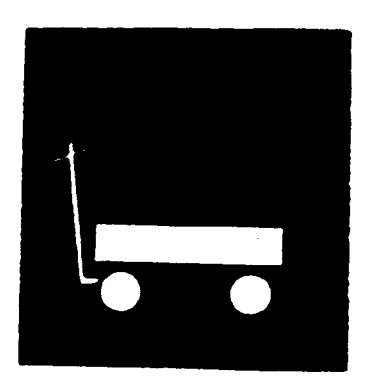

wagon

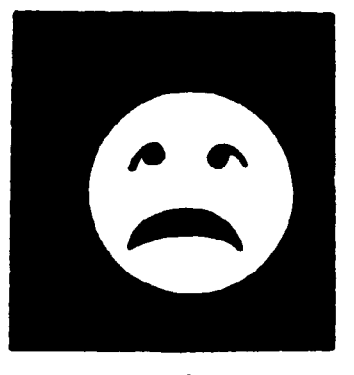

sad

## PRIOR ART

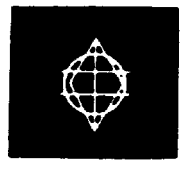

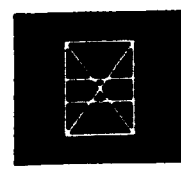

pretzel potato stick m & m tidbit

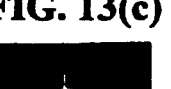

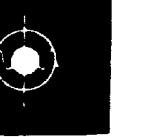

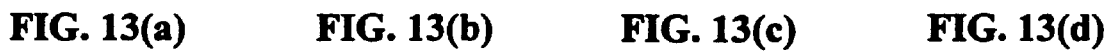

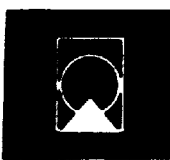

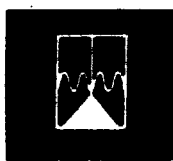

gumdrop cereal peanut

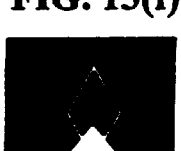

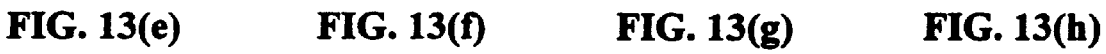

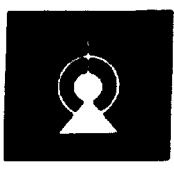

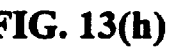

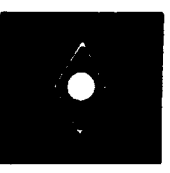

fizzie

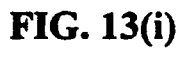

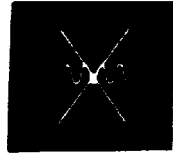

butterscotch

**FIG. 13(j)** 

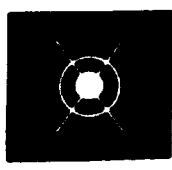

Frito

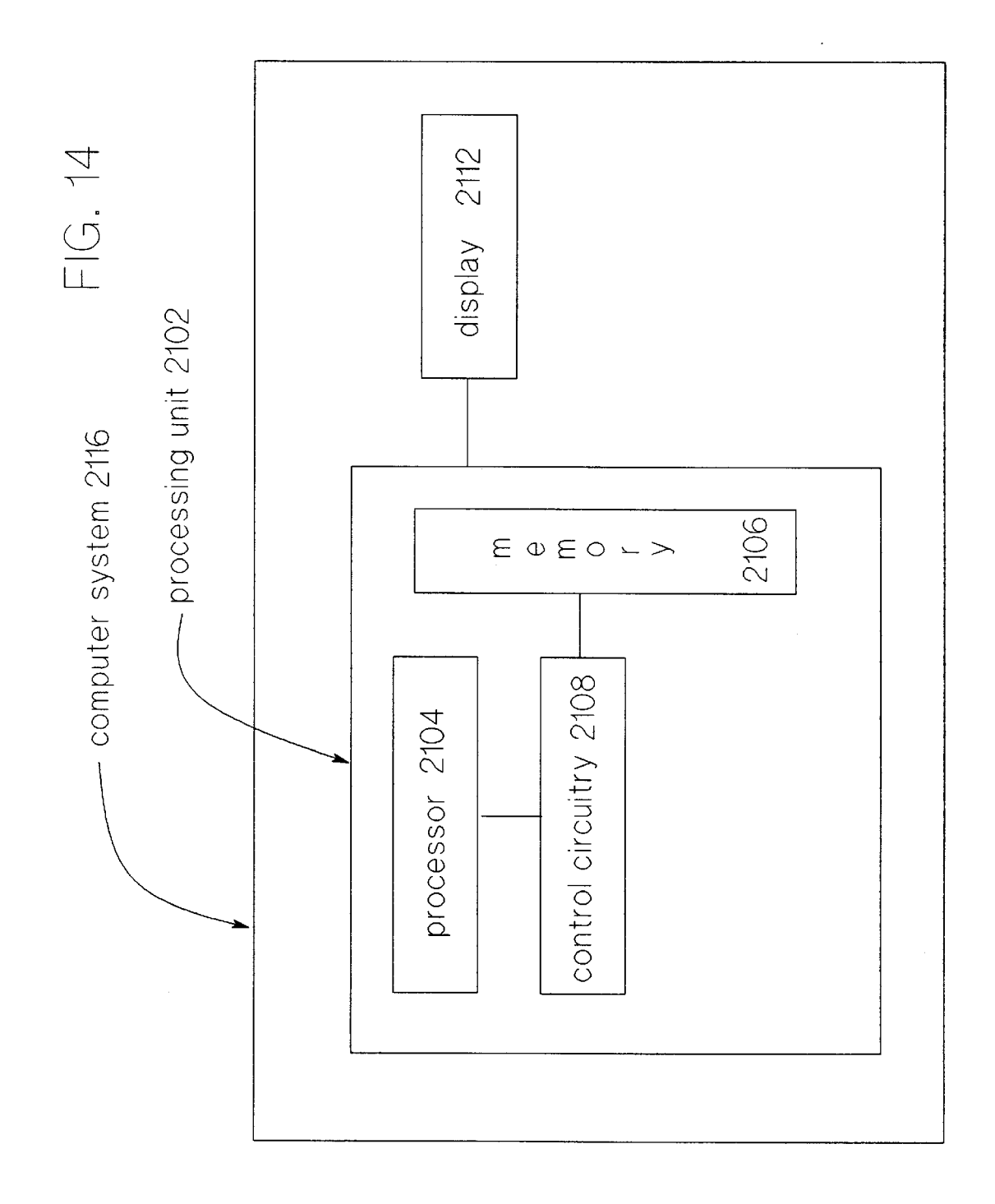

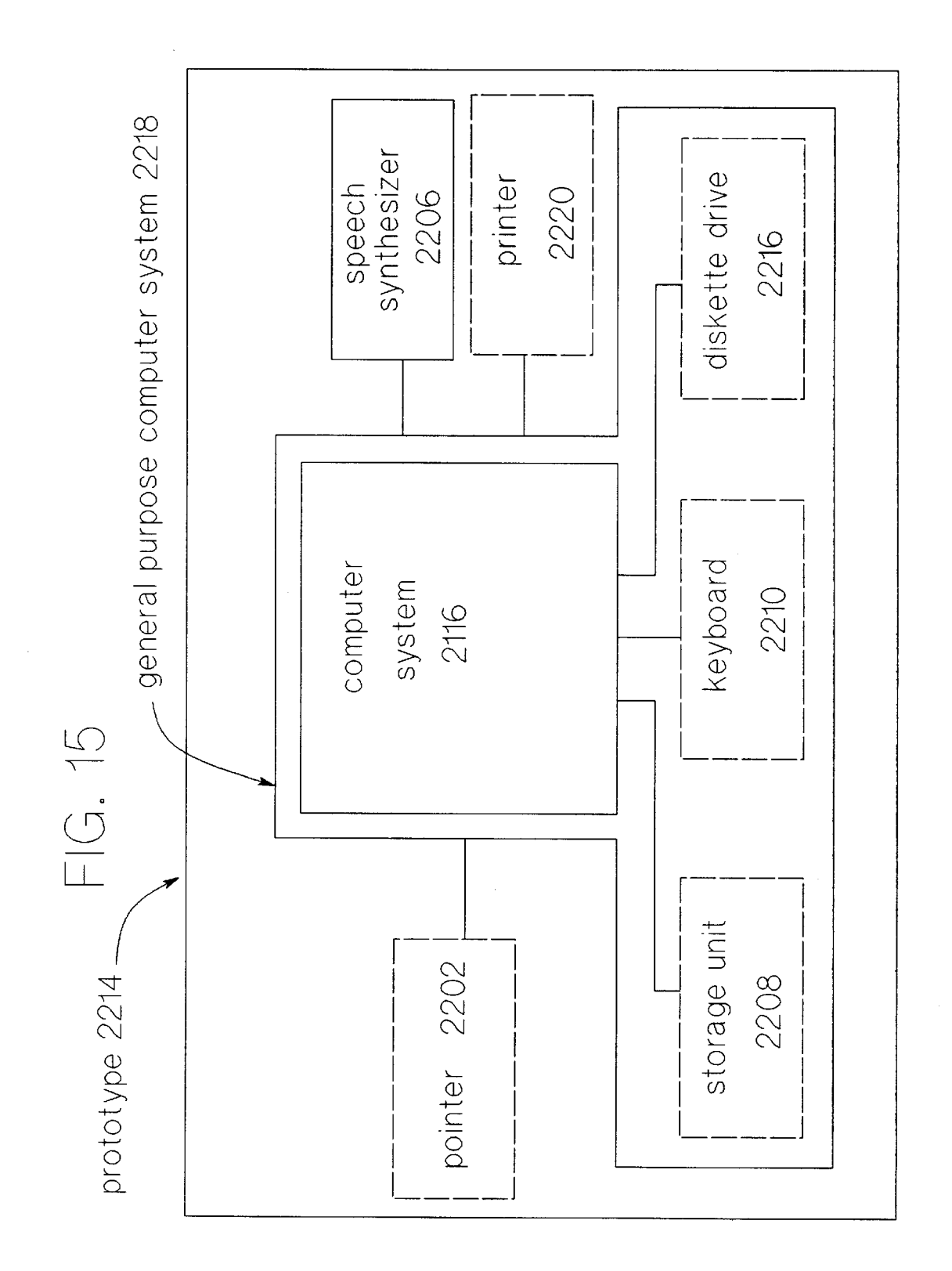

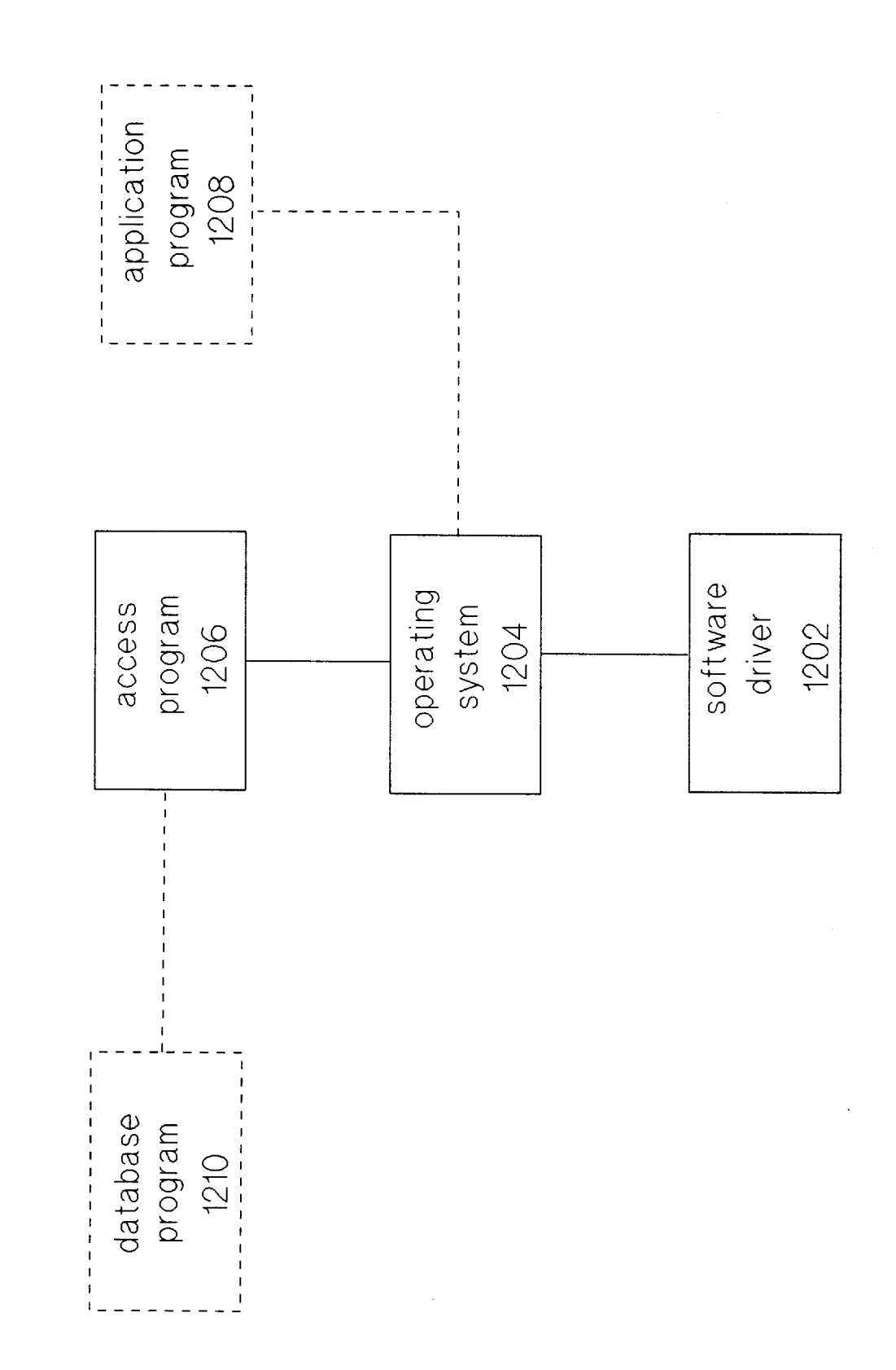

FIG. 16

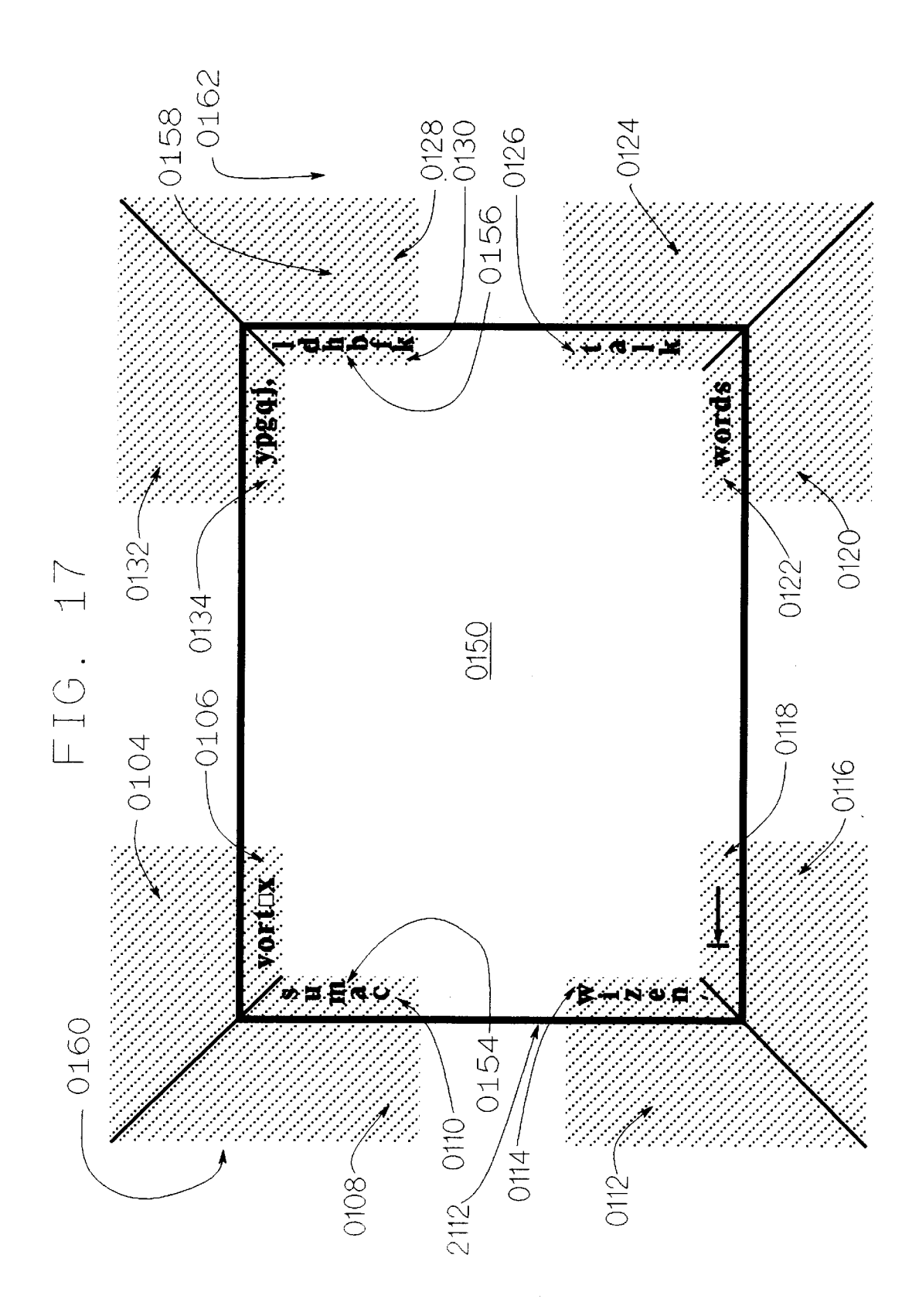

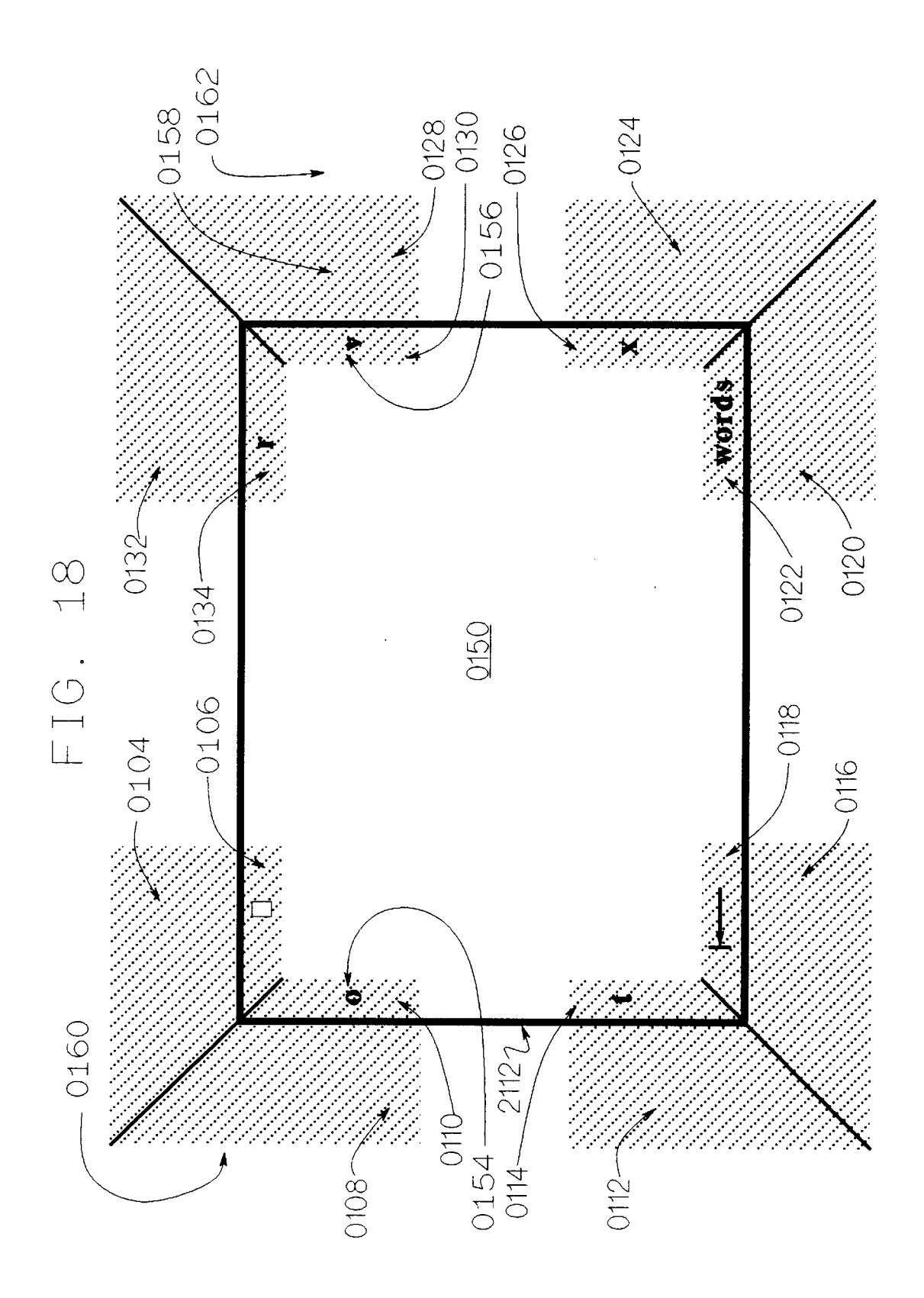

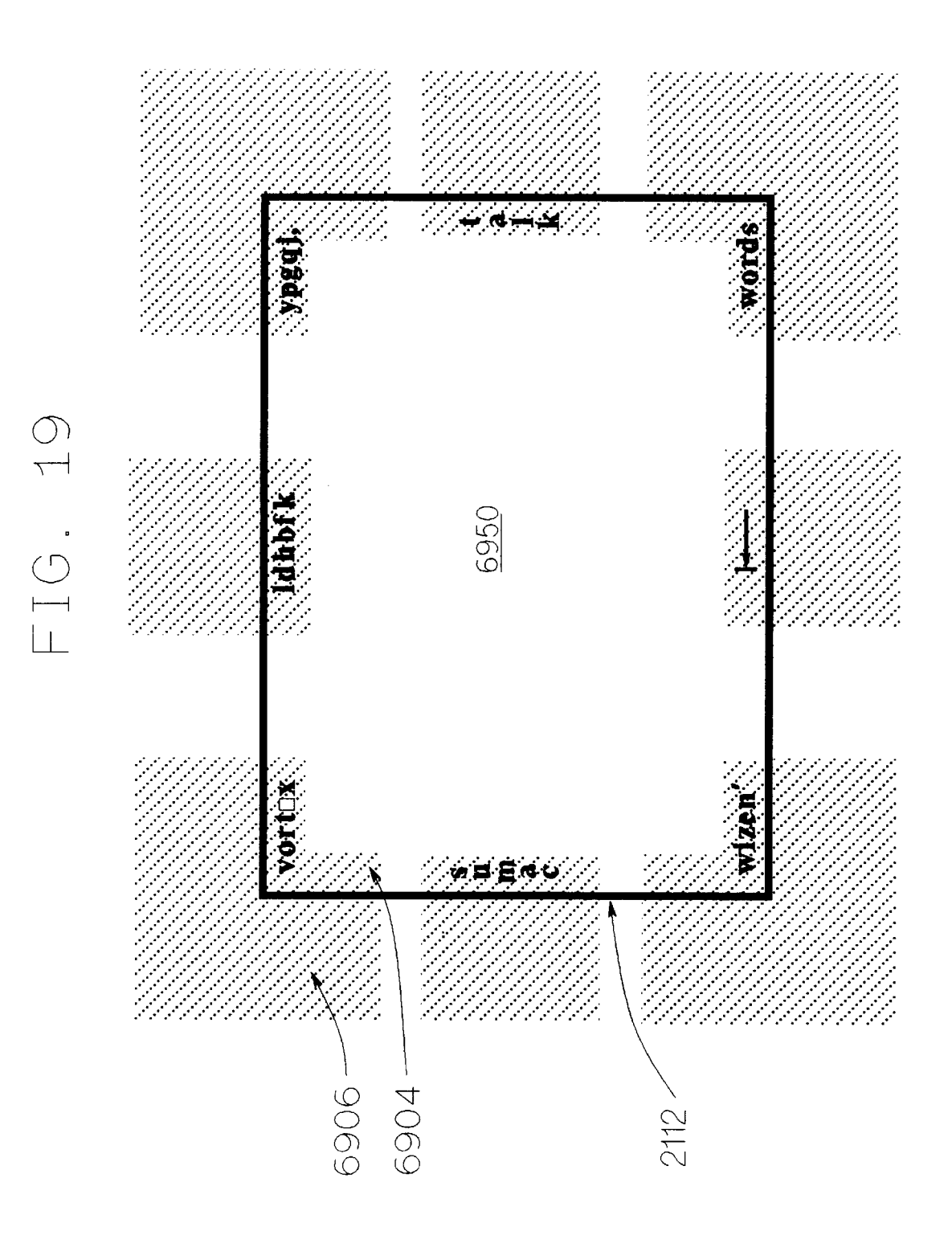

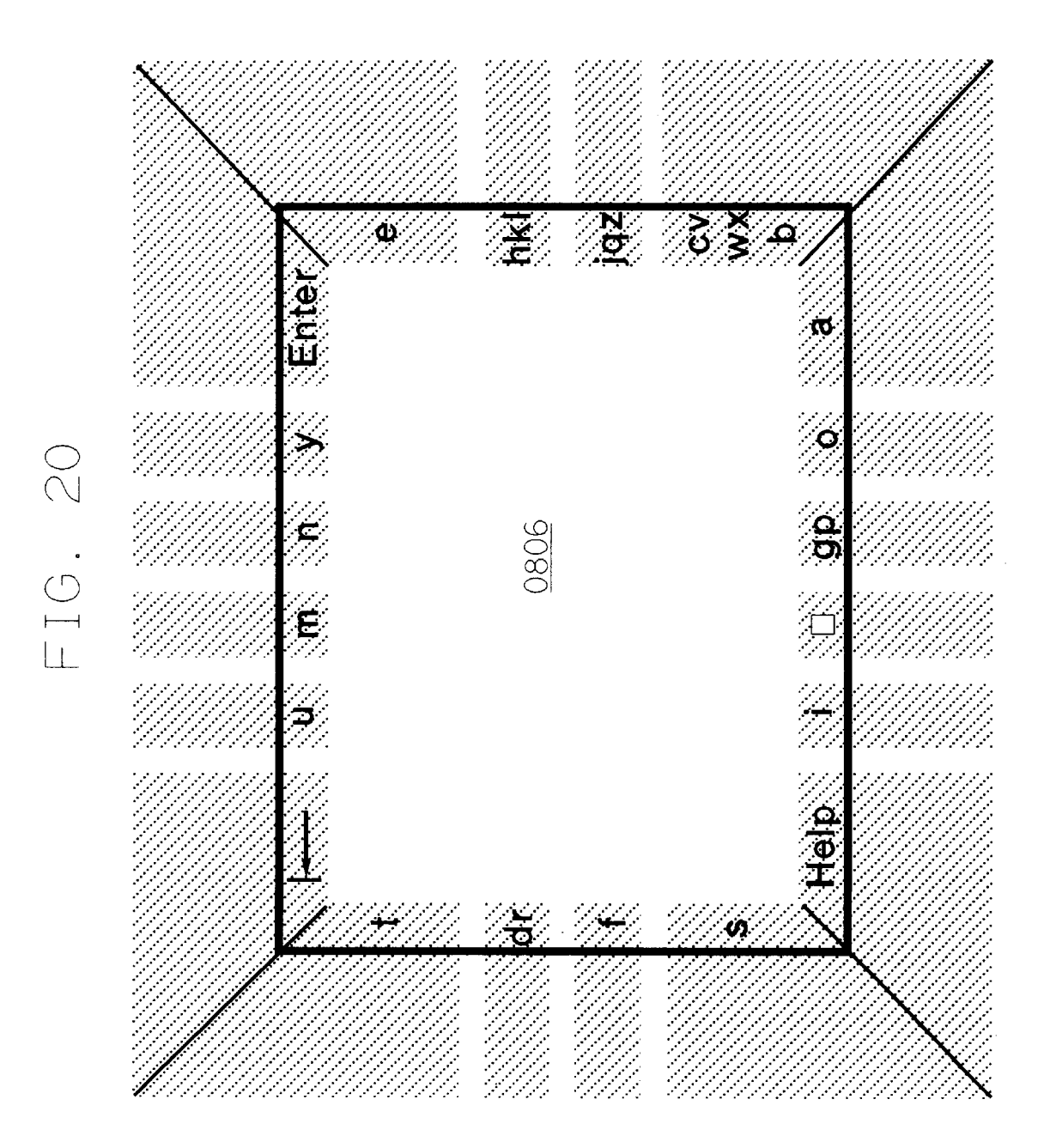

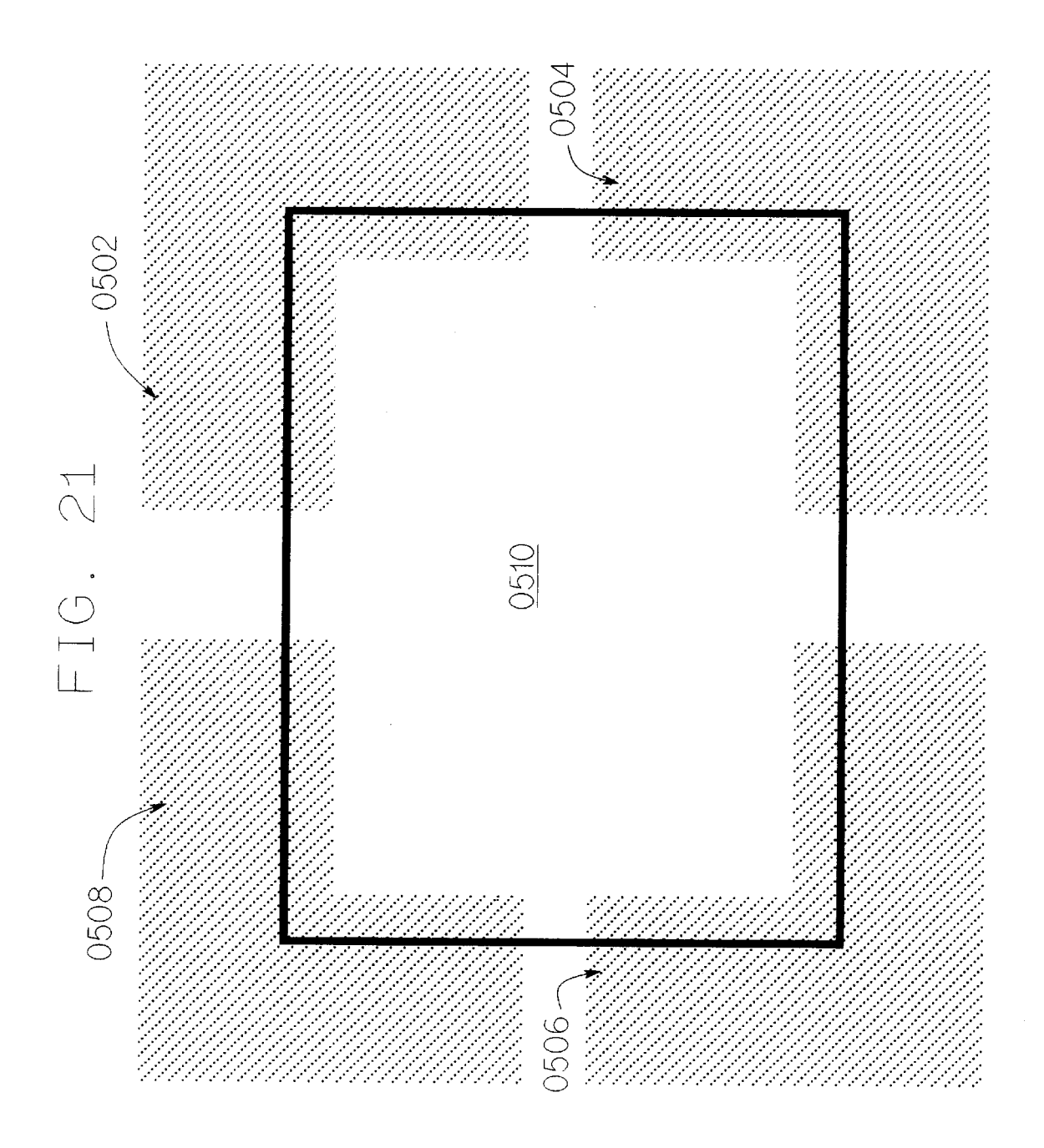

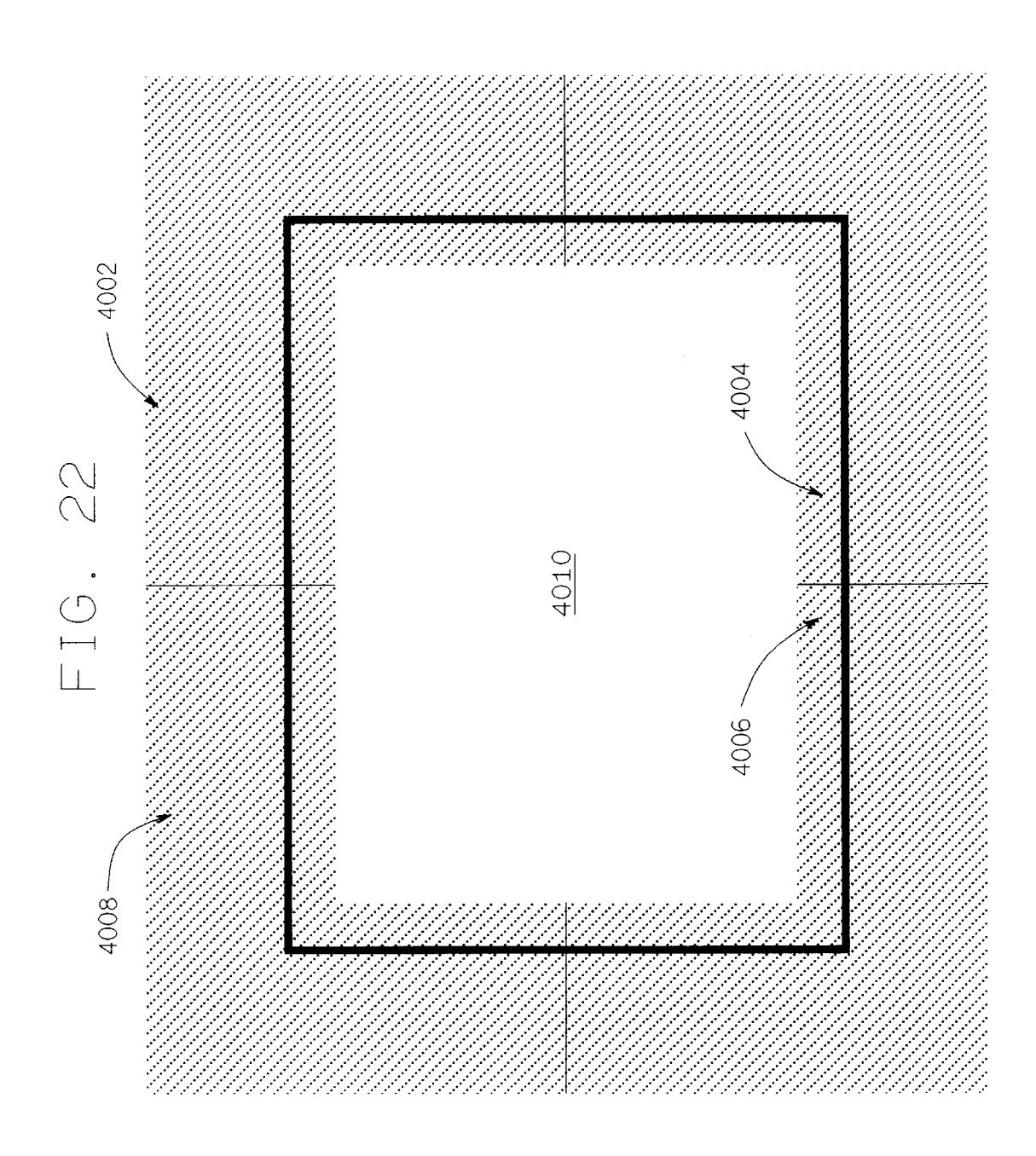

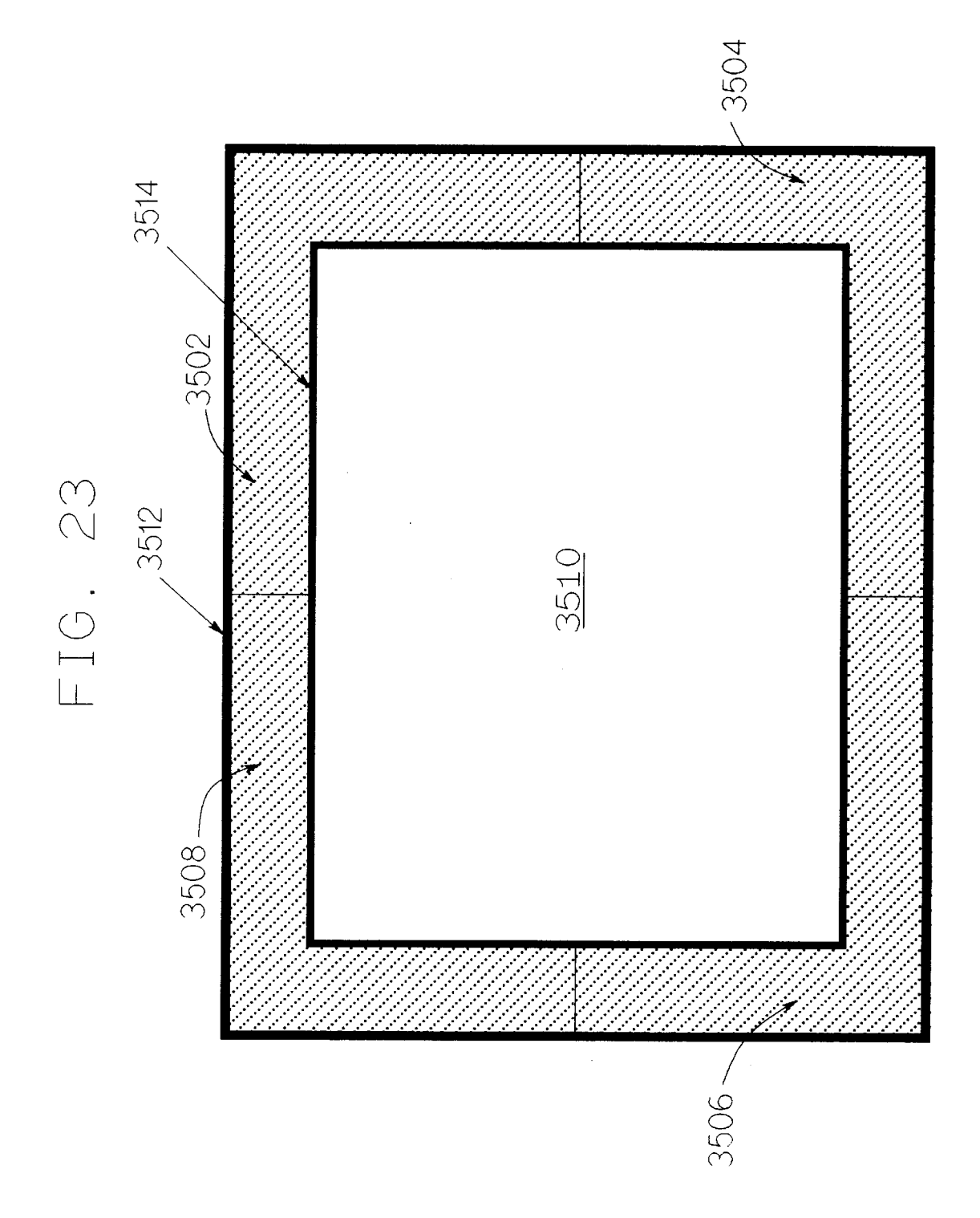

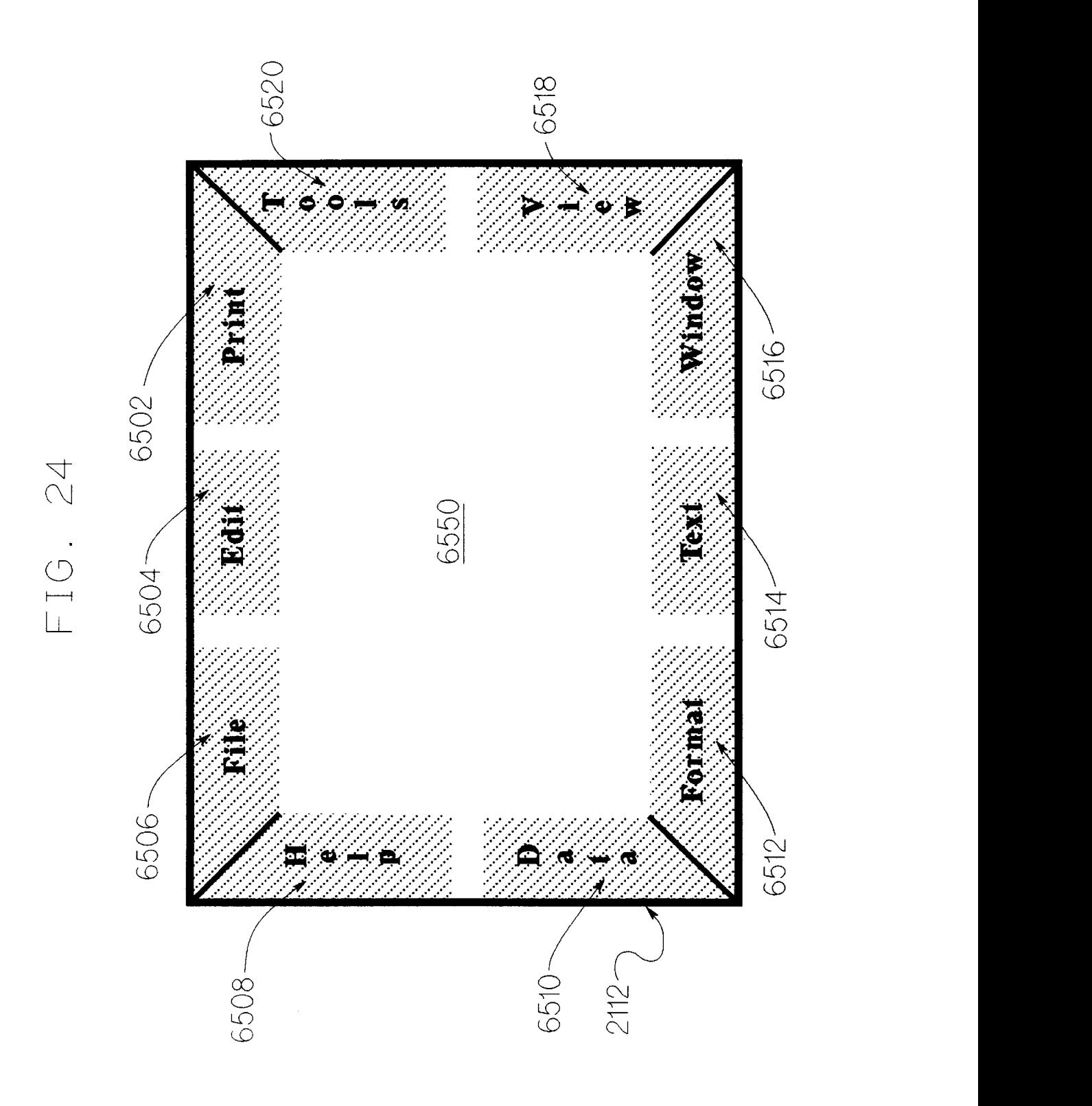

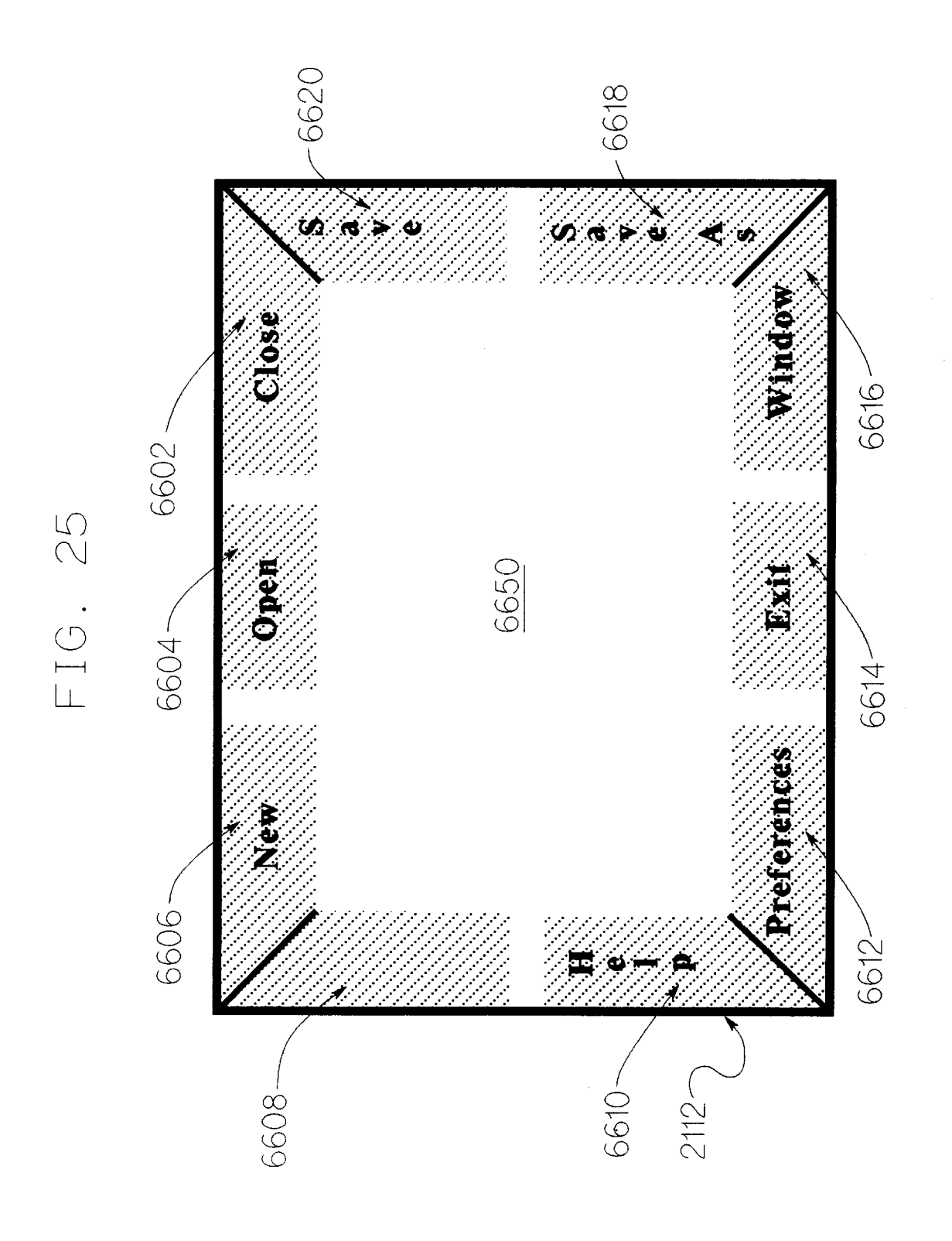

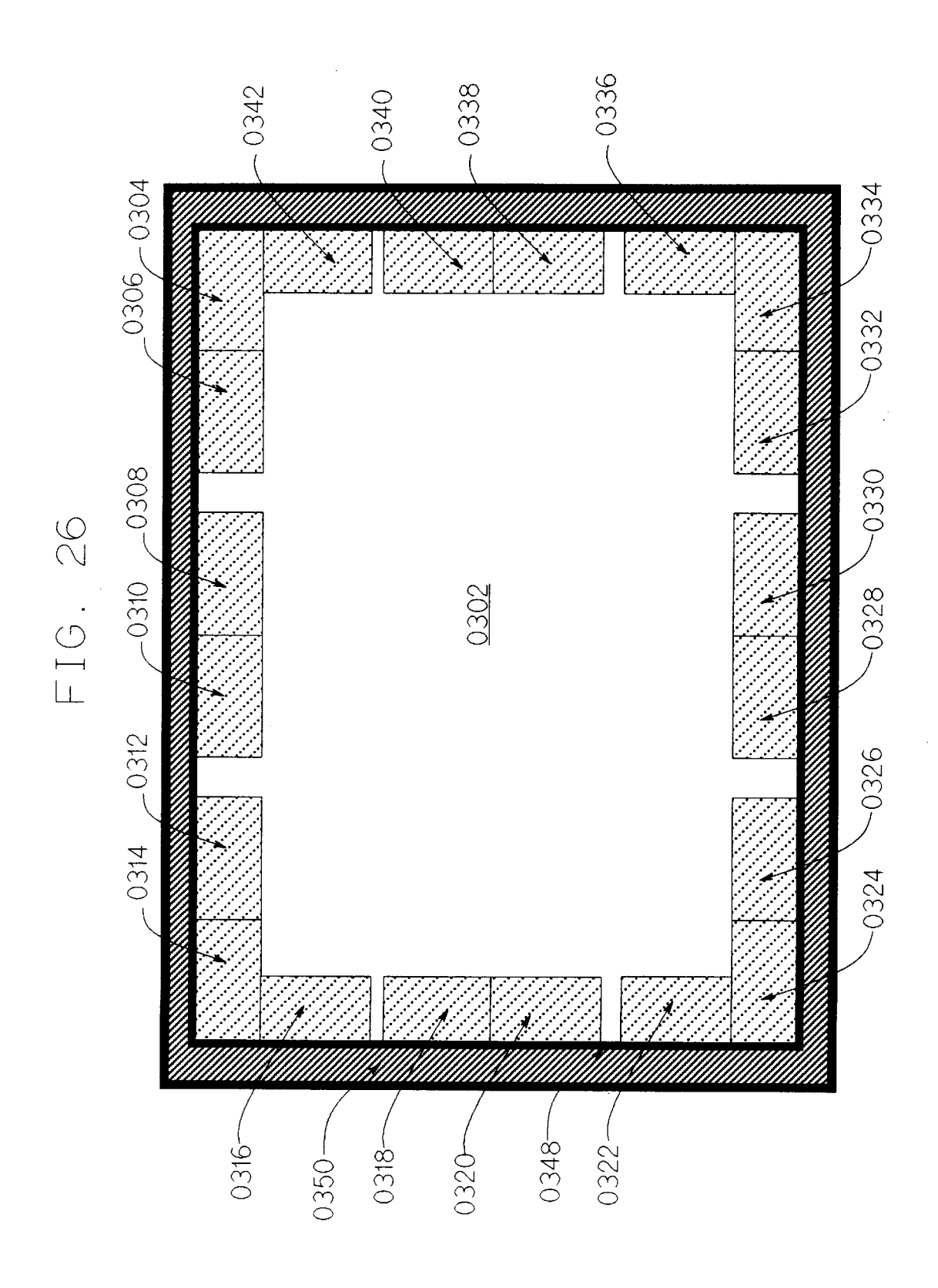

FIG. 27

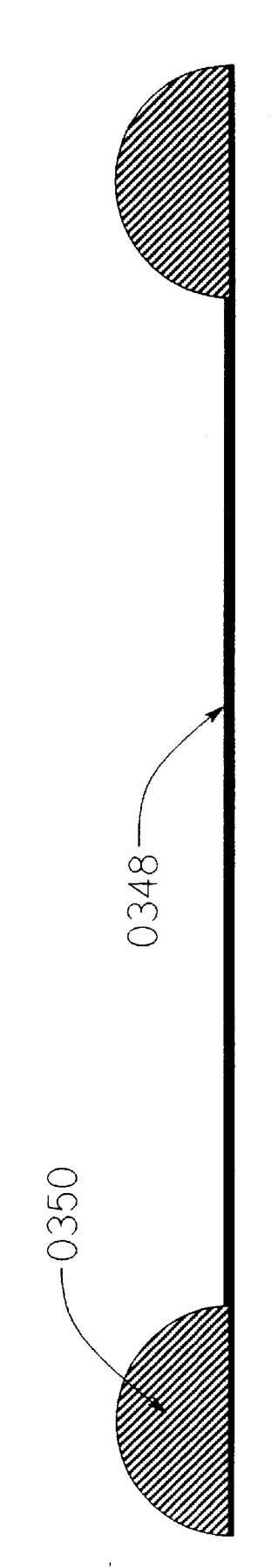

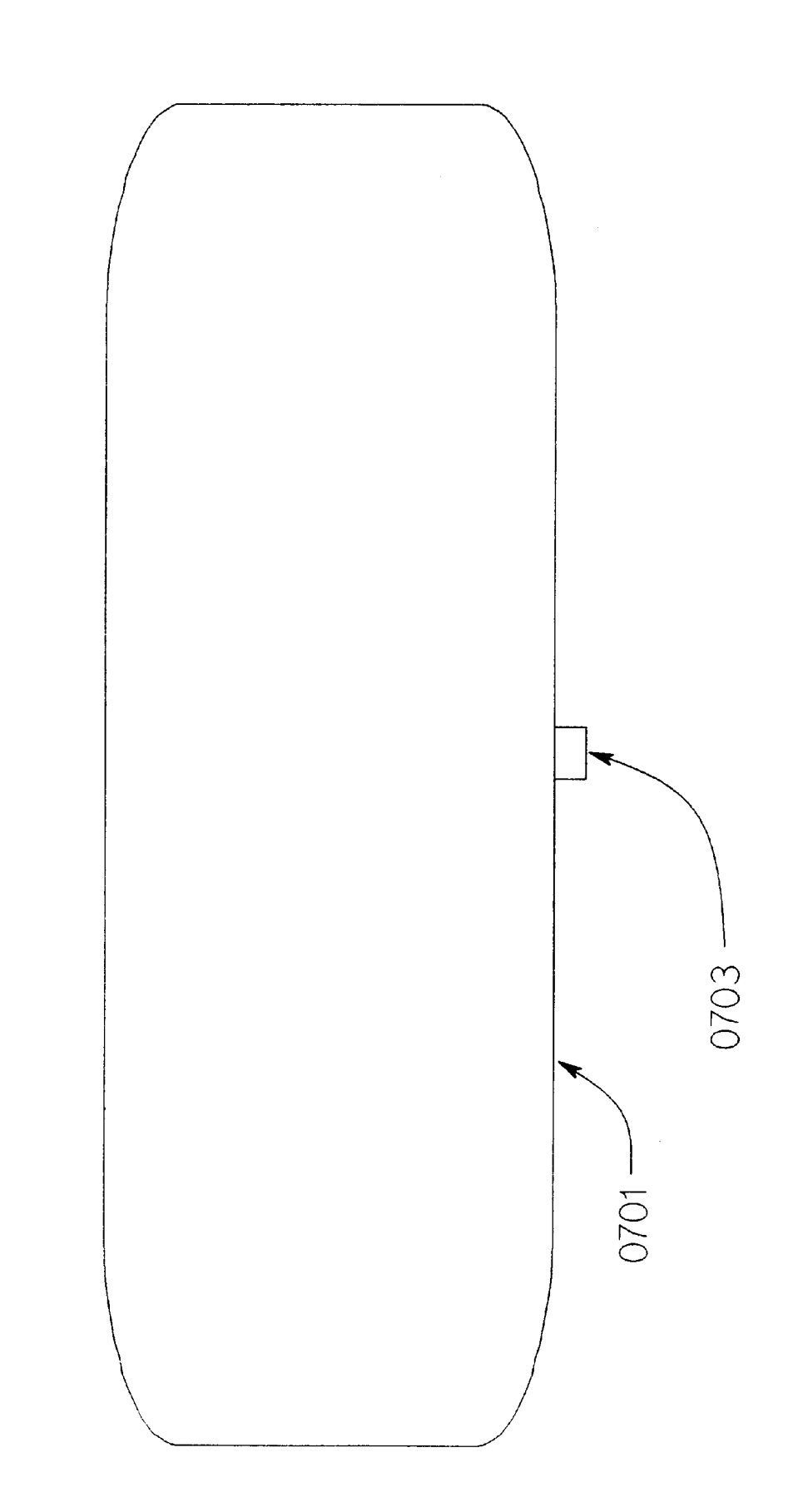

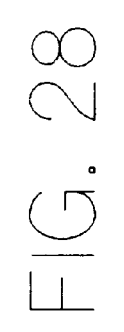

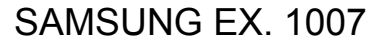

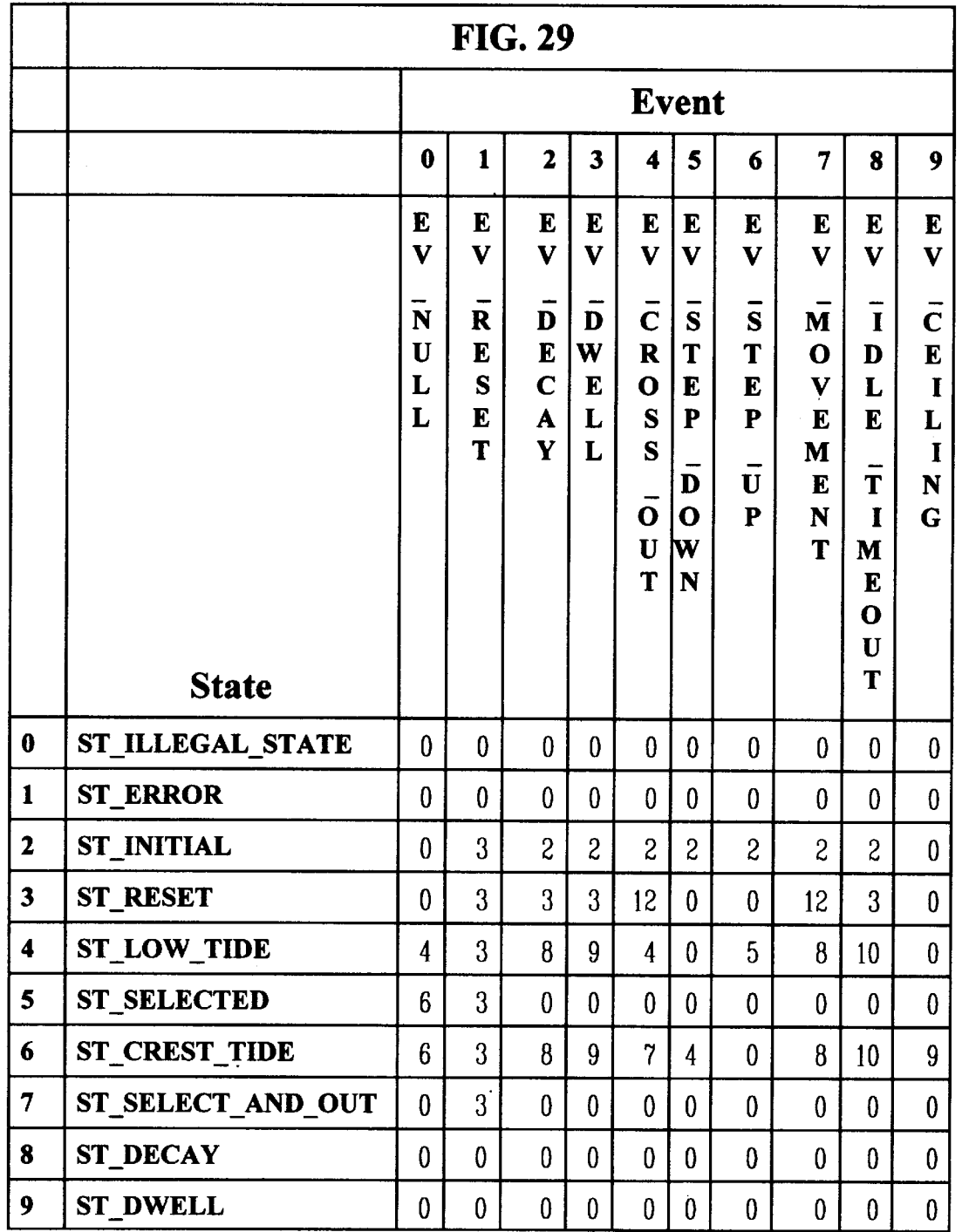

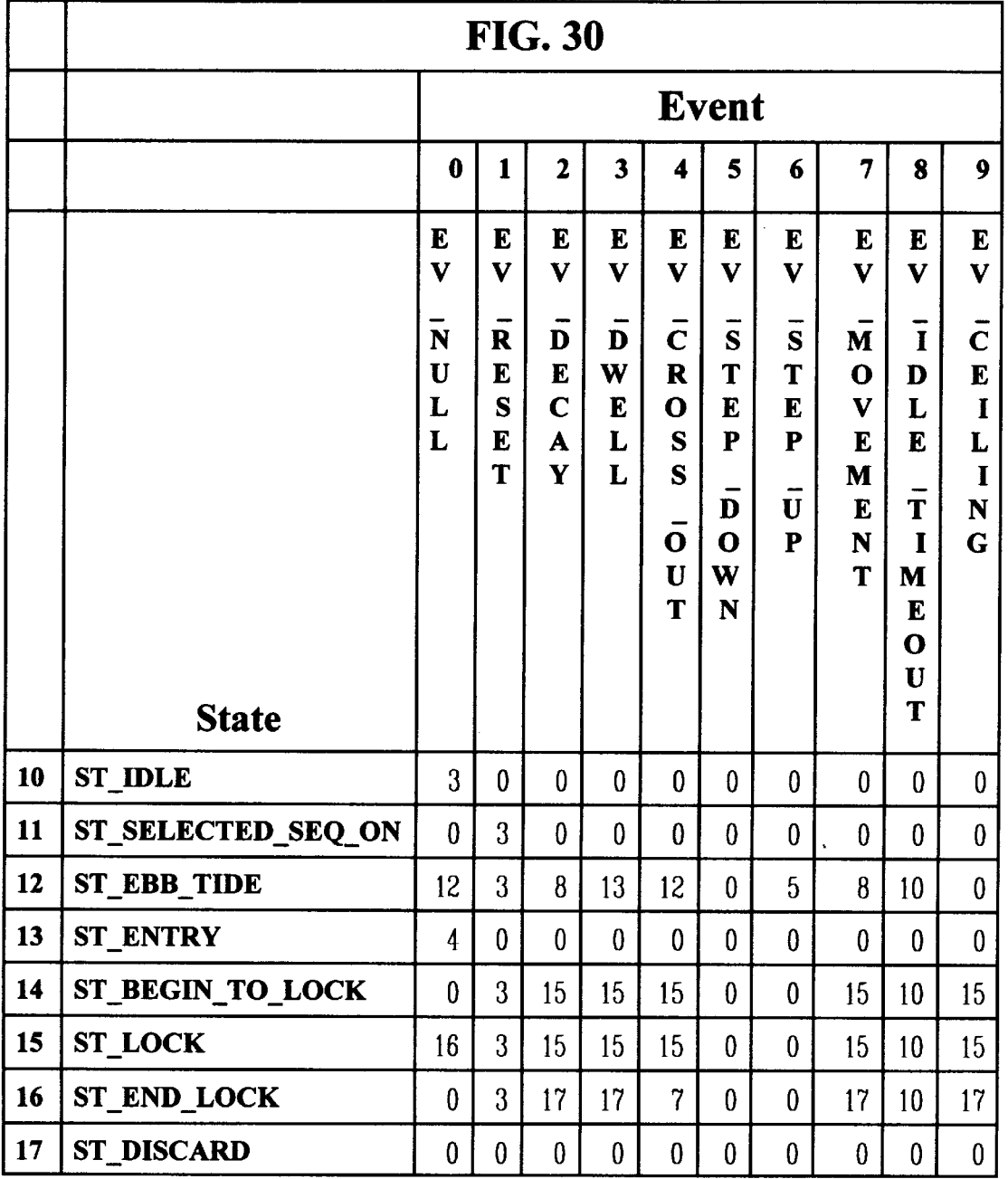

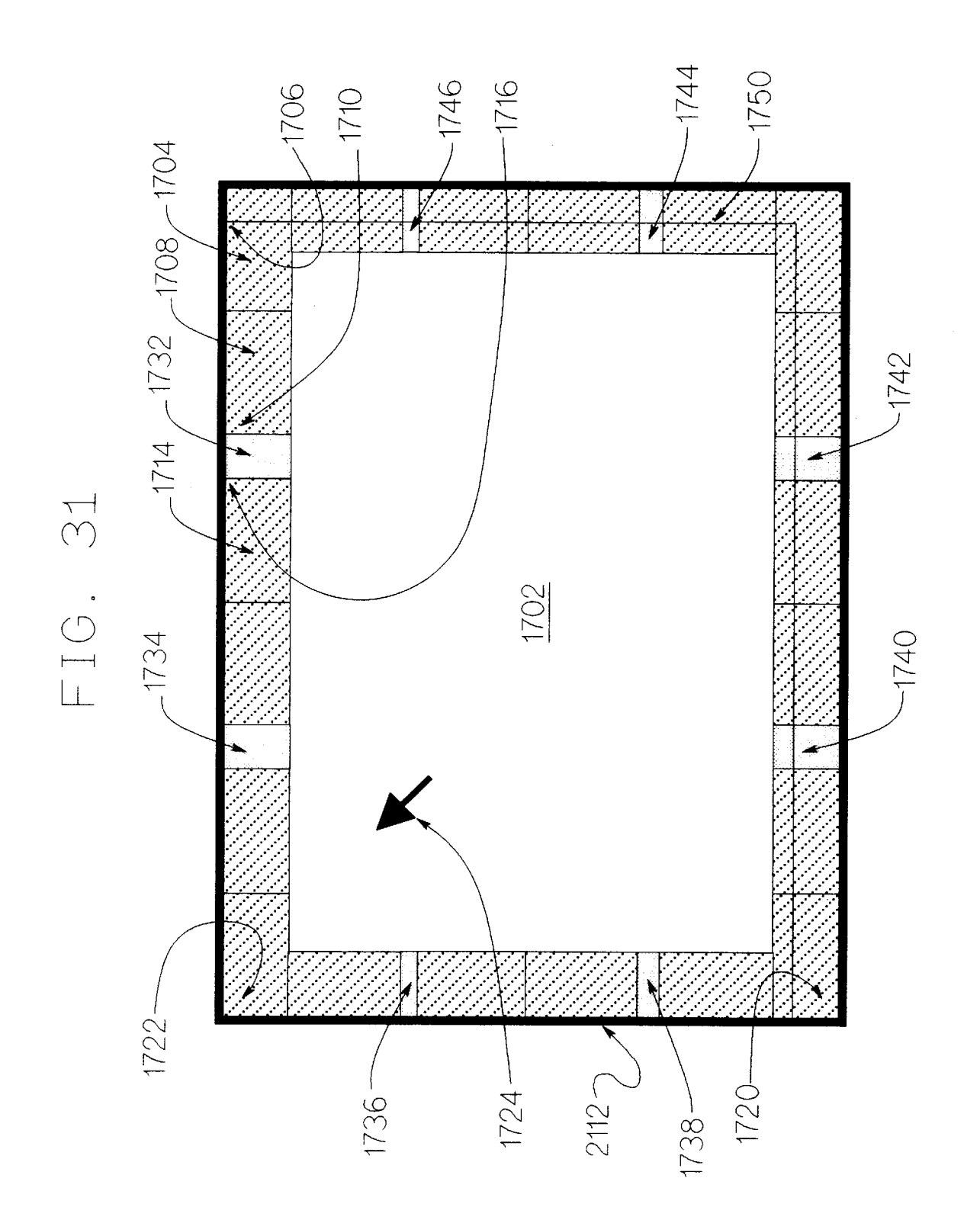

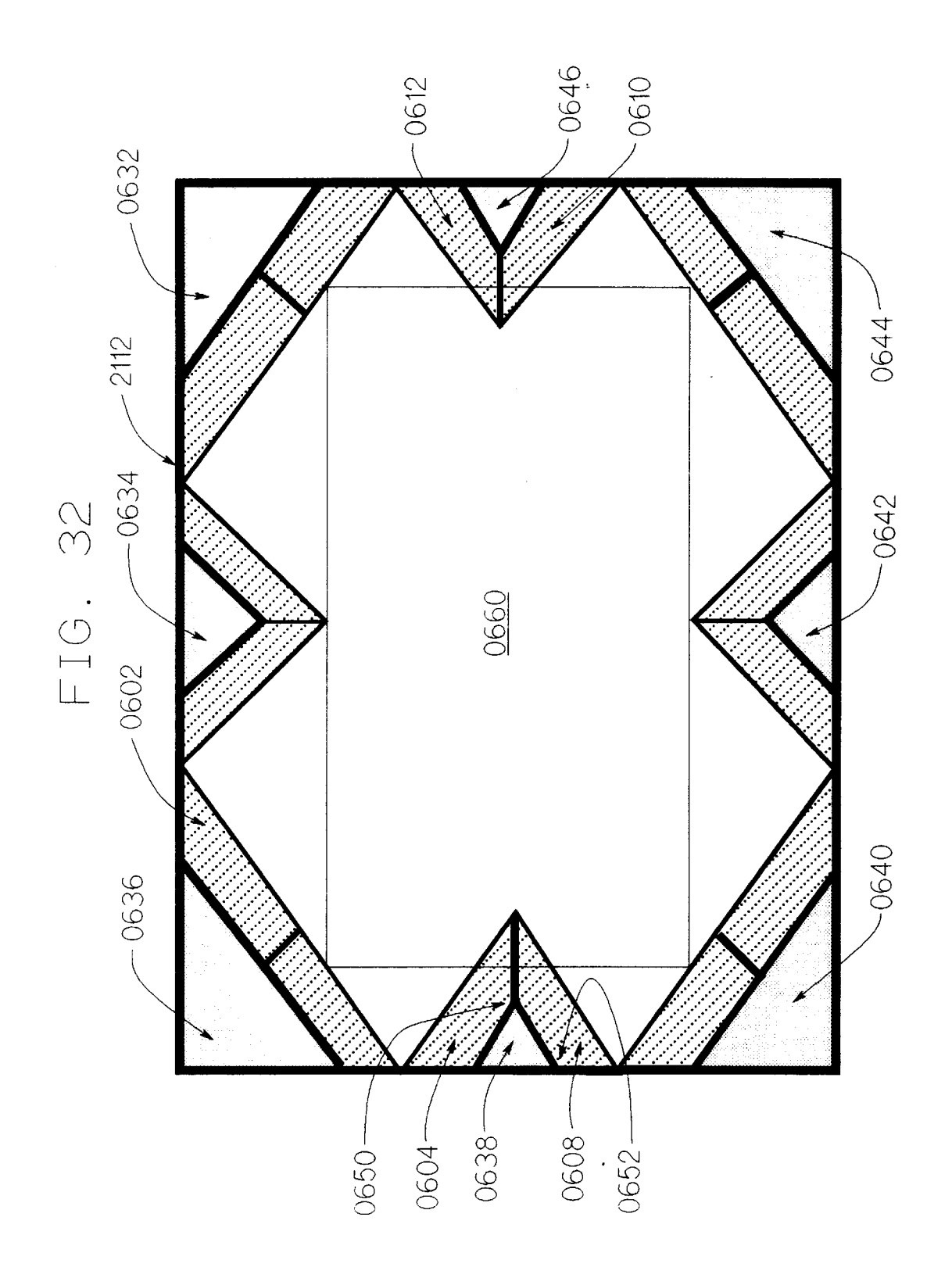

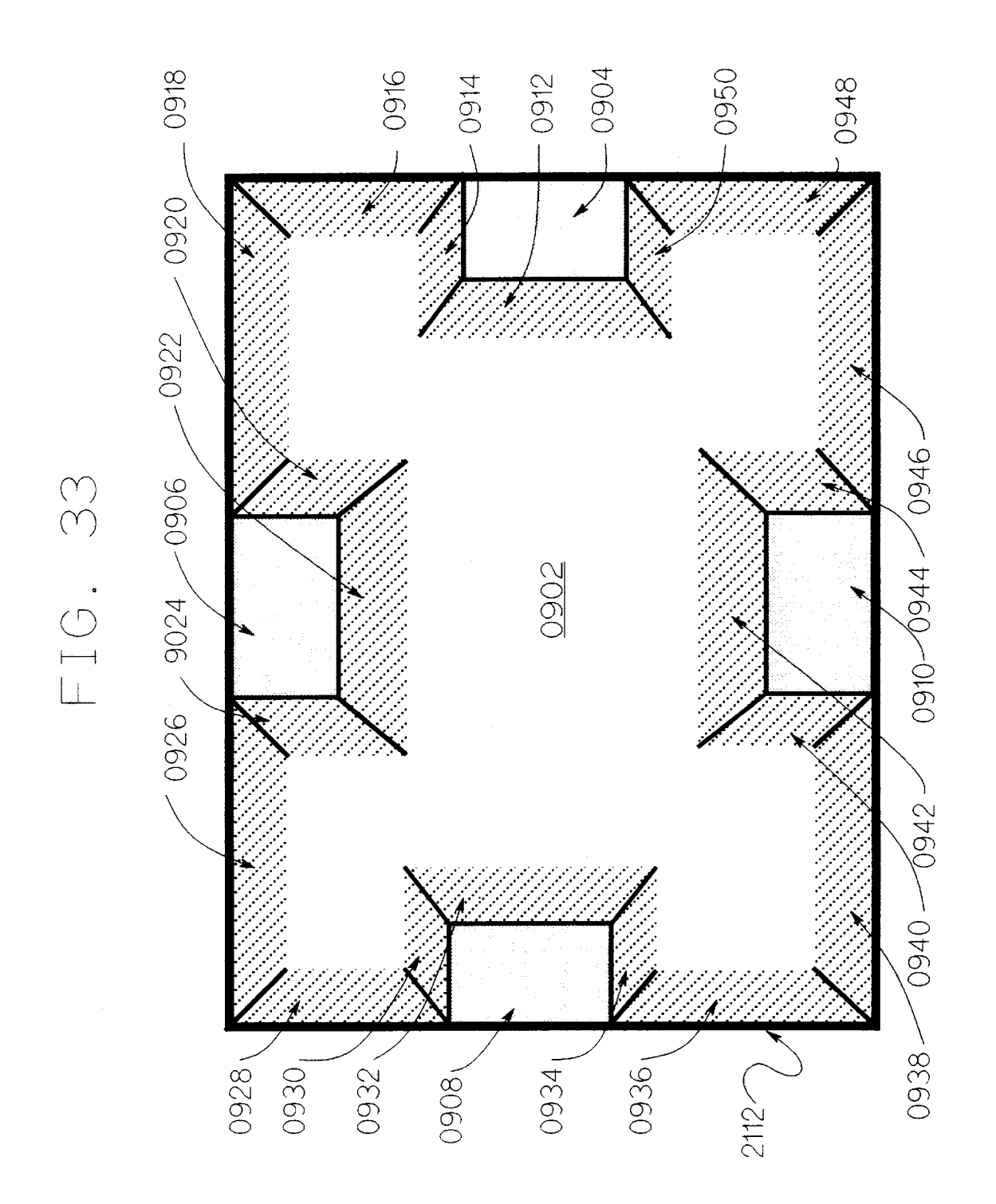
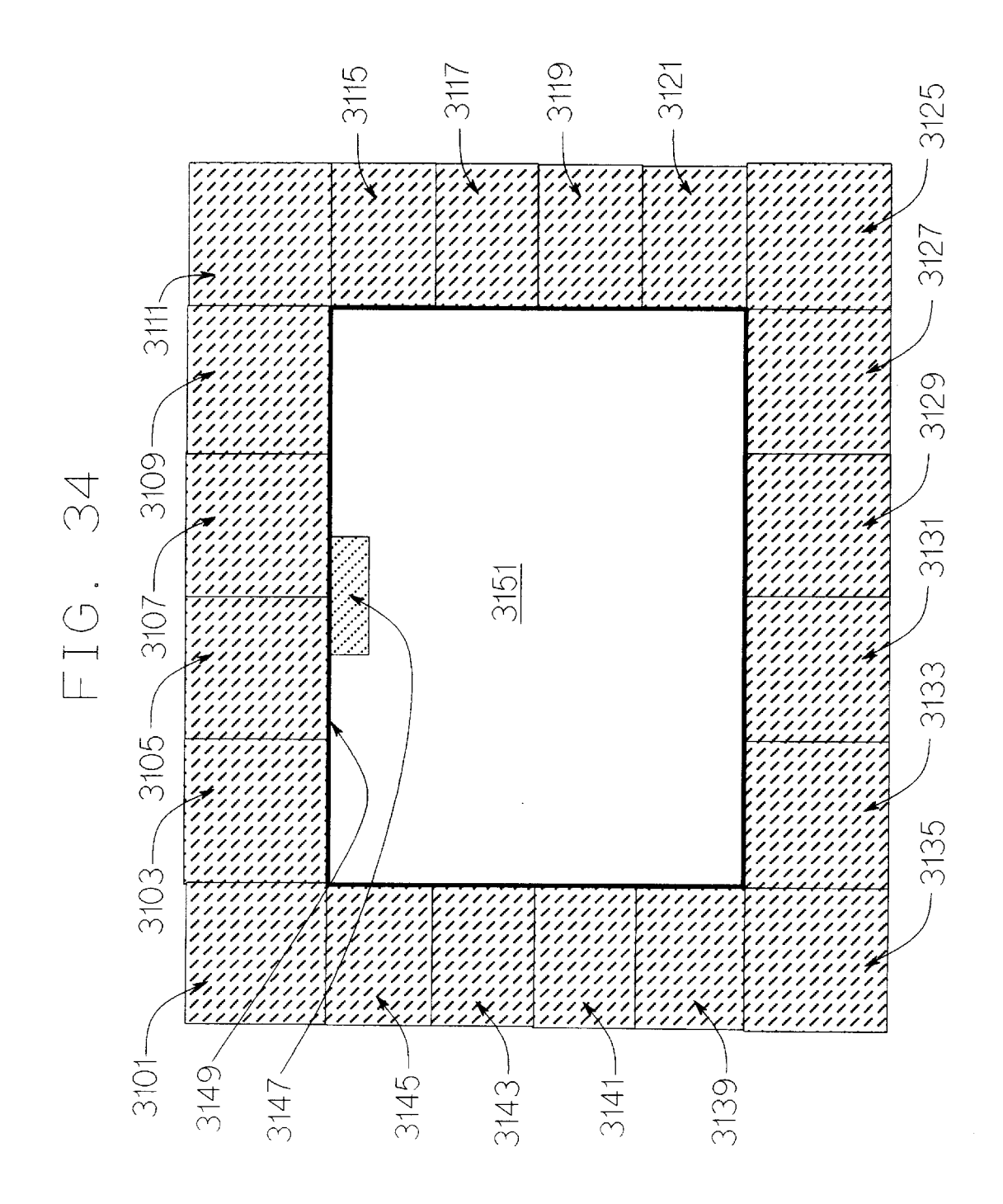

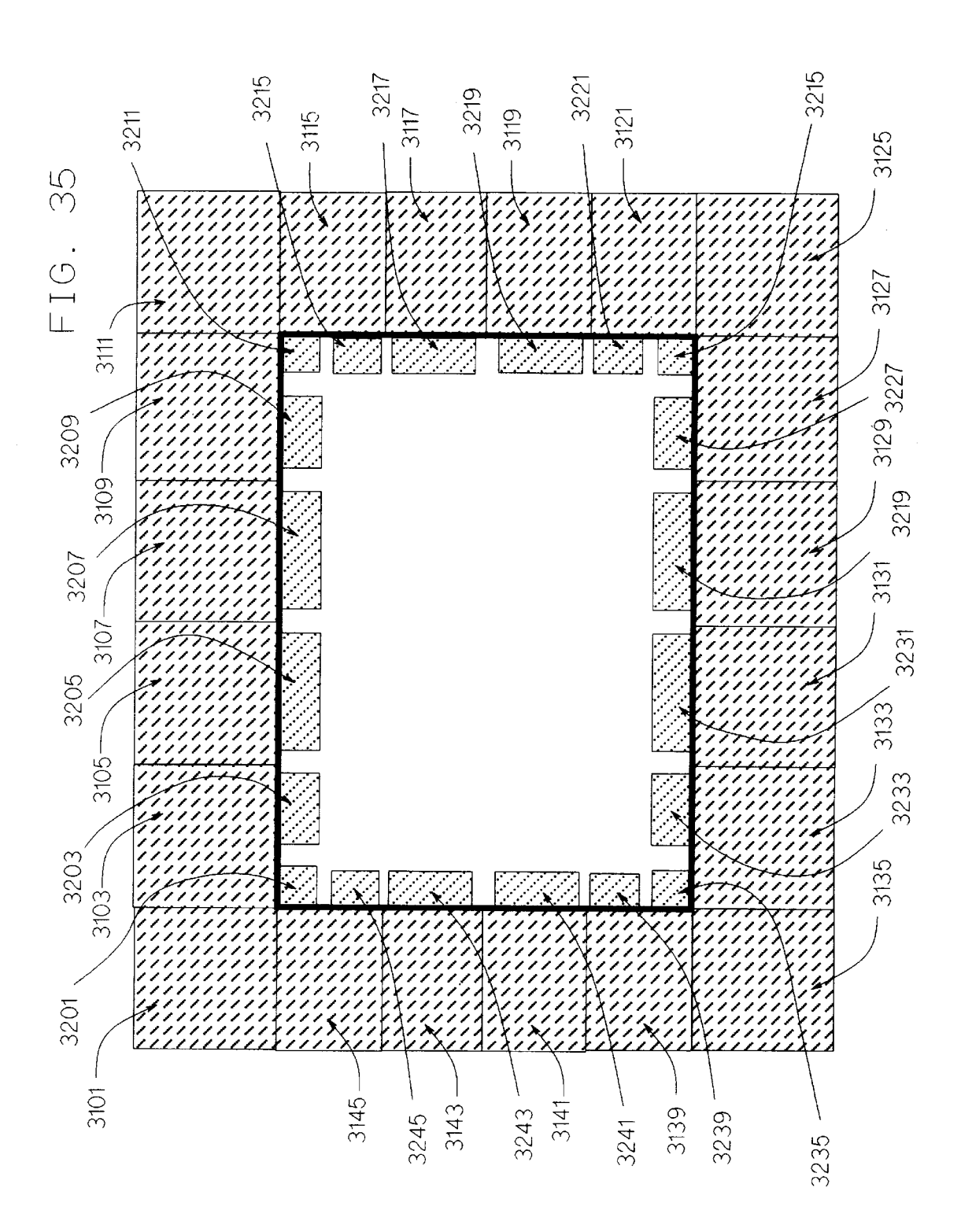

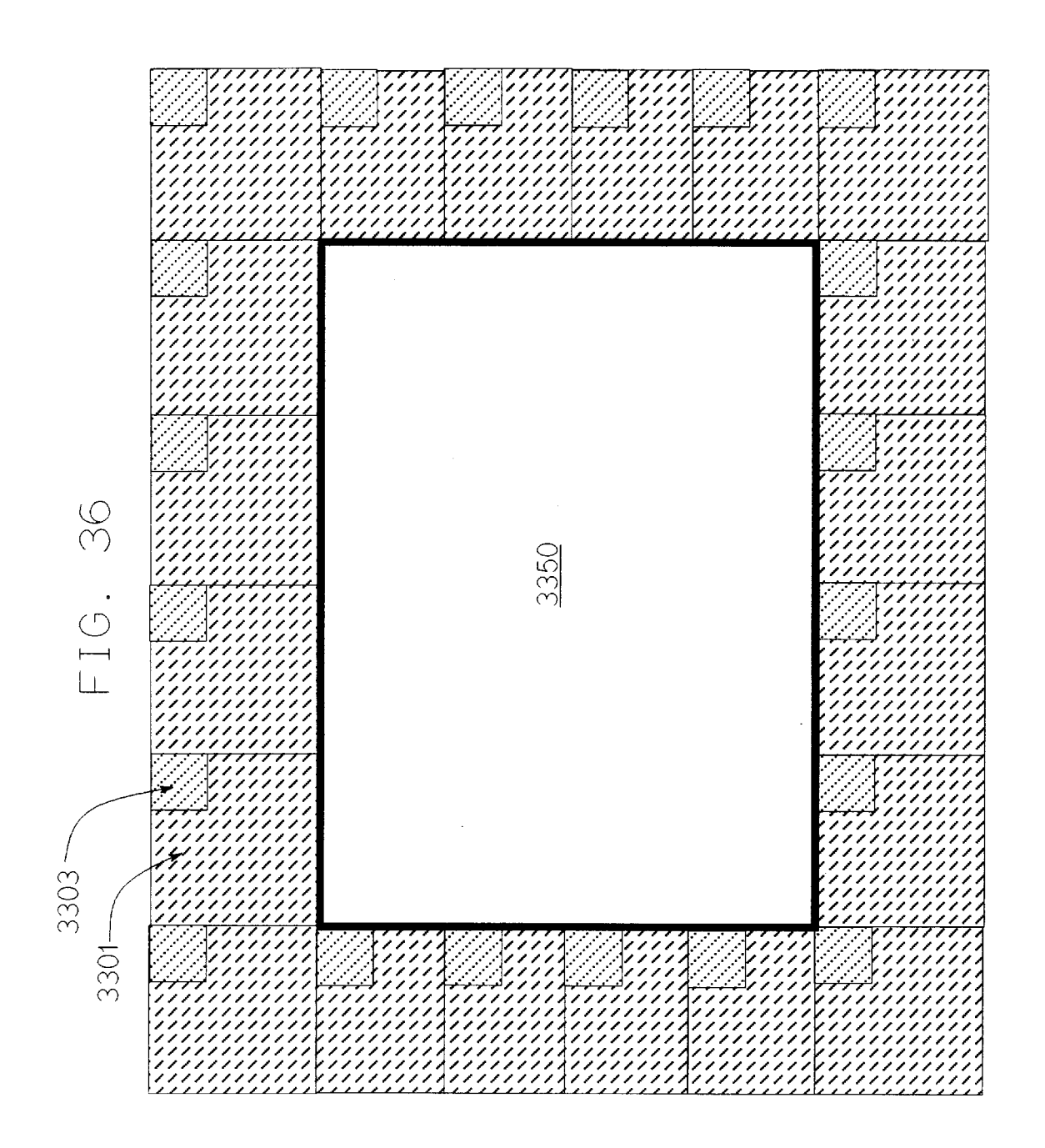

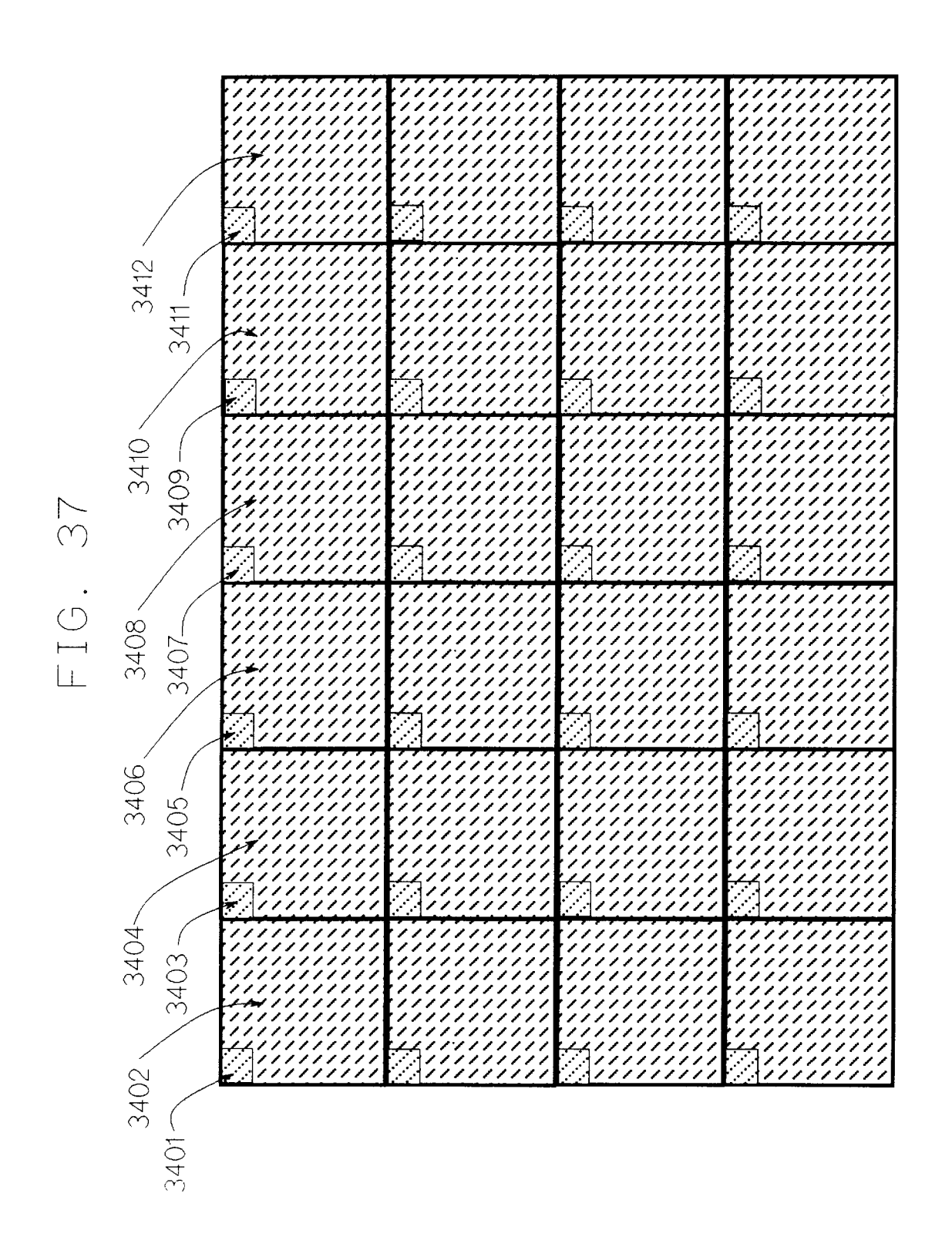

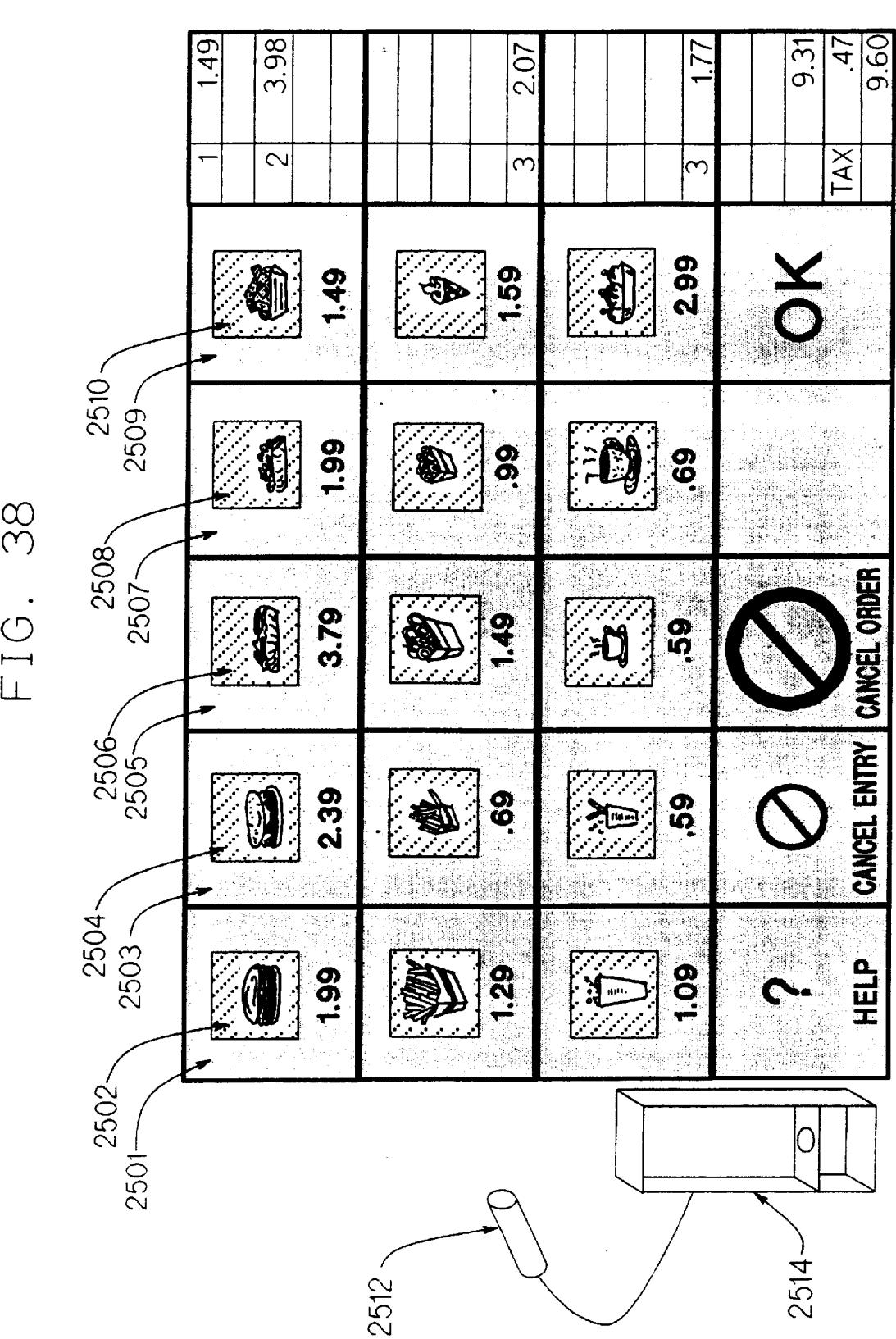

**U.S. Patent** 

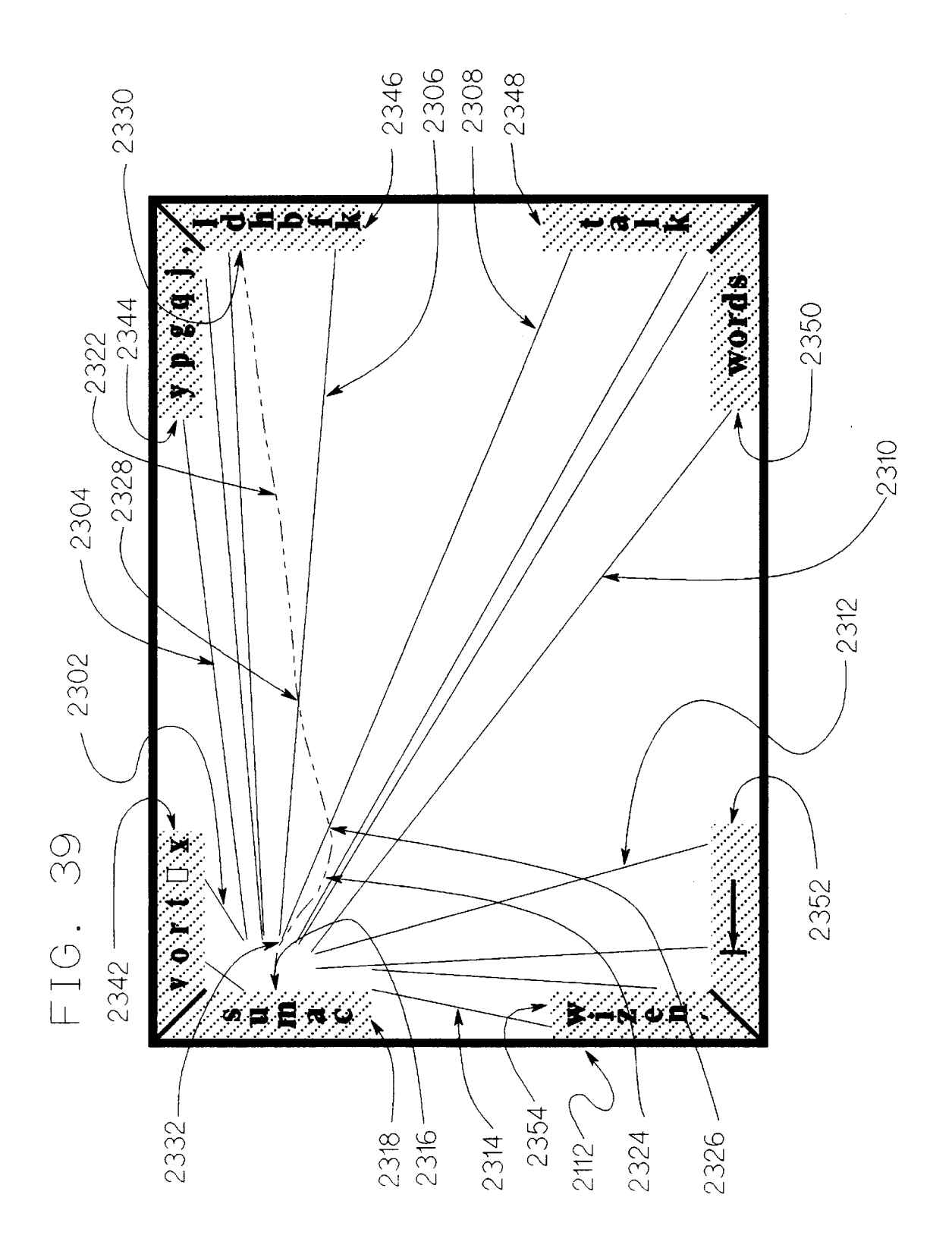

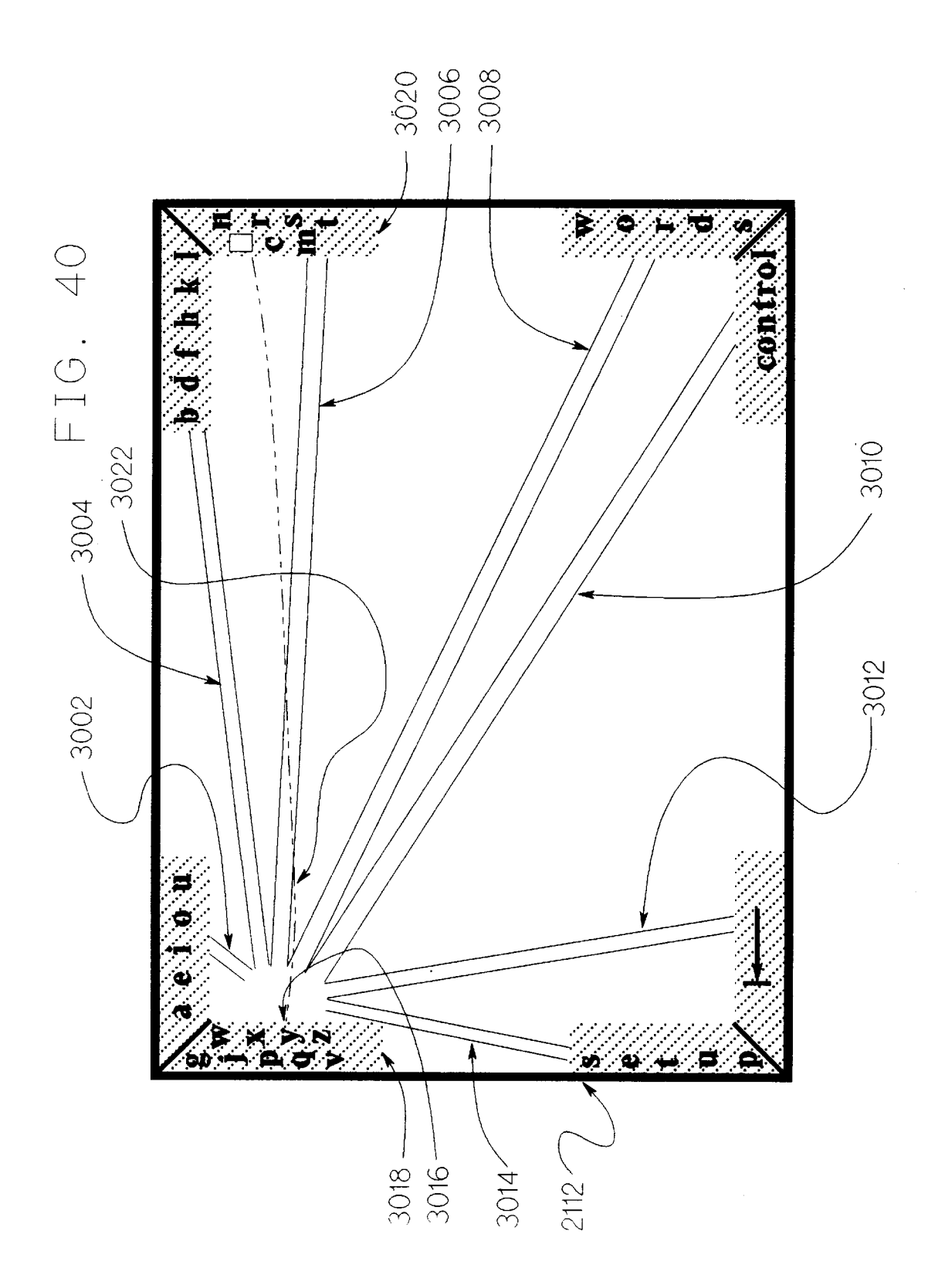

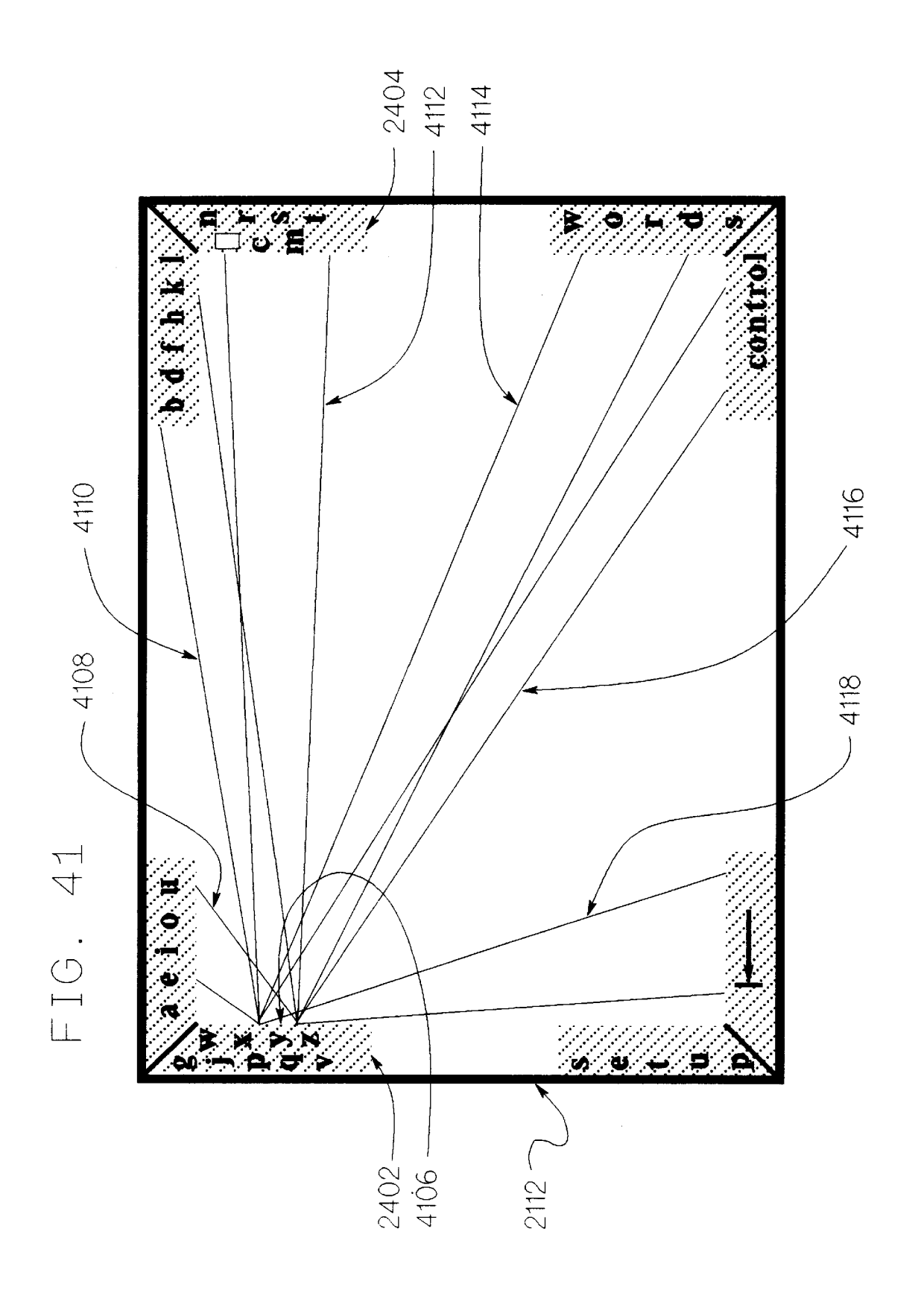

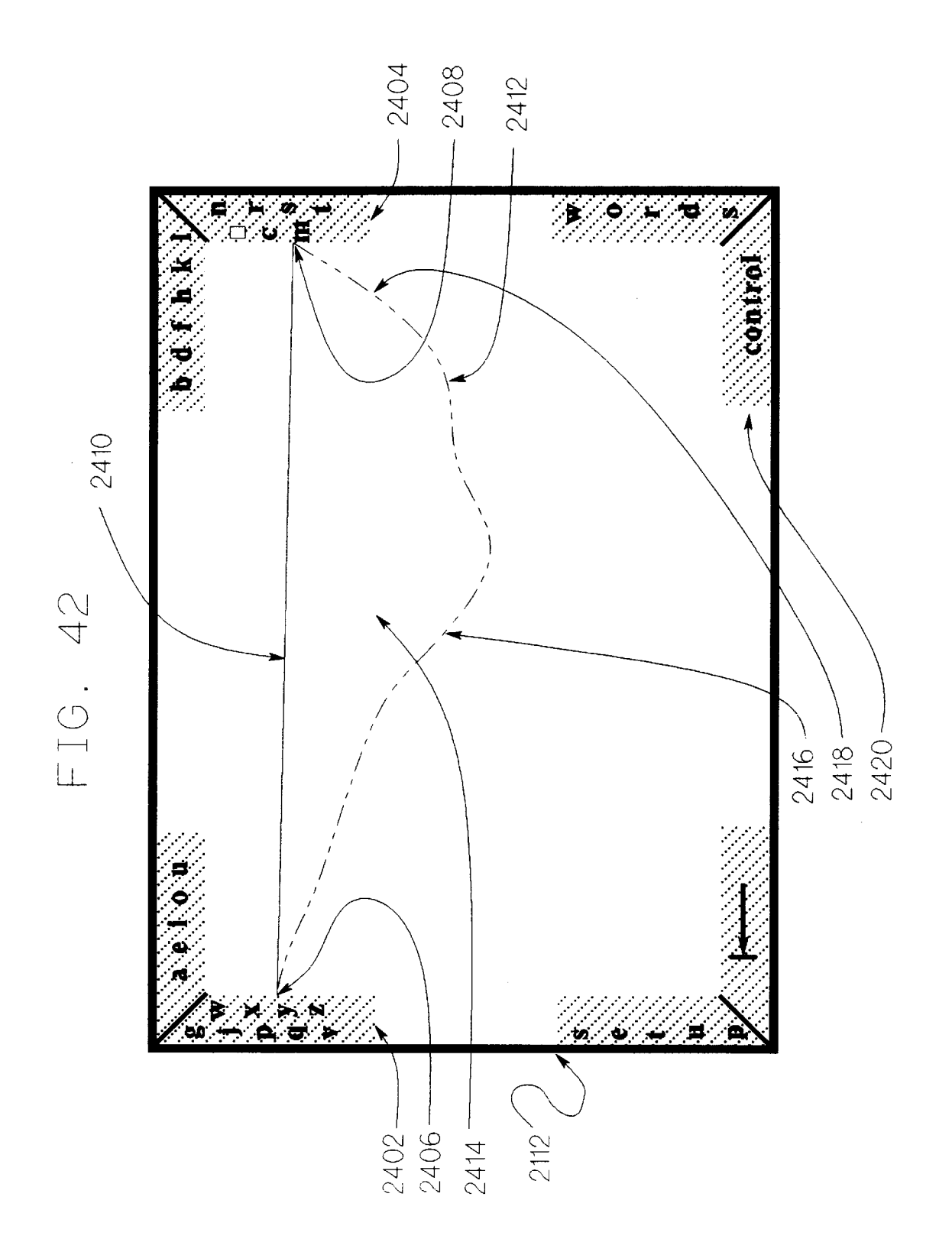

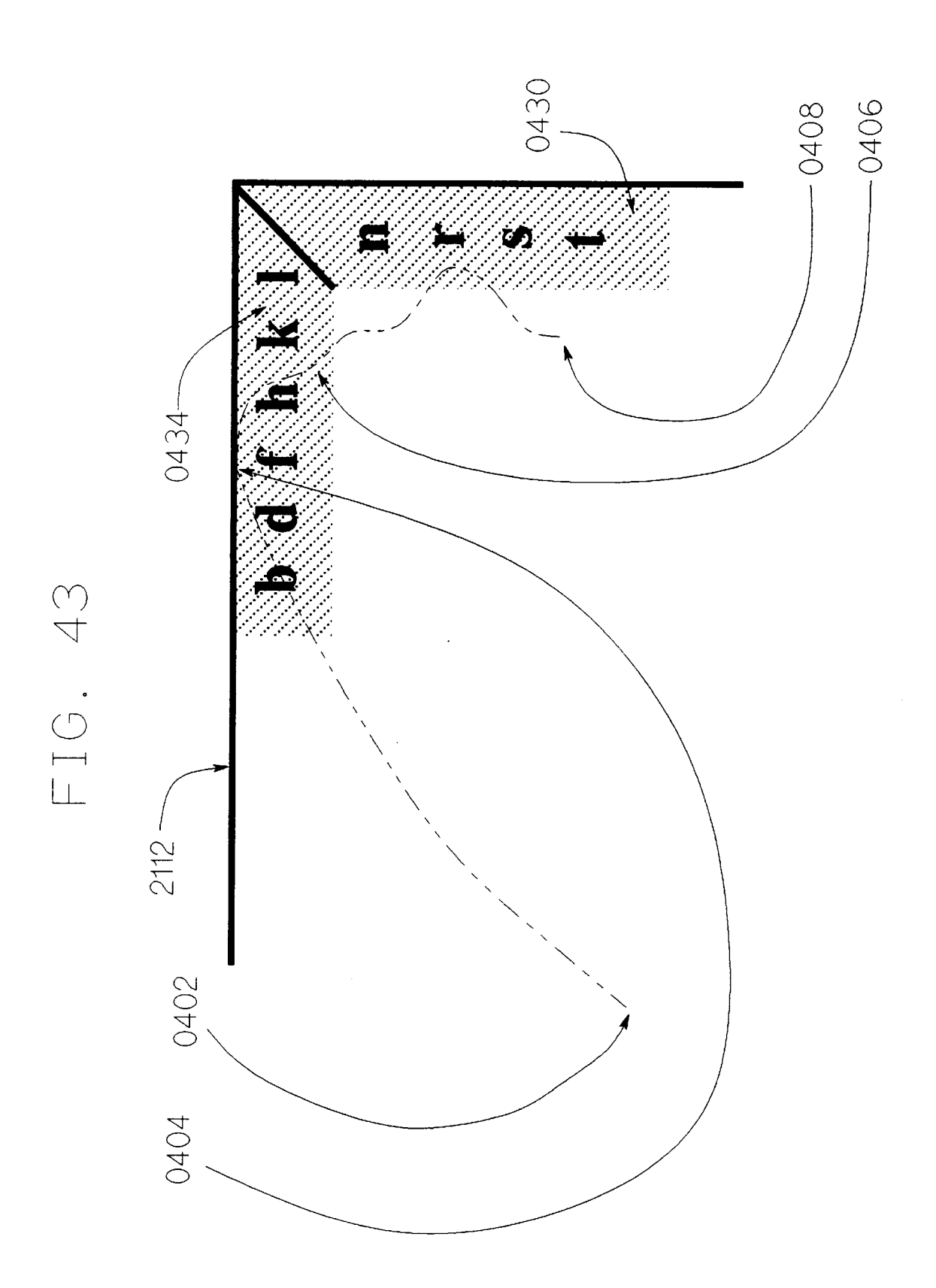

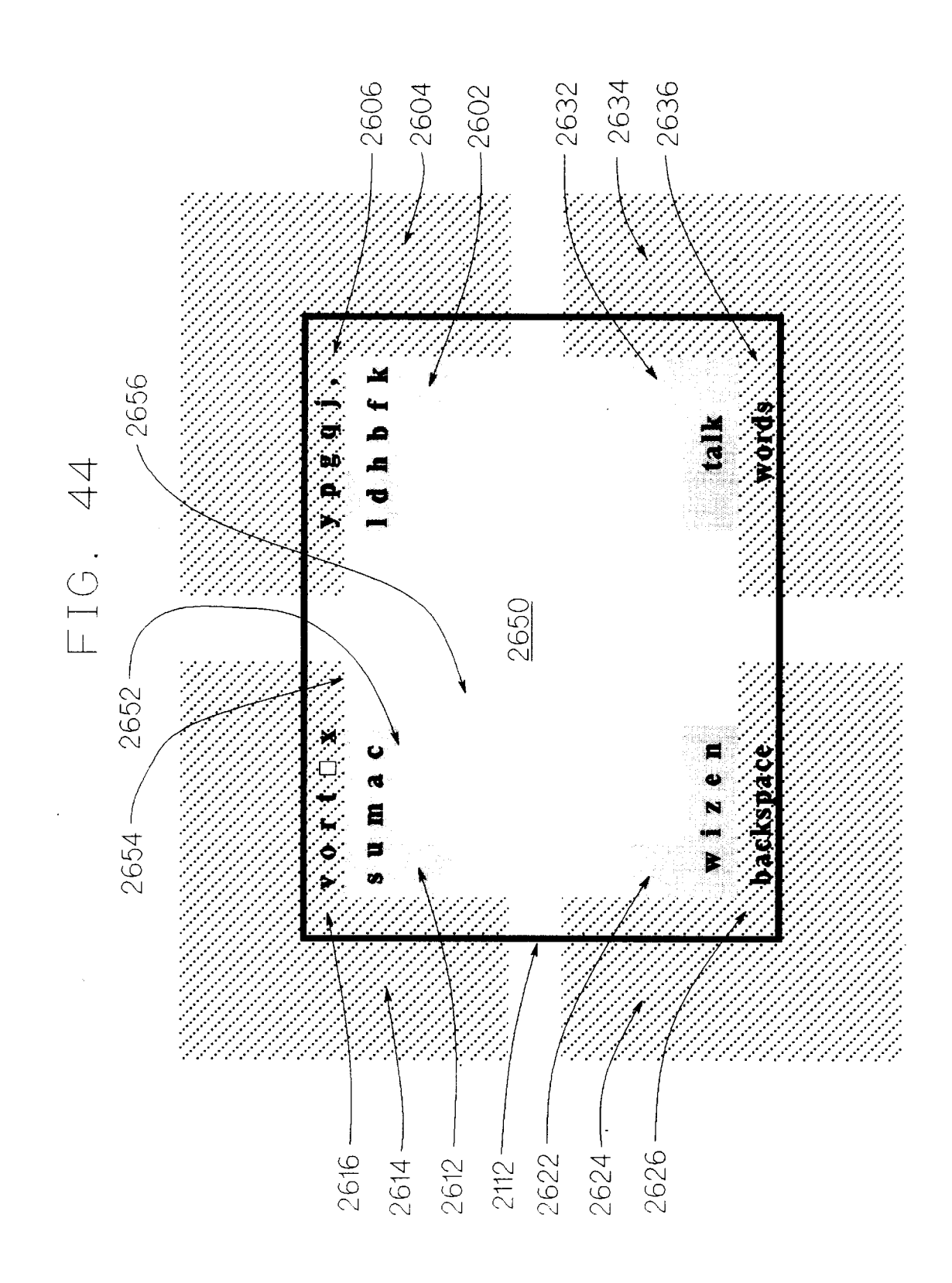

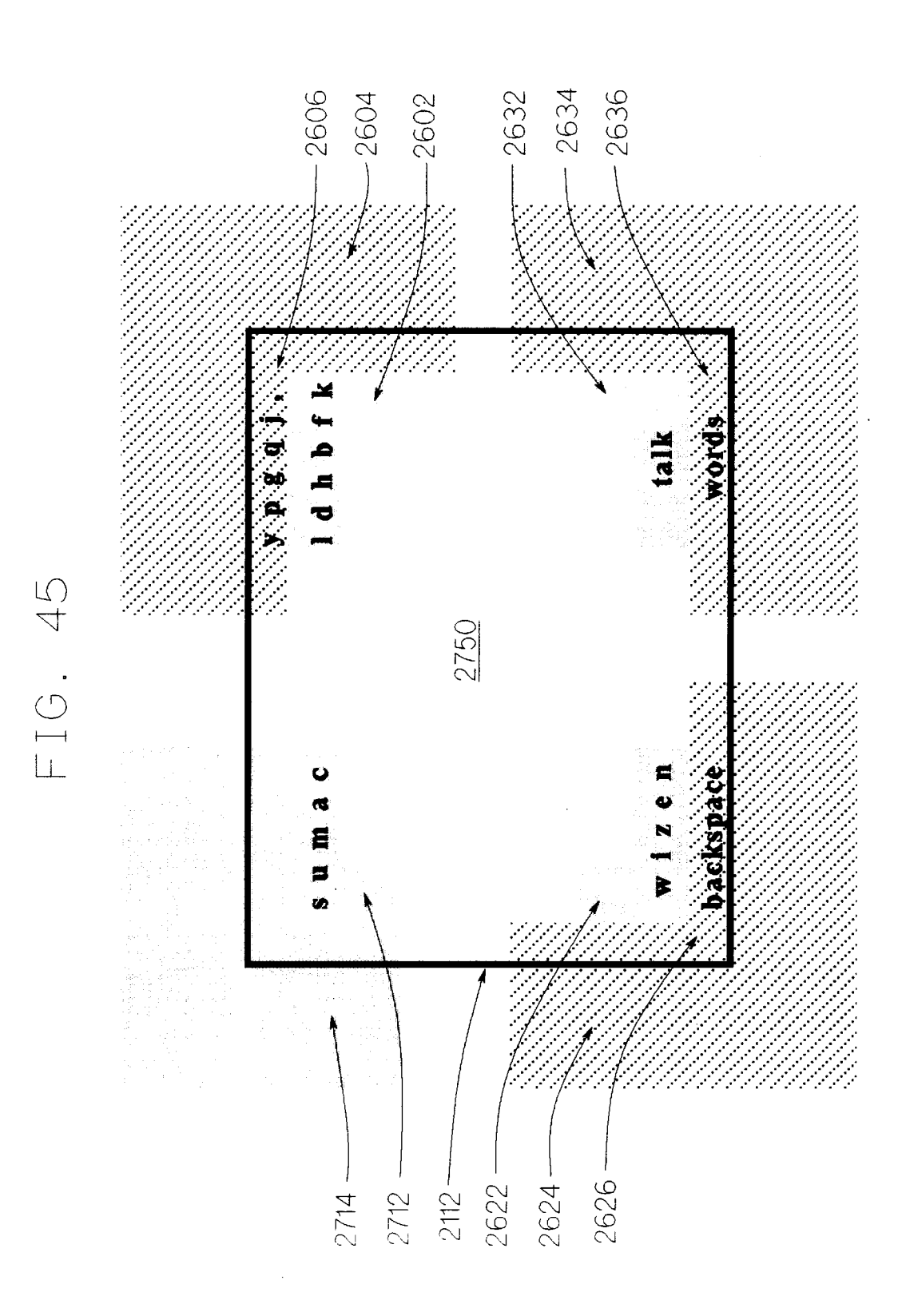

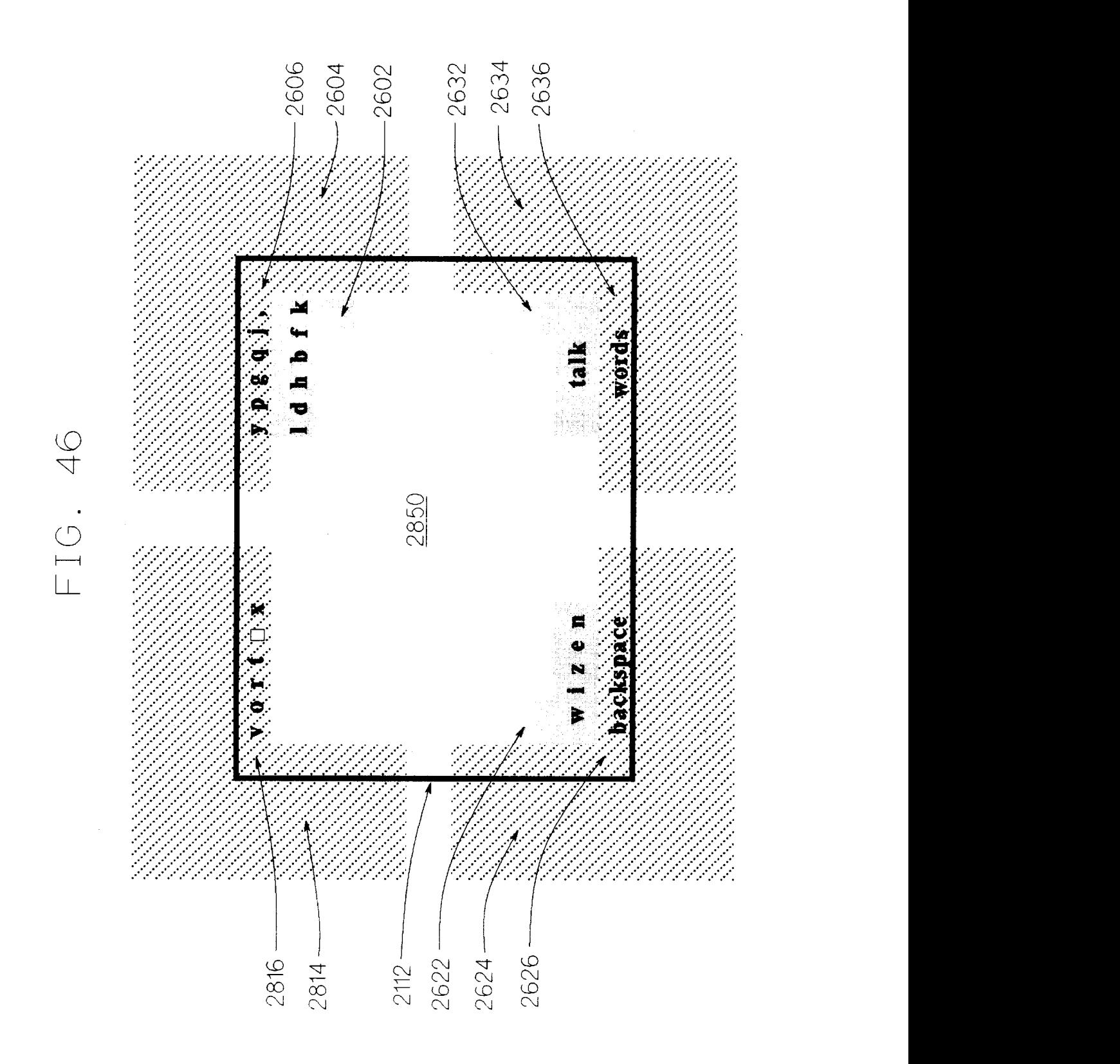

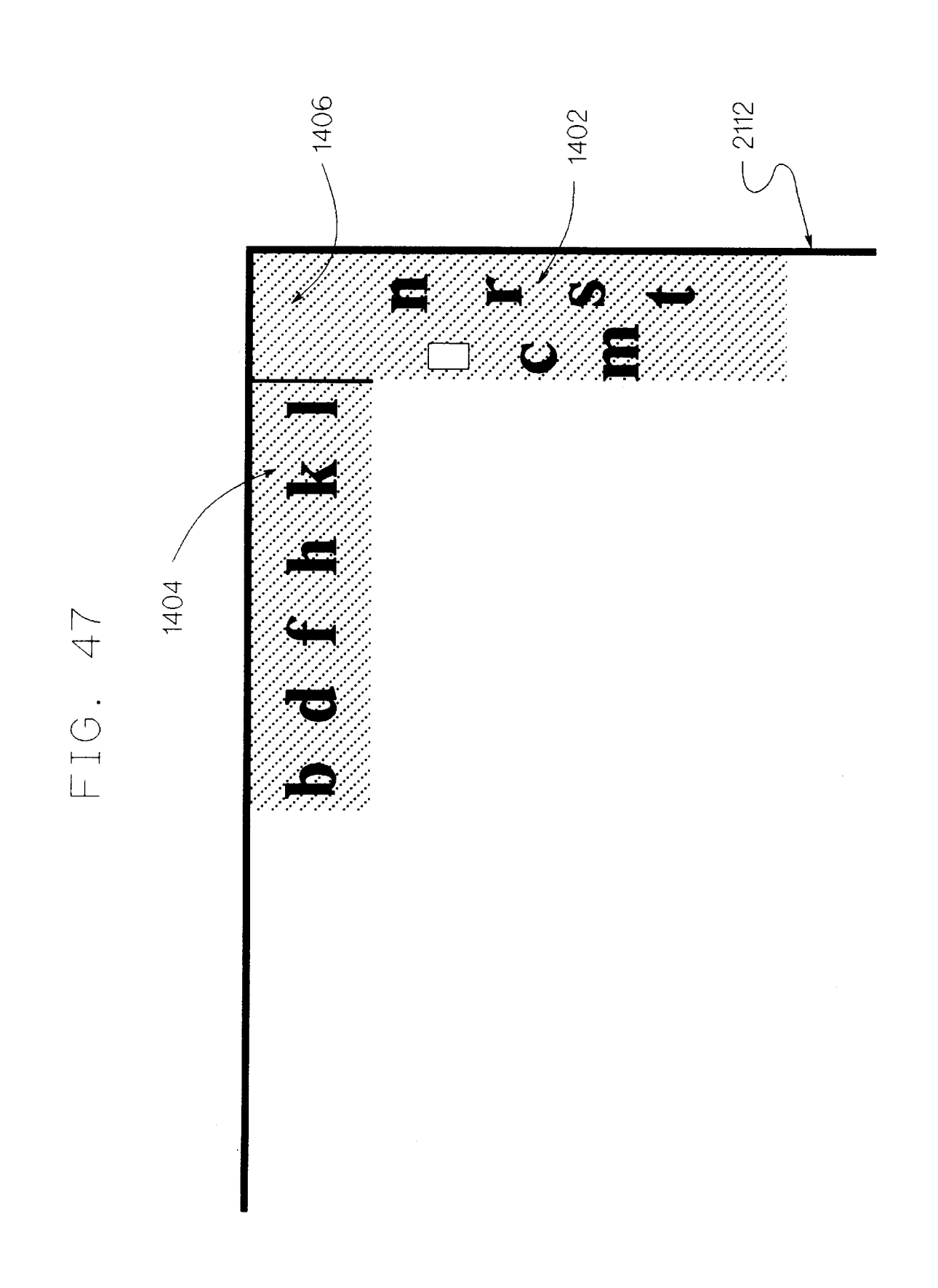

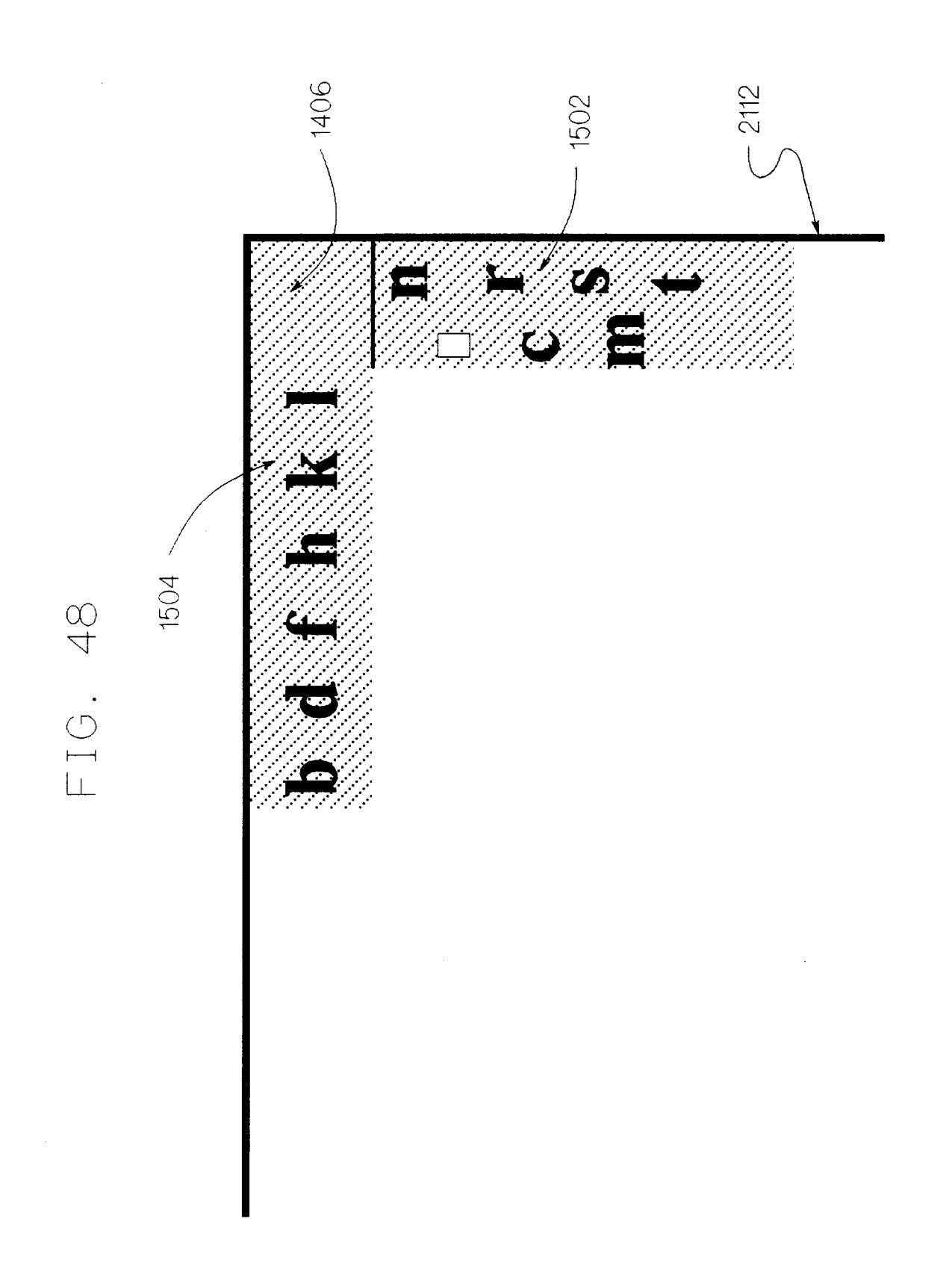

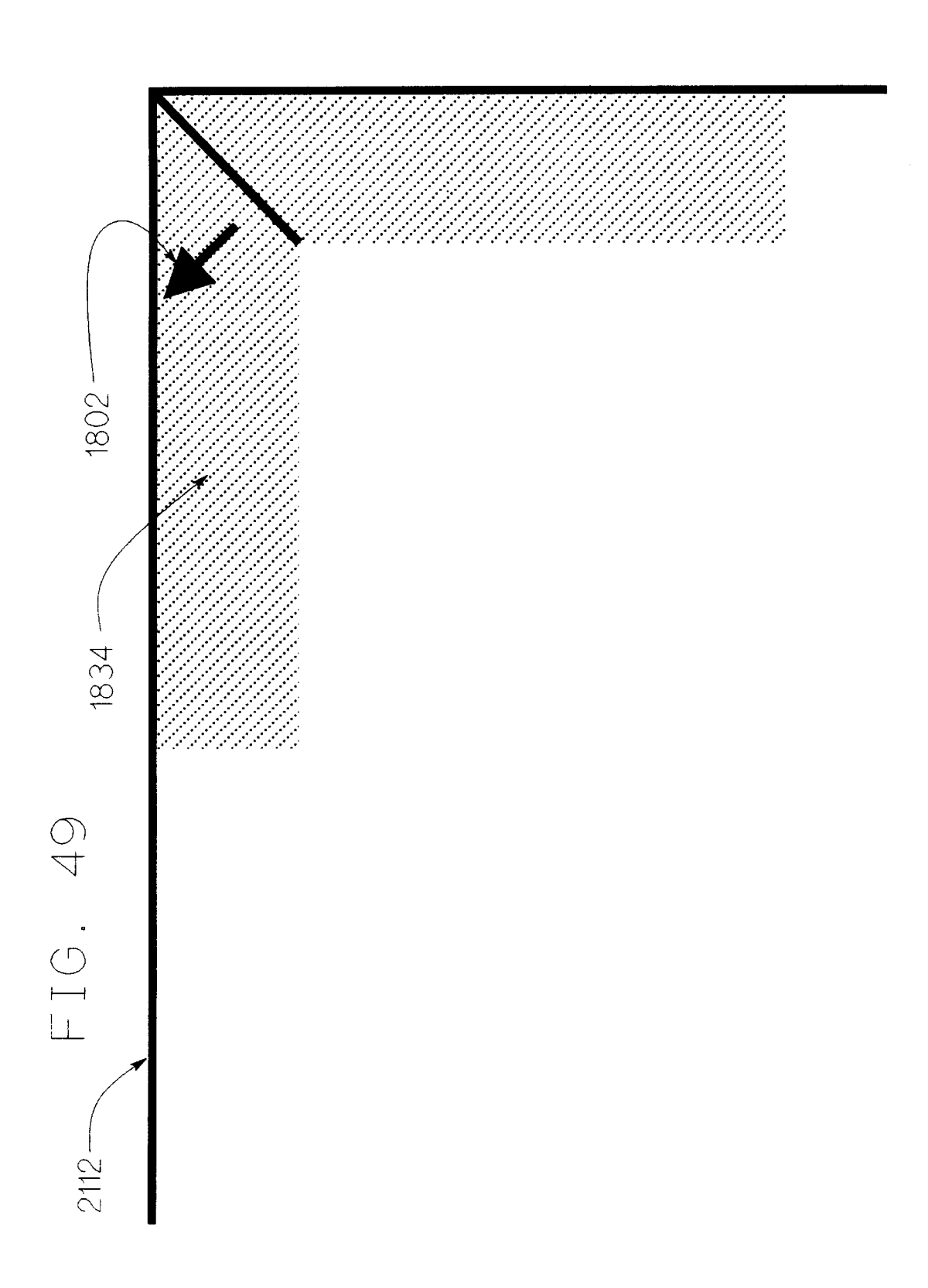

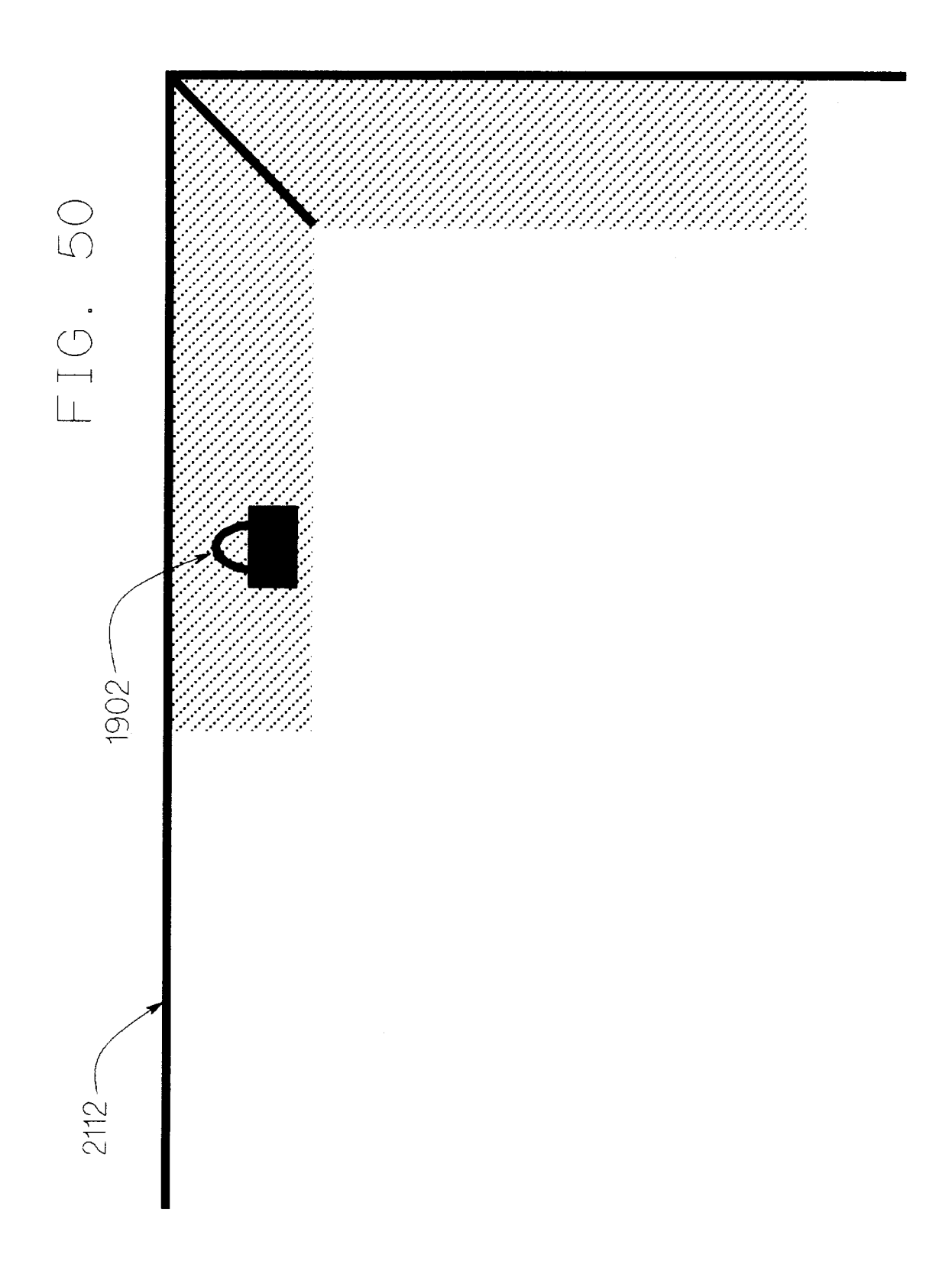

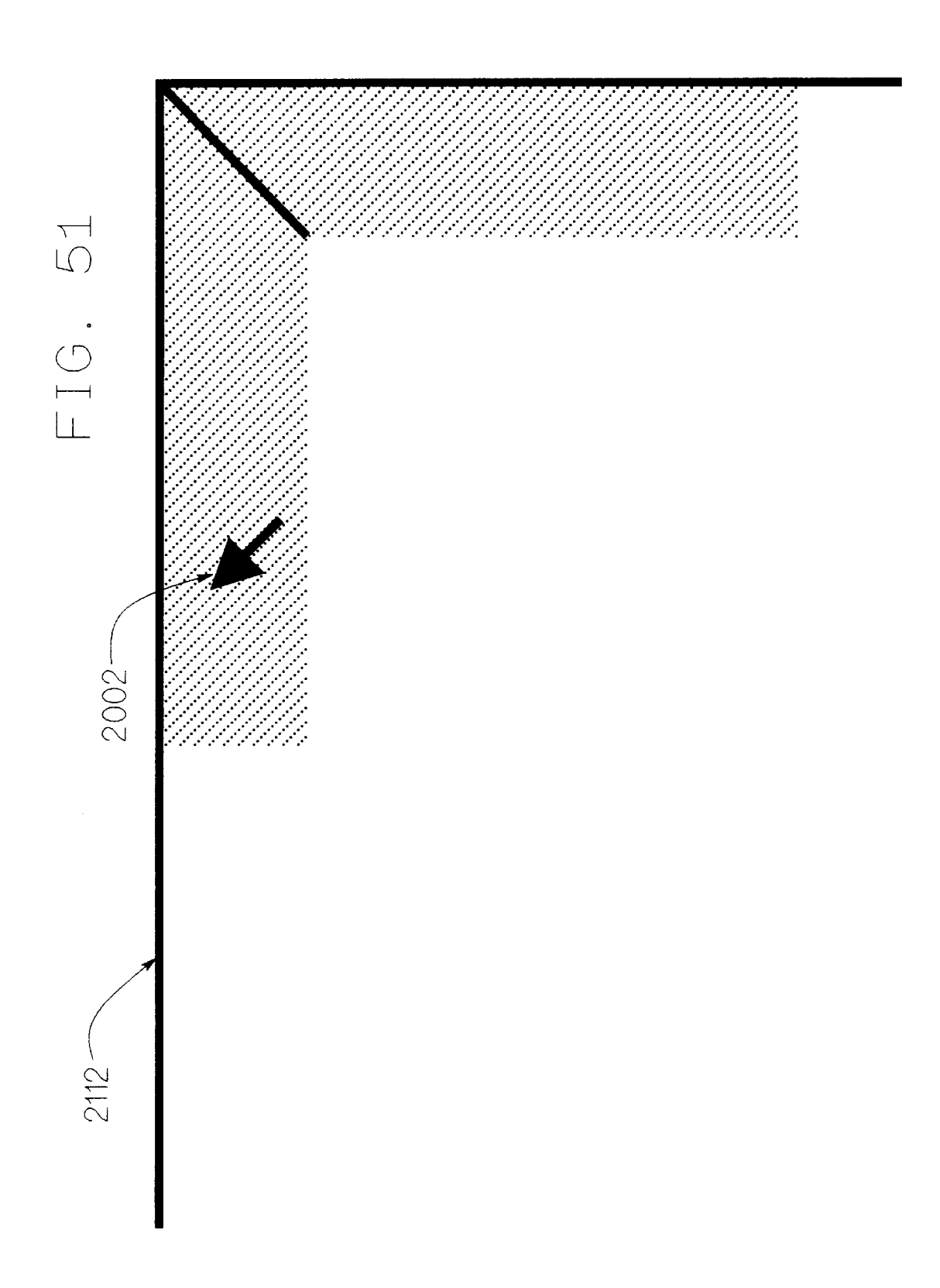

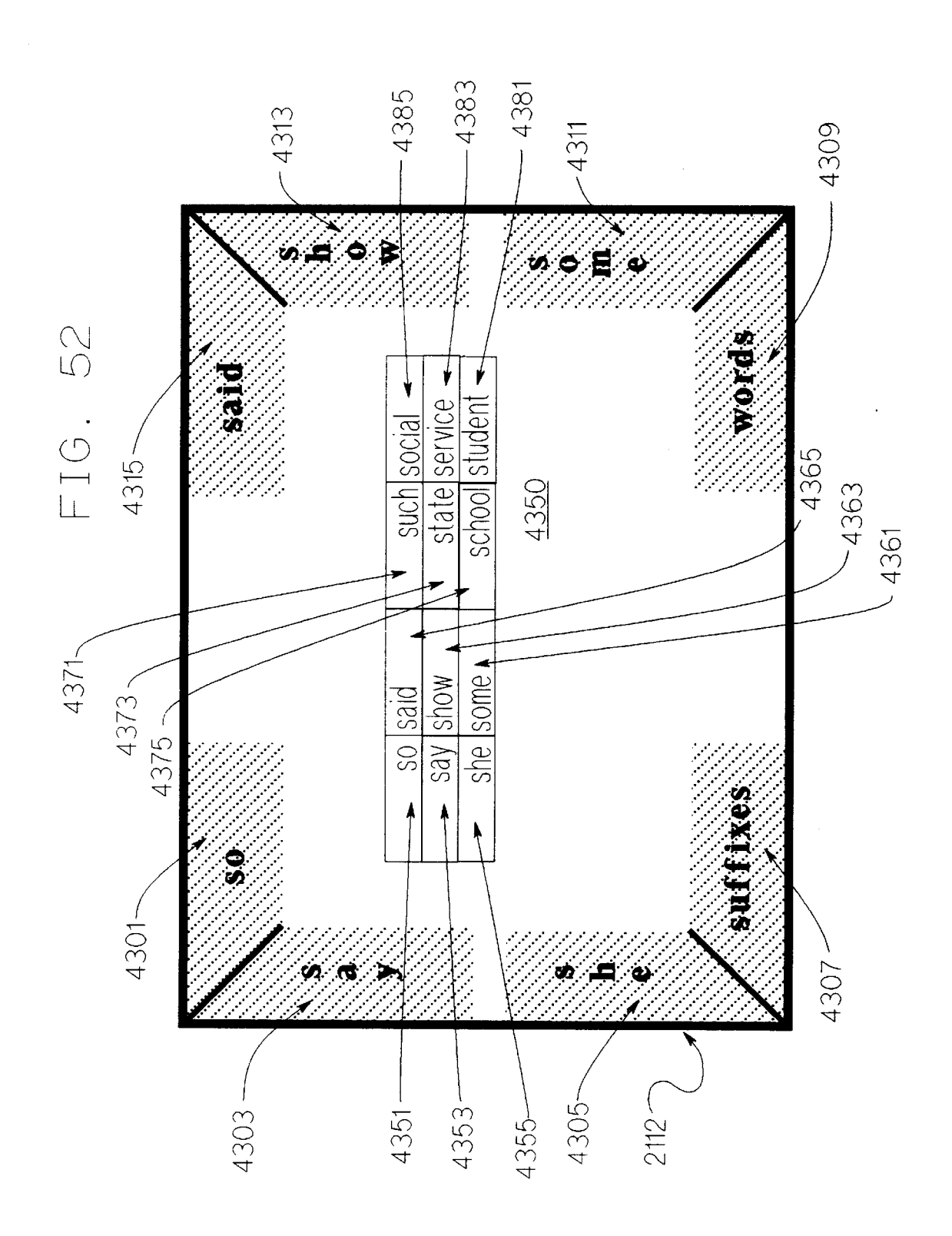

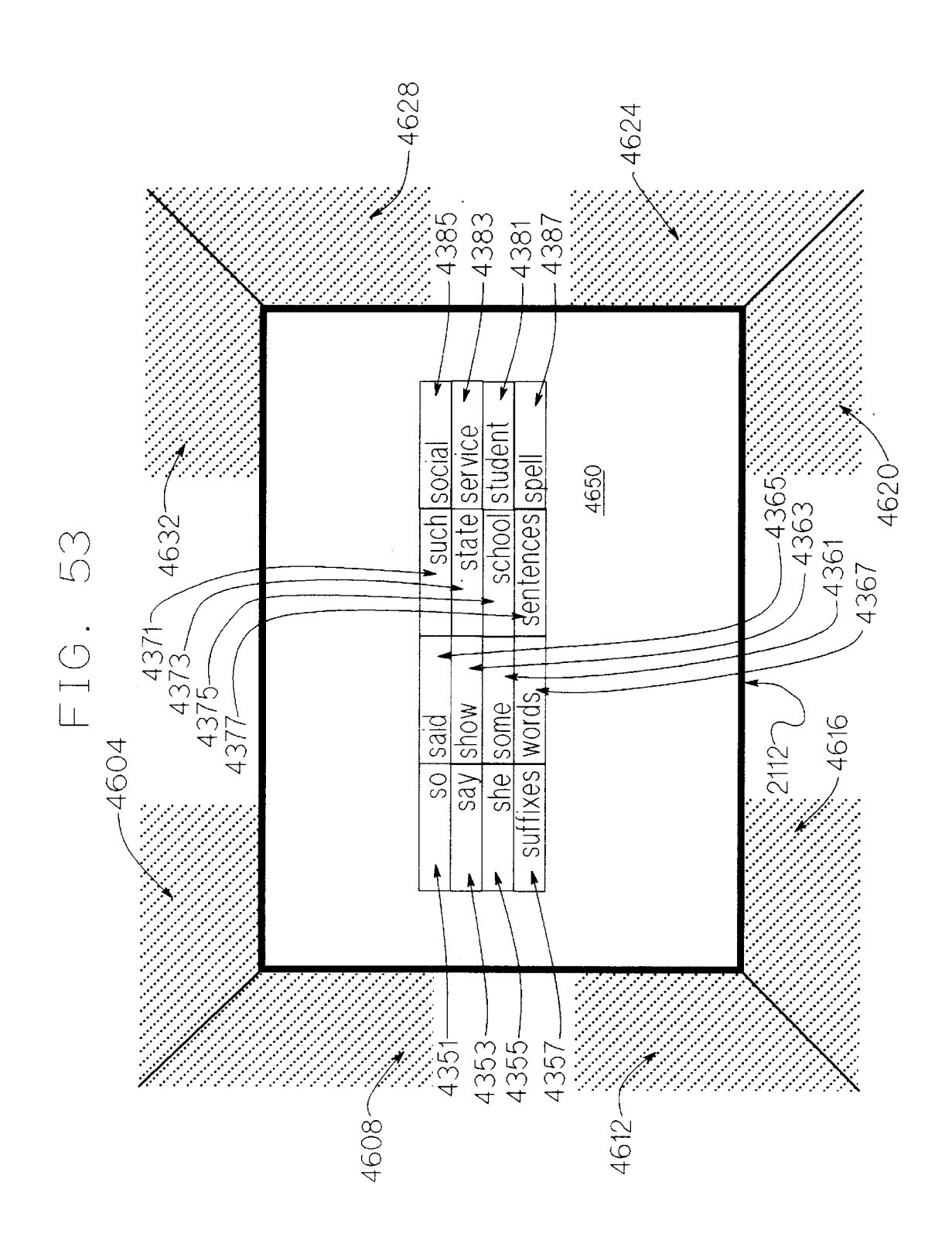

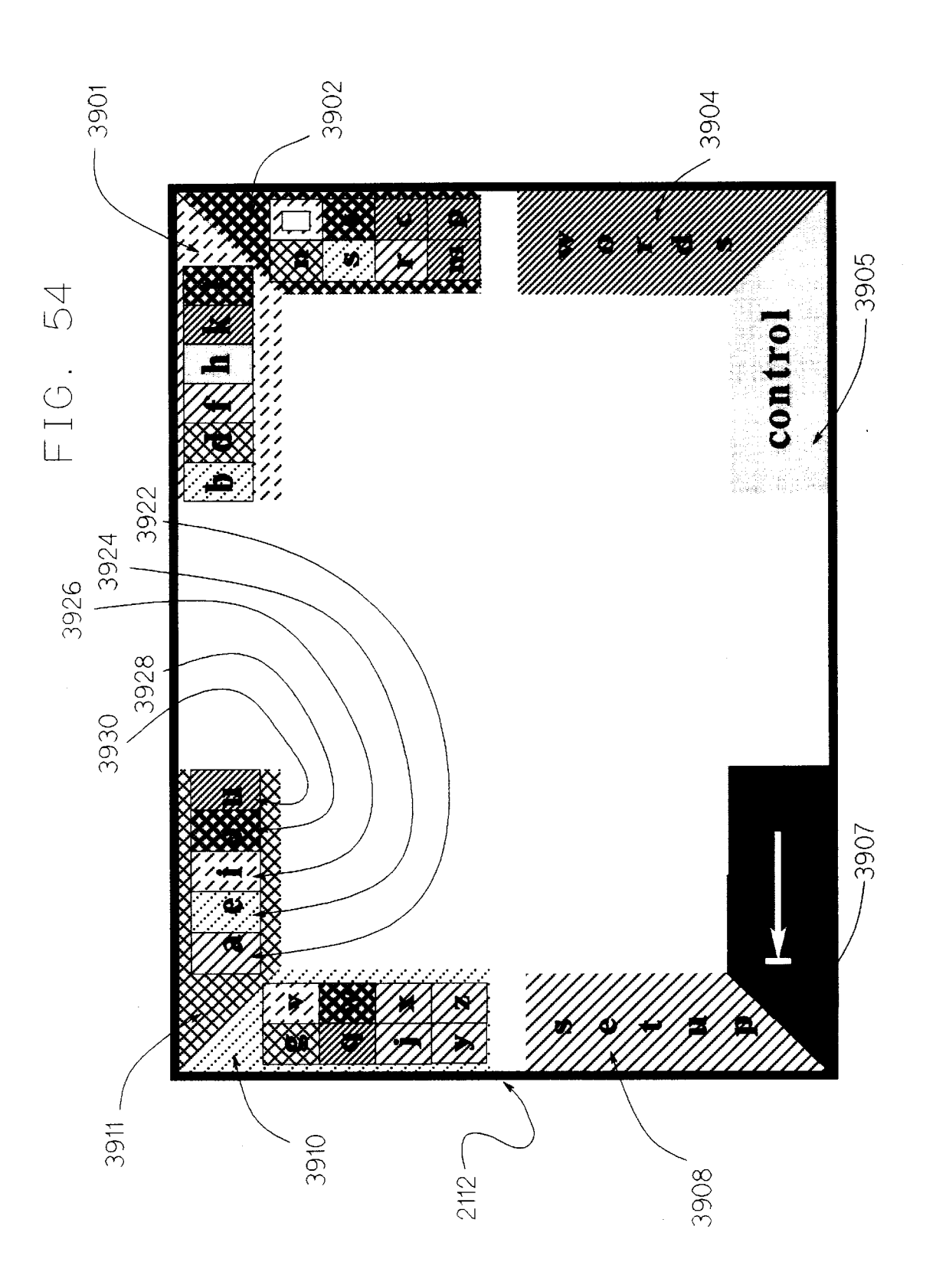

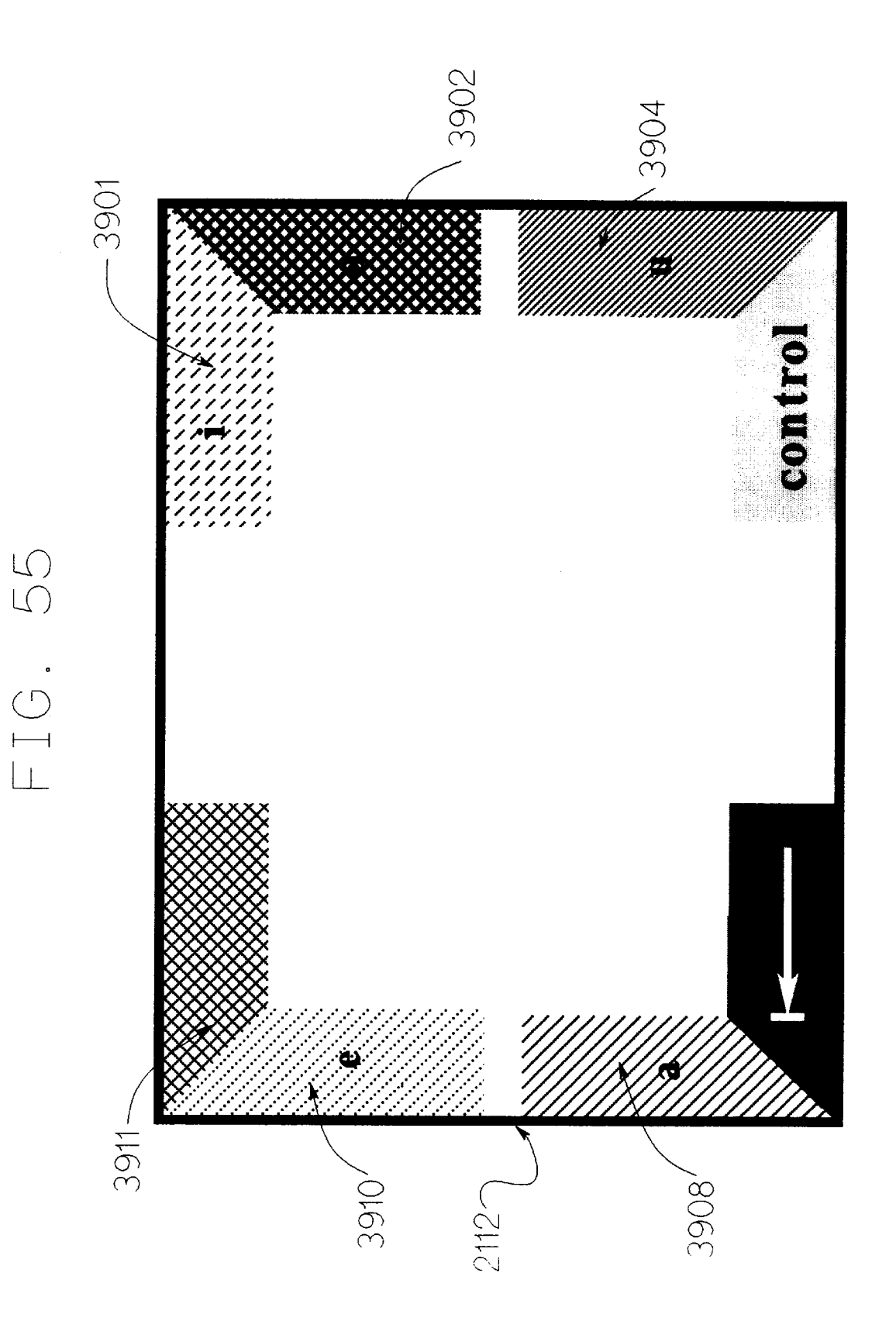

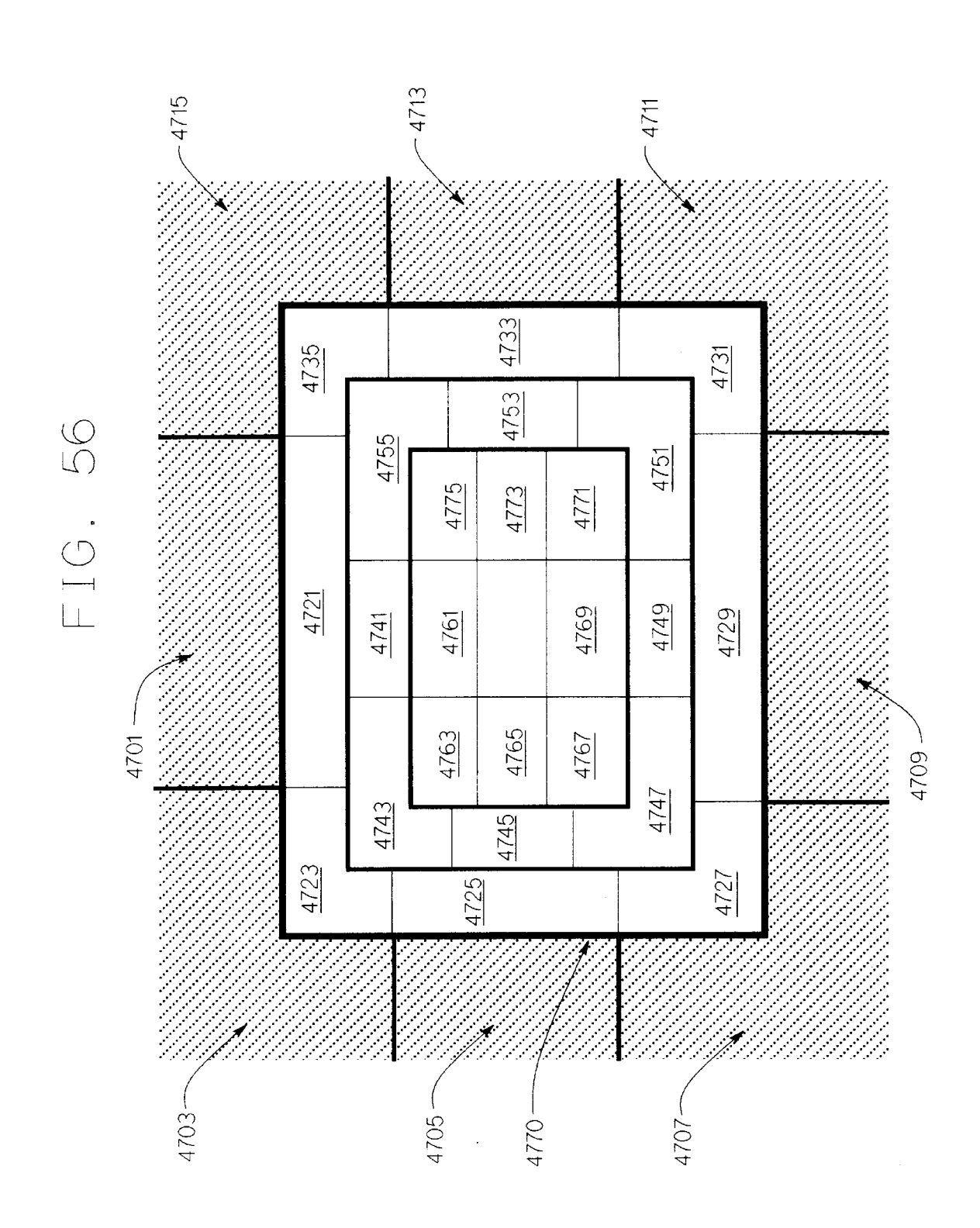

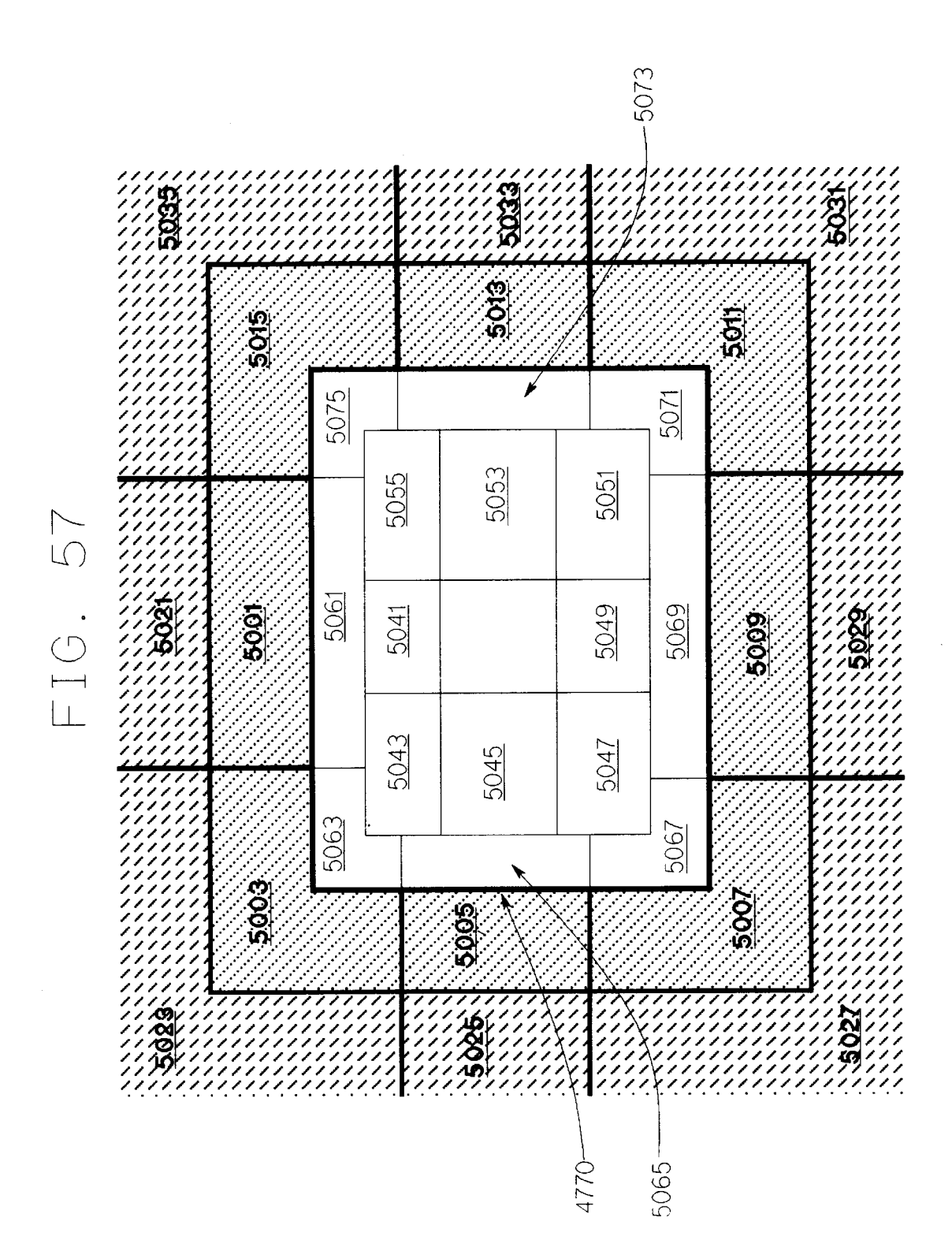

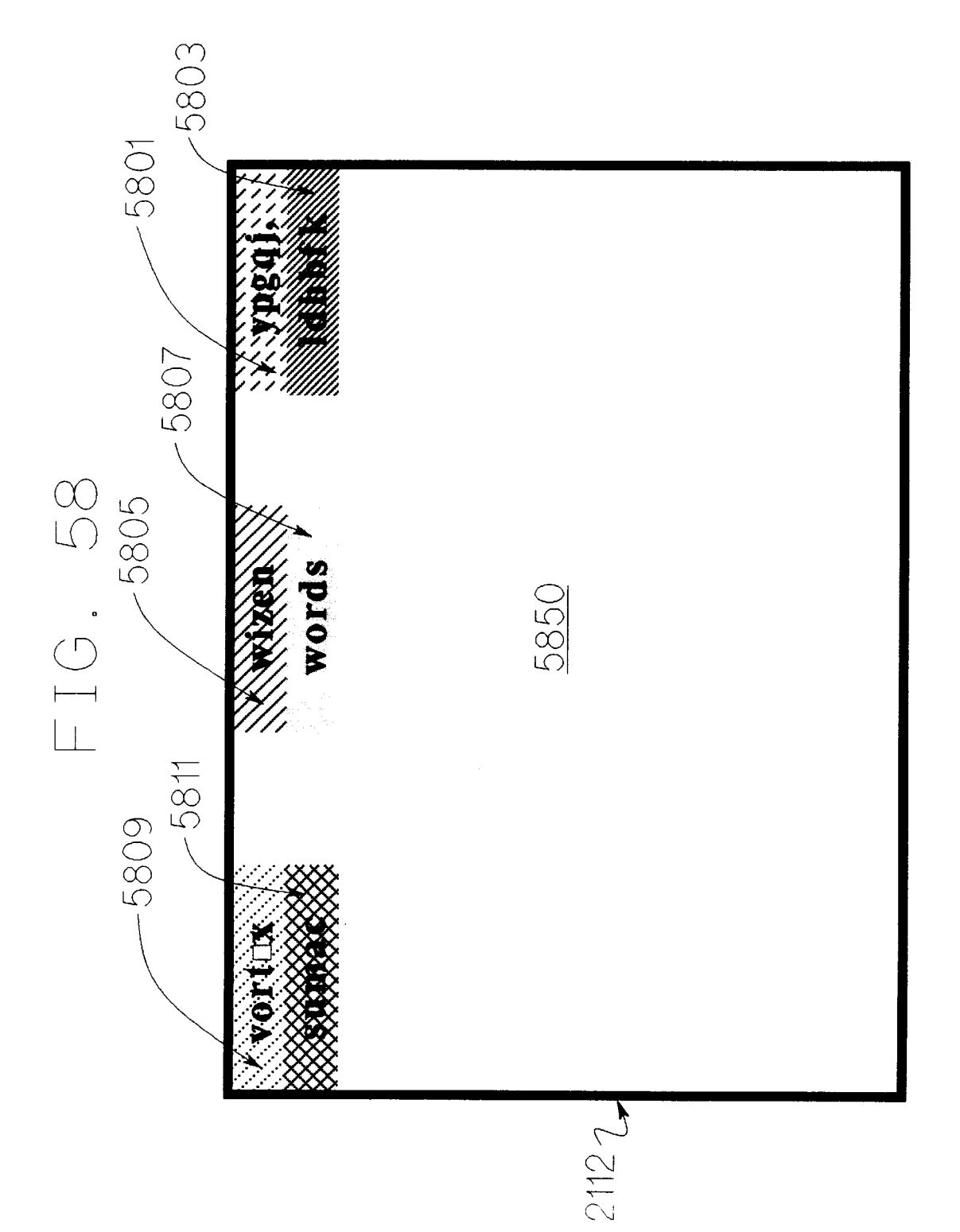

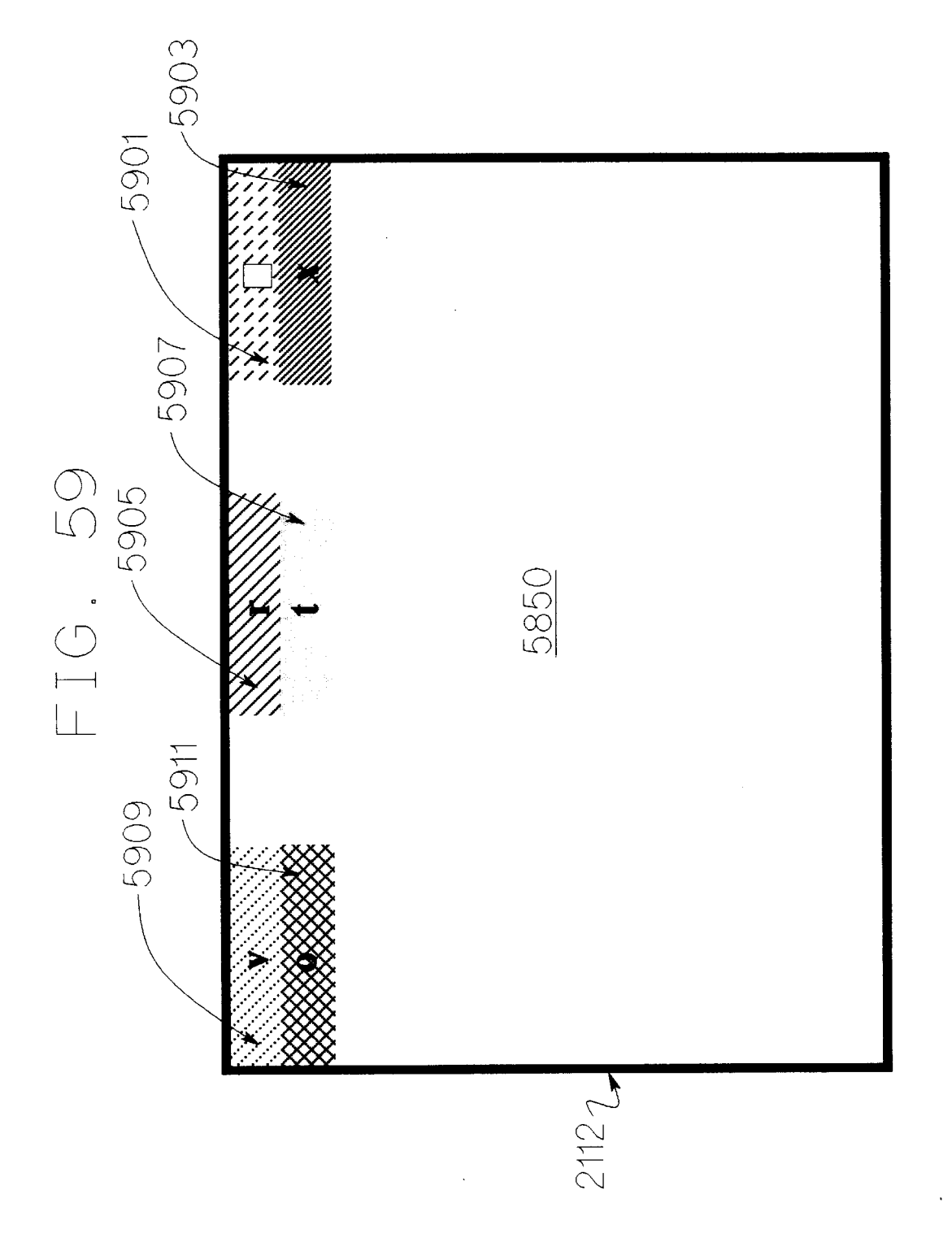

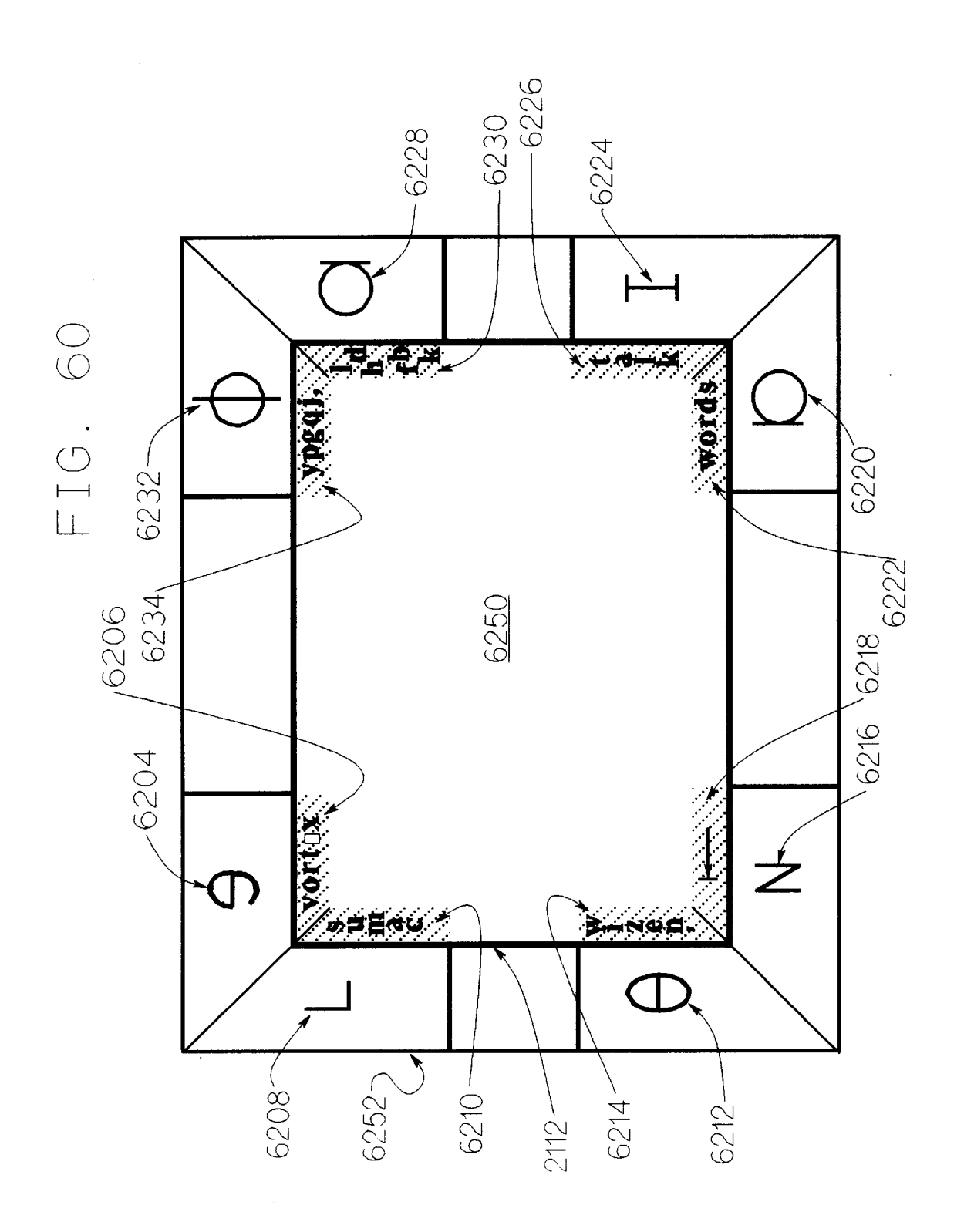

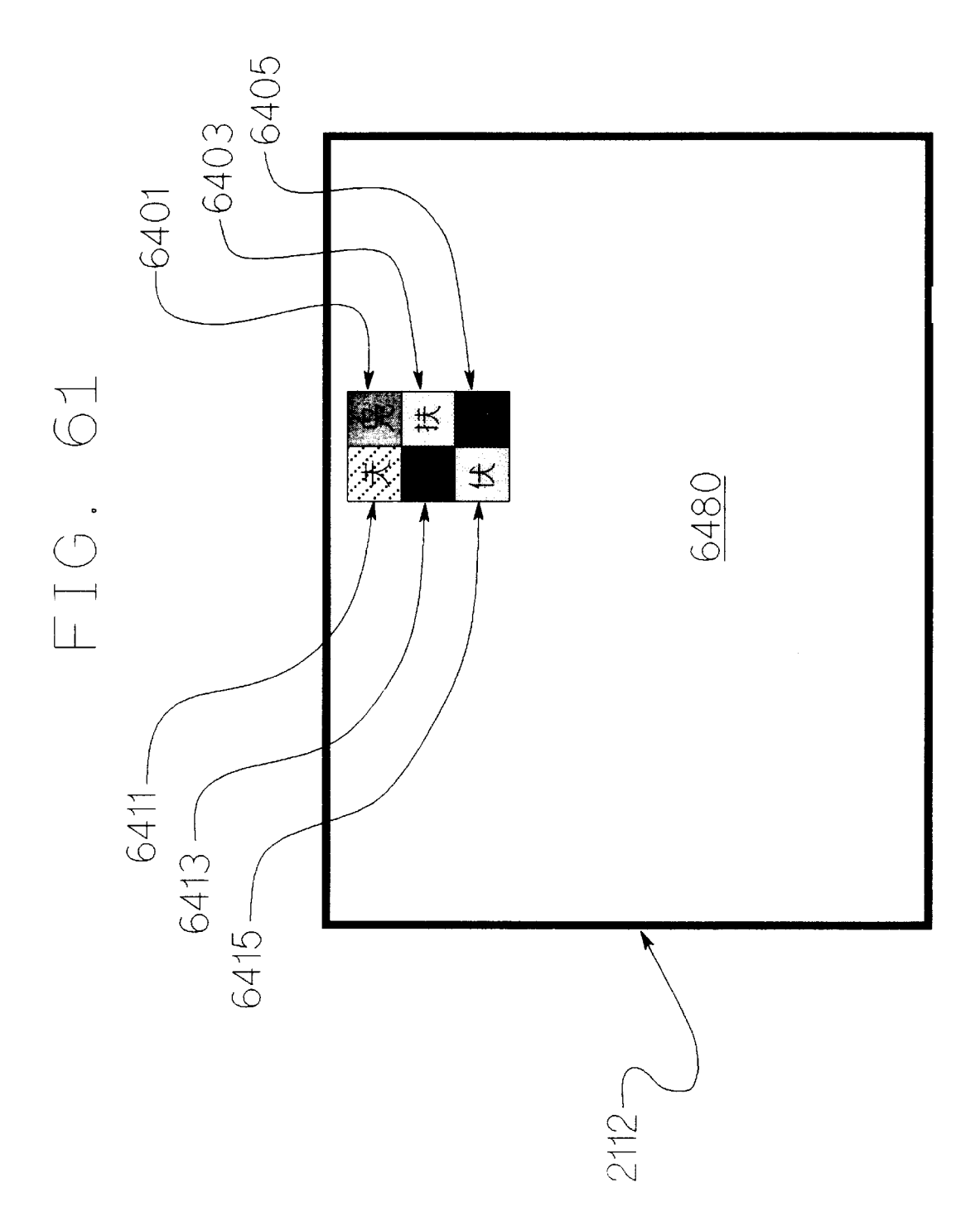

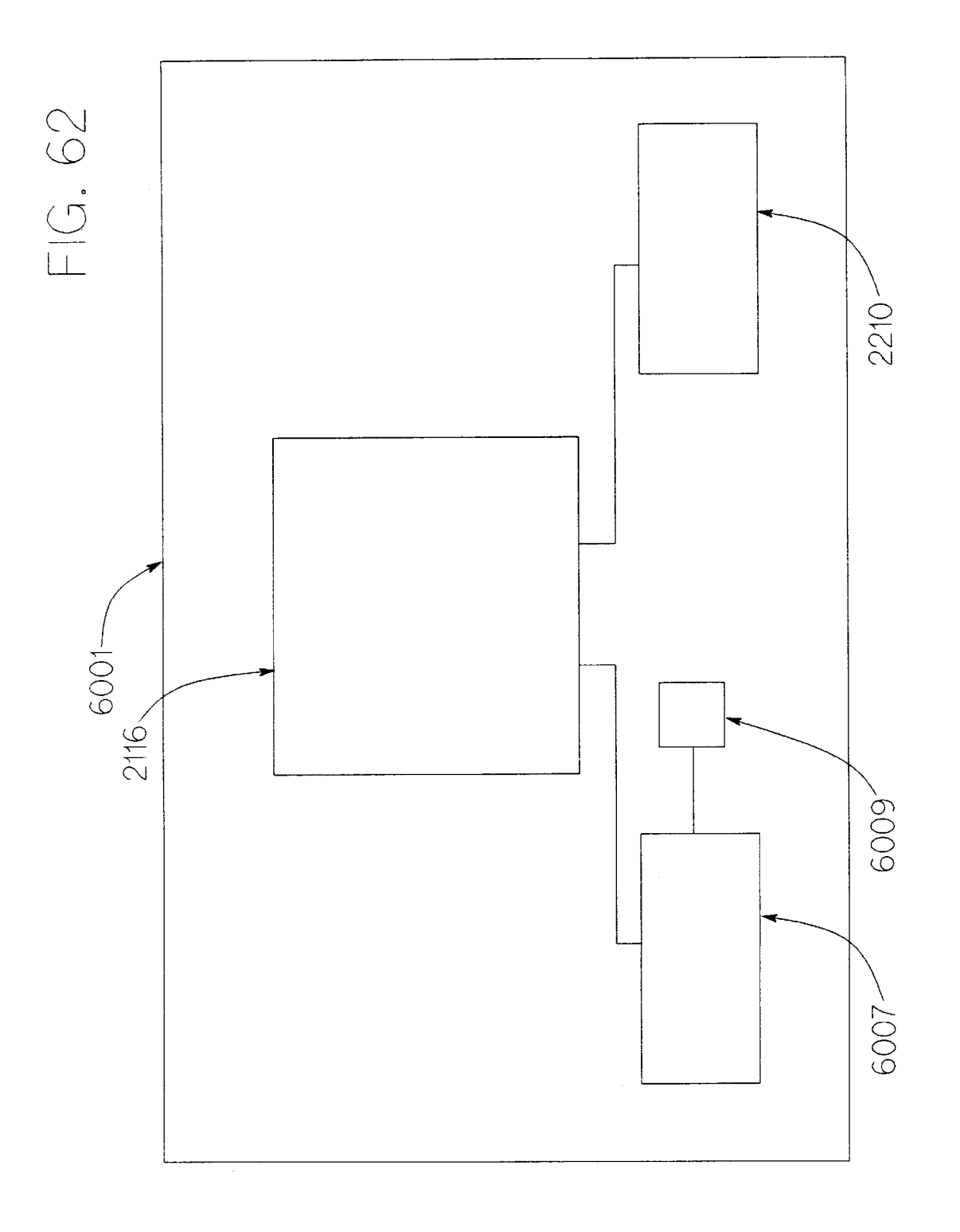

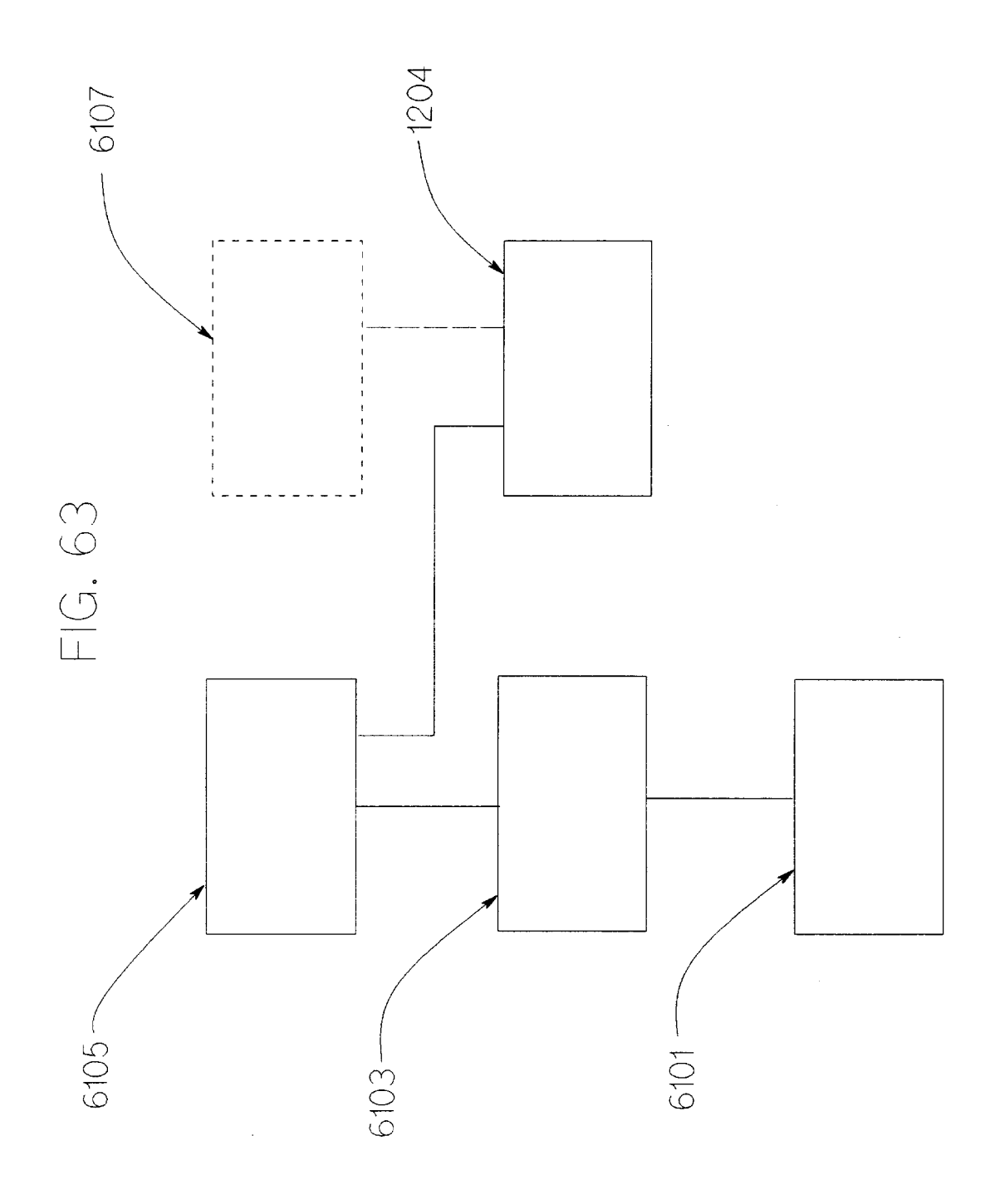

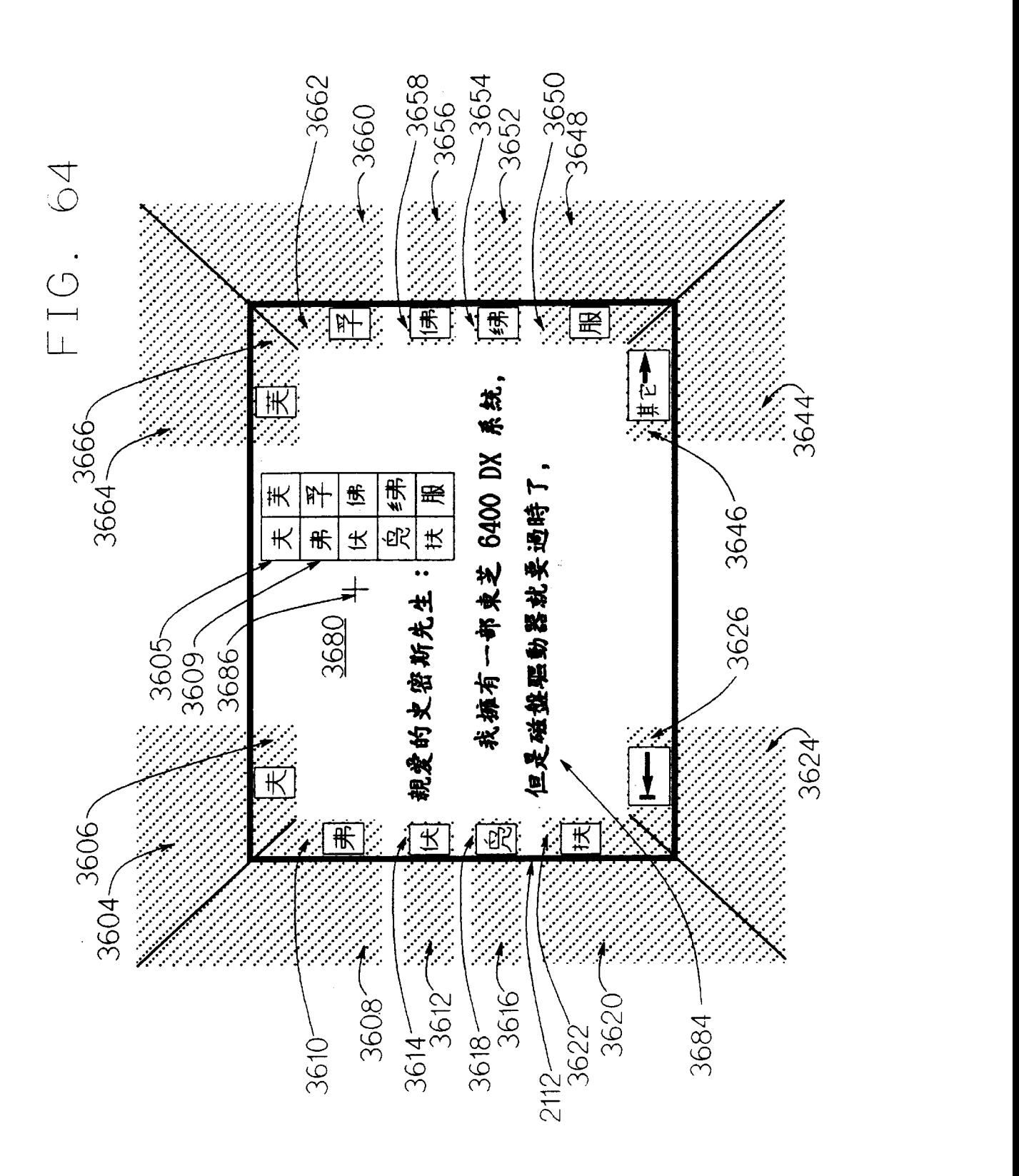

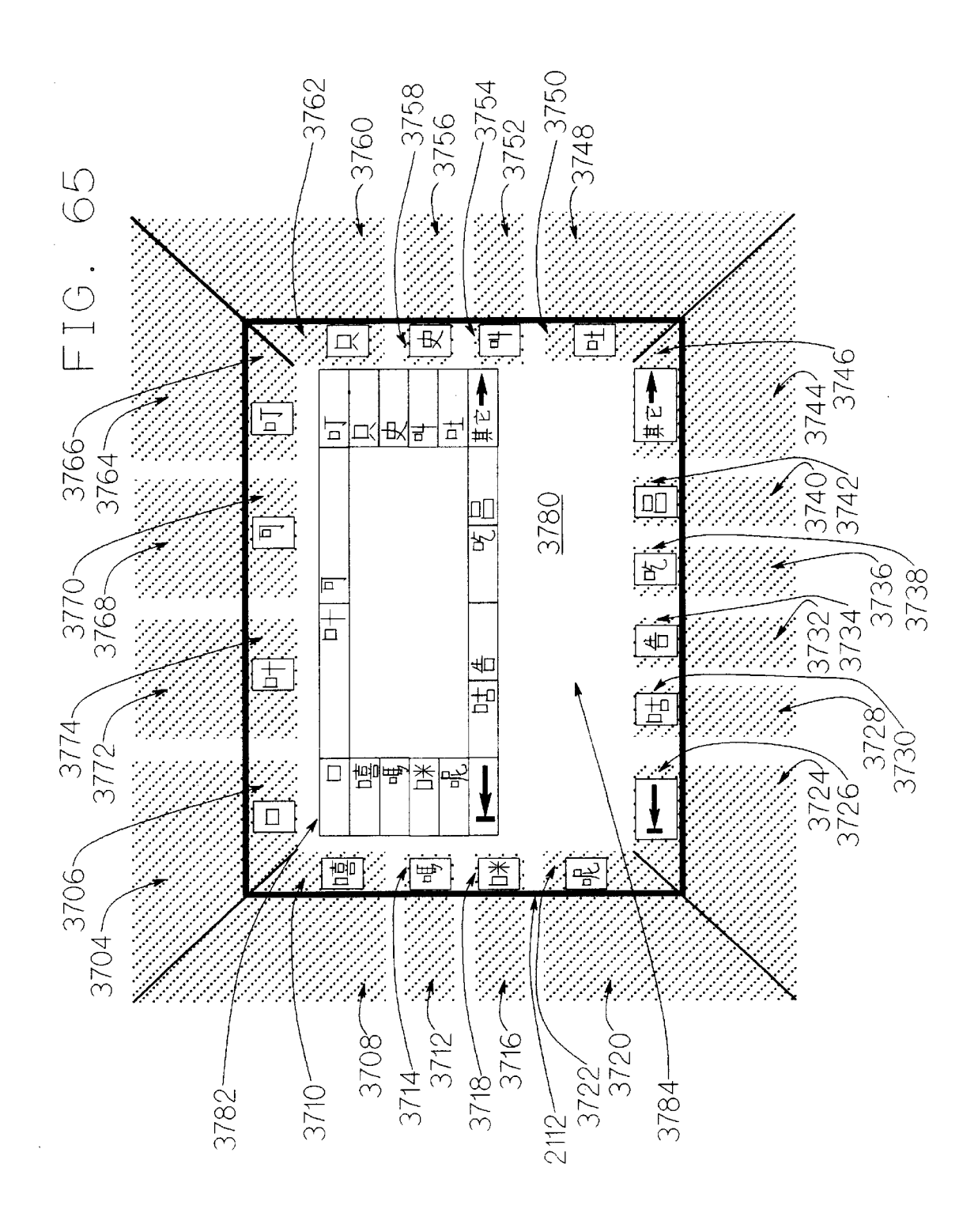

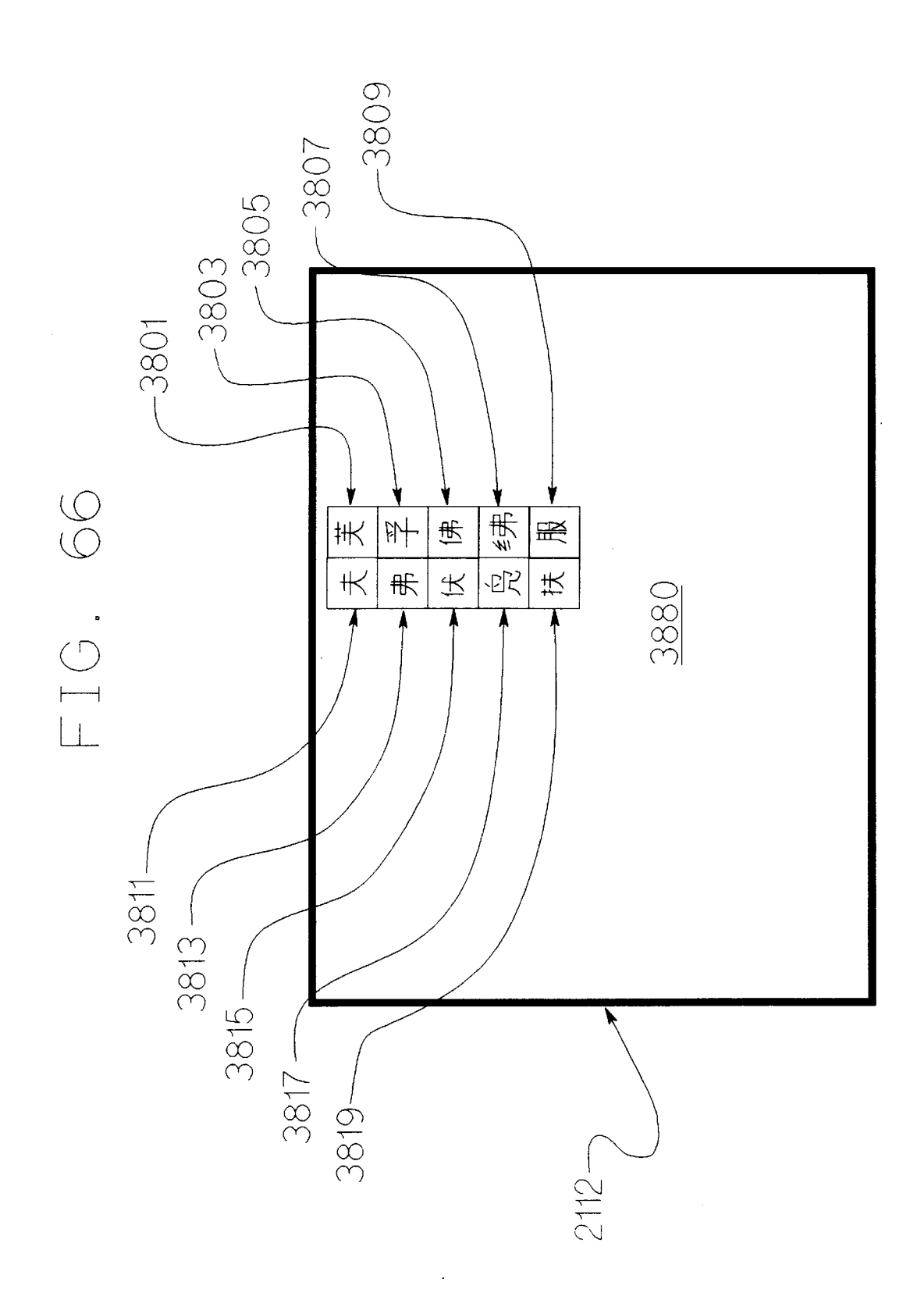

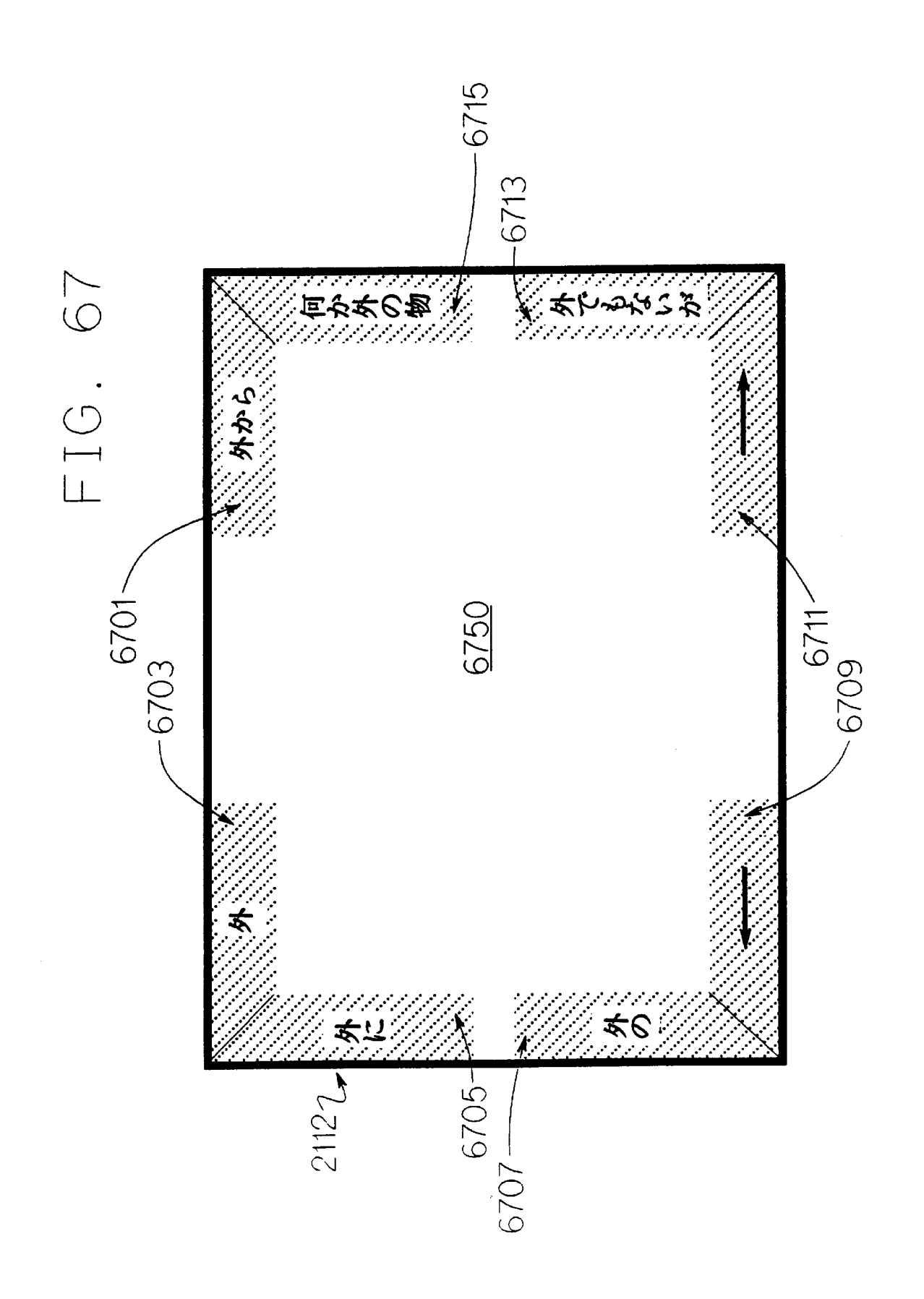

 $\leq$ 

## USER INTERFACE METHOD AND APPARATUS

This is a continuation-in-part application of pending prior international application Number PCT/US95/03591 filed Mar. 27, 1995 entitled "Method of and Apparatus for Data Entry" which designated the United States, as amended Apr. 25, 1995 and May 26, 1995. Two continuing applications of the above international application are copending nons of the above international application are copending<br>with this application. They are, respectively, a continuation- 10 in-part application entitled "Sound Operated Menu Method and Apparatus" and a continuation-in-part application entitled "Data Entry Method and Apparatus." This application and both copending applications were filed on the same date.

## TECHNICAL FIELD

The present invention relates generally to interactive display terminals and interactive display methods, and more particularly to interactive display terminals and interactive display methods for use by persons temporarily or permanently lacking normal motor capabilities. It also relates to systems and methods for the assessment of the motor capabilities of persons lacking normal motor capabilities. It further relates to interactive display terminals and interactive display methods for use in speech synthesis for persons having impaired speech. It also relates to systems and methods for the control of devices, including appliances, by persons lacking normal motor capabilities. It further relates to interactive display terminals and interactive display methods for selecting one menu option from a menu. It further relates to systems and methods utilizing sound recognition for selecting a menu option from a menu. It further relates to data and order entry systems including, and data and order entry methods utilizing, an interactive display terminal. It also relates to interactive display terminals and interactive display methods for displaying and selecting ideographic characters, such as are used in the Chinese, Japanese and Korean languages. It also relates to interactive display terminals and interactive display methods for producing an indication of progress toward and/or away from selection of a menu option. 30 40

A portion of the disclosure of this patent document contains material which is subject to copyright protection. <sub>45</sub> ing an intended key on the right side of the keyboard. The copyright owner has no objection to the facsimile reproduction by anyone of the patent document or the patent disclosure, as it appears in the World Intellectual Property Organization patent file or records, but otherwise reserves all copyright rights whatsoever.

## BACKGROUND ART

Many persons suffer from various neurogenic muscular disorders, such as Cerebral Palsy ("CP"), Traumatic Brain Injury, Spinal Cord Injury, Muscular Dystrophy, Amyo-55 a. Speech synthesis. A computer connected to a speech trophic Lateral Sclerosis and Multiple Sclerosis. These conditions can result in a reduced ability to voluntarily control or prevent the movement of parts of the body, including the head, limbs and digits, muscle stiffness, weakness, limited nead, mnos and dighs, muscle stimess, weakness, minicum<br>range of motion, abnormal posture, involuntary muscle 60 tremors, involuntary muscle activity causing involuntary motion, impaired ability to voluntarily stop motion, impaired ability to coordinate muscle activity, and/or impaired ability to sense the position of a part of the body. Any one of these symptoms may impair an affected indi-65 vidual's fine motor control. Moreover, while some individuals affected by a neuromuscular disorder may be able to

exercise fine motor control with enormous effort, the struggle to do so often fatigues the individual, limiting the period of time the individual is capable or comfortable performing the fine motor control task.

 $\frac{1}{15}$  ing upon the degree of impairment, speech may be totally  $20$ Neuromuscular disorders are often systemic in effect, impairing an individual's ability to operate prosthetic devices, such as a wheelchair, and to perform the activities of daily life, such as speaking, walking and operating household appliances. Speech is frequently affected since the mechanics of producing speech require coordination of many muscle groups—the muscles of the diaphragm which push air over the vocal cords, the muscles of the larynx, jaws, tongue and lips. The inability to use or coordinate these muscle groups may result in impaired speech. Dependabsent, present but impaired to the point of unintelligibility, or intelligible on the whole but with occasional unintelligible words. The ability to walk is often affected since walking requires coordination and voluntary control of many muscle groups. Furthermore, impaired fine motor control may prevent or impede an individuals from effectively operating household appliances or computer input devices.

25 appliances and facilitate computer access for some persons <sup>35</sup> are often unable to efficiently use a standard keyboard and Devices are available which produce speech, control having neuromuscular disorders ("NMD operators"). Devices which produce speech for individuals whose own speech is impaired, called Augmentative and Alternative Communication ("AAC") devices, allow the operator to select words or phrases by spelling the words, by specifying an abbreviation for the phrase or by selecting a sequence of symbols, and then speak the selected words or phrases using an electronic speech synthesizer. However, due to the systemic nature of neuromuscular disorders, NMD operators mouse. For example, an NMD operator who is unable to stop the movement of a limb with precision, when attempting to use a keyboard or mouse, may move his arm toward the target key or move the cursor toward the target object on the display but overshoot the target. If he has involuntary tremors and cannot hold a limb still, then, when attempting to use a keyboard, he may hit keys adjacent to his target key. If he has involuntary motion moving left to right, then, when attempting to use a keyboard, he may have difficulty access-

50 disabled are susceptible to a computer-driven solution, and The benefits of interfacing an NMD operator to a general purpose computer so that he may control the computer and devices attached to it ("computer access") are both numerous, because many of the problems faced by the profound, because of the psychological deprivation occasioned by a severe physical disability. The benefits potentially obtained through computer access for individuals affected by neuromuscular disorders include:

- synthesizer enables an NMD operator with impaired speech to direct the computer to speak for him.
- b. Device control. Auser who is physically unable to operate a household appliance, for example, a television, video cassette recorder, compact disc player, radio, alarm clock, telephone, light, thermostat, dimmer or power switch, may be able to control the appliance via a computer equipped with an interface he can control.
- c. Access to general purpose computer applications. NMD operators may make use of the same general purpose computer application programs ("applications") as ablebodied users, including applications for word processing,

database, computer-aided instruction, access to literature accessible via computer, spreadsheet, time management and computer utilities.

- d. Enhanced self-esteem and peer approval. Adolescents with CP are obviously different from their peers. They are -5 often surrounded by non-normative assistive technology, e.g. wheelchair or walker, special school bus equipped with a chair lift, stair lift, standing aid, AAC device, feeding apparatus, bath seat, toiletting apparatus, etc. In addition, they may drool, lacking the ability to coordinate 10 lip closure with swallowing. Nonetheless they are adolescents and need peer approval to support them in their maturation from dependent children to independent adults. Today, demonstrated facility with a computer is an use provides adolescents the opportunity to prove their intelligence and thus potentially rewards NMD operators with both self-esteem and peer approval.
- e. Privacy. Some severely disabled school-aged children require nearly constant physical assistance to transfer 20 them to and from bed, to feed them, help them with toiletting and personal hygiene, etc. Because they are constantly attended, all their mistakes in class or when doing homework are known to their attendant, often a family member. They do not have the opportunity to make 25 mistakes in private. Computer use, if it can be done without assistance, affords the NMD operator the opportunity to avoid the embarrassment of showing their failings to their attendant.
- individuals, e.g. quadriplegics, are essentially incarcerated by their disability. They interact with their family or their caretakers, depending upon whether they live at home or in an institution. Their circle of friends is often expand their circle of friends to include the tens of thousands of people who periodically connect to worldwide electronic networks to trade information on topics of mutual interest. Moreover, the interaction via present visual interaction between users. Since messages are customarily composed and read off-line to minimize connect time charges, no one even knows how long it took the sender to enter the text. Electronic networks thus afford the disabled user an opportunity to relate to others 45 on an equal footing, not as a disabled person to his able-bodied peers, something many NMD operators dearly want to do but were never able to.

NMD operators vary widely in their motor capabilities. Even individuals having the same medical diagnosis may 50 require completely different technologies for computer access. Many NMD operators are able to use an oversize keyboard, a devices having a pressure-sensitive surface divided into squares, each square associated with a letter of the alphabet. The squares may be sized to match the opera-55 tor's abilities, but typically each square is two inches on either side. NMD operators who are unable to efficiently use an oversize keyboard may use another conventional computer access solution, called an "on-screen keyboard", which, as illustrated in FIG. 1, is a picture of keyboard 60 drawn on a computer display (1101). The operator selects a letter by pointing to that letter's key image on the display with a pointing device ("pointer"), then indicating that he has reached his target either by operating a switch, a process reached in target child by operating a switch, a process<br>called selection by click, or by maintaining the location 65 indicated by the pointer ("dwelling") on the key image for a predetermined period of time (the "selection threshold"),

a process called selection by dwell. Switch operation includes, but is not limited to, each of the following: opening the switch, closing the switch, opening the switch multiple times within a predetermined period, and closing the switch multiple times within a predetermined period. A program executing on the computer determines which letter the operator has selected and processes the letter or passes it to some other application program which processes the letter as if it came from a true keyboard.

emblem of intelligence among adolescents, so computer 15 lightpen that emits an infrared beam, or passive, e.g. an eye Conventional pointing devices include a mouse, trackball, joystick (which may be integrated into a keyboard, e.g. TrackPoint II®), stylus and graphics tablet, lightpen, thumb wheel, touch screen, touch panel, head pointer, occulometer, intraoral pointer and eye tracker. They may be active, e.g. a tracker that uses images of an individual's eyes to determine where his eyes are focusing. Conventional switches include a button on the mouse, a switch in the tip of the stylus actuated by pressure or the release of pressure, a switch mounted on the user's wheelchair operated by a turn of the head to or the switch below a keyboard key.

f. Expanded personal interaction. Some severely disabled 30 off the desired key image. Accumulated dwell time on a key very small. Using a computer and a modem, they can 35 is reset to zero for all key images following the selection of Dwell time may be continuous or discontinuous depending upon the operator's motor capabilities. In continuous dwelling, if the operator moves the cursor from one key image to another region of the display, the time accumulated on the key image is discarded so that if the operator returns to that key image he must dwell on it for the full selection threshold to select it. Discontinuous dwelling, by contrast, compensates for involuntary tremors which pull the operator image is remembered, so that on return to a key image, the operator need only dwell for a period equal to the difference between the selection threshold and the previously accumulated dwell time for that key image. Accumulated dwell time any one key image. Conventional on-screen keyboards do not indicate to the operator the dwell time associated with any key image.

mutuar microsit. Moreover, the microcion via present there may be a single selection intestional period for an<br>computer networks is mostly textual; there is no voice or 40 key images or each key image may be associated wit There may be a single selection threshold period for all own selection threshold period. In the latter case, keys associated with shorter selection threshold periods are easier to select than keys associated with longer selection threshold periods.

> As was mentioned earlier, computer access permits an NMD operator to run a variety of applications. One such application is speech synthesis. In a computer-based speech synthesis system, a computer system displaying an on-screen keyboard is connected to a speech synthesizer. The operator spells the desired word or words using the on-screen keyboard. These are then spoken by the speech synthesizer. Another application of the on-screen keyboard is word processing. FIG. 2 illustrates an example of a combined display of an on-screen keyboard and a word processing application program. The on-screen keyboard (0201) is shown on the lower portion of a display connected to a computer system (not shown) which also executes the word processing application program whose output (0203) appears on the upper portion of the display. Letters selected by the operator are input to the word processing application program.

Due to impaired fine motor control, many NMD operators have difficulty selecting a key image by click or by dwell and this difficulty increases as the size of the key image decreases. FIG. 1 shows an on-screen keyboard containing 81 total keys including 26 alphabetic keys, 10 numeric keys, 12 function keys, 4 arrow keys and 29 special purpose keys.
Drawing this many key images on a display restricts the size of each key image making each very difficult for many NMD operators to select.

When a display is shared between application program output (0203) and an on-screen keyboard (0201), as is the  $\tilde{\mathbf{z}}$ display shown in FIG. 2, the size of each key image must be reduced from its size in FIG. 1 to allow space for the application program output. Thus, as more display space is allotted to application program output, the key images become more difficult for an NMD operator to select.

Many NMD operators have difficulty using the conventional dwell selectable on-screen keyboard because they cannot maintain a steady pointer position. The body member with which they control the pointer may move slightly ("drift") when they want it to remain still. One approach to 15 this problem is a variation of the on-screen keyboard, depicted in FIGS. 3, 4 and 5 and called a quaternary on-screen keyboard ("quaternary keyboard"). The quaternary keyboard provides for larger key images. The alphabet is divided into four groups of letters, each displayed in one 20 of the four quadrants (1302), (1304), (1306) and (1308) of the display, as shown in FIG. 3. The operator selects one of the four groups by, for example, pointing to and dwelling on one quadrant of the display. The selected group is then exploded into four subgroups, each displayed in one quad- 25 rant of the display, as shown in FIG. 4. Once more the operator selects one of the four. The selected group is exploded into four letters and each letter displayed in one quadrant of the display, as shown in FIG. 5. The operator again selects one of the four. This letter is then input to an 30 some neuromuscular disorders may result in unintended application program (not shown).

The quaternary keyboard illustrates the use of a menu hierarchy in computer access. Each of the four groups of letters (1302), (1304), (1306) and (1308) is a menu option. Each of these menu options is itself a menu which includes 35 joystick the right but actually moves it to the upper right other menu options. A menu hierarchy exists if at least one of a menu's menu options is itself a menu. Hereinafter, a menu accessed from another menu may be called a submenu, and the options of the submenu may be called submenu, and the options of the submenu may be canculated. many selections are required to make the desired choice. If a menu hierarchy is broad and shallow, each layer is composed of many menu options.

The quaternary keyboard greatly expands the size of a single key image and thus accommodates certain NMD 45 ventional keyboard or a pointing device but can reliably operators with drift or involuntary tremors. The cost of this adjustment is high Instead of selecting a letter with one pointing motion and dwelling for one selection threshold, the quaternary keyboard requires three pointing motions and dwelling for three selection thresholds. Thus the operator's 50 the letters of the alphabet, appear on either a static or productivity is dramatically reduced from the standard on-screen keyboard depicted in FIG. 1.

The computer access advantage gained from the quaternary keyboard is greatest when the quaternary keyboard nary keyocard is greatest when the quaternary keyocard the heat. When the cursor moreales the row containing the<br>occupies the entire display. In this configuration the size of 55 letter the operator wants, he closes a swit each of the four active display regions is maximized, making them easier to hit and dwell on for the operator. However, this configuration allows no room on the display for the output of the application program being run by the operator, output of the approation program being full by the operator,<br>the reason he is sitting at the computer in the first place. This 60 does not prevent the on-screen keyboard from passing letters to the application program since an application program need not be visible to be active, but it does prevent the operator from seeing what the application program has to show him. The more of the application program output that 65 is displayed, the smaller the on-screen keyboard, the smaller each active region of the on-screen keyboard and the more

difficult access becomes. FIG. 6 illustrates a display combining a quaternary keyboard and output from two application programs.

Another conventional structure for selecting of a menu option from a menu is a pie menu A pie menu is an opaque region on a display divided into selectable slices, each slice associated with a menu option. The pie menu suffers some of the drawbacks discussed above, particularly that, while displayed the pie menu occupies more space than a linear menu and obscures much of the output of the operator's application program. For illustrations and a discussion of pie menus, see Callahan, Jack et. al., "An Empirical Comparison of Pie vs. Linear Menus", Computer Science Technical Report Series, CS-TR-1919, University of Maryland, College Park, Md., September 1987.

NMD operators who cannot effectively use a conventional keyboard or a pointing device may use a computer access method called "joystick patterns". FIG. 7 depicts a conventional joystick pattern device. The device (1602) is connected to ajoystick and to a computer. The operator pushes the joystick to the top, bottom, left, right, top left corner, top right corner, lower left corner or lower right corner, closing one of eight switch contacts within the joystick housing. That switch position is then indicated on the display (1604). A sequence of consecutive of switch closures encodes a letter or other programmed output that the device (1602) displays on an LCD display (1606) and sends to the connected computer, simulating keyboard input.

The conventional joystick pattern device is ill-suited for many NMD operators. The involuntary tremors common switch closures. In addition, the device does not provide an indication that the operator is moving a body member in an unintended direction until switch closure occurs. For example, an operator with CP who intends to move the receives no indication from the device, prior to switch closure, that he's not on target. Moreover, the device requires that the operator memorize the encoding of each letter or other output since there's no indication on the display (1606) which sequence encodes which letter. Further, the device provides no support for head pointing, although the head is often the best controlled part of an NMD operator's body.

NMD operators who cannot effectively use either a conactuate a switch may use a computer access method called "scanning", which is subdivided by cursor control technique into three types of scanning: automatic, directed and step. In automatic scanning all the operators' options, for example, dynamic display (depending upon the implementation), organized in rows and columns. At the scanning interval, usually about one second, a cursor moves from one row to the next. When the cursor indicates the row containing the selected row until the operator closes the switch again. The operator has now selected one letter. In directed scanning, like automatic scanning, the cursor moves at the frequency determined by the scanning interval, however, it moves only when the switch is closed. To select an option, such as a row or a letter in a row, the operator opens the switch while the cursor indicates the desired option. In step scanning, the cursor moves with each switch activation.

As one can well imagine, writing a sentence via any of these scanning techniques is an extremely slow process, since selecting a single letter may take many seconds.

Problems of computer access cascade and affect the quality of verbal interactions between AAC device operators ("AAC operators") and others. People speak much faster than they type. Not surprisingly, operators who speak with AAC devices, particularly NMD operators whose motor deficits impair their ability to use a keyboard, lag substantially in their conversations. The slow pace of an AAC operator's word production disrupts normal verbal interaction. Speaking persons, accustomed or not to the AAC operator's slow rate, often lose patience in conversations with AAC operators. They may prematurely terminate the conversation, read the AAC device display in an attempt to guess at the AAC operator's intended utterance and so accelerate the interaction, lead the AAC operator, ask predominantly yes/no questions, change the topic of conversation with little input from the AAC operator and otherwise dominate the interaction. The AAC operator often has difficulty participating as an equal partner in the conversation. He may be unable to change the topic, interject a humorous comment in a timely fashion or respond to a question before the speaking person changes the topic. Slow AAC operators 20 may be perceived as mentally slow. Thus the quality of verbal interactions where one party uses an AAC device to speak depends significantly upon the AAC operator's rate of word production.

Increasing an operator's letter or menu option selection 25 rate proportionately increases his word production rate and increases the operator's productivity in data entry generally. Letter or menu option selection time includes the time the operator requires (a) to comprehend the menu options displayed, (b) to move the pointer to the desired menu option 30 headings: (A) Perimeter Menu, (B) Confinement, (C) Dwell, on the display, and, in selection by dwell, (c) the selection threshold period, or, in selection by click, (c) the time required to operate the switch. Decreasing any one of these increases the operator's productivity, assuming all other steps in the selection process are unaffected.

Personal interactions are composed of more than speech alone. People in conversation gesture to one another, use facial expressions, change the object of their gaze and make non-speech utterances (e.g. "hmmm-mmmm") to bid for a  $t$  turn to speak, to grant such a bid made by the other party, to 40 request to continue speaking and to acknowledge, accept or dispute what has been said. Ideally, the production of speech from an AAC devices does not distract the AAC operator from the personal interaction and subject matter of the conversation. This is possible if the operator habituates the 45 aspects of the invention is to facilitate menu selection by an AAC device access technique and menu structure, producing speech without focusing on each step of the process, much as automobile drivers habituate mechanical tasks, such as changing gears and switching between foot pedals, and focus their attention on pedestrians or traffic lights while 50 which does not obstruct the application program window. operating their vehicle.

Another consequence of personal interaction during conversation for an AAC device operator is that the operator needs a way to easily enable and disable the AAC device operator interface so that movement the operator makes 55 ment aspects of the invention is to synthesize speech for an during personal interaction, for example, nodding his head, is not interpreted by the AAC device.

As noted previously, neurogenic muscular disorders may impair the ability of an individual to sense the position of a body member. An NMD operator thus relies more than his 60 for a disabled operator. able-bodied peer on the location of a cursor or similar automated indication of body member position. Conventional access methods which use a pointer do not provide additional feedback to the operator of the position of a body member.

Access methods which require the NMD operator to make the same movement for most selections, such as single switch access, mouth sticking (the use of a small rod held in the mouth and used to depress keys on a keyboard) and head sticking (the use of a rod mounted on the head and used to depress keys on a keyboard), may result in repetitive motion injury, particularly after years of use.

The need for quick selection from a menu also arises from the use of optical character recognition ("OCR") systems which attempt to recognize graphic symbols and words based on attributes for optical recognition purposes, for example, the appearance of graphic symbols, the ratio of dark space to light space within part or all of a graphic symbol, the ratio of dark space in one part of a graphic symbol to the dark space in another part of the graphic symbol, and the derivative of darkness over the scan of the graphic symbol. OCR systems convert the contents of a typewritten document into a computer encoding of the same. OCR systems at times are unable to recognize a graphic symbol or word, or may err in selecting a graphic symbol or word from a plurality of candidates. Therefore, following optical character recognition, a human may proofread and correct the computer encoded document. The proofreader may indicate where an error or omission in the computer encoded document occurred and may select from a plurality of menu options, each representing a candidate graphic symbol or word.

art approache to an aspect in addition to that described below. There are several aspects of the invention, each addressing one or more of the problems described above and/or one or more problems specifically addressed by that aspect of the invention. The objects, disclosure and description of each aspect is separately described below under one of the (D) Path Directness, (E) Intersection, (F) Alignment, (G) Length Order, (H) Location Indication, (I) Sound Match, and (J) Ideographic Languages. Where there is background art applicable to an aspect in addition to that described

A & B. Perimeter Menu and Confinement

One object of the Perimeter Menu and Confinement aspects of the invention is to facilitate computer access by a disabled operator.

A further object of the Perimeter Menu and Confinement aspects of the invention is to facilitate menu selection by an operator having impaired ability to maintain a body member in a steady position.

Another object of the Perimeter Menu and Confinement operator having impaired ability to stop motion.

Yet another object of the Perimeter Menu and Confinement aspects of the invention is to simultaneously display an application program window and a computer access menu

Another object of the Perimeter Menu and Confinement aspects of the invention is to allow an operator to enable and disable a menu.

A still further object of the Perimeter Menu and Confineoperator having impaired speech and impaired fine motor control.

Still another object of the Perimeter Menu and Confinement aspects of the invention is to facilitate device control

Another object of the Perimeter Menu and Confinement aspects of the invention is to reduce the cognitive demand of speech synthesis for the disabled.

65 ment aspects of the invention is to enlarge the effective area A still further object of the Perimeter Menu and Confineof a selectable region without concomitantly reducing the area available for information display.

50

60

Another object of the Perimeter Menu and Confinement aspects of the invention is to speed data entry.

Another object of the Perimeter Menu and Confinement aspects of the invention is to facilitate the correction of errors or completion of omissions in a computer encoded 5 document produced, at least in part, by optical character recognition.

C. Dwell

Conventional systems allowing selection by dwell do not provide an indication to the operator of either how much 10 dwell time has been accumulated for any selectable region or how much more dwell time is required to select a selectable region. Consequently, an operator of a conventional system who is dwelling on a intended selectable region has no indication, other than his estimation from prior 15 use of the system, that he has nearly made his selection and can plan his next movement to the next selectable region or that he has very nearly made his selection and can begin moving to the next selectable region. Furthermore, an operator of a conventional system who is dwelling on an unin- 20 tended selectable region, has no indication, other than his estimation from prior use of the system, of how close he is to making an unintended selection and thus how important it is to act quickly. Conventional systems using discontinun is to act quickly. Conventional systems asing discomma-<br>ous dwell give no indication of the accumulated dwell time 25 associated with a selectable region either when the operator dwells on that region or when the operator ceases dwelling on that region. Some disabled users can dwell relatively easily on their intended targets for short periods of time, but have difficulty dwelling for long periods. If such an operator 30 knows that only a little more dwell time is needed he may be able to satisfy the dwell time required for selection, without preparing himself to dwell for an extended period.

Conventional menu-driven data entry and order entry systems incorporating pointing at intended selections 35 employ a two step selection procedure. In the first step the operator indicates, with a pointer, his intended selection. The system then provides feedback, for example, by highlighting the indicated selection, showing which selection the operator has indicated. In the second step, the operator selects the 40 indicated selection, for example, by operating a switch. Thus, conventional data entry and order entry systems are ill-suited to circumstances where the operator cannot easily operate a switch while maintaining the pointer on the intended selection.

While the two step procedure is not complicated, many operators require some training to learn it, and, if they are infrequent users of the system, these operators may require refresher training. Simplifying the procedure further would lessen the need for initial and refresher training.

One object of the Dwell aspect of the invention is to facilitate the use of systems allowing selection by dwell.

Still another object of the Dwell aspect of the invention is to facilitate device control by the disabled.

increase the independence of the disabled.

Yet another object of the Dwell aspect of the invention is to facilitate the use of a data entry or order entry system by an intermittent operator.

D. Path Directness

The on-screen keyboard with dwell selectable key images is ill-suited for use by many NMD operators. Selection by dwell may fatigue NMD operators or may require greater fine motor control than they bring to this task. Operators mic motor conflict than they oring to this task. Operators<br>with impaired ability to stop motion and those having 65 involuntary tremors may have difficulty maintaining the location indicated by a pointer on a key image for a period

sufficient to distinguish intentional dwelling from unintentional dwelling. Consequently, some NMD operators who try to use on-screen keyboards often miss their target key images and/or accidentally select unintended key images. Following such an error, the operator must erase his erroneous selection by selecting the backspace or undo key. As the number of erroneous selections increases, the operator's productivity decreases markedly, since each error requires a correction in which there might be another error.

Conventional on-screen keyboards require the ability to select by dwell or by click and thus are limited to operators with these capabilities. Conventional on-screen keyboards do not utilize the relatively intact motor capabilities of some NMD operators to compensate for impaired ability to select by dwell or by click or to speed up the slow process of selecting by dwell. For example, while an NMD operator may overshoot a key image, his directional control may be relatively intact. Conventional on-screen keyboards do not exploit this capability.

The dominant computer operating system for graphic applications on general purpose computer systems today is the Windows® Operating System. Windows® assigns meaning to the cursor location. When the operator moves the cursor on top of a menu item and clicks, Windows® interprets the action as manifesting an intent to choose that menu item. The operator's path to that menu item, whether direct or circuitous, is irrelevant. Operators who can move toward a target accurately but cannot maintain the location indicated by a pointer on the target cannot effectively use standard Windows® applications through the conventional interface to these applications.

accidentary select unintended key mages. Following such<br>45 an error, the operator must erase his erroneous selection by Often NMD operators cannot steady a pointer while operating a switch; the act of operating the switch triggers involuntary muscle activity pulling the cursor off target. For these operators, conventional selection by click is not practicable. Conventional selection by dwell also requires greater fine motor control than many NMD operators bring to this task. Operators with impaired ability to stop motion may overshoot their intended target. Operators whose voluntary muscle activity is accompanied by some involuntary muscle activity affecting their directional control often cannot point accurately. Operators with involuntary tremors often cannot maintain the location indicated by a pointer on a key image. Consequently, NMD operators who try to use on-screen keyboards often miss their target key images and accidentally select unintended key images. Following such selecting the backspace or undo key. As the number of erroneous selections increases, the operator's productivity decreases markedly, since each error requires a correction in which there might be another error.

A further object of the Dwell aspect of the invention is to 55 to pursue and whether the severity of a certain disability<br>A further object of the Dwell aspect of the invention is to 55 to pursue and whether the severity of Measures of an individual's fine motor control assist a physician or therapist in evaluating the effectiveness of a treatment program, including assistive technology, and in gauging the severity of a disability. Such measures help the physician or therapist in determining what treatment course justifies the risk of a particular treatment option, such as neurosurgery.

> One object of the Path Directness aspect of the invention is to facilitate selection of an option from a menu.

> Another object of the Path Directness aspect of the invention is to indicate to an operator moving a cursor toward an option in a menu displayed by a computer system, which option the computer system believes the operator is moving toward.

> Another object of the Path Directness aspect of the invention is to display a menu on a display so that a large contiguous area on the display is not obstructed by the menu.

Still another object of the Path Directness aspect of the invention is to make use, in computer access, of relatively unimpaired directional control in persons having impaired fine motor control.

A further object of the Path Directness aspect of the invention is to indicate to an operator moving a cursor toward a dwell-selectable option in a menu, a changed selection threshold of the dwell-selectable option.

Yet another object of the Path Directness aspect of the on a display.

Another object of the Path Directness aspect of the invention is to speed up selection of an option from a menu by an operator having impaired ability to operate a switch while the operator simultaneously keeps a cursor location 15 his right eye. The problem is aggravated if either the within a region on a display.

Another object of the Path Directness aspect of the invention is to help an operator with a disability control a pointer.

Yet another object of the Path Directness aspect of the 20 invention is to speed data entry by an individual with a disability.

A still further object of the Path Directness aspect of the invention is to facilitate artificial speech generation by a mvention is to nacimate arificial speech generation by a<br>person having impaired speech due to a neurogenic muscu- 25 lar disorder.

Yet another object of the Path Directness aspect of the invention is to facilitate device control by a person having a neurogenic muscular disorder.

Another object of the Path Directness aspect of the 30 invention is to measure an individual's ability to move one of the individual's body members in a direct path from a starting position to an ending position.

Yet another object of the Path Directness aspect of the Invention is to facilitate computer access for an individual 35 lifting the mouse, moving the mouse, then replacing it on the surface, e.g. who cannot stop movement cleanly.

One object of the Intersection aspect of the invention is to facilitate computer access by an operator having impaired ability to maintain a body member in a steady position.

Another object of the Intersection aspect of the invention is to facilitate the selection of a desired menu option by an operator having impaired fine motor control.

Afurther object of the Intersection aspect of the invention A further object of the intersection aspect of the invention<br>is to synthesize speech for an operator having impaired 45 speech and impaired motor control.

Yet another object of the Intersection aspect of the invention is to use an operator's directional control in computer

A still further object of the Intersection aspect of the 50 he may align a pointer. invention is, in selecting a menu option from a menu of dwell-selectable menu options, to compensate for an operator's impaired ability to maintain a body member in a steady position by using the operator's relatively intact motor capability.

F. Alignment

Conventional on-screen keyboards do not compensate for NMD operators' inability to stop motion. Suppose the operator has been fitted with a head pointing device so that his head motion moves the cursor and that he's using the quaternary keyboard shown in FIGS. 3, 4 and 5. Assume further that, as he attempts to point to the quadrant containing the "j" key image (1308) in FIG. 3, he is unable to stop on that quadrant and continues turning 20 more degrees to on that quadrant and commucs turning 20 more degrees to<br>the left. There are two known ways of responding to this 65 situation: (1) the cursor may continue to track the operator's motion and disappear from the display, leaving no indication 60

invention is to more efficiently select an option from a menu 10 ing the "j" key image (1324) in FIG. 4. As the operator turns to the operator of the location of the cursor and consequently causing some operator disorientation, or (2) the cursor may "stick", i.e. remain confined to the display, at, for example, point (1312). Conventional on-screen keyboards respond in this way. The operator's line of sight is now 20 degrees to the left of the cursor location. After the dwell period, the quadrant (1308) is selected and FIG. 4 is displayed. The cursor hasn't moved. It is now at point (1320). Assume that again the operator attempts to point to the quadrant containhis head to the right, the cursor immediately moves with him. Thus, the operator's line of sight remains 20 degrees to the left of the cursor location as the cursor moves to the right across the display. The operator must watch the cursor out of operator cannot cleanly stop or if he drifts as he dwells. Assume that while attempting to dwell on quadrant (1324) the operator drifts 25 degrees past the bottom of the screen. His line of sight is now 25 degrees below and 20 degrees to the left of the cursor. To correct this misalignment in the conventional quaternary keyboard, the operator must turn his head to the right, "stick" the cursor against the right edge of the display, and continue turning 20 degrees until he has the cursor in his line of sight. Then he must lift his head until he sticks the cursor against the top edge and continue lifting 25 degrees more. Alternatively, in this scenario, the operator could stick the cursor in the upper right corner of the display and simultaneously rotate his head up and to the right until he brought the cursor into his line of sight.

> Alignment is also a problematic for NMD operators who use a pointer, such as a mouse, with which the operator indicates by a location on a surface, e.g. a desk top, which corresponds to a desired location on the display, and achieve alignment by removing the pointer from the surface, e.g. surface. Due to impaired fine motor control, many NMD operators cannot remove a pointer from the surface and replace it on the surface at a desired location without unintentional movement or extraordinary effort. For these operators, alignment cannot be effectively achieved through conventional means.

> In summary, misalignment interferes with accurate pointing and the process of correcting for misalignment may result in the selection of unintended key images.

> One object of the Alignment aspect of the invention is to allow an operator to align a pointer with a location on a surface.

> Another object of the Alignment aspect of the invention is to indicate to an operator a location on a surface with which

> Still another object of the Alignment aspect of the invention is to indicate to an operator when he may align a pointer with a location on a surface.

55 is to allow an operator having impaired motor control to A further object of the Alignment aspect of the invention align a pointer with a cursor.

G. Length Order

As noted previously, one of the elements determining the menu option selection time is the time the operator requires to comprehend the menu options displayed. This time may be reduced if the operator can limit the number of menu options he searches in looking for his desired menu option.

Conventional word prediction systems attempt to reduce this operator search time. The operator of a conventional word prediction system may, for example, select the letter "p". The system displays some number, say six, of the most frequently used words beginning with the letter "p". Con-

# SAMSUNG EX. 1007 SAMSUNG EX. 1007

 $\overline{5}$ 

25

30

ventionally these six words are displayed either in alphabetic order or in order of frequency of use. Assuming the operator does not see his desired word on the display, he selects another letter, say "r". The system then displays the six most frequently used words beginning with the letters "pr".

Searching a displayed list of words in alphabetic order requires that the operator focus his attention on the selection task, as opposed to the information content of the conversation or other task the operator is engaged in. Further, determining whether a given word is diphabetically greater 10 or lesser than a desired word takes substantial time, slowing the selection process. An alphabetically ordered list is of limited use to an individual who has below normal spelling ability, a frequent problem among individuals with impaired speech. Ordering words by frequency of use often does not 15 limit the number of words the operator must search. The word at the bottom of the displayed list, for example, the sixth most frequently used word beginning with the letters "pr" may be a very common word, even though it is less frequently used than the other five displayed words.

One object of the Length Order aspect of the invention is to reduce the time an operator requires to comprehend displayed menu options.

Another object of the Length Order aspect of the invention is to reduce operator search time.

Still another object of the Length Order aspect of the invention is to limit the number of menu options an operator searches for in looking for his desired menu option.

A further object of the Length Order aspect of the invention is to speed data entry.

Yet another object of the Length Order aspect of the invention is to increase productivity in speech synthesis for an operator having impaired speech.

H. Location Indication

The difficulties experienced by NMD operators in point-35 ing to relatively small selectable regions have already been described. One approach to these difficulties is to enlarge the on-screen selectable region, illustrated by the quaternary expansion on-screen keyboard already described. Another approach is the conventional eye gaze system for a speech 40 impaired individual, depicted in FIG. 8. The system consists of a plexiglass frame (6352) having a centrally located aperture (6354). The eye gaze system is positioned between the speech impaired individual and person with whom the speech impaired individual is communicating. There are 45 eight groups of five squares each on the plexiglass frame. Each square within each group of five squares is color coded, e.g. red, blue, green, yellow and clear, matching the color on each of the four corners of the plexiglass frame. The clear square matches the aperture (6354). All squares are 50 an individual with quadriplegia, and hands-free computer labeled with symbols representing items to be communicated. These labels are not shown in FIG. 8. The person with whom the speech impaired individual is communicating observes the eyes of the speech impaired individual to determine the target of the speech impaired individual's eye 55 sound board having a Digital Signal Processor ("DSP"), gaze. To communicate an item, the speech impaired individual gazes first toward the one of the eight groups of five squares, indicating that he wants to communicate one of the symbols in that group, and gazes second toward one of the four corners and aperture (6354) matching the color of the square labeled with the item to be communicated in the previously indicated group. 60

Two types of selectable regions are conventionally used in a point and click menu interface in a graphical user interface. The first, shown in FIG. 9, depicts a menu having three menu 65 matched sound. options, labeled "High", "Medium" and "Low", each displayed on a display (4807), each associated respectively

with selectable regions (4801), (4803) and (4805), and each located adjacent the associated selectable region. FIG. 10 depicts a menu having the same three menu options, each displayed on a display (4807), each associated respectively with selectable regions  $(4901)$ ,  $(4903)$  and  $(4905)$ , and each intersecting the associated selectable region. In both these conventional menus, a menu option is selected by pointing to and clicking on the associated selectable region.

Conventional menu hierarchies in automated systems, built from menus of the type shown in FIG. 9 or FIG. 10, require that the operator proceed sequentially through the steps of searching menu options, selecting one of them, and, assuming a menu option including a submenu was selected, searching the submenu options, and selecting one of them. Where selection from menu hierarchies constitutes a substantial component of the operator's activities, the slowness of the selection process diminishes productivity.

mychilon, anows the large areas outside the display to be<br>20 used, a major advantage for operators having impaired fine Locating selectable regions or parts thereof outside the display, in accordance with the Perimeter Menu aspect of the invention, allows the large areas outside the display to be motor control who are unable to maintain a pointer on a small selectable region while selecting by click or by dwell. However, if menu options are displayed on the display near the perimeter of display and near their associated selectable region, the operator has an indication of the location of each selectable region but may not be able to see all the displayed menu options in a glance. Because an operator usually searches a displayed menu for his intended menu option, placing the menu only near the perimeter of the display may increase menu search time, thus increasing menu option selection time.

One object of the Location Indication aspect of the invention is to indicate to an operator of a menu system having selectable regions outside the display, the menu option associated with each selectable region and the location of each selectable region.

Another object of the Location Indication aspect of the invention is to facilitate selection from a menu by an operator having impaired motor control.

Still another object of the Location Indication aspect of the invention is to speed selection of a menu option from a menu and of a submenu option from a menu hierarchy.

A further object of the Location Indication aspect of the invention is to speed speech synthesis for a person having impaired speech and impaired motor control.

I. Sound Match

Conventional speech recognition systems facilitate computer access for individuals unable to use a standard keyboard whose speech is relatively unimpaired, for example, access for able-bodied individuals. The operator of such a speech recognition system reads a menu option out loud, for example, "open file", and the system, which includes sound receiving means, for example, a microphone coupled to a receives the sound of the read menu option, digitizes the sound of the read menu option, and then provides the digitized sound to another component of the speech recognition system, sound matching means which includes an application program for matching the digitized sound to one of a plurality of sounds, each representing respectively the sound of a spoken menu option. The system determines which sound best matches the sound of the read menu option and selects the menu option associated with this best

Individuals whose speech is impaired are often unable to effectively use conventional speech recognition systems

 $\overline{5}$ 

because they often cannot produce a large distinct variety of sounds characteristic of phonetic languages. For example, such an individual may produce similar sounds for the two consonants "t" and "d" so that these sound are indistinguishable to a conventional speech recognition system, or such an individual may not be able to consistently produce sounds distinguishable by a speech recognition system, resulting in false matches. Other symptoms of impaired speech, for example, similarities among certain phonemes and impaired ability to start or stop sound production appropriately, may 10 substantially limit the variety of sounds distinguishable to a conventional speech recognition system an individual may consistently produce.

Conventional speech recognition systems provide limited capabilities in languages rich in homophones, for example, 15 Four intonations can potentially be applied to each phonetic Chinese, because in such languages, a distinct sound is often insufficient to specify a word, as is described in the Background Art section of the Ideographic Languages aspect of the invention. The problem may be briefly illustrated by an example. Suppose a Chinese data entry operator using a 20 conventional speech recognition system speaks the phonetic unit "fu" with a particular intonation. This distinct sound may well have over 15 homophones. Although the operator could use the keyboard to select one of these 15 homophones, this defeats the purpose of speech recognition, 25 which is to facilitate hands-free computer access.

One object of the Sound Match aspect of the invention is to facilitate selection from a menu, and, in particular, from a menu of homophones.

tion is to facilitate speech synthesis and voice activated computer access by individuals with speech impairments.

Still another object of the Sound Match aspect of the invention is to speed data entry in Ideographic Languages. J. Ideographic Language

The use of ideographs as the graphic symbols in written languages is found in many parts of the world. An ideograph, as used herein, is a graphic symbol used to represent an object, an idea or a word, without expressing, as in a phonetic system, the specific sounds forming the verbal 40 expression of the object, idea or word. Ideographic languages include Chinese, Japanese and Korean. A graphic symbol, as used herein, includes, but is not limited to, each of the following: a letter of an alphabet, a Japanese kana, and of the following, a letter of an arphabet, a superfect kana, and<br>an ideograph. For purposes of illustrating the concepts of the 45 present invention specific reference will be made herein to a preferred embodiment of the system and method as it applies to the Chinese language.

In modern Chinese, a repertoire of between 2500 and In modern emilese, a reperione of between 2500 and<br>3000 ideographs is necessary to achieve normal business 50 adequacy in reading and writing, while the language itself has approximately 50,000 ideographs that have been identified historically, with about 10,000 ideographs in current use. The conventional keyboard, with approximately 100 keys, is designed for languages with phonetic scripts, such 55 belong. languages having a small set of graphic symbols, i.e. letters. If such a keyboard were to be used in a corresponding manner for the direct input of Chinese ideographs, it would require many thousands of keys since, unlike western phonetic languages, Chinese has many thousands of ideographs. Selection of an ideograph from such a keyboard would require the operator to search a great many keys for the desired key, and thus be impracticably slow. 60

Prior art methods for selecting Chinese ideographs make The art methods for screeing enfinese ideographs make<br>use of various ideograph classification systems known to 65 Chinese speakers. The operator first specifies a class of ideograph, based on a first characteristic common to many

ideographs. Ideographs having that common characteristic are displayed and the operator selects from among them, either directly, by selecting an individual ideograph, or indirectly, by specifying a second common characteristic usually dependent upon the first characteristic, thus further limiting the displayed ideographs to those having both the first and second common characteristics. In some prior art methods, the operator may continue to specify characteristics until he has specified a unique ideograph.

One ideograph classification system is called the Pin Yin System. This classification system uses the phonetic structure of the Chinese language. In spoken Chinese there are approximately 412 basic phonetic units, each having a monosyllabic sound, for example, "nee", "how" and "ma". unit, resulting in approximately 1280 distinct sounds. With 10,000 ideographs in current use, each represented by one of approximately 1280 distinct sounds, it is evident that many Chinese ideographs are homophones, i.e. have the same sound. Over 80% of Chinese ideographs have homophones. The Pin Yin System uses this limited number of phonetic units as the basis for its classification. Ideographs which are homophones are classified together; the common characteristic of the Pin Yin System is the distinct sound.

Another object of the Sound Match aspect of the inven- 30 key operations specifies the phonetic unit. The second key<br>Another object of the Sound Match aspect of the inven- 30 key operations specifies the phonetic unit. The screets from among them. In such cases, the operator,<br>35 depending upon the system, may page through matching According to the Pin Yin and Zhu Yin coding methods, known in the prior art, the operator specifies a distinct sound using a keyboard labeled with symbols representing the Latin alphabet (Pin Yin method) or Chinese phonetic units (Zhu Yin method). The first key operation or sequence of operation specifies the intonation. In general, less than 15 ideographs have this sound, though in some cases there are many more homophones. These are displayed and the user selects from among them. In such cases, the operator, ideographs or specify another common characteristic to further limit the number of ideographs displayed. A common characteristic which may be used at this stage exploits another feature of the Chinese language. The majority of Chinese words are expressed by a combination of two ideographs, the meaning of the paired ideographs has its own meaning which may or may not be related to that of the constituent ideographs. Assuming the operator has specified a first distinct sound matching 40 ideographs, he may specify a second distinct sound which alone may match, for example, 20 ideographs, but there may be only two ideograph pairs having the specified first and second distinct sounds in that order. Thus, a second common characteristic may limit matching ideograph pairs to a number sufficiently small for the operator to efficiently search and select from, or may uniquely specify an ideograph pair. Another common characteristic the operator may specify to limit the number of matching ideographs is a meaning or meaning class to which one or more sequences of one or more ideographs

> Yet another feature of the Chinese language which may be exploited to limit the number of matching sequences of ideographs is the ideograph block. An ideograph block is a sequence of four ideographs which together has its own meaning which may or may not be related to that of the constituent ideographs. As above, where the operator specified a distinct sound for the second of two ideographs of an ideograph pair, so may the operator specify a distinct sound for the second, third and/or fourth ideograph of an ideograph block, to limit the number of matching ideograph blocks.

Another conventional ideograph classification system makes use of a classification of parts of ideographs. Ideo-

graphs are built from a set of 214 components, called radicals. Different radicals, perhaps placed within different locations within an ideograph, are combined to create an ideograph. According to the Chan Jie coding method, known in the prior art, the operator specifies one or more radicals appearing in the ideograph he wishes to enter. He may, for example, use a keyboard having at least 214 keys, each corresponding to a radical, or may actuate a sequence of keys, the sequence corresponding to a radical. Other common characteristics the operator may specify to limit the 10 number of matching ideographs include a phonetic unit, the first brush stroke, and the last brush stroke used to draw the ideograph. 5

Another conventional ideograph classification system makes use of a classification of parts of ideographs. Accord- 15 ing to the Four Corner coding method, known in the prior art, the operator specifies the classification of the four corners of the ideograph he wishes to enter. Other common characteristics the operator may specify to further limit the number of matching ideographs include the number of 20 horizontal strokes used to draw the ideograph, and the classification of a certain part of the ideograph above the lower right corner.

Yet another conventional ideograph classification system nakes use of a classification ideographs based on the basic 25 strokes from which each ideograph is built. In Chinese, there are a limited number of basic strokes, each ideograph being composed of between <sup>1</sup> and 33 such strokes. Ideographs may be classified by a small number of basic strokes, preferably according to strict rules regarding the order of 30 stroke entry. In one conventional application of this coding method, the operator specifies only the first and last basic strokes of the desired ideograph, then selects from a display of all ideographs sharing this first-last basic stroke combi-nation.

Japanese is somewhat more complicated than Chinese. In addition to ideographs, the Japanese language uses graphic symbols called kana, which includes hiragana and katakana. In written Japanese, ideographs are frequently combined with kana. Kana may be may specified phonetically, for 40 example, to designate the hiragana pronounced "ko" an operator of a Japanese word processing system may type "k" and then "0" on a Latin alphabetic keyboard or may type a single key associated with this hiragana. Kana has multiple uses in a Japanese word processing system. Kana may 45 Adults, Paul H. Brookes Publishing Co., 1992, pp. 22—29. represent itself, since kana may stand alone in Japanese text. Alternatively, kana may be used to specify Japanese ideographs, either by specifying the radicals which compose Japanese ideographs or by specifying the pronunciation of Japanese ideographs of by spechying the pronunciation of the acquisition of literacy skills by, for example, inhibiting<br>Japanese ideographs. A sequence of phonetic units specified 50 the acquisition of literacy skills by, by kana may represent that sequence of kana, a single Japanese ideograph, multiple Japanese ideographs, or a combination of one or more Japanese ideographs and one or more kana. In addition, a single Japanese ideograph may have multiple pronunciations, including a Japanese pronun-55 sary or that a particular skill has been mastered. If the ciation and a Chinese pronunciation, and may have multiple kana spellings.

Conventional word processing systems for ideographic languages suffer from certain deficiencies. First, in systems ranguages surfer from certain deficiencies. This, in systems<br>where the operator specifies common characteristics until he 60 has uniquely specified an ideograph, the operator must be extensively trained in the particular classification system. Depending upon the system, the operator may need to know, for example, how may horizontal brush strokes are required to draw a desired ideograph, or each of the 214 radicals and 65 the encoding of each of them on a keyboard having less than 214 keys. Second, in systems where the operator uses both

hands on the keyboard to specify a common characteristic, then selects from among ideographs, ideograph pairs or ideograph blocks by operating a function key or by pointing to one of the options with a mouse or other hand operated pointer and then operating a switch, the operator lifts one of his hands from the keyboard, makes the selection and then moves his hand back to the keyboard to specify another common characteristic. This sequence occurs often and contributes to the slow average rate of word entry (approximately 20 words per minute) for Chinese relative to alphabetic languages. Another problem in these systems is that the display of ideographs for selection may obscure part of the image of the previously entered ideographs or other information on the display.

Another drawback of many word processing systems for ideographic languages relates to the ease of copying a document. Ideally, the operator concentrates on the document to be copied, only occasionally scanning text he has input. For those word processing systems that display ideographs on a display for the operator's selection, the operator must frequently shift his gaze from the document to the display and back again. The operator cannot concentrate on both the document and the display simultaneously.

35 depictions of the signs of a manual sign language. Examples Ideographs, as used herein, also include the symbols of symbol sets used for communication by individuals who have hearing, speech or language impairments, for teaching literacy skills to those lacking them, including pre-literate children and individuals with intellectual disabilities, and for international written communication. Ideographic languages, as used herein, include languages composed in part or whole of these symbols. These symbol sets include, but are not limited to, each of the following: Picture Communication Symbols, Rebus, Picsym, Pictogram Ideogram Communication Symbols, Yerkish, Blissymbolics and of symbols of the Picture Communication Symbols, Rebus, Picsyms, and Blissymbolics symbol sets are shown in FIG. 11, Pictogram Ideogram Communication Symbols in FIGS.  $12(a) - 12(d)$  and Yerkish in FIGS.  $13(a) - 13(i)$ . Picture Communication Symbols, Rebus, Picsyms, Pictogram Ideogram Communication Symbols, Yerkish, and Blissymbolics are each described in Beukelman, David R. & Mirenda, Pat, Augmentative and Alternative Communication, Management of Severe Communication Disorders in Children and

Individuals who have not acquired or who have lost their literacy skills may use symbolic symbol sets in learning to read. If the individual lacks fine motor control, for example, due to cerebral palsy, the individual's disability may inhibit repetition of an exercise by the individual, by limiting the individual's ability to participate in the classroom, or by making skill assessment by a teacher difficult so that the teacher may incorrectly believe that remediation is necesindividual also has impaired speech, literacy acquisition is more difficult still.

Conventional literacy training systems for individuals who are unable to use a standard keyboard or mouse may use switch access, often in combination with scanning. As already described, scanning is an extremely slow process. Moreover, as the number of symbols in the symbol set increases, the time required to select a symbol also increases. Of the symbol sets mentioned above, Picture Communication Symbols contains approximately 1800 symbols, Rebus contains approximately 800 symbols, Picsyms contains approximately 1800 symbols, Pictogram

 $\leq$ 

25

Ideogram Communication Symbols contains approximately 400 symbols and Blissymbolics contains approximately 1400 symbols. When using a system with a static display, the operator may expend considerable time and effort finding the desired symbol; when using a system with a dynamic display, the operator may expend considerable time effort memorizing and recalling where a particular symbol is located within a hierarchy of symbols. This time and effort generally does not contribute to the acquisition of literacy skills.

One object of the Ideographic Language aspect of the invention is to display a menu of sequences of one or more ideographs on a display so that a large contiguous area on the display is not obstructed by the menu.

Another object of the Ideographic Language aspect of the 15 invention is to facilitate ideograph entry in word processing systems for the Chinese, Japanese and Korean languages.

Still another object of the Ideographic Language aspect of the invention is to speed selection of sequences of graphics including one or more ideographs.

Yet another object of the Ideographic Language aspect of the invention is to allow an operator of a word processing system for an ideographic language to select a sequence of one or more ideographs without lifting either hand from the keyboard.

Afurther object of the Ideographic Language aspect of the invention is to indicate to an operator the progress toward selection of a dwell-selectable sequence of one or more ideographic characters.

A still further object of the Ideographic Language aspect 30 of the invention is to synthesize speech for an operator having impaired speech.

Additional objects, advantages and novel features of the invention will be set forth in part in the description which follows, and in part will become apparent to those skilled in 35 sequence of one or more graphic symbols from a plurality of the art upon examination of the following or may be learned by practice of the invention. The objects and advantages of the invention may be realized and attained by means of the instrumentalities and combinations particularly pointed out in the appended claims.

### DISCLOSURE OF INVENTION

The objects mentioned in the Background Art section describing (a) the Perimeter Menu and Confinement aspect of the invention, (b) the location Indication aspect of the 45 screen and a visible subregion on the display screen. The invention, (c) the Dwell aspect of the invention, (d) the Length Order aspect of the invention, and (e) the Ideographic Languages aspect of the invention, and other objects and advantages are attained by the present invention.

of one or more graphic symbols from a plurality of sequences of one or more graphic symbols. One or more sequences of the plurality of sequences includes one or more ideographs. The method is for use with a user interface system. The user interface system includes a display screen. 55 The operator of the user interface system may indicate, with a body member, a first and a second location with respect to the display screen. The method includes two steps. One step is at least partially delimiting on the display screen a plurality of selectable regions. The plurality of selectable 60 of the starting and the ending locations is one of the starting and the ending locations is one of the regions together at least partially circumscribing a region on the display screen. At least two of the selectable regions are associated respectively with one sequence of the plurality of sequences. Each of the plurality of sequences has a first common characteristic. Another step is, in response to a first 65 quantity equalling or exceeding a predetermined quantity selecting the sequence associated with an intersected select-

able region. The first quantity is a function of the duration of a period of intersection. The period of intersection starts in response to the first location intersecting any one of the selectable regions and ends in response to the second location intersecting the selectable region intersected by the first location.

 $\overline{20}$  regions are associated respectively with one sequence of the The invention includes another method of selecting a sequence of one or more graphic symbols from a plurality of sequences of one or more graphic symbols. One or more sequences of the plurality of sequences includes one or more ideographs. The method is for use with a user interface system. The user interface system includes a display screen and a keyboard. The operator of the user interface system may indicate, with a body member, a first and a second location with respect to the display screen. The method includes three steps. One step is displaying on the display screen a plurality of selectable regions. The plurality of selectable regions together at least partially circumscribes a region on the display screen. At least two of the selectable plurality of sequences. Each of the plurality of sequences has a common characteristic. Another step is moving the body member to indicate the first location while at least five of the operator's fingers, not including either thumb, remain on the home row of the keyboard. Yet another step is, in response to a first quantity equalling or exceeding a predetermined quantity, selecting the sequence associated with an intersected selectable region. The first quantity is a function of the duration of a period of intersection. The period of intersection starts in response to the first location intersecting any one of the at least selectable regions and ends in response to the second location intersecting the selectable region intersected by the first location.

The invention includes a method of selecting a sequence 50 of sequences has a common characteristic. The other step is, 40 An operator may indicate, with a body member, successive The invention includes yet another method of selecting a sequences of one or more graphic symbols. One or more sequences of the plurality of sequences includes one or more ideographs. The method is for use with a user interface system. The user interface system includes a display screen. locations with respect to the display screen. The method includes two steps. One step is at least partially delimiting a plurality of selectable regions. Each of the selectable regions includes an invisible subregion adjacent the display plurality of visible subregions together at least partially circumscribes a region on the display screen. At least two of the selectable regions are associated respectively with one sequence of the plurality of sequences. Each of the plurality responsive to the duration of a period of intersection equalling or exceeding a predetermined period, selecting the sequence associated with the selectable region including the invisible subregion intersected by a starting location. The period of intersection starts in response to the starting location intersecting any one of the invisible subregions included in one of the at least two selectable regions and ends in response to an ending location intersecting the invisible subregion intersected by the starting location. Each

> The invention includes still another method of selecting a sequence of one or more graphic symbols from a plurality of'sequences of one or more graphic symbols. One or more sequences of the plurality of sequences includes one or more ideographs. The method is for use with a user interface system. The user interface system includes a display screen.

 $\overline{\mathbf{5}}$ 

An operator may indicate, with a body member, successive locations with respect to the display screen. The method includes two steps. One step is displaying on the display screen a plurality of selectable regions. The plurality of selectable regions together at least partially circumscribes a region on the display screen. At least two of the selectable regions are associated respectively with one sequence of the plurality of sequences. Each of the plurality of sequences has a common characteristic. Another step is responsive to a quantity equalling or exceeding a selection threshold period, 10 the quantity being a function of the durations of a first and a second period of intersection, selecting the sequence associated with the selectable region intersected by a first starting location. The first period of intersection starts in response to the first starting location intersecting any one of 15 the at least two selectable regions and ends in response to a first ending location intersecting the selectable region intersected by the first starting location. The second period of intersection starts in response to a second starting location intersection starts in response to a second starting focation<br>intersecting the selectable region intersected by the first 20 starting location and ends in response to a second ending location intersecting the selectable region intersected by the first starting location. Each of the first starting location, the second starting location, the first ending location and the second ending location is one of the successive locations. 25

The invention includes yet another method of selecting a sequence of one or more graphic symbols from a plurality of sequences of one or more graphic symbols. One or more sequences of the plurality of sequences include one or more sequences of the plurality of sequences include one or more<br>ideographs. The method includes three steps. One step is <sup>30</sup> delimiting with respect to a display screen a plurality of selectable regions. The plurality of selectable regions together at least partially circumscribes a region on the display screen. Each of the selectable regions is associated display screen. Each of the selectable regions is associated<br>respectively with one sequence of the plurality of sequences.  $35$  step is displaying on a display a plurality of selectable Each of the plurality of sequences has a common characteristic. Another step is receiving a movement related signal and moving a cursor on the display screen responsive thereto. Another step is selecting the sequence associated thereto. Another step is selecting the sequence associated<br>with a particular one of the plurality of selectable regions <sup>40</sup> One or more sequences of the plurality of sequences include responsive to either one of:

- (a) a cursor path most nearly along a path indicated by a cursor location and the movement related signal in advance of an intersection of the cursor and the particular selectable region; and
- (b) only an intersection of the cursor and the particular selectable region.

The invention includes yet another method of selecting a sequence of one or more graphic symbols from a plurality of sequences of one or more graphic symbols. One or more sequences of the plurality of sequences include one or more ideographs. The method includes three steps. One step is delimiting with respect to a display screen a plurality of selectable regions. The plurality of selectable regions together at least partially circumscribes a region on the display screen. Each of the selectable regions is associated respectively with one sequence of the plurality of sequences. Each of the plurality of sequences has a common characteristic. Another step is receiving a movement related signal and moving a cursor on the display screen responsive thereto. Another step is, responsive to: 60

- (a) an intersection of the cursor and one of the selectable regions; and
- (b) a cursor path toward the intersected selectable region, 65 selecting the sequence associated with the intersected selectable region.

The invention includes a method of selecting an undo function. The method is for use with a user interface system including a display screen. An operator may indicate, with a body member, a first, second, third, and fourth location with respect to the display screen. The method includes five steps. One step is first displaying on the display screen a plurality of selectable regions. The plurality of selectable regions together at least partially circumscribes a region on the display screen. At least two of the selectable regions are associated respectively with one sequence of a plurality of sequences of graphic symbols. One or more sequences of the plurality of sequences include one or more ideographs. Each of the plurality of sequences has a common characteristic. Another step is, in response to a first quantity equalling or exceeding a first predetermined quantity, selecting the sequence associated with an intersected selectable region. The first quantity is a function of the duration of a first period of intersection. The period of intersection starts in response to the first location intersecting any one of the at least two selectable regions and ends in response to the second location intersecting the selectable region intersected by the first location. Another step is performing a function with the selected sequence. Yet another step is second displaying on the display screen a selectable region associated with the undo function. Still another step is, in response to a second quantity equalling or exceeding a second predetermined quantity, undoing the function performed with the selected sequence. The second quantity is a function of the duration of a second period of intersection. The period of intersection starts in response to the third location intersecting the selectable region associated with the undo function and ends in response to the fourth location intersecting the selectable region associated with the undo function.

 $\frac{1}{45}$  path toward any one of the at least two selectable regions.  $\frac{1}{50}$  region equalling or exceeding the selection threshold period. The invention also includes a method of data entry in an ideographic language. The method includes four steps. One regions. The plurality of selectable regions together at least partially circumscribes a region on the display. At least two of the selectable regions are associated respectively with one sequence of a plurality of sequences of graphic symbols. one or more ideographs. Each of the plurality of sequences has a common characteristic. Another step is receiving a movement related signal and moving a cursor on the display responsive thereto. Another step is, responsive to a cursor changing a selection threshold period associated or to be associated with a selectable region ("target selectable region"). Another step is, responsive to the duration of a period of intersection of the cursor and the target selectable entering into the at least partially circumscribed region the sequence associated with the target selectable region.

<sub>55</sub> interface system including: The invention also includes a method of selecting from a menu of the menu options. The method is for use with a user

- (1) a menu. The menu includes a plurality of menu options. Each menu option represents a sequence of one or more graphic symbols. One or more sequences of the plurality of sequences include one or more ideographs. Each of the plurality of sequences has a common characteristic; and
- (2) a display screen with respect to which may be at least partially delimited a plurality of selectable regions. Each selectable region associated respectively with one of the plurality of menu options.

The method includes three steps. One step is at least partially delimiting the selectable regions. The plurality of selectable regions together at least partially circumscribes a region on the display screen. Another step is displaying each menu option on the display screen. Each displayed menu option indicates the location of the associated selectable region. None of the displayed menu options intersects the selectable  $\leq$ region associated therewith. Still another step is, in response to a first quantity equalling or exceeding a predetermined quantity, selecting the menu option associated with an intersected selectable region. The first quantity is a function of the duration of a first period of intersection. The first 10 period of intersection starts in response to a first location indicated by a user intersecting any one of the selectable regions and ends in response to a second location indicated by the user intersecting the selectable region intersected by the first location.

The invention also includes a method of editing a document in an ideographic language. The method includes six steps. One step is selecting a first sequence of one or more graphic symbols from a plurality of sequences of one or of sequences have a common attribute for optical recognition purposes. One or more of the plurality of sequences includes one or more ideographs. Another step is entering the first sequence into the document. Another step is delimiting on a display a plurality of selectable regions. The 25 plurality of selectable regions together at least partially circumscribes a region on the display. At least two of the selectable regions are associated respectively with a sequence of the plurality of sequences. Another step is plurality of sequences associated with the at least two selectable regions. Another step is receiving a movement related signal and moving a cursor on the display responsive thereto. Another step is, in response to a first quantity the sequence associated with an intersected selectable region into the document. The first quantity is a function of the duration of a period of intersection. The period of intersection starts in response to a first location of the cursor intersecting any one of the at least two selectable regions and 40 ends in response to a second location of the cursor intersecting the selectable region intersected by the first location.

The invention also includes a method of preventing selection. The method is for use with a user interface system. The user interface system includes a plurality of sequences 45 of one or more graphic symbols. Each of the plurality of sequences has a first common characteristic. One or more sequences of the plurality of sequences includes one or more ideographs. An operator of the user interface system may indicate, with a body member, a first, a second, a third, and 50 for use with a user interface system includes a display a fourth location with respect to a display screen. Aplurality of selectable regions may be at least partially delimited on the display screen. The plurality of selectable regions together at least partially circumscribes a region on the display screen. At least two of the selectable regions are 55 periphery. Another step is at least partially delimiting with associated respectively with one sequence of the plurality of sequences. One of the at least two sequences of the plurality of sequences may be selected responsive to a first quantity equalling or exceeding a first predetermined quantity. The first quantity is a function of the duration of a first period of intersection. The first period of intersection starts in response to the first location intersecting the selectable region associated with the one of the at least two sequences and ends in response to the second location intersecting the selectable region intersected by the first location. The 65 method includes one step. The step is, in response to a second quantity equalling or exceeding a second predeter-60

graphic symbols. At least part of each of the plurality 20 is receiving a keyboard signal indicating a characteristic displaying on the display the at least two sequences of the 30 a movement related signal indicating a location with respectively are experienced in the displaying on the display the at least two sequences of the 30 a movem equalling or exceeding a predetermined quantity, entering 35 including either thumb, on the home row of the keyboard 15 system includes a keyboard and a display including an mined quantity, preventing the selection of one of the at least two sequences of the plurality of sequences while maintaining a power supply to the user interface system. The second quantity is a function of the duration of a second period of intersection. The second period of intersection starts in response to the third location intersecting any one of the selectable regions other than the selectable region associated with the one of the at least two sequences and ends in response to the fourth location intersecting the selectable region intersected by the third location. The invention includes still another method of data entry in an ideographic language for use with a computer system. The method allows a user of the computer system to keep both his hands on the keyboard at all times during data entry. The computer application area with a periphery. The application area is capable of displaying at least part of the output of an application program and is capable of execution on the computer system. The method includes four steps. One step common to each of a plurality of sequences of graphic symbols in the ideographic language. At least one of the sequences of graphic symbols includes an ideograph. Another step is delimiting a plurality of selectable regions with respect to the display. Each of the plurality of selectable regions is outside the application area and adjacent the periphery of the application area. At least one of the plurality of selectable regions is associated respectively with one of the sequences of graphic symbols. Another step is receiving to the display. The movement related signal is responsive to movement of a body member of the user and indicates a potential user selection. The movement of the body member allows the user to keep at least five of the fingers, not while moving the body member. Another step is inputting the sequence of graphic symbols associated with the at least one of the plurality of selectable regions to the application program responsive to either one of:

- (a) an intersection of the movement related signal and the at least one of the plurality of selectable regions; or
- (b) a path of the movement related signal moving toward the at least one of the plurality of selectable regions in accordance with a predetermined quantity prior to an intersection of the movement related signal and the at least one of the plurality of selectable regions.

The invention includes yet another method of selecting a sequence of one or more graphic symbols from a plurality of sequences of one or more graphic symbols. The method is screen. Auser may indicate with a body member, a location with respect to the display screen overshooting a desired location. The method includes three steps. One step is delimiting on the display screen a working region having a respect to the display screen a plurality of selectable regions. Each of the selectable regions is outside the working region and ad acent the periphery of the working region. Each of the selectable regions is selectable by the user. Each of the selectable regions is associated respectively with and simultaneously displays on the display screen a sequence of the plurality of sequences of graphic symbols. One or more sequences of the plurality of sequences of graphic symbols includes one or more ideographs. Another step is selecting the sequence of one or more graphic symbols associated with a particular one of the selectable regions in response to a period of intersection equalling or exceeding a predeter-

mined period. The period of intersection starts with a first location and ends with a second location. Each of the first and second locations is indicated by the user and intersect the particular selectable region. Either the first and the second location is confined to a portion of the particular selectable region on the display screen, or either one or both of the first and the second locations intersect a portion of the particular selectable region beyond the display screen.

The invention includes a user interface allowing a user to overshoot a target and still select the target. The user 10 interface includes: (a) a display screen. The display screen includes a working region with a periphery; (b) a movement related signal receiver capable of receiving a movement related signal. The movement related signal indicates each screen responsive to user movement indicating a potential user selection; (c) a delimit device capable of delimiting a first plurality of selectable regions outside the working region and adjacent the periphery of the working region. Each of the first plurality of selectable regions is selectable 20 by the user and has an external boundary. The external boundary includes the side of the selectable region furthest from the working region. Each of the first plurality of selectable regions has either a confiner is capable of preventing the movement related signal indicating the first and 25 the second locations from moving beyond the external boundary of the selectable region or has an activation area extending beyond the external boundary of the selectable region and beyond the display screen. Each of the first plurality ofselectable regions is associated respectively with 30 display screen. The user interface includes: (a) a delimit and simultaneously displays on the display screen a sequence of one or more graphic symbols. One or more sequences of the plurality of sequences of graphic symbols includes one or more ideographs; and (d) a selection device expable of selecting the sequence associated with a first 35 particular one of the first plurality of selectable regions responsive to a first quantity equalling or exceeding a first predetermined quantity. The first quantity is a function of the duration of a first period of intersection. The first period of intersection starts in response to the first location intersect-40 ing the first particular selectable region or the activation area associated therewith and ends in response to the second location intersecting the first particular selectable region or the activation area associated therewith. The arrangment provides the user with the ability to select the first particular 45 sequence while overshooting the first particular selectable region with the movement related signal.

In accord with one aspect of the invention, the movement related signal may further indicate a each of a third and a fourth location with respect to the display screen responsive 50 response to a first ending location intersecting the invisible to user movement indicating a potential user selection. The delimit device is further capable of delimiting a second plurality of selectable regions outside the working region and adjacent the periphery of the working region. Each of and adjacent the periphery or the working region. Each or the invention also mendees an apparatus for selecting a<br>the second plurality of selectable regions is selectable by the 55 sequence of one or more graphic symbols f user and has an external boundary. The external boundary includes the side of the selectable region furthest from the working region. Each of the second plurality of selectable regions has a confiner capable of preventing the movement related signal indicating the third and fourth locations from 60 moving beyond the external boundary of the selectable region or has an activation area extending beyond the external boundary of the selectable region and beyond the display screen. Each of the second plurality of selectable regions is associated respectively with and simultaneously 65 displays a sequence of one or more graphic symbols. The first particular sequence includes or represents at least part

of a first and a second location with respect to the display 15 shooting the second particular selectable region with the of the sequence associated with a second particular one of the second selectable regions. The selection device is further capable of selecting, subsequent to the selection of the first particular sequence, the second particular sequence. Selection is responsive to a second quantity equalling or exceeding a second predetermined quantity. The second quantity is a function of the duration of a second period of intersection. The second period of intersection starts in response to the third location intersecting the second particular selectable region or the activation area associated therewith and ends in response to the fourth location intersecting the second particular selectable region or the activation area associated therewith. The arrangement provides the user with the ability to select the second particular sequence while overmovement related signal.

> As another aspect, the user interface may further include a signal generating device coupled to a controlled device. The signal generating device generates a device control signal corresponding to a device control function for controlling the controlled device. The particular sequence represents the device control function. The signal generating device, in response to the selection of the particular sequence, generates the device control signal.

> The invention includes another user interface for selecting a sequence of one or more graphic symbols from a first plurality of sequences of one or more graphic symbols. The user interface includes a display screen. Auser may indicate, with a body member, successive locations with respect to the device for at least partially delimiting a first plurality of selectable regions. Each of the first plurality of selectable regions includes a first invisible subregion adjacent the display screen and a first visible subregion on the display screen. The plurality of first visible subregions together at least partially circumscribes a first region on the display screen. At least two of the first plurality of selectable regions are associated respectively with one sequence of the first plurality of sequences. One or more sequences of the at least two associated sequences include one or more ideographs; and (b) a selection device, responsive to the duration of a first period of intersection equalling or exceeding a first predetermined period, for selecting the sequence associated with the one of the first plurality of selectable regions including the invisible subregion intersected by a first starting location. The first period of intersection starts in response to the first starting location intersecting any one of the first invisible subregions included in one of the at least two of the first plurality of selectable regions and ends in subregion intersected by the first starting location. Each of the first starting and the first ending locations is one of the successive locations.

> The invention also includes an apparatus for selecting a sequences of one or more graphic symbols. One or more sequences of the plurality of sequences include one or more ideographs. The apparatus is for use with a user interface system including a display screen. An operator may, with a body member, indicate a first and a second location with respect to the display screen. The apparatus includes: (a) a delimit device for at least partially delimiting on the display screen a plurality of selectable regions. The plurality of selectable regions together at least partially circumscribes a region on the display screen. At least two of the selectable regions are associated respectively with one sequence of the plurality of sequences. Each of the at least two associated

sequences has a first common characteristic; (b) a selection device, in response to a first quantity equalling or exceeding a predetermined quantity, for selecting the particular sequence associated with a particular one of the at least two selectable regions. The first quantity is a function of the 5 duration of a period of intersection. The period of intersection starts in response to the first location intersecting the particular selectable regions and ends in response to the second location intersecting the particular selectable region.

In accord with one aspect of the invention, the common 10 characteristic may include any one of: (a) a phonetic unit, including either one of a Chinese pronunciation and a Japanese pronunciation; (b) an intonation; (c) a distinct sound; (d) a stroke used to draw an ideograph; (e) a number number of total strokes; (h) a stroke order; (i) a radical; (j) a part of speech; (k) an ideograph; (l) a kana; (m) a diacritic; (n) a classification of a part of an ideograph; (o) a meaning; (p) a meaning class; (q) a root; (r) a graphic symbol; (s) an appearance of a graphic symbol; and (t) an attribute for 20 optical recognition purposes.

In accord with another aspect of the invention, the body member may indicate a third location intersecting the particular selectable region. The apparatus additionally includes an indicator for indicating the duration of a period of 25 intersection the period starts in response to the first location and ends in response to the third location.

As another aspect, each of the at least two associated sequences belongs to any one of the Chinese language, the signs of a manual sign language, a symbol set, Picture Communication Symbols symbol set, Rebus symbol set, Picsyms symbol set, Pictogram Ideogram Communication Symbols symbol set, Yerkish symbol set, and Blissymbolics symbol set.

In accord with yet another aspect of the invention, the first common characteristic includes a certain sequence of one or more graphic symbols. At least one sequence of the plurality of sequences includes one or more graphic symbols in addition to the certain sequence.

As another aspect, the at least two selectable regions are ordered responsive to any one of: (a) the frequency of use of the associated sequence in an ideographic language; (b) the frequency of use of the associated sequence in a first body of usage; (c) the frequency of use of the associated sequence 45 when preceded by a previously selected sequence; (d) the recency of use of the associated sequence in a second body usage; (e) the length of associated sequence; (f) the alphabetic order of the associated sequence; and (g) a second common characteristic.

According to another aspect, the common characteristic includes a meaning class. The meaning class may be any one of: (a) actions; (b) amounts; (c) animals; (d) articles of clothing; (e) bodily functions; (f) buildings; (g) business activities; (h) cleaning activities; (i) colors; (j) communica-55 tion activities; (k) computer peripherals; (1) days; (m) devices used to maintain personal hygiene; (n) directions; (0) drinks; (p) emergency conditions; (q) emotions; (r) financial activities; (s) foods; (t) government services; (u) manciar activities, (s) holds, (i) government services, (a) characteristic, and (b) a selection device for selecting incorrectings; (v) holidays; (w) household appliances; (x) ill- 60 sequence associated with a particular nesses; (y) items of office equipment; (2) jokes; (aa) lengths; (ab) locations, including locations frequented by the operator of the apparatus; (ac) meals; (ad) means of transportation; (ae) months; (af) names; (ag) numbers; (ah) parts of the human body; (ai) persons known to the operator of the 65 apparatus; (aj) plants; (ak) prosthetic devices; (al) recreational activities; (am) rehabilitation activities; (an) relative

locations; (ao) school activities; (ap) shapes; (aq) shopping activities; (ar) sizes; (as) smells; (at) sports; (au) tactile attributes; (av) tastes; (aw) telephone numbers; (ax) temperatures; (ay) times; (az) topics of study; (ba) utterances used as acknowledgements in conversation without conveying new substantive information; (bb) utterances used to bid for a turn to speak in conversation; (bc) weights; and (bd) work activities.

of horizontal strokes; (f) a number of vertical strokes; (g) a 15 with a body member, successive locations with respect to the Japanese language, Korean language, a set of depictions of 30 exceeding a predetermined period. The first period of inter-35 of the starting and the ending locations is one of the The invention includes another apparatus for selecting a sequence of one or more graphic symbols from a plurality of sequences of one or more graphic symbols. One or more sequences of the plurality of sequences include one or more ideographs. The apparatus is for use with a user interface system including a display screen. An operator may indicate, display screen. The apparatus includes: (a) a delimit device for at least partially delimiting a plurality of selectable regions. Each of the selectable regions includes an invisible subregion outside the display screen and a visible subregion on the display screen. The plurality of visible subregions together at least partially circumscribes a region on the display screen. At least two of the selectable regions are associated respectively with one sequence of the plurality of sequences. Each of the at least two associated sequences has a common characteristic; and (b) a selection device for selecting the particular sequence associated with the particular selectable region including a particular one of the invisible subregions. The selection device is responsive to the duration of a first period of intersection equalling or section starts in response to a starting location intersecting the particular invisible subregion included in one of the at least two selectable regions and ends in response to an ending location intersecting the particular subregion. Each successive locations.

> 40 section. The second period starts in response to the starting In accord with an aspect of the invention, the apparatus described above may further include an indicator. The indicator indicates the duration of a second period of interlocation and ends in response to an intermediate location intersecting the particular subregion. The intermediate location is one of the successive locations occurring after the starting location.

> strategraphs. The apparatus is for use with a user interface<br>50 system including a display screen. An operator may indicate, The invention includes yet another apparatus for selecting a sequence of one or more graphic symbols from a plurality of sequences of one or more graphic symbols. One or more sequences of the plurality of sequences include one or more ideographs. The apparatus is for use with a user interface with a body member, successive locations with respect to the display screen. The apparatus includes: (a) a display device for displaying on the display screen a plurality of selectable regions. The plurality of selectable regions together at least partially circumscribes a region on the display screen. At least two of the selectable regions are associated respectively with one sequence of the plurality of sequences. Each of the at least two associated sequences has a common characteristic; and (b) a selection device for selecting the selectable regions. The selection device is responsive to a first quantity equalling or exceeding a predetermined quantity. The first quantity is a function of the durations of a first and a second period of intersection. The first period of intersection starts in response to a first starting location intersecting the particular selectable regions and ends in response to a first ending location intersecting the particular

## SAMSUNG EX. 1007 SAMSUNG EX. 1007

 $\leq$ 

selectable region. The second period of intersection starts in response to a second starting location intersecting the particular selectable region and ends in response to a second ending location intersecting the particular selectable region. Each of the first starting location, the second starting location, the first ending location and the second ending location is one of the successive locations.

In accord with one aspect of the invention, the predetermined quantity may be increased responsive to the duration lar selectable region.

The intermediate period of intersection starts in response to an intermediate starting location not intersecting the particular selectable region and ends in response to an intermediate ending location not intersecting the particular  $_{15}$ selectable region. Each of the intermediate starting and the intermediate ending locations is one of the successive locations and each occurs at the time or after the first ending location occurs and before or at the time the second starting location occurs. The invention includes yet another apparatus for selecting a sequence of one or more graphic symbols from a plurality of sequences of one or more graphic symbols. One or more sequences of the plurality of sequences include one or more ideographs. The apparatus includes: (a) a delimit device for delimiting with respect to  $25$ a display screen a plurality of selectable regions. The plurality of selectable regions together at least partially circumscribes a region on the display screen. Each of the selectable regions is associated respectively with one sequence of the plurality of sequences. Each of the plurality  $\frac{30}{30}$  associated sequences includes one or more ideographs. Each of sequences has a common characteristic; (b) a movement related signal receiver for receiving a movement related signal and moving a cursor on the display screen responsive thereto; (c) a selection device for selecting the sequence associated with a particular one of the plurality of selectable  $\frac{1}{35}$  the function in response to a first quantity equalling or regions responsive to either one of:

- (1) a cursor path most nearly along a path indicated by a cursor location and the movement related signal in advance of an intersection of the cursor and the particular selectable region; and
- (2) only an intersection of the cursor and the particular selectable region.

Alternatively the selection device of element (c) may be responsive to: (1) an intersection of the cursor and the particular selectable region; and (2) a cursor path toward the 45 a second period of intersection. The second period of particular selectable region; and (2) a cursor path toward the 45 a second period of intersection. The particular selectable region.

The invention includes still another user interface allowing a user to overshoot a target and still select the target. The user interface includes: (a) a medium readable by a general purpose computer system including: (1) a display screen 50 including a working region with a periphery; and (2) a movement related signal receiver. The movement related signal receiver is capable of receiving a movement related signal indicating a location with respect to the display screen responsive to user movement indicating a potential user 55 bols. At least two sequences of the plurality of sequences selection; and (b) a program, stored on the medium and executable by the general purpose computer system. The program is for: (1) delimiting a first plurality of selectable regions outside the working region and adjacent the periphery of the working region. Each of the first plurality of 60 region is associated respectively with one of the menu selectable regions is selectable by the user and has an external boundary. The external boundary includes the side of the selectable region furthest from the working region. Each of the first plurality of selectable regions has either a Each of the first purality of scienciable regions has either a indicating the location from moving beyond the external boundary of the selectable region or has an activation area

of an intermediate period of non-intersection of the particu-<br>
10 movement related signal and the first particular selectable extending beyond the external boundary of the selectable region and beyond the display screen. Each of the first plurality of selectable regions is associated respectively with and simultaneously displays a sequence of one or more graphic symbols. One or more sequences of the plurality of sequences of graphic symbols includes one or more ideographs; and (2) selecting the first particular sequence associated with a first particular one of the first plurality of selectable regions responsive to a first intersection of the region or the activation area associated therewith. The arrangement provides the user with the ability to select the first particular sequence while overshooting the first particular selectable region with the movement related signal.

> 40 the function and ends in response to the second location The invention also includes an apparatus for doing and then undoing a function. The apparatus is for use with a user interface system including a display screen. A user may indicate, with a body member, successive locations with respect to the display screen. The successive locations include a first, a second, a third, and a fourth location. The display screen includes a working region has a periphery. The apparatus includes: (a) a display device for delimiting on the display screen a plurality of selectable regions. Each of the selectable regions is outside the working region and adjacent the periphery of the working region. Each of the selectable regions is selectable by the user. At least two of the selectable regions are associated respectively with and simultaneously display one sequence of a plurality of sequences of graphic symbols. One of tie at least two of the at least two associated sequences has a common characteristic. One of the at least two associated sequences represents a function. Another of the sequences representing an undo function, (b) a selection device for: (1) performing exceeding a first predetermined quantity. The first quantity is a function of the duration of a first period of intersection. The first period of intersection starts in response to the first location intersecting the selectable region associated with intersecting the selectable region associated with the function; and (2) undoing the function in response to a second quantity equalling or exceeding a second predetermined quantity. The second quantity is a function of the duration of intersection starts in response to the third location intersecting the selectable region associated with the undo function and ends in response to the fourth location intersecting the selectable region associated with the undo function.

The invention in addition includes an apparatus for selecting a particular option from a menu. The apparatus is for use with a user interface system. The user interface includes: (1) a menu including a plurality of menu options. Each menu option represents a sequence of one or more graphic syminclude one or more ideographs. Each of the at least two sequences has a common characteristic; and (2) a display screen with respect to which may be at least partially delimited a plurality of selectable regions. Each selectable options. Auser may indicate, with a body member, a first and a second location with respect to the display screen. The apparatus includes: (a) a delimit device for at least partially delimiting the selectable regions. The plurality of selectable regions together at least partially circumscribes a region on the display screen; (b) a display device for displaying the menu options on the display screen. Each displayed menu

 $\overline{5}$ 

option indicates the location of the associated selectable region. The particular displayed menu option to be selected does not intersect the particular selectable region associated therewith; and (c) a selection device for selecting the particular menu option responsive to a first quantity equalling or exceeding a predetermined quantity. The first quantity is a function of the duration of a first period of intersection. The first period of intersection starts in response to the first location intersecting the particular selectable region and ends in response to the second location intersecting the 10 able region beyond the display screen. particular selectable region.

In accord with one aspect of the invention, each selectable region is located outside the display screen.

The invention also includes an apparatus for preventing the selection of a particular sequence of one or more graphic 15 graph. The apparatus is for use with a general purpose symbols. The apparatus is for use with a user interface system including a plurality of sequences of one or more graphic symbols. At least two sequences of the plurality of sequences include one or more ideographs. Each of the at least two sequences has a common characteristic. In the user 20 location with respect to the display responsive to user interface system: (1) a body member of a user may indicate a first, a second a third, and a fourth location with respect to a display screen; (2) a plurality of selectable regions may be at least partially delimited on the display screen. The pluat least partially definition of the display selectificant partial partially circum- 25 scribes a region on the display screen. At least two of the selectable regions are associated respectively with one of the at least two sequences; (3) a particular one of the at least two sequences may be selected responsive to a first quantity sequences may be selected responsive to a first quantity associated respectively with one sequence of the phramy of equalling or exceeding a first predetermined quantity. The 30 sequences. Each of the at least two associat first quantity is a function of the duration of a first period of intersection. The first period of intersection starts in response to the first location intersecting the particular selectable region associated with the particular one of the at least two sequences and ends in response to the second 35 the duration of a period of intersection. The period of location intersecting the particular selectable region. The apparatus includes a disabling device for preventing the selection of the particular sequence while maintaining a power supply to the user interface system. The disabling device is responsive to a second quantity equalling or 40 exceeding a second predetermined quantity. The second quantity is a function of the duration of a second period of intersection. The second period of intersection starts in response to the third location intersecting any one of the selectable regions other than the particular selectable region 45 contemplated by me of carrying out each aspect of my and ends in response to the fourth location intersecting the selectable region intersected by the third location.

The invention includes another apparatus for selecting a sequence of one or more graphic symbols from a plurality of sequence or one or more graphic symbols from a pluranty or the customers are windown departing from the invention. for use with a user interface system including a display screen. Auser may indicate with a body member, a location on with respect to the display screen overshooting a desired location on the display screen. The apparatus includes: (a) a  $d$  FIG. 1 is an illustration delimit device for: (1) delimiting on the display screen a  $55$  tional on-screen keyboard. working region having a periphery; (2) at least partially delimiting with respect to the display screen a plurality of selectable regions. Each of the selectable regions is outside the working region and adjacent the periphery of the working region. Each of the selectable regions is selectable by the 60 user. Each of the selectable regions is associated respectively with and simultaneously displays on the display screen a sequence of the plurality of sequences of graphic symbols. One or more sequences of the plurality of sequences of graphic symbols includes one or more ideographs: (b) a 65 application programs. selection device for selecting the sequence of one or more graphic symbols associated with a particular one of the

selectable regions in response to a period of intersection equalling or exceeding a predetermined period. The period of intersection starts with a first location and ends with a second location. Each of the first and second locations is indicated by the user and each intersects the particular selectable region. Either the first and the second locations are confined to a portion of the particular selectable region on the display screen or either one or both of the first and the second locations intersect a portion of the particular select-

The invention includes yet another apparatus for selecting a sequence of one or more graphic symbols from a plurality of sequences of one or more graphic symbols. One or more sequences of the plurality of sequences include an ideocomputer system. The general purpose computer system includes: (1) a display; and (2) a movement related signal receiver capable of receiving a movement related signal. The movement related signal indicates a first and a second movement indicating a potential user selection. The apparatus includes: (a) a medium readable by the general purpose computer system; and (b) a first program, stored on the medium and executable by the general purpose computer system, for: (1) at least partially delimiting on the display a plurality of selectable regions. The plurality of selectable regions together at least partially circumscribes a region on the display. At least two of the selectable regions are associated respectively with one sequence of the plurality of a common characteristic; and (2) selecting the sequence associated with a particular one of the at least two selectable regions in response to a first quantity equalling or exceeding a predetermined quantity. The first quantity is a function of intersection starts in response to the first location intersecting the particular selectable region and ends in response to the second location intersecting the particular selectable region.

Still other objects and advantages of the present invention will become readily apparent to those skilled in this art from the following detailed descriptions, wherein I have shown and described the preferred embodiment of each aspect of the invention, simply by way of illustration of the best mode invention. As will be realized, each aspect of the invention is capable of other and different embodiments, and its several details are capable of modifications in various obvious respects, all without departing from the invention. regarded as illustrative in nature, and not as restrictive.

#### BRIEF DESCRIPTION OF DRAWINGS

FIG. 1 is an illustration of a display showing a conven-

FIG. 2 is an illustration of a display showing a conventional on-screen keyboard and output from a word processing application program.

FIGS. 3, 4 and 5 are each illustrations of the display of each step of letter selection using a conventional quaternary on-screen keyboard.

FIG. 6 is an illustration of a display showing a conventional quaternary on-screen keyboard and output from two

FIG. 7 is an illustration of a conventional device implementing joystick patterns.

15

25

FIG. 8 is an illustration of a display of a conventional eye gaze system.

FIGS. 9 and 10 are each illustrations of a display showing a conventional menu.

FIG. 11 depicts examples of symbols from the Picture Communication Symbols, Rebus, PicSym and Blissymbols symbol sets.

FIGS.  $12(a)$ –FIG.  $12(d)$  depict examples of symbols from the Pictogram Ideogram Communication Symbols symbol  $_{10}$ 

FIGS.  $13(a)$ -FIG.  $13(j)$  depict examples of symbols from the Yerkish symbol set.

FIG. 14 is a block diagram of a computer which may be utilized in accordance with the present invention.

FIG. 15 is a block diagram of a speech synthesis system which may be utilized in accordance with the present invention.

FIG. 16 is an illustration of software components of an apparatus in accordance with an embodiment of the Perimeter Menu aspect of the invention. 20

FIGS. 17 and 18 are each illustrations of a display and structures in accordance with an embodiment of the Perimeter Menu aspect of the invention.

FIG. 19 is an illustration of a display and structures in accordance with another embodiment of the Perimeter Menu aspect of the invention.

FIG. 20 is an illustration of a display and structures in accordance with still another embodiment of the Perimeter 20 Menu aspect of the invention.

FIG. 21 is an illustration of a display and structures in accordance with another embodiment of the Perimeter Menu aspect of the invention.

FIG. 22 is an illustration of a display and structures in accordance with yet another embodiment of the Perimeter Menu aspect of the invention.

FIG. 23 is an illustration of an apparatus in accordance with a further embodiment of the Perimeter Menu aspect of  $_{40}$ 

FIGS. 24 and 25 are each illustrations of a display and structures in accordance with another embodiment of the Perimeter Menu aspect of the invention.

FIGS. 26 and 27 illustrate an apparatus in accordance with 45 still another embodiment of the Perimeter Menu aspect of the invention. FIG. 26 depicts a front view of the apparatus. FIG. 27 depicts a cut away view from the top of the apparatus.

FIG. 28 is a top view of a headrest in accordance with an <sup>50</sup> embodiment of the Perimeter Menu aspect invention.

FIGS. 29 and 30 illustrate the state table aPocketFsm in accordance with the preferred embodiment of the Perimeter Menu aspect of the invention.

FIG. 31 is an illustration of a display and structures in accordance with the preferred embodiment of the Confinement aspect of the invention.

FIG. 32 is an illustration of a display and structures in FIG. 52 is an individual of a display and structures in  $\frac{F1G}{60}$  which may be utilized in accordance with the Sound Match accordance with another embodiment of the Confinement  $\frac{F1G}{60}$  which may be utilized in acc aspect of the invention.

FIG. 33 is an illustration of a display and structures in accordance with another embodiment of the Confinement aspect of the invention.

FIG. 34 is an illustration of an apparatus in accordance 65 with the Dwell aspect of the invention and with the Path Directness aspect of the invention.

FIG. 35 is an illustration of another apparatus in accordance with the Dwell aspect of the invention.

FIG. 36 is an illustration of still another apparatus in accordance with the Dwell aspect of the invention.

FIG. 37 is an illustration of yet another apparatus in accordance with the Dwell aspect of the invention.

FIG. 38 is an illustration of another apparatus in accordance with the Dwell aspect of the invention.

FIG. 39 is an illustration of a display and structures in accordance with the preferred embodiment of the Path Directness aspect of the invention.

FIG. 40 is an illustration of a display and structures in accordance with an embodiment of the Path Directness aspect of the invention.

FIG. 41 is an illustration of a display and structures in accordance with another embodiment of the Path Directness aspect of the invention.

FIG. 42 is an illustration of a display and structures in accordance with another embodiment of the Path Directness aspect of the invention.

FIG. 43 is an illustration of a display and structures in accordance with another embodiment of the Path Directness aspect of the invention.

FIGS. 44, 45 and 46 are each illustrations of a display and structures in accordance with the preferred embodiment of the Intersection aspect of the invention.

FIGS. 47 and 48 are each illustrations of a display and structures in accordance with another embodiment of the Intersection aspect of the invention.

FIGS. 49, 50 and 51 are each illustrations of a display and structures in accordance with the preferred embodiment of the Alignment aspect of the invention.

35 accordance with the preferred embodiment of the Location FIG. 52 is an illustration of a display and structures in Indication and the Length Order aspects of the invention.

FIG. 53 is an illustration of a display and structures in accordance with an embodiment of the Location Indication aspect of the invention.

FIGS. 54 and 55 are each illustrations of a display and structures in accordance with another embodiment of the Location Indication aspect of the invention.

FIG. 56 is an illustration of a display and structures in accordance with a still further embodiment of the Location Indication aspect of the invention.

FIG. 57 is an illustration of a display and structures in accordance with a further embodiment of the Location Indication aspect of the invention.

FIGS. 58 and 59 are illustrations of a display and structures in accordance with the preferred embodiment of the Sound Match aspect of the invention.

FIG. 60 is an illustration of a display and structures in accordance with another embodiment of the Sound Match aspect of the invention.

FIG. 61 is an illustration of a display and structures in accordance with another embodiment of the Sound Match aspect of the invention.

FIG. 62 is a block diagram of a speech recognition system aspect of the invention.

FIG. 63 is an illustration of software components of an apparatus in accordance with an embodiment of the Sound Match aspect of the invention.

FIG. 64 is an illustration of a display and structures in accordance with the preferred embodiment of the Ideographic Language aspect of the invention.

55

FIG. 65 is an illustration of a display and structures in accordance with another embodiment of the Ideographic Language aspect of the invention.

FIG. 66 is an illustration of a display and structures in accordance with still another embodiment of the Ideographic  $\tilde{\mathbf{z}}$ Language aspect of the invention.

FIG. 67 is an illustration of a display and structures in accordance with yet another embodiment of the Ideographic Language aspect of the invention.

#### BEST MODE FOR CARRYING OUT THE INVENTION

The hardware and software operating environment of the preferred embodiment of all aspects of the invention will now be described with reference to a particular embodiment of the invention, hereinafter "prototype". The prototype of the invention illustrates the best mode of practicing each aspect of the invention known by me except where a preferred mode is described.

FIG. 15 depicts a block diagram of the hardware components of the prototype (2214), including a conventional general purpose computer system (2218), an optional pointer (2202), an optional printer (2220) and a speech synthesizer (2206). The general purpose computer system  $(2218)$  includes a conventional computer system (2116), a  $_{25}$ storage unit (2208), a keyboard (2210), and a diskette drive (2216). FIG. 14 depicts a block diagram of the conventional computer system (2116), including a processing unit (2102) and a display (2112). The processing unit (2102) includes a processor  $(2104)$ , a memory  $(2106)$  and control circuitry  $_{30}$ (2108). The prototype employs the Toshiba T6400DXC general purpose computer system manufactured by Toshiba Corporation, Kawasaki, Japan. However, the T6400DXC is preferably substituted with the IBM ThinkPad 755C computer system, part number 9545FOC, manufactured by IBM 35 Corporation, Armonk, N.Y., U.S.A., because the former requires a 110 VAC power source while the latter is powered by an integral battery. An integral battery allows an NMD operator to use the system when a 100 VAC source is not available or when attaching to a 110 VAC power source is  $_4$ <sub>0</sub> inconvenient. The prototype further includes a head mounted pointer communicating via an infrared link with the computer system so that there are no cables tethering the operator to the computer system. Any cable between the operator and the computer system would have to be  $_{45}$ connected, probably by an attendant since the operator may lack the fine motor skills required to make such a connection. Preferably computer access can be accomplished independently by the operator. The choice of a pointing device is primarily dictated by the particular capabilities of the  $\zeta_0$  (1208) may also execute on the processing unit (2102) and operator. Usually the best pointing device for a particular operator is the one drawing on that operator's best motor control. For example, if an operator's foot control is superior to his head control, a pointing device using his foot is preferably to a head pointer.

The prototype employs the Remote Headmaster® manufactured by the Prentke Romich Company, Wooster, Ohio, U.S.A. However, the combination of the HeadMaster® Plus, part number HM-1P, HeadMaster® Plus Remote Adapter, part number HM-RA, and HeadMaster® Plus Laptop Adapter, part number HM-LA, all available from the Prentke Romich Company, is preferable because the headset is more comfortable and the HeadMaster® Plus ultrasonic transmitter mounts more easily on a laptop computer system than the Remote Headmaster ultrasonic transmitter.

The preferred embodiment further includes a battery powered printer, the MobileWriter®, part number 730879,

manufactured by Mannessmann Tally Corporation, Kent, Wash., U.S.A. and a speech synthesizer, the Multivoice Speech Synthesizer, part number MV2-SS, manufactured by The Institute on Applied Technology, Children's Hospital, Boston, Mass., U.S.A.

pointer ( $2202$ ) together provide for the interactive nature of the general purpose computer system ( $2218$ ) in that, in 15 The pointer (2202) is a device which provides data concerning the relative or absolute position of the operator or any body member of the operator. The display (2112) and pointer (2202) together provide for the interactive nature of accord with the various aspects of the invention, the interpretation that the processor (2104) gives to a certain pointer action made by the operator depends, in the majority of situations, upon what is being displayed to the operator at that time.

The prototype (2214) shown in FIG. 15 further includes a keyboard (2210), which functions to provide input from an able-bodied operator to the general purpose computer system (2218). The keyboard (2210) is useful for configuration, diagnostic and backup purposes, functions which are performed relatively infrequently and usually require an ablebodied person for ancillary activities, for example, loading backup media into the general purpose computer system. The prototype (2214) also optionally includes a printer (2220) which functions to provide hard copy output of data developed or stored in the general purpose computer system, and a speech synthesizer (2206), which functions to provide speech output for utterances and words composed using or retrieved from the general purpose computer system (2218).

The couplings between the devices depicted in FIG. 15 may be made by any means which permits the orderly and timely exchange of data across the interface. In the preferred embodiment, the interfaces between the pointer (2202) and the general purpose computer system (2218) and between the general purpose computer system (2218) and the speech synthesizer (2206) conform to the Electronic Industries Association RS-232 interface specification. The interface between the general purpose computer system (2218) and the printer (2220) conform to the Centronix 50 pin parallel interface specification.

The software component of the prototype are stored in memory (2106) and executed on the processing unit (2102). The software component of the prototype, depicted in FIG. 16, include a software driver (1202), an operating system (1204), an optional database program (1210), and the prototype access program code and data, hereinafter collectively referred to as the "access program" (1206). In the preferred embodiment, one or more application programs accept control and data from the access program (1206) via the operating system (1204). The software driver (1202) of the prototype is the Logitech Mouse Driver included with Windows® version 3.1. The operating system (1204) of the prototype is Windows® version 3.1 in combination with MS-DOS® version 6.2. Hereinafter, the operating system is referred to simply as "Windows®", available from Microsoft Corporation, Redmond, Wash., U.S.A.

60 detailed description of the Length Order aspect of the The optional database program (1210) is described in the invention. The prototype access program (1206) is described in detail below.

65 ity of memory (2106) and the size of the application As stated earlier, the software components of the prototype are stored in memory (2106). Depending on the capacprograms, portions of these programs may be transferred as needed between memory (2106) and the storage unit (2206)

 $\overline{\mathbf{5}}$ 

or between memory (2106) and a diskette in the diskette drive (2216) depicted in FIG. 15. The basic function of the storage unit (2206) and the diskette drive (2216) is to store programs and data that are employed by the general purpose computer system (2218) and which may readily be transferred to the memory (2106) when needed.

It is to be understood that components others than those used in the prototype may be utilized in accordance with the invention. It is only necessary that the substitute component or components have the capacity to carry out the functions 10 described. For example, the processing unit of the general purpose computer system may be substituted with a microprocessor coupled to custom electronics for performing the functions of the various aspects of the invention, or the color chrome display.

#### A. Perimeter Menu

The preferred embodiment of the Perimeter Menu aspect of the invention will now be described in detail from a functional perspective using an example. This description 20 refers to selectable regions which include one or more subregions. A selectable region is a region, delimited with respect to a display, a display screen, or a surface, and associated with a menu option which may be selected, associated with a mena option which may be selected,<br>usually by a selection event. A subregion is a selectable 25 region that is included within another selectable region. Thus a subregion is, by itself, a selectable region. Assuming that a certain selectable region includes subregions A and B, dwell time on subregions A and B may be combined, for example, by summing, so that dwelling on either subregion 30 related signal, the body member or the cursor no longer A or B or a combination of both for the selection threshold period selects the menu option associated with the selectable region. A display screen, as used herein, includes each of a screen, panel, and projection for information display.

depict an example of the preferred embodiment of the Perimeter Menu aspect of the invention. FIG. 17 shows the display (2112) of a general purpose computer system (2218 in FIG. 15) and eight selectable regions. Each of the eight In 110. 13) and eight selectable regions. Each of the eight<br>selectable regions consists of the union of a visible subregion on the display (2112) and an invisible subregion located outside the display (2112) and adjacent the visible subregion. For example, the selectable region at 11 o'clock in FIG. 17 labeled with menu option "vort<space>x" consists of invisible subregion  $(0104)$  and visible subregion  $(0106)$ , 45 and within this description of the Perimeter Menu aspect of the invention is referred to as selectable region (0104/0106). The other selectable regions shown in FIG. 17, proceeding counter clockwise from selectable region (0104/0106) are (0108/0110), (0112/0114), (0116/0118), (0120/0122), (0124/ 50 0126), (0128/0130) and (0132/0134). Each subregion may be sized to suit the operator's preferences and abilities. Each selectable region is associated respectively with a menu option. In FIG. 17, selectable region (0104/0106) is associated with menu option vort<space>x, selectable region 55 indicated by the movement related signal, the body member (0108/0110) with menu option "sumac", selectable region (0112/0114) with menu option "wizen", selectable region (0116/0118) with the menu option undo indicated by an icon on visible subregion (0118) representing an undo function, selectable region (0120/0122) with menu option "words", 60 selectable region (0124/0126) with menu option "talk", selectable region (0128/0130) with menu option "ldhbfk" and selectable region (0132/0134) with menu option "ypgqj,". Together, the eight visible subregions circumscribe region (0150) on the display.

Selectable regions may be delimited by data indicative of one or more boundaries of the selectable region.

Equivalently, the delimit means may be detectors operative to determine when the location indicated by the movement related signal has crossed one of those boundaries or intersects a selectable region. A partially delimited region or subregion is one which is unbounded on at least one side.

display of the prototype may be substituted with a mono-15 location of a cursor on the display or to the proximity of the Resuming, now, with the example, to select a menu option associated with a selectable region the operator moves a pointer (2202 in FIG. 15) coupled to the general purpose computer system (2218 in FIG. 15) to indicate a location on the selectable region, including either subregion, associated with the desired menu option and maintains the indicated location on the selectable region for the selection threshold period. The period of time required for selection may vary responsive to the proximity of the indicated location to the indicated location to a point within the intersected selectable region. Dwell time may be continuous, discontinuous or dynamic (described below) for either or both subregions of the selectable region.

Reference will now be made to FIGS. 17 and 18 which 35 tions indicated by the movement related signal, the body Selection in the above example is in response to a dwell event. A dwell event includes, but is not limited to, each of the following: (a) the durations of one or more periods of intersection of locations indicated by a movement related signal, a body member or a cursor (including any part of the cursor) and a selectable region equalling or exceeding a predetermined period; (b) a first quantity responsive to the durations of the periods referred to in (a) equalling or exceeding a predetermined quantity; (c) dwell event (a) or (b) followed by a location indicated by the movement intersecting the intersected selectable region; and (d) dwell event (a) or (b) wherein the period of intersection required for selection of a selectable region increases in response to a non-intersection or a period of non-intersection of locamember or the cursor and the selectable region ("dynamic dwell event"). The use of non-intersection or a period of non-intersection in determining the duration of a period of intersection required for selection is called dynamic dwell. Associated with each type of dwell event is an intersected selectable region. This is the selectable region intersected by the location indicated by the movement related signal, body member or cursor which triggers the dwell event by causing the period or the first quantity to equal or exceed the predetermined period or the predetermined quantity, respectively.

> Selection may also be in response to a selection event. A selection event includes, but is not limited to: (a) a dwell event; (b) a switch operation at or near the time of an intersection of a location indicated by a movement related signal, a body member or a cursor and a selectable region; (c) an intersection of a location indicated by a movement related signal, a body member or a cursor and a selectable region; and (d) selection event (c) followed by a location or the cursor no longer intersecting the selectable region it previously intersected. Associated with each type of selection event is an intersected selectable region. This is the selectable region intersected by the location indicated by the movement related signal, body member or cursor. The fact that a selection event has occurred may be indicated to the operator, for example, visually by changing the cursor appearance or location, by changing location, size, shape, hue, brightness, contrast, tone, dithering, pattern, hatching, font or fill of an object on the surface, or by displaying a graphic or a point distinguishable from its immediate surroundings on a surface or removing a graphic or point

distinguishable from its immediate surroundings from a surface; auditively by generating a sound or changing the pitch or volume of an extant sound; tactilely by changing the surface or temperature of a contact area or the pressure exerted by a contact area; or by other means. In the 5 prototype, following selection, the hue of the visible subregion of the selected selectable region is changed from green to magenta.

As used herein, a cursor includes a temporary marking on a display which emphasizes to an operator, in an optical 10 manner, a momentarily important location or object. As used herein, body member means any part of the body including, but not limited to, each of the following: the shoulder, arm, elbow, wrist, hand, finger, thumb, leg, knee, ankle, foot, toe, hip, trunk, neck, tongue, lip, eye and head. The received 15 movement related signal includes, but is not limited to, a signal indicative of movement or from which movement can be derived, such as a plurality of relative or absolute positions or a difference between two relative or absolute positions of a difference between two relative of absolute<br>positions. Movement related signal receiving means 20 includes, but is not limited to, each of the following: (a) pointer interface circuitry found in a general purpose computer system; (b) one or more detectors operative to detect movement of a pointer; and (c) one or more detectors operative to detect movement of a body member of an 25 operator. In the prototype, the movement related signal receiving includes electronic circuitry in the general purpose computer system (2218) operative to receive the movement related signal generated in part by the movement of the pointer (2202). A movement related signal receiver, as used herein, includes each of movement related signal receiving means and an apparatus for receiving a signal indicative of movement. A voice output device, as used herein, includes each of a speech synthesizer and an apparatus for playing back a voice recording, including a digital or analog voice 35 Caddoan, Catalan, Chechen, Chikaranga, Chippewa, recording. A delimit device, as used herein, includes an apparatus for at least partially delimiting regions, including an apparatus implemented in hardware, firmware, software, or a combination thereof. An activation area of a selectable or a comomation thereor. An activation area or a sciectable<br>region, as used herein, is an area associated with the select-40 able region which, like the selectable region, can be intersected by a location indicated by a pointer or a movement related signal. The selectable region may be selected responsive to the location intersecting the selectable region itself or the associated activation area. An indicator, as used herein, 45 Kongo, Kurdish, Lao, Latin, Latvian, Lithuanian, is a device for indicating and includes a region on a display used for indicating. A selection device, as used herein, includes an apparatus allowing a user to make a selection, usually from a menu, i.e. selecting a menu option from a plurality of menu options. Selection devices include appa-50 Oriya, Oromo, Ossetian, Pashto, Polish, Portugese, Punjabi, ratuses implemented in hardware, firmware, software, or a combination thereof.

In the prototype subregions are displayed on the display (2112). However, other means for displaying may be subprojector for projecting an image, a surface having a static display thereon, or other suitable means.

Resuming, now, with the example of FIG. 17, and assuming that the operator has selected menu option ng that the operator has selected mend option<br>"vort<space>x", the display is changed to that shown in FIG. 60 18. In FIG. 18, each of six selectable regions is now associated with a submenu option of the selected menu option "vort<space>x". Selectable region (0104/0106) is now associated with submenu option "<space>", selectable region (0108/0110) with submenu option "o", selectable 65 region (0112/0114) with submenu option "t", selectable region (0124/0126) with submenu option "x", selectable

region (0128/0130) with submenu option "v", and selectable region (0132/0134) with submenu option "r". Selectable regions  $(0116/0118)$  and  $(0120/0122)$  remains associated with the same menu options with which each was associated in FIG. 17. The operator may now select one of these submenu options.

Assuming that the selected submenu option is one of v, o, r, t, x and space, the selected character, or a corresponding computer encoding of that character, may be input to an apparatus coupled to the general purpose computer system  $(2218$  in FIG. 15), or input to an application program  $(1208)$ executing on the general purpose computer system (2218) coupled to the display (2112). Inputting, as used herein, includes, but is not limited to, generating or passing signals representative of the selected menu option along a path toward the destination apparatus or program. Preferably, the computer program displays at least some of its output in the circumscribed region or working region (0150).

stituted for the means used in the prototype, for example, a 55 Tibetan, Turkish, Turkmen, Udmurt, Uighur, Ukranian, 30 can Standard Code for Information Exchange (ASCII), and Given a display having eight selectable regions, an operator may, with a single selection indicate one of eight menu options, with two selections indicate one of up to 64 different menu options, with three selections indicate one of up to 256 menu options, etc. Each of these menu options may represent a sequence of one or more characters, a sequence of one or more data or control inputs to an application program (1208), or a control function for one or more devices or speech synthesizers coupled to the general purpose computer system (2218). As used herein, a character includes a space, a control character as defined by the American National Standards Institute (ANSI) or the Ameria letter from one of the Afrikaans, Albanian, Amharic, Arabic, Armenian, Assamese, Assyrian, Avar, Azerbaijani, Balinese, Bamara, Bantu, Bashkir, Basque, Bengali, Birhari, Bulgarian, Buluba-Lulua, Burmese, Buryat, Byelorussian, Choctaw, Church Slavik, Chuvash, Coptic, Cree, Croatian, Cyrillic, Czech, Dakota, Danish, Dari, Devanagari, Dutch, Dzongkha, English, Eskimo, Esperanto, Estonian, Ewe, Farsi, Fijian, Filipino, Finnish, Flemish, French, Fulani, Gaelic, Galician, Georgian, German, Greek, Gujarati, Gurmakhi, Harari, Hausa, Hawaiian, Hebrew, Hindi, Hiragana, Ibo, Icelandic, Indonesian, Irish, Irogquoian, Italian, Kabardian, Kalmyk, Kannada, Kanuri, Kashmiri, Katakana, Kazakh, Khasi, Khmer, Kirghiz, Kishmiri, Komi, Lu-Guanda, Macedonian, Magahi, Maithili, Makua, Malagasy, Malay, Malayalam, Maltese, Mandingo, Manipuri, Marathi, Masai, Mizo, Moldavian, Mongolian, Munda, Naga, Navaho, Nyanja, Nepalese, Norwegian, Rajasthani, Rhaeto-Romanic, Rumanian, Russian, Samoan, Sangs, Serbian, Serbo-Croatian, Sinhalese, Sinhi, Sioux, Slovak, Slovenia, Spanish, Sundanese, Swahili, Swedish, Syriac, Tadzhik, Tagalog,Tajik, Tamil, Tatar, Telugu, Thai, Umbundu, Urdu, Uzbek, Vietnamese, Visayan, Welsh, Yakut, Yoruba and phonetic alphabets. As used herein, each of a character, ideograph, control input and control function includes a computer encoding of the same. As used herein, a device includes, but is not limited to, each of a wheelchair, a household appliance, an appliance for use in an office, a workstation, a robot, and a computer peripheral. Thus, by selecting from a menu, the operator may, for example, increase the volume of an external speech synthesizer, or turn a wheelchair to the left.

The selectable regions organized as described above help an NMD operator make the menu selection he intends.

Referring to FIG. 17, suppose, for example, an NMD operator intends to move a pointer (2202) that is indicating point (0154) to indicate point (0156), a location in subregion (0130), but who is unable to quickly stop motion, so that the location indicated by the pointer  $(2202)$  moves from point 5  $(0154)$  past point  $(0156)$  to point  $(0158)$ . Because point (0158) lies within the same selectable region (0128/0130) as the overshot subregion (0130), dwelling at point (0158) operates to select the intended selectable region (0128/ 0130). Invisible subregions, in accordance with the Perim-10 eter Menu aspect of the invention, may extend outward from the edge of the display (2112) to infinity. In such an embodiment, dwelling at point (0162) would operate to select selectable region (0128/0130). Preferably, invisible subregions extend a finite distance from the edge of the 15 display (2112). In such an embodiment, dwelling at point (0162) would not operate to select selectable region (0128/ 0130). The sizes of the invisible subregions shown in FIGS. 17 and 18 are illustrative only. Preferably the size of each invisible subregion is large enough to encompass overshoot 20 but small enough to avoid unintentional selections when the NMD operator turns to see someone or something.

The prototype utilizes the area outside the display to facilitate menu selection by a disabled operator. If an operator has impaired ability to maintain a steady position, he can 25 point to a relatively large invisible subregion outside the display which is more forgiving of the operator's involuntary motion than the relatively small selectable regions on the display in conventional on-screen keyboards. Thus, the effective area of a selectable region is expanded beyond the 30 (2112) adjacent the edge of the display, nine of the ten region's visible subregion shown on a display. If an operator has impaired ability to stop motion he may, starting from the center of the screen, point to any selectable region. His impaired ability to stop will not impair his ability to select mipance abouty to stop with not impair instability to select<br>his intended target, assuming his directional control is 35 relatively unimpaired, since, in the prototype, each selectable region is unbounded on its side furthest from the center of the display. Although the selectable regions of the prototype are large, only the visible subregion of each selectable region uses space on the display. Thus a large rectangular 40 region remains available on the display for the output of an application program. The Perimeter Menu aspect of the invention is preferably implemented on a general purpose computer system. If the general purpose computer system is computed system. If the general purpose computer system is<br>coupled to a speech synthesizer and the menu hierarchy 45 FIGS. 26 and 27) for confining a body member of the allows the selection of letters and/or words, an operator having impaired speech may speak using the speech synthesizer. If a word processing or data entry application program is run on the general purpose computer system, the operator may enter words or data, respectively, for input to 50 depicts a headrest for an operator using his head to indicate the application program. If the general purpose computer system is coupled to a devices capable of executing commands and the menu hierarchy allows the selection of commands, a disabled operator may select and issue com-mands to control these devices.

Since the cognitive demand for scanning is greater than that for direct selection, the prototype places less cognitive demand on the operator than a scanning system for selecting options from a menu.

FIG. 19 illustrates a display in accordance with an alter-60 native embodiment of the Perimeter Menu aspect of the invention having eight selectable regions circumscribing a central region (6950) on the display.

FIG. 20 illustrates a display in accordance with an embodiment of the Perimeter Menu aspect of the invention 65 having twenty selectable regions circumscribing a central region (0806) on the display.

FIG. 21 illustrates a display in accordance with an embodiment of the Perimeter Menu aspect of the invention having four selectable regions  $(0508)$ ,  $(0506)$ ,  $(0504)$  and (0502) circumscribing a central region (0510) on the display.

FIG. 22 illustrates a display in accordance with an embodiment of the Perimeter Menu aspect of the invention having four selectable regions (4008), (4006), (4004) and (4002) with no space between them other than a circumscribed region (4010) on the display.

FIG. 23 illustrates an apparatus in accordance with of another embodiment of the Perimeter Menu aspect of the invention. In FIG. 23, region (3510) is located on interior display (3514) which is circumscribed by peripheral display (3512). Selectable regions (3508), (3535), (3504) and (3502) are located on the peripheral display (3512).

FIGS. 24 and 25 are each illustrations of a display and structures in accordance with another embodiment of the Perimeter Menu aspect of the invention. FIG. 24 depicts ten selectable regions (6502), (6504), (6506), (6508), (6510), (6512), (6514), (6514), (6516), (6518), and (6520). Each selectable region is located on the display (2112) adjacent the edge of the display and associated respectively with a menu option. In FIG. 24, the menu options are shown on their associated selectable region. Together the ten selectable region circumscribe region (6550) on the display. In response to only an intersection of a location indicated by a movement related signal and selectable region (6506), the display changes to that shown in FIG. 25, on which are located ten selectable regions each located on the display selectable regions associated respectively with a submenu option. Selectable region (6608) is not associated with a submenu option. Any submenu option may be selected by a selection event.

FIGS. 26 and 27 illustrate an apparatus in accordance with still another embodiment of the Perimeter Menu aspect of the invention. FIG. 26 depicts a front view of the apparatus; FIG. 27 a cut away view from the top of the apparatus. FIG. 26 depicts detector area (0348 in FIG. 27) on, in or below which are located a plurality of selectable regions (0304), (0306), (0308), (0310), (0312), (0314), (0316), (0318), (0320), (0322), (0324), (0326), (0328), (0330), (0332), (0334), (0336), (0338), (0340) and (0342). Adjacent the detector area (0348 in FIG. 27) is a berm (0350 in both operator or a pointer controlled by the operator to the detector area (0348 in FIG. 27).

 $\frac{1}{55}$  may be concave, convex or both or may differ from the Still another apparatus in accordance with the Perimeter Menu aspect of the invention is illustrated in FIG. 28 which a location on a display. FIG. 28 shows an irregularity (0703) on the surface (0701) of the headrest. The irregularity is in physical contact with the operator and tactilely indicates to him the position of his head. The tactile indication means surface in temperature. For individuals having impaired ability to sense the position of a body member, e.g. the operator's head, the tactile input thus provided to the operator improves the operator's ability to sense the position of his head.

The prototype of the invention will now be described in detail and where the preferred mode of practicing the invention differs from the prototype, the preferred mode is described. The description is broken into several parts:

- 1. A brief overview of how a state table works.
- 2. A description of the operation of the events, state table and state processing used in the prototype.
- 3. A general description of each event and one example of the use of that event.
- 4. An example of state machine processing in the operation of the prototype.

The prototype implements the Perimeter Menu aspect of 5 the invention as a state table. A state table is a tool for processing sequential inputs and is most easily understood by analogy. Imagine yourself in a room having a ticket window and three exits, each regulated by a turnstile. You extends which the ticket at the ticket window which, when inserted 10 performs the state processing associated with the new state. into the appropriate turnstile, allows passage to a connecting room. The turnstile keeps the ticket. Any given ticket operates only one turnstile in a room, though different tickets may operate the same turnstile. You begin in a certain room, nary operato the same turnstic. For eight in a certain from, the first safet determines that a second state tunistical is<br>collect a ticket, insert it into the appropriate turnstile and 15 necessary. The first, external, ev pass to a connecting room, where you perform certain tasks associated with the new room. Then you collect another ticket from the ticket window in that room, insert the ticket into the appropriate turnstile in that room, pass to a conmeeting room, perform certain tasks associated with the new 20 room, and so on.

The state table used in the prototype is depicted in FIGS. 29 and 30. Moving from the analogy above, the rooms are states represented by the rows of the state table; the tickets are events represented by the columns of the state table. 25 Each entry in the state table represents a passage from one state to another. The tasks performed upon entry into a room correspond to the processing performed by the processor (2104) on entry to a new state ("state processing"). For example, state processing may cause a slight lightening of 30 by state ST IDLE state processing. the color of a selectable region. Reentry into that state five times may successively lighten a selectable region five times.

In the prototype, each selectable region is directly con-In the prototype, each selectable region is directly condirectly controls only its associated selectable region. Each state machine includes data uniquely associated with its associated selectable region, the shared state table shown in FIGS. 29 and 30, and the shared code for state processing, described below. This embodiment means that the state 40 machine associated with selectable region (1614) may be in state ST SELECTED while the state machine associated with selectable region  $(1602)$  is in state ST\_INITIAL. In the prototype, these separate states are reflected only in separate values for data uniquely associated with each state machine. 45 Each state machine has a unique index.

The state table used in the prototype defines 18 states, composed of states zero through seventeen shown in FIGS.  $29$  and  $30$ . State  $1 (ST \n *ERROR* \n *STATE* in FIG. 29) is not$ 2) and 30. State 1 (31 LKROK STATL in 113. 29) is not<br>used. Preferably, it is omitted. In the prototype, the differ- 50 processing fewer than all the selectable regions or used to ences between the several state machines, for example, the state of a particular state machine at any given time, are confined to data structures associated with that state machine. The state machines share the same code and the same state table. In other words, returning to the ticket and 55 machine may send an event to another state machine. For turnstile analogy, there are multiple travelers each with his own ticket (event) and his own baggage (data) moving from room to room in the same labyrinth. Each traveler's actions in each room usually affect only his own baggage.

reach from usually affect only fils own baggage.<br>In the prototype, there are two types of sequential inputs 60 processed by the state table: external events and internal events. External events are generated outside the state table, for example, by the operator moving the pointer (2202) or by a timer expiring. Pointer movement may generate an event indicating that the operator has moved the cursor across the 65 selectable region boundary from without the selectable region to within it. This event causes a transition from one

state to another ("drives" a state machine to a new state). For example, assuming a state machine is in state ST CREST TIDE, row 6 in the state table shown in FIG. 29, when an event EV\_CROSS\_OUT, column 4 of the state table, occurs. At the intersection of row 6 and column 4 is a 7. This represents the new state, row 7 of the state table, state ST SELECTED. Thus event EV CROSS OUT drives the state machine from state ST\_CREST\_TIDE to state ST\_SELECTED. On entry to the new state, the computer

Internal events are generated during state processing to handle circumstances where a first state transition is made due to an external event and the processing associated with the new state determines that a second state transition is a second, internal, event is generated by the state. For example, if the operator has a prolonged muscle spasm, common among individuals with CP, or loses his grip on a hand held pointing device, the cursor may sit without moving on a selectable region for a considerable period of time. It is desirable to detect this condition, move the cursor to the center of the screen so the operator can easily find the cursor, and reset all selectable regions to their initial color. Detection is accomplished with a timer. On timer expiration, a state machine transitions to state ST\_IDLE which centers the cursor. From there it is desirable to transition to state ST\_RESET which, among other processing, initializes selectable region color. The transition from state ST\_IDLE to state ST\_RESET is driven by an internal event, generated

Although the preferred embodiment uses only one state to perform certain state processing, that state processing may be equivalently performed in multiple states. Likewise, the state processing of multiple states of the described embodiment may be equivalently performed in a single state.

Although the prototype uses a state table to control the flow of program execution and to select one of a plurality of selectable regions, the same function may be equivalently performed using object oriented software architecture, if-then-else statements or a combination of these. In particular, in accord with object oriented software architecture, each state machine may be equivalently represented as an instantiation of a selectable region class for processing inputs affecting a particular selectable region.

Although the described embodiment uses a single processor, state table and code for state processing for all the selectable regions, each of these may be duplicated. Alternate embodiments may include processors, electronic circuitry, state tables or code for state processing used for process certain selectable regions at one time and other selectable regions at other times.

In the prototype, each state machine processes events independently of all other state machines, though a state example, when the operator selects a selectable region, the associated state machine sends the event EV\_RESET to all other state machines so that all selectable regions revert to their respective initial colors.

A single operator action may result in the issuance of different events to different state machines. For example, when the operator moves the cursor from without a selectable region to within it, EV\_DWELL is sent to the newly indicated state machine. EV\_MOVEMENT is sent to all other state machines.

Following is a general description of each event used in the prototype and an example of the use of each event. For

5

30

all uses of each event, refer to the state table shown in FIGS. 29 and 30 which determines what state transition occurs from every state on occurrence of a given event.

The event EV\_RESET is an internal event which drives a state machine to its initial state. For example, when the operator has not moved the pointer (2202) for a predetermined period of time, event EV RESET is sent to all other selectable regions.

The event EV\_DECAY is an external event which indi-The event EV\_DECAY is an external event which man-<br>cates that the cursor hotspot does not intersect the selectable 10 region associated with the state machine. EV\_DECAY is sent to a state machine periodically when the operator has positioned the cursor hotspot on a selectable region other than the selectable region associated with that state machine.

The event EV DWELL is an external event which indi-15 cates that the cursor hotspot intersects the selectable region associated with the state machine. EV\_DWELL is sent to a state machine periodically when the operator has positioned the cursor hotspot on the associated selectable region.

The event EV CROSS OUT is an external event which 20 indicates that the cursor hotspot has moved from a location intersecting the selectable region associated with the state machine to a location not intersecting the selectable region. After the operator selects a selectable region, he must move the cursor hotspot out of the selectable region, generating 25 EV\_CROSS\_OUT, before he can again select that selectable region.

The event EV\_STEP\_UP is an internal event which indicates that a selectable region's selection threshold has been satisfied.

The event EV\_MOVEMENT is an external event which indicates that the cursor hotspot has moved. If the cursor hotspot intersects a selectable region without moving for a predetermined period of time, a timeout occurs, causing all predetermined period of time, a umeout occurs, causing all then initialization in the prototype, and then the example.<br>state machines to transition to the reset state. 35 The description refers to the procedures PocketFsm EV\_MOVEMENT drives the state machine out of the reset

state.<br>The event EV\_IDLE\_TIMEOUT is an external event which indicates that the cursor hotspot has intersected a which molealtes that the cursor hotspot has intersected a<br>selectable region without moving for a predetermined period 40 of time. EV\_IDLE\_TIMEOUT causes the state machine to move the cursor hotspot to the center of the display.

The event EV CEILING is an external event which indicates that the cursor hotspot intersects a selectable region and the color of the selectable region equals the 45 selectable region color ceiling. If the locking feature is enabled, EV\_CEILING drives the state machine to the begin lock state where it displays the lock icon.

The null event, EV\_NULL, is a multi-purpose internal Fire nun event, EV\_NOLE, is a muni-purpose internationto another state. For example, after a timeout has been detected, EV\_IDLE\_TIMEOUT is generated and sent to the appropriate state machine driving it to the idle state, the receiving state machine sends itself EV\_NULL in order to drive itself to the reset state. The use of EV MHH here 55 allows states to be simpler and the reset state to be reused.

The prototype uses eight partially delimited selectable regions. In the description below, the portion of each select-

able region shown on the display is referred to as the visible subregion of the selectable region. The portion of each selectable region outside the display is referred to as the invisible subregion of the selectable region. Because the software driver (1202) confines the cursor hotspot to the Windows® cursor clipping rectangle, a rectangle on the display slightly smaller in area than the display, the access program (1206) of the prototype only reads hotspot cursor locations within the Windows® cursor clipping rectangle, even though the operator may in fact be pointing to a location outside the Windows® cursor clipping rectangle, e.g. within an invisible subregion. Thus the access program (1206) does not distinguish between two locations indicated by the operator, the first at a first location on the edge of the Windows® cursor clipping rectangle and the second outside the Windows® cursor clipping rectangle whose location is reported by the software driver (1202) to be the first location. For example, assuming that the operator moves the location indicated by the pointer (2202) to a location within invisible subregion (0104 in FIG. 17), the software driver (1202) in the prototype reports the cursor hotspot location to be the closest point within the visible subregion (0106). Consequently, in the prototype, all invisible subregions are unbounded on their side furthest from and parallel to the edge of the display. Thus, in the prototype, point (0162) in FIG. 17 lies within selectable region (0128/0130) since the rightmost side of selectable region (0128/0130) is unbounded.

The operation of the prototype will now be described using, as an example, the selection of a menu option associated with selectable region (0104/0106). First described are notation conventions used in the description, then initialization in the prototype, and then the example. CreateEvent. These procedures are listed in pseudo-code in Appendix I.

Notational conventions used in the description below:

- 1. pPocket—>indicates a set of data associated with a particular state machine, in this example, the state machine associated with selectable region (0104/0106).
- 2. pPocket—>State indicates a particular item of data within the set of data associated with the state machine, in this case, the variable "State".

During initialization:

- 1. The Windows® cursor clipping rectangle is set so that most of the arrow cursor is always visible on the display.
- 2. The cursor, indicating on the display (2112) the location indicated by the movement related signal receiving means, is positioned at the center of the display.
- 3. All data associated with each state machine are initialized. The following variables are included in the set of data associated with each state machine. There are as data associated with each state machine. There are as many independent copies of these variables as there are state machines. For each state machine the following variables are initialized as indicated.

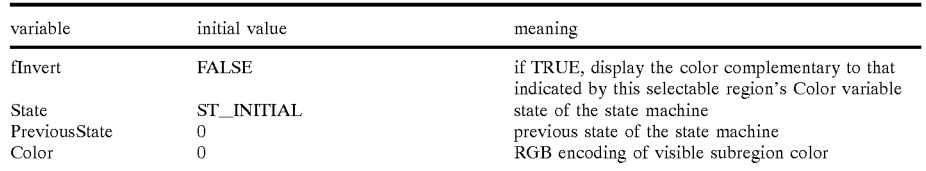

## SAMSUNG EX. 1007 SAMSUNG EX. 1007

### $47$  and  $48$

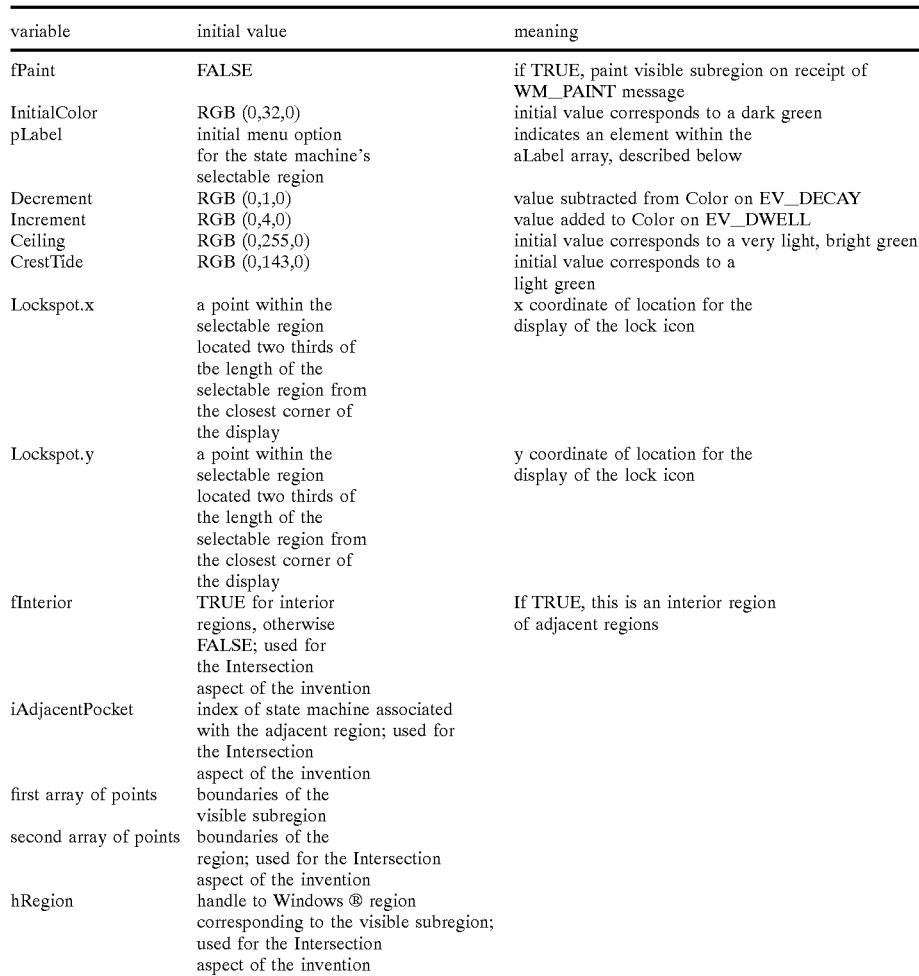

40

- 4. aLabel, an array of data structures defining the menu and submenu options and the menu hierarchy, is initialized. For example, one of the elements of aLabel defines menu option "vort<space>x". This element defined the includes fields which determine that this menu option is 45 displayed horizontally starting at certain (x,y) coordinates, that on selection certain actions are to be taken, for example, outputting text to a speech synthesizer, and that on selection certain submenu options, in this example, "v", "o", "r", "t", "<space>"  $\epsilon_0$ and "x", and related data are to be associated with certain state machines. In the prototype, this association is accomplished by modifying pLabel in the set of data of the associated state machine to point to the aLabel element corresponding to the menu option to be asso-<br>ciated with that state machine. 5. At least one window is created in the circumscribed
- region (0150) for the display of selected letters.
- 6. The state table is initialized to the values shown in FIGS. 29 and 30.
- 7. EV\_RESET is sent to each state machine by a procedure call of the form PocketFsm (pPocket,  $EV\_REST$ ). As an example, assume pPocket indieates the state machine associated with selectable<br>region (0104/0106). Proceeding through the pseudo- 65 code for the procedure PocketFsm listed in Appendix I, fInternalEvent is set to TRUE and consequently control

passes into the while loop. fInternalEvent is now set to FALSE. The current state, pPocket—>State, is stored in  $p$ Pocket $\rightarrow$ PreviousState. Now a state transition is made. The current state, ST\_INITIAL, having a value of 2, and the current event,  $EV\_RESET$ , having a value of 1, are used as row and column indices respectively into the state table aPocketFsm shown in FIGS. 29 and 30, to determine the value of the new state of the state machine, in this example, the state machine associated with selectable region (0104/0106). aPocketFsm[2][1] equals 3. Thus the new state of the state machine is 3, the value of ST\_RESET. Control passes, via the switch statement, to the ST\_RESET case and ST\_RESET state processing is performed. The time of selectable region selection is set to the current time, the state machine's fInvert flag is set to FALSE and the value of the state machine's color variable, pPocket $\rightarrow$ Color, is compared to the state machine's initial color,  $p$ Pocket $\rightarrow$ InitialColor.  $p$ Pocket $\rightarrow$ Color was initialized to zero, which is not the value of pPocket-InitialColor. Consequently, pPocket->Color is set to pPocket $\rightarrow$ InitialColor and the flag  $p$ Pocket $\rightarrow$ fPaint is set to TRUE. Upon reaching the break statement, control passes through the bottom of the switch statement and the value of pPocket $\rightarrow$ fPaint is tested. Since it is TRUE, the client area rectangle is invalidated. In the prototype, Windows® (1204)

 $\overline{\mathbf{5}}$ 

responds to invalidating the client rectangle by sending the access program  $(1206)$  a WM PAINT message. On receipt of a WM\_PAINT message, the access program (1206) redraws all selectable regions and any menu option located thereon for each state machines having  $p$ Pocket $\rightarrow$ fPaint equal to TRUE. Thus, somewhat indirectly, visible subregion (0106) is drawn on the display (2112). Then control returns to Windows® (1204). The other seven state machines, each associated respectively with a selectable region, are similarly initialized so that each state machine transitions from ST\_INITIAL to ST\_RESET and draws its respective visible subregion and any menu option located thereon on the display (2112). The display shown in FIG. 17 now appears on the display (2112) of the computer system (2116).

8. Aperiodic timer, called the cursor polling timer, is set. This timer provides the access program (1206) with a WM\_TIMER message at frequent intervals, in the prototype every system clock tick which occurs approximately every 54 milliseconds. Following access 20 program (1206) initialization, most state transitions are made on expiration of the cursor polling timer. The access program (1206) calls the procedure CreateEvent to determine the appropriate event for each state machine and to complete the event data structure 25 addressed by pEvent accordingly, then repetitively calls the procedure PocketFsm for each state machine, passing the unique indicator for the state machine and the appropriate event for that state machine. Preferably, the changes to visible subregions are smaller and more frequent, giving a smoother appearance to color change.

An example of the selection of selectable region (0104/ 0106) in accord with the Perimeter Menu aspect of the 35 a point within selectable region (0104/0106). At this time the invention will now be described. Following initialization, assume that the operator now begins to move the pointer (2202). Every 54 milliseconds the cursor polling timer expires, causing Windows $\circledR$  (1204) to send a WM TIMER message to the access program (1206). Following receipt of 40 called with the indicator for the state machine associated WM\_TIMER, the access program (1206) calls the procedure CreateEvent. The procedure CreateEvent, among other functions, determines whether the current cursor hotspot location lies within any selectable region. In this example, the operator is moving the cursor from its initial location in 45 the center of the display toward selectable region (0104/ 0106), but since only 54 milliseconds have elapsed, the cursor hotspot has moved only slightly in that direction. The procedure CreateEvent determines that the cursor hotspot noted and the within any selectable region and that the cursor 50 statement, so there is no state specific action for ST LOW hotspot has not crossed out of a selectable region in the past 54 milliseconds. Therefore, the procedure CreateEvent determines that each state machine should receive EV\_MOVEMENT. The procedure PocketFsm is called<br>with the indicator for the state machine associated with selectable region  $(0104/0106)$  and with EV\_MOVEMENT. The event EV\_MOVEMENT drives this state machine from its current state, ST\_RESET, to ST\_EBB\_TIDE. The pseudo-code for ST\_EBB\_TIDE in procedure PocketFsm pseudo-code for ST\_EBB\_TIBE in procedure FocketFsm<br>is a break statement, indicating that no state specific action 60 is taken at this time, other than the transition to ST\_EBB TIDE. Control returns to Windows® (1204).

Shortly before or shortly after the state machine associated with selectable region (0104/0106) receives area while screenable region (0104/0100) receives<br>EV MOVEMENT, all other state machines each receive 65 EV\_MOVEMENT and each makes the same transition from ST\_RESET to ST\_EBB\_TIDE.

10 15 EV NULL. Following the break statement, the while fIn-Another 54 milliseconds elapses and again procedure PocketFsm is called, sending EV MOVEMENT to the state machine associated with selectable region (0104/0106) and driving state machine from  $ST$  $EBB$  $TIDE$  to ST\_DECAY. Stepping through the pseudo-code for ST DECAY, the ST DECAY state sets pPocket $\rightarrow$ State to the value stored in pPocket $\rightarrow$ PreviousState and decrements pPocket—>Color but not below the value of  $p$ Pocket $\rightarrow$ InitialColor. pPocket $\rightarrow$ Color determines the color and brightness of visible subregion (0106). Decrementing pPocket—>Color results in a darkening of visible subregion (0106). Resuming with the pseudo-code for ST\_DECAY state processing, the ST\_DECAY state sets fInternalEvent to TRUE, and, in this case, sets Event to ternalEvent condition is true and another state transition occurs, using the value of pPocket—>State which was set by ST\_DECAY state processing to ST\_EBB\_TIDE, the previous state. The new state is found at aPocketFsm $ST$ EBB\_TIDE][EV\_NULL], which equals ST\_EBB\_TIDE. This state transition is unlike an ordinary state transition because the starting state is set by ST\_DECAY. All transitions from ST DECAY share this distinction. The state machine executes the code for the new state, ST EBB TIDE, which is simply a break statement. The procedure PocketFsm determines that fPaint is FALSE and exits. Control returns to Windows® (1204).

appropriate event for that state machine. Treferably, the area with serverable region (0104/0100) receives<br>cursor polling timer is more frequent so that color 30 EV MOVEMENT, all other state machines each receive Shortly before or shortly after the state machine associated with selectable region (0104/0106) receives EV\_MOVEMENT and each makes the same transitions from ST\_EBB\_TIDE to ST\_DECAY to ST\_EBB\_TIDE.

> Every 54 milliseconds this scenario is repeated for each state machine until the operator moves the cursor hotspot to procedure CreateEvent determines that there is an active selectable region, specifically selectable region (0104/0106), and that consequently EV\_DWELL should be sent to the associated state machine. The procedure PocketFsm is with selectable region (0104/0106) and the event EV\_DWELL. EV\_DWELL drives this state machine from ST\_EBB\_TIDE to ST\_ENTRY. Following the pseudocode for ST\_ENTRY state processing shown in PocketFsm pseudo-code, fInternalEvent is set to TRUE and Event is set to EV\_NULL, resulting in another state transition to aPocketFsm[ST\_ENTRY][EV\_NULL], which equals ST\_LOW\_TIDE.

> The pseudo-code for ST\_LOW\_TIDE is only a break TIDE other than entry into this state. fPaint is FALSE so the selectable region is not redrawn. Control returns to Windows® (1204).

55 ated with selectable region (0104/0106) receives Shortly before or shortly after the state machine associ-EV\_DWELL, all other state machines each receive EV\_MOVEMENT and each makes the same transitions from ST\_EBB\_TIDE to ST\_DECAY to ST\_EBB\_TIDE.

Another 54 milliseconds elapses. The procedure Cre-ateEvent determines that the state machine associated with selectable region (0104/0106) should receive EV MOVEMENT, which drives it from ST LOW TIDE to ST\_DWELL. Stepping through the pseudo-code for ST\_DWELL, the ST\_DWELL state sets pPocket→State to the value stored in  $p$ Pocket $\rightarrow$ PreviousState, increments  $p$ Pocket $\rightarrow$ Color by  $p$ Pocket $\rightarrow$ Increment, but not above the value of pPocket $\rightarrow$ Ceiling, sets pPocket $\rightarrow$ fPaint to TRUE,

sets flnternalEvent to TRUE, and, in this case, sets Event to EV NULL. Following the break statement, the while flnternalEvent condition is true and another state transition occurs. The new state is found at aPocketFsm[ST\_LOW\_ TIDE][EV\_NULL], which equals ST\_LOW\_TIDE. This path is unlike an ordinary state transition because the starting state is set by ST DWELL. All transitions from ST\_DWELL share this distinction. The state machine executes the code for the new state, ST\_LOW\_TIDE, which is simply a break statement. The procedure Pock-10 etFsm determines that fPaint is TRUE, invalidates the client rectangle and exits. As a result of invalidating the client rectangle, Windows® (1204) sends a WM\_PAINT message to the access program  $(1206)$ . On receipt of WM\_PAINT, the access program  $(1204)$  checks the value of fPaint for 15 each state machine, and if TRUE, sets fPaint to FALSE and redraws the visible subregion of the selectable region associated with that state machine and any menu option located thereon. The color of the redrawn visible subregion is determined by the value of the Color variable for that state 20 machine. After redrawing, control returns to Windows® (1204). 5

Shortly before or shortly after the state machine associated with selectable region (0104/0106) receives area with selectable region (6164/6166) receives<br>EV DWELL, all other state machines each receive 25 EV\_MOVEMENT and each makes the state transitions from ST\_EBB\_TIDE to ST\_DECAY to ST\_EBB\_TIDE.

Assuming the operator maintains the cursor hotspot in the selectable region (0104/0106), the state machine associated with selectable region (0104/0106) cycles repetitively 30 through the state transitions from ST\_LOW\_TIDE to ST\_DWELL to ST\_LOW\_TIDE, driven by the cursor polling timer. With each transition to ST DWELL, visible subregion (0106) is brightened a bit. The polling timer subtegion (0100) is originated a on. The pointing time.  $p$ Pocket $\rightarrow$ Color is small enough that visible subregion (0106) appears to gradually brighten although in fact it progresses rapidly through a series of discrete brightness levels. With each iteration through ST\_DWELL, pPocket—>Color is incremented.

Assuming that the operator maintains the cursor hotspot on selectable region  $(0104/0106)$ , pPocket $\rightarrow$ Color will eventually equal or exceed pPocket $\rightarrow$ CrestTide, a variable set at initialization time and not changed thereafter. At this time, Event is set to EV\_STEP\_UP, driving a transition to 45 aPocketFsm[ST\_LOW\_TIDE][EV\_STEP\_UP], which equals ST\_SELECTED. The state processing for ST\_SELECTED provides the operator with an audible indication that a selection has just been made, takes the ndication that a sciention has just been made, takes the before, the value of procket  $\sim$ color for the state machine action appropriate upon selection of this selectable region, 50 associated with selectable region (0104/ including selecting the menu option associated with the selected selectable region. In this example, the access program (1206) does not generate output to another program or device at this time. ST\_SELECTED next sets pPocket $\rightarrow$ fInvert to TRUE, and, if appropriate, changes the 55 menu options associated with various selectable regions. In this example, selectable region (0104/0106) is now associated with menu option "<space>", selectable region (0108/ 0110) with menu option " $o$ ", selectable region  $(0112/0114)$ with menu option "t", selectable region (0124/0126) with menu option "x", selectable region (0128/0130) with menu option "v", and selectable region (0132/0134) with menu option "r". Selectable regions (0116/0118) and (0120/0122) remains associated with the same menu options with which they were associated in FIG. 17. fPaint is set to TRUE for 65 the state machines associated with the selectable regions having changed menu options. ST\_SELECTED next sets 60

Event to EV NULL and fInternalEvent to TRUE. The state machine now makes the transition to aPocketFsm[ST] SELECTED\_TIDE][EV\_NULL], which equals ST\_CREST\_TIDE. There is no state specific action for ST\_CREST\_TIDE other than entry into this state. The pseudo-code for ST\_CREST\_TIDE is only a break statement. Control returns to Windows® (1204).

When the access program (1206) later receives the WM PAINT message resulting from the invalidating of the client rectangle, the setting of fInvert to TRUE causes the visible subregion (0106) to be drawn in the color complementary to the value then indicated by  $p$ Pocket $\rightarrow$ Color. The setting of fPaint to TRUE for all selectable regions associated with changed menu options causes those selectable regions and the menu options thereon to be redrawn. The display shown in FIG. 18 now appears on the display (2112) of the computer system (2116).

Assuming the operator maintains the cursor hotspot in the selectable region (0104/0106), the state machine associated with selectable region (0104/0106) cycles repetitively through the state transitions from ST\_CREST\_TIDE to ST DWELL to ST\_CREST\_TIDE, driven by the cursor polling timer. With each transition to ST DWELL, visible subregion (0106) is brightened a bit, though it is now magenta, the complement of green. The polling timer interval is short enough and the increment to pPocket $\rightarrow$ Color is small enough that visible subregion (0106) appears to gradually brighten although in fact it progresses rapidly through a series of discrete brightness levels. With each iteration through ST\_DWELL, pPocket $\rightarrow$ Color in incremented. Assuming that the operator maintains the cursor hotspot on selectable region (0104/0106), pPocket $\rightarrow$ Color will eventually equal pPocket—>Ceiling, a variable set at initialization time and not changed thereafter.

Assuming that the operator now moves the cursor so that the hotspot is located outside selectable region (0104/0106), CreateEvent generates the EV\_CROSS\_OUT for the state machine associated with selectable region (0104/0106), driving the state machine to aPocketFsm $[ST_CREST]$ TIDE][EV\_CROSS\_OUT], which equals ST\_SELECT\_ AND\_OUT. The state processing for ST\_SELECT\_ AND\_OUT sends EV\_RESET and then EV\_MOVEMENT to all state machines, driving each of them from their current state to ST\_RESET and then to ST\_EBB\_TIDE. For each state machine, the transition ST\_RESET and then to ST\_EBB\_TIDE results in actions previously described for those states, except that, unlike before, the value of pPocket $\rightarrow$ Color for the state machine the value of pPocket $\rightarrow$ InitialColor for the state machine associated with selectable region (0104/0106). Consequently, pPocket—>Color is set to  $p$ Pocket $\rightarrow$ InitialColor and fPaint is set to TRUE, subsequently causing visible subregion (0106) to be redrawn in its initial color. Control returns to Windows® (1204).

The prototype continues to sample cursor location at 54 millisecond intervals, determine the appropriate event for each state machine and send that event each state machine, causing state transitions in each state machine according to the state table shown in FIGS. 29 and 30. Assuming that the operator next selects selectable region (0108/0110), the state processing in ST\_SELECTED displays the selection, the letter "0", in the circumscribed region (0150), and associates the menu options shown in FIG. 17 with their respective selectable regions. The display shown in FIG. 17 appears on the display (2112) of the computer system (2116).

#### B. Confinement

The preferred embodiment of the Confinement aspect of the invention will now be described in detail from a functional perspective using an example illustrated in FIG. 31. In FIG. 31, 20 selectable regions, e.g. (1704), (1708) and  $\leq$ (1714), are depicted on display (2112). Each of the selectable regions is located on the display (2112) adjacent an edge of the display, and the selectable regions together circumscribe a region (1702) on the display. The top and left edges of the Windows® cursor clipping rectangle  $(1750)$  lie 10 on the top and left edges, respectively, of the display (2112). The bottom and right edges of the Windows® cursor clipping rectangle (1750) lie on the display parallel to and slightly indented from the bottom and right edges, respectively, of the display. Aconfining polygon is delimited 15 NMD operators. The preferred embodiment of the Confineon the display. The boundary of the confining polygon, starting from the upper right corner of the Windows® cursor clipping rectangle, follows the top edge of the Windows® cursor clipping rectangle to the left until it reaches region (1732), where the boundary follows the side of region 20 (1732) down, to the left, and back up to the top edge of the Windows® cursor clipping rectangle. The boundary continues left along the top edge of the Windows® cursor clipping rectangle until it reaches region (1734), where the boundary follows the side of region  $(1734)$  down, to the left, and back 25 up to the top edge of the Windows® cursor clipping rectangle. The boundary continues left along the top edge of the Windows® cursor clipping rectangle to the upper left corner and then turns down along the left edge of the Windows® cursor clipping rectangle until it reaches region (1736), 30 where the boundary follows the side of region (1736) to the right, down, and to the left to the left edge of the Windows® cursor clipping rectangle. The boundary of the confining polygon continues in this fashion around to the upper right corner of the Windows® cursor clipping rectangle. The 35 the display. Circumscribed region (0660) intersects four confining polygon thus includes all the area of the Windows® cursor clipping rectangle except for the regions (1732), (1734), (1736), (1738), (1740), (1742), (1744), and (1746). An operator controlling a pointer indicating succes-(1740). An operator confroming a pointer molearing succes-<br>sive locations with respect to the display and attempting to 40 select a target selectable region may overshoot the target so that some of the successive locations lie outside the Windows® cursor clipping rectangle. In the preferred embodiment of the Confinement aspect of the invention, the cursor (1724) is confined to the confining polygon. The preferred 45 embodiment is responsive to an intersection of the cursor hotspot and any one selectable region so that an overshot selectable region may be selected by click or by dwell without moving the location presently indicated by the without moving the location presently indicated by the the preferred embounded to the commentent aspect of pointer to a location in the overshot selectable region. Thus, 50 the invention will now be described in detail fro the preferred embodiment of the Confinement aspect of the invention allows an operator with impaired ability to stop motion to maintain the cursor more easily on a selectable region, and so select the intended selectable region, than do conventional user interface systems.

A selectable region having a single side abutting a confining polygon prevents cursor movement only beyond the abutting side. However, NMD operators who drift may drift in more than one direction. Assume that a certain NMD operator tends to drift both up and to the left and that he is attempting to select selectable region (1704). If he moves the cursor into that selectable region his upward drift will be confined; the drift will not move the cursor beyond the confining polygon. However, the cursor will move to the left, since, in the preferred embodiment of the Confinement 65 aspect of the invention, movement in this direction is not affected by the confining polygon, and consequently the 60

cursor may move into selectable region (1708), the selectable region to the left of selectable region (1704). NMD operators having this type of drift may be assisted in selecting by confining corners. For example, such an operator, attempting to select selectable region (1704) could move the cursor to location (1706) in selectable region (1704). As the operator drifts to the left, he can compensate by moving the pointer to the right. Assuming the operator lacks fine motor control, he may overcompensate and indicate a location to the right of the Windows® cursor clipping rectangle (1750). However, since the cursor is confined to the confining polygon, the cursor remains in the intended selectable region.

Confining corners facilitate the selection process for some ment aspect of the invention creates a corner or virtual corner in each selectable region. Avirtual corner is a corner of a selectable region formed by the intersection of two sides of a selectable region both of which abut a confining polygon. For example, corner (1710) in selectable region (1708) abuts the confining polygon both along the top edge of the Windows® cursor clipping rectangle and along the right side of region (1732). If an NMD operator drifts from selectable region (1708) to the left into region (1732), the cursor remains in selectable region (1708). Thus, drift to the left does not move the cursor out of selectable region (1732). An operator trying to select selectable region (1708) may overcompensate for drift to the right by moving the pointer to indicate a location in region (1732).

FIG. 32 illustrates a display in accordance with an alternative embodiment of the Confinement aspect of the invention. FIG. 32 depicts 16 selectable regions, e.g. selectable region (0602), on a display (2112), the selectable regions together at least partially circumscribing region (0660) on selectable regions, (0604), (0608), (0610), and (0612). Selectable region (0608) includes virtual corner (0652). The confining polygon includes all the area of the Windows® cursor clipping rectangle except for regions (0632), (0634), (0636), (0638), (0640), (0642), (0644), and (0646).

FIG. 33 illustrates a display and structures in accordance with an another embodiment of the Confinement aspect of the invention. FIG. 33 depicts 20 selectable regions, e.g. selectable region (0918), on a display (2112), the selectable regions together at least partially circumscribing region (0902) on the display. The confining polygon includes all the area of the Windows® cursor clipping rectangle except for regions (0906), (0908), (0910), and (0904).

55 required are: (1) define 20 state machines and 20 respec-The preferred embodiment of the Confinement aspect of implementation perspective. Preferably, the Confinement aspect is implemented by modifications to the access program (1206) described in the detailed description of the Perimeter Menu aspect of the invention. The modifications tively associated selectable regions located as shown in FIG. 31; (2) at initialization time, create a Windows® region corresponding to the confining polygon described above in the functional description of the preferred embodiment of the Confinement aspect of the invention; and (3) modify the procedure CreateEvent so that before generating an EV CROSS OUT event, CreateEvent determines whether the current hotspot cursor location intersects the confining polygon, and, if not, set the Windows® hotspot cursor location to the previous hotspot cursor location and transfers control to the code at the beginning of the CreateEvent procedure which gets the current cursor hotspot location

from Windows®. If the current hotspot cursor location intersects the confining polygon, CreateEvent takes the same action as in the access program (1206).

C. Dwell

The preferred embodiment of the Dwell aspect of the 5 invention will now be described in detail from a functional and implementation perspective. The prototype implements dynamic dwell. The effect of dwelling on a selectable region and its implementation have been described in the detailed description of the Perimeter Menu aspect of the invention. 10 Now the effect and implementation of moving the cursor hotspot off a selectable region will be described.

Referring now to FIG. 17, assuming that the state machine associated with the selectable region (0104/0106) is in state mented above its initial value, that the cursor hotspot intersected selectable region (0104/0106) at the last expiration of the cursor polling timer, and that the operator initiates movement of the cursor hotspot to the right from selectable movement of the earsor holspot to the right from selectable<br>region (0104/0106) toward selectable region (0132/0134) so 20 that, when the cursor polling timer next expires, the cursor hotspot is located in area (0150) between visible subregions (0106) and (0134), the procedure CreateEvent determines that the state machine associated with selectable region (0104/0106) should receive EV\_CROSS\_OUT, which 25 drives it from ST\_LOW\_TIDE to ST\_LOW\_TIDE. The state processing for ST\_LOW\_TIDE has already been described in the detailed description of the Perimeter Menu aspect of the invention.

Assuming that the operator continues to move the cursor 30 hotspot toward selectable region (0132/0134), on the next expiration of the cursor polling timer, the procedure CreateEvent determines that the state machine associated with selectable region (0104/0106) should receive EVIMOVEMENT, which drives it from STILOWITIDE 35 the state transitions described in the detailed description of to ST\_DECAY. Stepping through the pseudo-code for ST\_DECAY, the ST\_DECAY state sets pPocket->State to the value stored in pPocket $\rightarrow$ PreviousState, decrements  $p$ Pocket $\rightarrow$ Color by pPocket $\rightarrow$ Decrement, but not below the  $\mu$  ocket—color by  $\mu$  ocket—bectement, but not below the appear<br>value of pPocket—InitialColor, sets pPocket—fPaint to 40 surface. TRUE, sets fInternalEvent to TRUE, and, in this case, sets Event to EV\_NULL. Following the break statement, the while fInternalEvent condition is true and another state transition occurs. The new state is found at aPocketFsm  $[ST\_LOW\_TIDE][EV\_NULL]$ , which equals 45 ST\_LOW\_TIDE. This path is unlike an ordinary state transition because the starting state is set by ST\_DECAY. All transitions from ST\_DECAY share this distinction. The state machine executes the code for the new state, ST\_LOW\_TIDE, which is simply a break statement. The 50 procedure PocketFsm determines that fPaint is TRUE, invalidates the client rectangle and exits. As a result of invalidating the client rectangle, Windows® (1204) sends a WM\_PAINT message to the access program (1206). On with The stage to the access program (1200). On the contract the surface, a display of or change in a graphic on the surface receipt of WM PAINT, the access program (1204) checks 55 the surface, a display of or change in a the value of fPaint for each state machine, and if TRUE, sets fPaint to FALSE and redraws the visible subregion of the selectable region associated with that state machine and any menu option located thereon. The color of the redrawn visible subregion is determined by the value of the Color 60 variable for that state machine. After redrawing, control returns to Windows® (1204).

If the movement of the cursor hotspot pause between successive samplings of its location, the procedure Create Successive samplings of its focation, the procedure create<br>Event will determine that not EV MOVEMENT, but 65 EV\_DECAY, should be sent to the state machine associated with selectable region  $(0104/0106)$ . Like EV\_DECAY,

EV MOVEMENT drives the state machine associated with selectable region  $(0104/0106)$  to ST DECAY. The same state processing as described above for ST\_DECAY takes place, including the transition back to ST\_LOW\_TIDE.

ST LOW TIDE, that pPocket<sup>-></sup>Color has been incre- 15 discrete brightness levels. With each iteration through Assuming the operator maintains the cursor hotspot in area (0150), the state machine associated with selectable region (0104/0106) cycles repetitively through the state transitions from ST\_LOW\_TIDE to ST\_DECAY to ST\_LOW\_TIDE, driven by the cursor polling timer. With each transition to  $ST$  DECAY, visible subregion (0106) is darkened a bit. The polling timer interval is short enough and the decrement to pPocket—>Color is small enough that visible subregion (0106) appears to gradually darken although in fact it progresses rapidly through a series of  $ST$  DECAY, pPocket $\rightarrow$ Color in decremented until  $p$ Pocket $\rightarrow$ Color reaches  $p$ Pocket $\rightarrow$ InitialColor.

> When the cursor hotspot reaches selectable region (0132/ 0134), the procedure CreateEvent determines that the state machine associated with selectable region (0104/0106) should receive EV\_DECAY, continuing the repetitively cycling through from ST\_LOW\_TIDE to ST\_DECAY to ST\_LOW\_TIDE, driven by the cursor polling timer. Driven by the same polling timer, the procedure CreateEvent determines that the state machine associated with selectable region  $(0132/0134)$  should receive EV\_DWELL, driving this state machine through the state transitions described in the detailed description of the Perimeter Menu aspect of the invention.

If the operator moves the cursor hotspot from selectable region (0132/0134) back to selectable region (0104/0106), the procedure CreateEvent determines that the state machine associated with selectable region (0104/0106) should receive EV DWELL, driving this state machine through the Perimeter Menu aspect of the invention.

In the prototype, the selectable regions are shown on a display (2112). Alternatively, the selectable regions may appear on a static display, or they may be projected on a

In the prototype, the brightness of a visible subregion at any time indicates the progress of the selection of the selectable region including the visible subregion. A brightness close to the initial brightness indicates that a relatively long period of dwelling on this selectable region is required for selection. Abrightness close to the brightness just prior to selection indicates that relatively short period of dwelling on this selectable region is required for selection. However, means for indicating an intersection of the location indicated by the movement related signal and a selectable region, or the duration of a period of such an intersection includes, but is not limited to, a change in cursor appearance or location, a change in location, size, shape, hue, brightness, contrast, tone, dithering, pattern, hatching, font or fill of an object on or the removal of a graphic from the surface, a generation of a sound or a change in the pitch or volume of an extant sound, a change in the temperature or surface of a contact area, the pressure exerted by a contact area, or frequency of contact by a contact area, or other suitable means. Any of these indications may be continuous or frequent.

Although dwell is implemented in the prototype using a data value, specifically pPocket $\rightarrow$ Color, it may be implemented using a signal, for example, voltage or current, varying in response to the intersection and subsequent non-intersection of a location indicated by a pointer and a selectable region. For example, a selectable region may

 $10$ 

include a detector and coupled electronics or electrical circuitry operative to increase the voltage level of a capacitor. Once elevated, the voltage level may decrease overtime. Upon reaching a predetermined threshold, the voltage level may trigger selection.

The prototype allows an operator to make selections by dwell more efficiently than in conventional systems. In the prototype, the brightness of a visible subregion indicates the dwell time required for selection. A practiced operator may accurately estimate when he may plan his next pointer movement, when he may begin moving the pointer and may determine when a bit more exertion will select a selectable region and when it will not. Thus a disabled operator who is fatigued by computer access and can maintain a pointer in a steady position for only brief periods, may optimize his energy expenditure, for example, exerting himself to maintain the cursor on a certain selectable region only when doing so will quickly select the selectable region.

The prototype may increase the independence of a disable individual by allowing him to control devices such as a TV, mary duar by anowing min to comfor devices such as a 1 v,<br>thermostat and other household appliances. As stated earlier, 20 the Perimeter Menu aspect of the invention may be implemented on a general purpose computer system. If the general purpose computer system is coupled to a devices capable of executing commands and the menu hierarchy allows the selection of commands, a disabled operator may select and 25 issue commands to control these devices.

FIG. 34 illustrates a display in accordance with of an embodiment of the Dwell aspect of the invention having 20 selectable regions (3101), (3103), (3105), (3107), (3109), (3111), (3115), (3117), (3119), (3121), (3125), (3127), 30 now be described. (3129), (3131), (3133),(3135), (3139), (3141), (3143), and (3145) circumscribing a surface (3151) having an indicating region (3147) thereon.

FIG. 35 illustrates an apparatus in accordance with of an embodiment of the Dwell aspect of the invention having 20 35 of the cursor's path to that selectable region. The preferred selectable regions circumscribing a surface, each selectable region associated respectively with an indicating region adjacent its associated selectable region. Selectable region (3101) is associated with indicating region (3201), selectable region (3103) with indicating region (3203), etc.

FIG. 36 illustrates an apparatus in accordance with of an embodiment of the Dwell aspect of the invention having 20 detectors circumscribing an aperture (3350), each detector associated respectively with an indicator intersecting its associated detector, e.g. detector (3301) is associated with 45 Each cursor location in a cursor path, for example cursor indicator (3303).

FIG. 37 illustrates an apparatus in accordance with of an embodiment of the Dwell aspect of the invention having 24 selectable regions arranged in a grid of four rows and six columns, each selectable region associated respectively with 50 cursor location depends, in the preferred embodiment, on<br>cursor location intersects on associated respectively with the cursor location intersects one of the an indicating region intersecting its associated selectable region. For example, selectable region (3402) is associated with indicating region (3401).

FIG. 38 illustrates a display in accordance with of an embodiment of the Dwell aspect of the invention having a 55 plurality of detectors, (2501), (2503), (2505), etc., arranged in a grid. Each detector is associated respectively with an indicator intersecting its associated detector., e.g. detector (2501) is associated with indicator (2502). Each detector is also associated respectively with an order entry item which may be selected by dwell. For example, detector (2501) is associated with a hamburger. Pointer (2512) (not drawn to scale) emits energy detectable by the detectors. Pointer (2512) may be housed in stationary housing (2514) (not drawn to scale). 60

Means for determining the difference between two data items or signals and means for totaling two or more data items or signals may each include a processing unit programmed to calculate this difference or total. Alternatively, the difference or total may be determined by electronic, mechanical, optical, or other suitable means.

15 selection threshold, the order entry item is selected. The The two step procedure described earlier for operating conventional menu-driven data entry and order entry systems incorporating pointing at intended selections may be simplified to a single step in accordance with the Dwell aspect of the invention. Referring now to FIG. 38, the operator points pointer (2512) at an order entry item. The item brightens responsive to the signals falling on the associated detector, indicating to the operator which order entry item he is dwelling on and his dwell time on that order entry item. When his dwell time equals or exceeds the operation of such a system is intuitive and may be learned or relearned by pointing and dwelling. No surface is required, unlike a standard mouse. Additionally, an operator seated in the driver's seat of a vehicle is probably righthanded and may be making selections with his left hand, the hand closest to the window in a left-hand drive vehicle. Pointing and maintaining a pointer in a steady position requires less coordination than pointing and clicking. D. Path Directness

The Path Directness aspect of the invention includes several aspects, hereinafter "subaspects", called Facilitated Dwell, Direction and Intersection, Direction, Appraisal and Drift Attenuation. The preferred embodiment and certain alternative embodiments of each of these subaspects will

 $\frac{(2306)}{(2306)}$ ,  $\frac{(2308)}{(2310)}$ ,  $\frac{(2312)}{(2312)}$  and  $\frac{(2314)}{(2314)}$  lying between the According to the Facilitated Dwell subaspect of the invention, the duration of the dwell period required for selection ("selection threshold period") of a menu option associated with a selectable region varies with the directness embodiment of the Facilitated Dwell subaspect of the invention will now be described in detail from a functional perspective using an example illustrated in FIG. 39. In FIG. 39 on display (2112) are defined corridors (2302), (2304), previously selected selectable region (2318) and, respectively, selectable regions (2342), (2344), (2346), (2348), (2350), (2352) and (2354). Each selectable region is associated respectively with a selection threshold period. path (2322), may slightly decrease one or more the selection threshold periods, except for the selection threshold period associated with the previously selected selectable region, selectable region (2318) in this example. The effect of a If it does, as for example location (2324) intersects corridor (2308), then the selection threshold period associated with the selectable region to which the intersected corridor leads, (2348) in this example, is decreased, preferably to a limit of approximately 20% of the initial value of the selection threshold period so that some period of intersection of the cursor and the intended selectable region is still required for selection. A changed selection threshold period is preferably indicated by a change in the brightness of the selectable region associated with the changed selection threshold period. Thus, when the operator moves the cursor within a corridor, the selectable region associated with the corridor brightens, indicating both the target selectable region the system believes the cursor is headed toward and the changed selection threshold period. When the operator moves the cursor outside a corridor the cursor had previously

intersected, the selectable region associated with the previously intersected corridor darkens in accord with the dynamic dwell aspect of the invention, indicating both that the system no longer believes the cursor is headed toward that selectable region and the changed selection threshold  $\leq$ period. Reducing the selection threshold period facilitates selection of dwell-selectable regions without unduly increasing the likelihood of erroneous selections, since cursor locations within a corridor evidence the operator's intention to select the selectable region associated with the 10 corridor.

Preferably, corridors are hidden from view, but they may be may be shown on the display or shown only at certain times or under certain conditions. Corridors may have fixed boundaries, depending on which selectable region has been 15 aspect of the invention is illustrated in FIG. 34. In this selected, or their boundaries may be determined when a starting location, for example, cursor location (2316) in FIG. 39, is known. Corridor shape, size, number and position about the associated selectable region may vary, as illusabout the associated screedore region may vary, as must<br>trated by the alterative embodiments shown in FIGS. 40 and 20 41. Where corridors overlap, a cursor location intersecting two or more corridors may be defined to be in a cursor path toward zero, one or more selectable regions associated with the intersected corridors. The intersection of a cursor location and a corridor is but 25

one means of identifying which one of a plurality of selectable regions is most nearly along a cursor path. Acursor path may be indicated by an intersection of a cursor location and a predetermined region, e.g. a corridor, by a cursor location a predetermined region, e.g. a corridor, by a cursor location<br>and a movement related signal from which may be derived 30 a second location, or by two or more successive cursor locations. As used herein, successive locations include a plurality of locations distributed in time. Successive location may be, but need not be, consecutive. Given a location and a movement related signal or two locations, an intention to 35 select a particular selectable region may be inferred, for example, by extrapolation, and the selection thresholds associated with either or both the intended or unintended selectable regions modified accordingly. As an example, assume successive cursor locations are periodically stored in 40 a ring buffer and the magnitude of the angle between two line segments, the first between the oldest cursor location in the ring buffer and a predetermined point in the selectable region, and the second between the oldest cursor location in the ring buffer and the current cursor location, is determined. 45 thresholds, each associated respectively with a selectable the ring buffer and the current cursor location, is determined. 45 thresholds, each associated r The selectable region associated with the smallest of these angles may be considered to be the selectable region most nearly along the cursor path indicated by the first line segment.

plurality of selectable region is most nearly along a cursor path is to determine the ratio of the number cursor locations indicating a selectable region to the total cursor locations in the cursor path.

identifying which one of a plurality of selectable regions is most nearly along a cursor path. FIG. 42 shows line (2410) from starting cursor location (2406) to ending cursor location (2408)just within selectable region (2404). Line (2410) is the most direct path between these two points. In this example, the actual path traveled by the cursor between these two points is path (2412). The ending cursor location (2408) is known before the selection threshold period associated with selectable region (2404) is modified. Identification may be made by measuring or approximating the area 65 within region (2414) bounded by line (2410) and cursor path (2412). The smaller the area, the more direct the cursor path. 60

Alternatively, identification may be made by storing a sampling among successive cursor locations along a cursor path and, in response to the cursor intersecting a selectable region, the selectable region most nearly along the cursor path may be identified at one or more sampled points along the cursor path. The identification may be based upon a plurality of cursor locations or upon a single cursor location and a movement related signal. Alternatively, identification may be made by measuring and comparing the number of times a cursor path diverges from a predetermined path toward the intersected selectable region and/or the degree of divergence of a cursor path from a predetermined path toward the intersected selectable region.

Another apparatus in accord with the Path Directness Figure, selectable regions (3101), (3103), (3105), (3107), (3109), (3111), (3115), (3117), (3119), (3121), (3125), (3127), (3129), (3131), (3133), (3135), (3139), (3141), (3143) and (3145) circumscribe area (3151). Area (3151) and optionally the selectable regions include detectors for sensing radiant energy emitted from a pointer (2202) coupled to a body member of the operator. A computer coupled to the detectors determines which selectable region is most nearly along the path indicated by the body member of the operator. Responsive to the indicated path, the embodiment may facilitate the selection of one of the selectable regions by reducing a selection threshold, may select a selectable region upon intersection of the point indicated by the pointer (2202) and a selectable region, or may select a particular selectable region in advance of intersection of the point indicated by the pointer (2202) and the particular selectable region.

A move direction of a body member of an operator may be determined in any way that a cursor path may be determined, including sampling among data indicative of position of the body member. In determining move direction of a body member, data indicative of body member positions may serve the same function as cursor locations in indicating a path toward a selectable region. Position indicating means, used, for example, in indicating a position of the body member, includes each of the means for indicating that a selection event has occurred.

As an alternative to decreasing a selection threshold period, an embodiment may include a plurality of selection region. One or more of the selection thresholds may be increased when the direction of cursor movement does not indicate a path toward the associated selectable region.

An alternative means of identifying which one of a 50 able regions is most nearly along the cursor path includes Means for indicating which one of the plurality of selecteach of the means for indicating an intersection of the location indicated by the movement related signal and a selectable region.

FIG. 42 illustrates still another alternative means for 55 the invention, the selection threshold period is completely According to the Direction and Intersection subaspect of satisfied in response to a cursor path to a particular selectable region, so that when the cursor intersects the particular selectable region, that region is selected. Preferably, the selection threshold period is completely satisfied in response to a measure of directness of a cursor path to a particular selectable region equalling or exceeding a predetermined measure of directness. In circumstances where the measured directness is less than the predetermined measure, a dwell period is required for selection of the particular selectable region.

> According to the Direction subaspect of the invention, a selectable region is selected in response to a cursor path to

 $\leq$ 

that selectable region, in advance of an intersection of the cursor and that selectable region. Preferably, the selectable region is selected in response to a measure of directness of a cursor path to a particular selectable region equalling or exceeding a predetermined measure of directness. In circumstances where the measured directness is less than the predetermined measure, a dwell period is required for selection of the particular selectable region.

According to the Appraisal subaspect of the invention, the directness of a cursor path to a selectable region is measured. Preferably, the means for measuring the directness of a cursor path includes each of the means for identifying which one of a plurality of selectable regions is most nearly along a cursor path. Thus, the particular means for identifying which one of a plurality of selectable regions is most nearly along a cursor path which best correlates with an operator's intended target selectable region may be identified.

As earlier described, some NMD operators have relatively unimpaired directional control, despite having other movement disorders. The Facilitated Dwell, Direction and Intersection, and Direction subaspects of the Path Directness 20 aspect of the invention utilize that capability for computer access. Specifically, the ability of an operator to move a cursor in a direct path toward a selectable region is used to facilitate selection of that selectable region. The selectable region is selected more quickly than in conventional systems 25 utilizing selection by dwell, increasing operator productivity. In addition, when selectable regions are located in accordance with the Perimeter Menu aspect of the invention, a cursor path toward a selectable region is often unambiguous, since usually there is only one selectable region along a cursor path, and a large rectangular area on the display is available for the output of an application program and is not obstructed by the menu. In certain embodiments in accordance with the Facilitated Dwell, emodulities in accordance with the Facilitated Dwent,<br>Direction and Intersection, and Direction subaspects of the 35 Path Directness aspect of the invention, the operator may receive an indication of which selectable region the system believes the operator is moving the cursor toward. The operator may adjust the cursor path in response to this feedback and thus move the pointer more accurately. 40 Additionally, in embodiments in accordance with both the Facilitated Dwell subaspect of the Path Directness aspect of the invention and the Dwell aspect of the invention, the operator may receive an indication of the dwell time required to select the selectable region most nearly along the 45 cursor path as the required dwell time changes in response to the cursor path.

The preferred embodiment of the Drift Attenuation subaspect of the invention will now be described in detail from a functional perspective using an example illustrated in FIG. 50 43. FIG. 43 depicts the upper right corner of a display (2112) having two selectable regions (0434) and (0430) thereon. Assuming, for purposes of this example, that a movement related signal indicates the path shown from point (0402) to point  $(0404)$  ("first segment") at a relatively high velocity 55 and from point (0404) to point (0408) ("second segment") at a relatively low velocity. The path of the first segment is relatively direct, the path of the second segment, relatively meandering. During receipt of the movement related signal for the first segment, the cursor preferably tracks the exact 60 path indicated by the movement related signal. During receipt of the movement related signal for the second segment, the movement of the cursor is attenuated, preferably so that the cursor does not leave selectable region (0434) until it is selected.

Many NMD operators are unable to cleanly stop movement of a body member, resulting in a relatively slow or

<sub>10</sub> intended by the operator and drifting of the cursor into a meandering path being indicated by the movement related signal. According to the Drift Attenuation subaspect of the invention, drift, that is, unintentional movement, indicated by the movement related signal following intentional movement is distinguished from the intentional movement, and cursor movement responsive to the drift is attenuated relative to cursor movement responsive to intentional movement. Thus unintentional movements of NMD operators are filtered so that the cursor is displayed closer to the location nearby, but unintended, selectable region, is avoided, resulting in fewer errors due to unintended selections.

15 The preferred embodiment of each subaspect of the Path Directness aspect of the invention will now be described in detail from an implementation perspective. Preferably, the Facilitated Dwell subaspect is implemented by modifications to the access program (1206) described in the detailed description of the Perimeter Menu aspect of the invention. The modifications required are: (1) Additional state processing should be added to ST SELECTED to create a Windows® region in the shape of a corridor starting a predetermined distance from the selected selectable region to each of the other selectable regions; (2) The event data structure should be expanded to accommodate an event for a selectable region along a cursor path; (3) The procedure CreateEvent should be changed so that, before setting an event to EV\_DECAY or EV\_MOVEMENT, a test is made for the intersection of the cursor hotspot and each corridor, and, on finding such an intersection, a new event, EV\_CORRIDOR, is stored in the event data structure indicated by pEvent for the selectable region associated with the intersected corridor; (4) A column should be added to the state table so that each state which in the prototype may receive either EV\_MOVEMENT or EV\_DECAY will on receipt of EV\_CORRIDOR drive that state machine to ST\_CORRIDOR; (5) An additional variable, CorridorIncrement, preferably having an initial value one half the value of Increment, should be added the set of data associated with each state machine; and (6) A new state, ST\_CORRIDOR, should be added to the procedure PocketFsm. The pseudo-code for state processing in ST\_CORRIDOR follows:

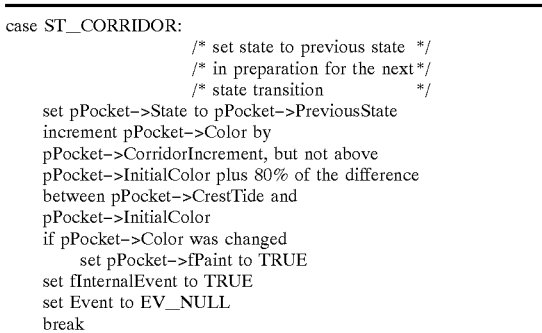

An example of the selection of selectable region (2346) in accord with the preferred embodiment of the Facilitated Dwell subaspect of the invention will now be described with reference to FIG. 39, assuming that the prototype has been modified as described, that the operator has just selected selectable region (2318), that all state machines are in state ST\_RESET, and that the operator moves the cursor hotspot from a location inside selectable region (2318) to location (2316), a location just outside selectable region (2318). On receipt of the next WM\_TIMER message, procedure Pocket<sub>Fsm</sub> is called with the indicator for the state machine associated with selectable region (2318) and with event EV\_CROSS\_OUT. Event EV\_CROSS\_OUT drives this state machine from its current state, ST RESET, to ST\_EBB\_TIDE. The pseudo-code for ST\_EBB\_TIDE in procedure PocketFsm is a break statement, indicating that no state specific action is taken at this time, other than the transition to ST\_EBB\_TIDE. Control returns to Windows® (1204).

Shortly before or shortly after the state machine associated with selectable region (2318) receives EV\_CROSS\_<br>OUT all other state machines each receive EV MOVEMENT and each makes the transition from ST\_RESET to ST\_EBB\_TIDE.

Assume that the operator moves the cursor hotspot along path (2322) toward location (2332), a location outside all corridors, and then the next WM\_TIMER message is received. All state machines receive EV\_MOVEMENT and are driven from ST\_EBB\_TIDE to ST\_DECAY to ST\_EBB\_TIDE. The state processing associated with these states has been described in the description of the Perimeter 20 Menu aspect of the invention. 15

Assuming that the operator moves the cursor hotspot along path  $(2322)$ , the transition from ST\_EBB\_TIDE to ST DECAY to ST EBB TIDE is repeated every 54 mil- $\frac{1}{2}$  liseconds for each state machine until the operator moves the 25 cursor hotspot beyond location (2332). At this time the procedure CreateEvent determines that the cursor hotspot intersects corridor (2308) and that consequently EV CORRIDOR should be sent to the state machine assoextend with selectable region (2348). EV\_CORRIDOR 30 drives this state machine from ST\_EBB\_TIDE to ST\_CORRIDOR. Stepping through the pseudo-code for ST\_CORRIDOR, the ST\_CORRIDOR state sets  $pPocket \rightarrow State$  to the value stored in pPocket $\rightarrow$ PreviousState, increments pPocket $\rightarrow$ Color by 35 pPocket-CorridorIncrement, but not above  $p$ Pocket $\rightarrow$ InitialColor plus 80% of the difference between  $p$ Pocket $\rightarrow$ CrestTide and  $p$ Pocket $\rightarrow$ InitialColor, sets  $p$ Pocket $\rightarrow$ fPaint to TRUE, sets fInternalEvent to TRUE, and procket—I and to TROE, sets indentally can be TROE, and<br>sets Event to EV NULL. Following the break statement, 40 the while fInternalEvent condition is true and another state transition occurs. The new state is found at aPocketFsm [ST\_EBB\_TIDE][EV\_NULL], which equals ST\_EBB\_ TIDE. This path is unlike an ordinary state transition hecause the starting state is set by ST CORRIDOR. All 45 transitions from ST\_CORRIDOR share this distinction. The state machine executes the code for the new state, ST\_EBB\_TIDE, which is simply a break statement. The procedure PocketFsm determines that fPaint is TRUE, invalidates the client rectangle and exits. As a result of 50 invalidating the client rectangle, Windows® (1204) sends a WM\_PAINT message to the access program (1206). On receipt of WM\_PAINT, the access program (1204) checks the value of fPaint for each state machine, and if TRUE, sets fPaint to FALSE and redraws the visible subregion of the 55 selectable region associated with that state machine and any menu option located thereon. The color of the redrawn visible subregion is determined by the value of the Color variable for that state machine. The incremented value of variable for that state machine. The incremented value of  $p$ Pocket $\rightarrow$ Color results in a slight brightening of selectable 60 region (2348) and reduces the difference between  $p$ Pocket $\rightarrow$ Color and  $p$ Pocket $\rightarrow$ CrestTide, corresponding to the dwell period required to select the associated selectable region. After redrawing, control returns to Windows® (1204). 65

Shortly before or shortly after the state machine associated with selectable region (2348) receives EV CORRIDOR, all other state machines each receive EV MOVEMENT and each makes the state transitions from ST\_EBB\_TIDE to ST\_DECAY to ST\_EBB\_TIDE.

This scenario is repeated at 54 millisecond intervals while the cursor hotspot travels along path (2322) to location (2326), a location intersecting corridor (2308). Between this location (2326) and location (2328), a location intersecting corridor (2306), along path (2322), the procedure CreateEvent determines that all state machines should receive EV\_MOVEMENT, driving each of them from their current state to ST\_DECAY and back to their current state. As described in the example in the detailed description of the Perimeter Menu aspect of the invention, ST\_DECAY state processing darkens the selectable region associated with the state machine, but not below a predetermined brightness represented by the variable InitialColor. Thus selectable region (2348) darkens when the cursor hotspot no longer intersects corridor (2308). From location (2328) to location (2330), the procedure CreateEvent determines that the state machine associated with selectable region (2346) should received EV\_CORRIDOR and all other state machines EV\_MOVEMENT. Consequently, selectable region (2346) gradually brightens up to a ceiling represented by  $p$ Pocket $\rightarrow$ InitialColor plus 80% of the difference between pPocket->CrestTide and pPocket->InitialColor. The duration of dwell time required for selection of selectable region (2346) is thus reduced to approximately 20% of the dwell period required without Facilitated Dwell.

Preferably, the Direction and Intersection subaspect of the invention is implemented by making the changes to the prototype described for the Facilitated Dwell subaspect, except that, in incrementing pPocket—>Color in  $ST$ <sup>CORRIDOR, the upper limit for pPocket $\rightarrow$ Color in</sup>  $ST_CORRIDOR$  state processing is pPocket $\rightarrow$ CrestTide minus p $Pocket \rightarrow Increment.$  Assuming these changes, a selectable region whose associated Color variable is at this upper limit is selected during processing of the WM\_TIMER message immediately following the intersection of the cursor hotspot and the selectable region.

Preferably, the Direction subaspect of the invention is implemented by making the changes to the prototype described for the Direction and Intersection subaspect of the invention, except that (1) the corridors are narrow, as illustrated in FIG. 40; and (2) the pseudo-code for state processing in ST\_CORRIDOR is as follows:

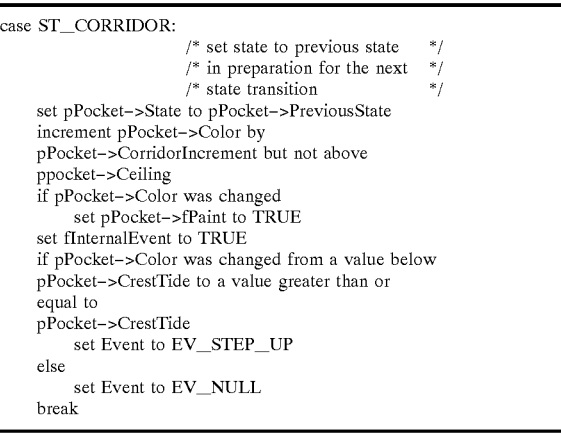

State ST\_CORRIDOR may now generate the internal event EV\_STEP\_UP, as state ST\_DWELL does in the detailed description of the Perimeter Menu aspect of the invention. A state machine in state ST\_EBB\_TIDE having

 $\overline{5}$ 

a Color variable equal to or exceeding the CrestTide variable, will transition via PocketFsm[ST EBB TIDE] [EV\_STEP\_UP] to ST\_SELECTED, and perform the ST\_SELECTED state processing described in the detailed description of the Perimeter Menu aspect of the invention.

Preferably, the Appraisal subaspect of the invention is implemented by making the changes to the prototype described for the Facilitated Dwell subaspect, except that (1) the corridors are visible on the display  $(2112)$ ,  $(2)$  one of the selectable regions is designated to be the target selectable  $10$ region and this is indicated to the operator, (3) cursor locations are stored in memory (2106), and (4) following an intersection of the cursor hotspot and the target or selection of a selectable region other than the target, path directness is measured in accordance with the stored cursor locations.

The preferred embodiment of the Drift Attenuation aspect of the invention will now be described in detail from an implementation perspective. Preferably, the Drift Attenuation aspect is implemented by modifications to the access program (1206) described in the detailed description of the 20 Perimeter Menu aspect of the invention, modified as described above in the description of the implementation of the preferred embodiment of the Facilitated Dwell subaspect of the invention and further modified as follows: (1) add two booleans to the data set associated with each state machine, 25 one called fDirectPath, the other fAttenuateDrift, and initialize each of them in all state machines to FALSE; (2) in both ST\_DECAY and ST\_CORRIDOR, set both  $p$ Pocket $\rightarrow$ fDirectPath and  $p$ Pocket $\rightarrow$ fAttenuateDrift to sponding to the following pseudo-code:

> if pPocket—>Color equals or exceeds (pPocket—>InitialColor + (0.5 \* (pPocket—>CrestTide pPocket—>InitialColor))) set pPocket—>fDirectPath to TRUE

(4) append to  $ST\_DWELL$  state processing corresponding to the following pseudo-code:

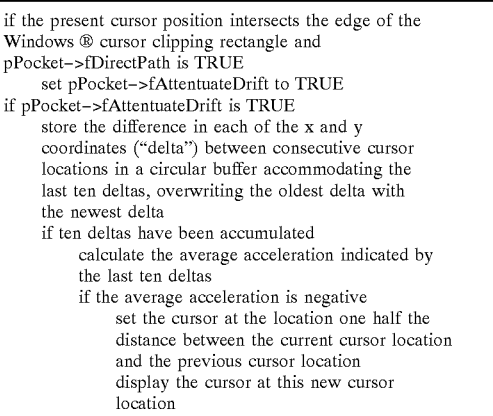

E. Intersection

The preferred embodiment of the Intersection aspect of 60 the invention will now be described in detail from a functional perspective using an example depicted in FIGS. 44, 45, 46. FIG. 44 shows the display (2112) of a general purpose computer system (2218 in FIG. 15) to which is purpose computer system  $(2210 \text{ m} \cdot 110)$ . Ly to which is<br>coupled a pointer  $(2202)$ . Eight regions are delimited with 65 respect to the display (2112) and together circumscribe region (2650) on the display (2112). Four of these regions,

procket «Hincert ain and procket «Hittenbatching to vortsspace» in the preferred emodument, the operator process in the processing corre-<br>FALSE; (3) append to ST\_ENTRY state processing corre- 30 may select menu option "vor 15 ciated with menu option "sumac". In the preferred (2602), (2612), (2622), and (2632), are entirely the display (2112). Each of the other four regions respectively includes both a visible subregion ((2606), (2616), (2626), and (2636)) on the display (2112) and an invisible subregion ((2604),  $(2614)$ ,  $(2624)$ , and  $(2634)$ ) adjacent and outside the display (2112). Assume, for example, that the pointer is indicating location (2656) on the display (2112) and that the operator moves the pointer so that the location indicated by the pointer first intersects one of the regions at location (2652) in region (2612). Upon this intersection, the display changes to that shown in FIG. 45. FIG. 45 depicts a selectable region consisting of the union of invisible subregion (2714) and visible subregion (2716), hereinafter referred to as selectable region (2714/2716). Selectable region (2714/2712) is assoembodiment, the operator may select menu option "sumac" by dwelling on any part of the selectable region for the selection threshold period. Assuming, for example, that instead of moving the pointer from a position indicating location (2656) to location (2652), the operator instead moves the pointer so that the location indicated by the pointer first enters one of the regions at location (2654) in region (2614/2616). Upon this intersection, the display changes to that shown in FIG. 46. FIG. 46 depicts a selectable region consisting of the union of invisible subregion (2814) and visible subregion (2816), hereinafter referred to as selectable region (2814/2816). Selectable region (2814/2816) is associated with menu option "vort<space>x". In the preferred embodiment, the operator part of the selectable region for the selection threshold period.

> 35 40 45 associated region. In the preferred embodiment, each of the other seven regions shown in FIG. 44 is associated with a selectable region and each selectable region is associated with a menu option. The menu options shown in FIG. 44, in addition to "sumac" and "vort<space>x" are "wizen", "backspace", "words", "talk", "ldhbfk" and "ypgqj,". The operator may select the menu option associated with any one of the selectable regions by moving the location indicated by the pointer from circumscribed region (2650) into the region associated with the selectable region and then dwelling on the selectable region for the selection threshold period. Each selectable region preferably includes all the area of its

> 50 invention, use his relatively unimpaired motor capability to 55 coupled to a speech synthesizer and the menu options are An operator having impaired ability to maintain a body member in a steady position but who can control the point at which the location indicated by a body member enters a region may, in accord with the Intersection aspect of the selectively enlarge a selectable region or determine which of two or more selectable regions will occupy a predetermined area, thus making it easier for him to select. If the general purpose computer system of the preferred embodiment is letters or words, an operator with impaired speech may select or spell words and speak them.

FIGS. 47 and 48 illustrate the upper right corner of a display in accordance with an alternative embodiment of the Intersection aspect of the invention. FIG. 47 depicts the upper right corner of a display (2112) of a computer system  $(2116)$  having thereon two regions,  $(1404)$  and  $(1402)$ , each associated respectively with a selectable region, each selectable region associated respectively with menu options "bdfbkl" and "<space>cmnrst". The selectable region associated with region (1402) includes all of region (1402). The selectable region associated with region (1404) includes all of

## SAMSUNG EX. 1007 SAMSUNG EX. 1007

region (1404) plus area (1406) between region (1404) and the right edge of the display (2112). Assuming the operator uses a pointer to indicate a location on the display and that the location to first intersect the union of regions (1402) and (1404) intersects region (1402), the display remains as shown in FIG. 47. Dwelling in area (1406) operates to select the menu option "<space>cmnrst". If instead the location to first intersect the union of regions (1402) and (1404) intersects region (1404), the display changes to that shown in  $_{10}$ FIG. 48. Dwelling in area (1406) then operates to select the menu option "bdfhkl".

The preferred embodiment of the Intersection aspect will now be described in detail from an implementation perspective. The Intersection aspect is preferably implemented by modifications to the access program (1206) described above in the detailed description of the Perimeter Menu aspect of the invention. The modifications are: (1) add a row to the state table aPocketFsm at row index  $18$  for a new state,  $20$ ST EXIT and initialize the value of aPocketFsm[ST]  $EXIT$ [EV\_NULL] to 4, the value of  $ST\_LOW\_TIDE$ ; (2) at initialization time, change aPocketFsm[ST\_LOW\_TIDE]  $[EV_CROSS_{OUT] to} 18$ , the value of ST<sub>IEXIT</sub>; (3) at initialization time for each state machine, (a) if the visible 25 subregion associated with the state machine does not abut the edge of the display, set fInterior to TRUE, otherwise set fInterior to FALSE; (b) initialize iAdjacentPocket to the index of the state machine associated with the adjacent region. For example, assuming the index of the state machine associated with region (2614/2616) in FIG. 44 is 2 and the index of the state machine associated with region (2612) in FIG. 44 is 3, iAdjacentPocket in the data set associated with the state machine associated with region (2614/2616) is initialized to 3 and iAdjacentPocket in the data set associated with the state machine associated with region (2612) is initialized to 2; (c) initialize the second array of points to define the boundaries of the region associated with the selectable region associated with each state machine, for example, region (2612), and initialize the first array of points to define the boundaries of the visible subregion of the selectable region associated with the state machine, for example, visible subregion (2712); (4) remove creation of Windows® regions corresponding to visible  $45$ subregions from the access program (1206) initialization; (5) append to ST\_ENTRY state processing corresponding to the following pseudo-code: 15 40

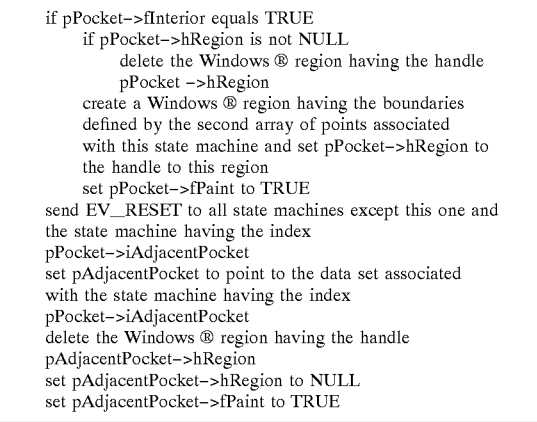

 $(4)$  append to ST RESET state processing corresponding to the following pseudo-code:

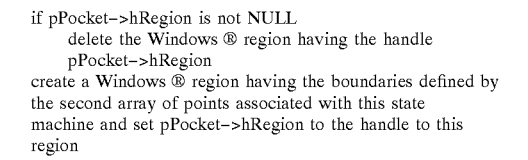

50 **FRAINT EXECUTE:** FRAINT STATE SOFTIME SOFTIME SOFTIME SOFTIME SOFTIME SOFTIME SOFTIME SOFTIME STATES ASSOCIATED STATES ASSOCIATED STATES ASSOCIATED STATES ASSOCIATED STATES ASSOCIATED STATES ASSOCIATED STATES ASSOCIATED S An example of the selection of selectable region in accord with the Intersection aspect of the invention will now be described with reference to FIGS. 44 and 45. Following initialization, assume that the operator moves the pointer (2202) from a position indicating location (2656) toward location (2652) in FIG. 44. At the next expiration of the cursor polling timer, the procedure CreateEvent sends an EV\_MOVEMENT event to the state machine associated with the selectable region associated with the menu option "sumac". The event EV\_MOVEMENT drives this state machine from its current state, ST RESET, to ST EBB TIDE. The pseudo-code for ST\_EBB\_TIDE in procedure Pocket $F$ sm is a break statement, indicating that no state specific action is taken at this time, other than the transition to  $ST$  EBB TIDE. Control returns to Windows® (1204). At the expiration of the cursor polling timer after the location indicated by the pointer reaches location (2652), the procedure CreateEvent sends event EV\_DWELL to the state machine associated with the selectable region associated with the menu option "sumac". EV\_DWELL drives this state machine from ST\_EBB\_TIDE to ST\_ENTRY. Following the pseudo-code for ST\_ENTRY state processing shown above and in the Procedure PocketFsm, fInternalEvent is set to TRUE, Event is set to EV NULL, the Windows® region corresponding to region (2612), ie. the Windows® region having the handle pPocket $\rightarrow$ hRegion, is deleted and a new Windows® region having the boundaries indicated in the first array of points, ie. visible subregion (2712) in FIG. 45, is created and the handle stored in pPocket—>hRegion pPocket—>fPaint is set to TRUE, EV\_RESET is sent to state machines associated with regions other than (2612) and (2614/2616). Data in the data set associated with the adjacent region (2614/2616) is now modified. The Windows® region corresponding to region (2614/2616) is deleted, hRegion for the state machine associated with that region is set to NULL and fPaint associated with that state machine is set to TRUE. The event EV\_NULL drives the state machine associated with selectable region  $(2714/2712)$  to  $ST\_LOW\_TIDE$ . The pseudocode for ST\_LOW\_TIDE is only a break statement, so there is no state specific action for  $ST\_LOW\_TIDE$  other than entry into this state. pPocket-fPaint is TRUE so the client rectangle is invalidated, resulting in the redrawing of Windows® regions associated with state machines having

60 selectable region. Selection of this selectable region proshown in FIG. 45. Control returns to Windows® (1204). Dwelling at any location within selectable region (2714/ 2712) now causes the procedure CreateEvent to send EV\_DWELL to the state machine associated with this ceeds as described above in the detailed description of the Perimeter Menu aspect of the invention.

65 Assuming the operator moves the location indicated by the pointer out of selectable region (2714/2712) prior to selection, the procedure CreateEvent sends the event EV\_CROSS\_OUT to the state machine associate with that selectable region, driving it to  $ST$  EXIT. The state processing for  $ST$  EXIT causes the display (2112) to change to that shown in FIG. 44.

F. Alignment

The embodiment of the Alignment aspect of the invention as implemented in the prototype will now be described in 5 detail from a functional and implementation perspective using an example depicted in FIGS. 49, 50, and 51. Each of these Figures depicts the upper right corner of a display (2112) having two visible subregions on the display. In these Figures, no subregions outside the display (2112) are shown. 10 Alignment is achieved in several steps and requires operator interaction with the apparatus. For purposes of this example, assume that FIG. 49 depicts the upper right corner of the display (2112), that an operator, fitted with a head pointer, of sight and that the location indicated by the pointer is presently 15 degrees to the right of the location of the arrow cursor (1802). The operator now dwells on selectable region (1834) for an predetermined period ("the lock threshold") which preferably is significantly greater than the selection 20 threshold period. The apparatus responds to this extended dwell period by changing the display to that shown in FIG. 49. The arrow cursor is removed from the display and the lock icon (1902) is displayed in a predetermined location of the intersected selectable region ("lockspot") on the display. 25 The lock icon remains on the lockspot for a predetermined period ("the lock period"); it does not move responsive to the operator's head movement. While the lock icon is displayed, the operator turns his head, bringing his line of the lock period, the apparatus changes the display to that shown in FIG. 51. The lock icon is erased and the arrow cursor appears in the lockspot, which is where the operator is now looking. The arrow cursor moves in response to the operator's head movement.

An operator who loses alignment between location indicated by his pointer and the cursor may thus initiate an alignment sequence, and then, by moving his head or other body member when the prototype indicates he should do so by displaying the lock icon, regain alignment. That the lock 40 icon is displayed indicates to the operator that he can align his head or other body member. The position of the lock icon indicates to the operator the location on the display with which he should align his head or other body member. This expiration of the lock period.

The Alignment aspect will now be described in detail from an implementation perspective as implemented in the prototype. The Alignment aspect of the invention is impleprototype: The Angliment aspect of the invention is imple-<br>mented an integral part of the state machine described in the 50 detailed description of the Perimeter Menu aspect of the invention, using the same state machines and initialization, with the exception that aPocketFsm[ST\_CREST\_TIDE] [EV\_CEILING] is changed from 9, the value of ST\_DWELL, to 14, the value of ST\_BEGIN\_LOCK. The  $55$  a WM\_CHAR message from Windows® (1204), the access operator initiates the alignment process by moving the cursor so that the cursor hotspot intersects a selectable region. As an example, FIG. 49 shows the arrow cursor (1802) intersecting selectable region (1834). The operator then dwells on the selectable region for the lock threshold, preferably at least one second greater than the selection threshold period. This operator action causes the state machine associated with the intersected selectable region to reach state ST\_CREST\_TIDE. On receipt of the first volume that the contract of the state of the most<br>WM TIMER message following entry into state 65 ST\_CREST\_TIDE, the procedure CreateEvent creates event EV\_CEILING, which drives the state machine from 60

desires to keep the cursor on the display directly in his line 15 events drives the state machine from state ST BEGIN sight into alignment with the lockspot. At the expiration of 30 transition drives the state machine from state ST LOCK to which he should angli his head of other body member. This explication of the cursor pointing time after the operator<br>is the location where the arrow cursor will appear at the 45 moves the cursor out of the selectable regio 35 selectable region is set to TRUE so that the selectable region state ST CREST TIDE to state ST BEGIN LOCK. The state processing within state ST\_BEGIN\_LOCK beeps, sets the system cursor location to the selectable region's lockspot, sets the system cursor to null erasing the arrow cursor, displays a the lock icon (1902 in FIG. 50) on the selectable region's lockspot and initializes the global variable iLockCursor to the number of expirations of the cursor polling timer corresponding to the period of time the cursor will be locked (the "lock period") configured by the operator, preferably two seconds, and control is returned to Windows® (1204). Following the next expiration of the cursor polling timer, the procedure CreateEvent may generate an event EV\_DECAY, EV\_DWELL, EV\_CROSS OUT, EV\_MOVEMENT or EV\_CEILING. Each of these LOCK to state ST\_LOCK. Within state ST\_LOCK the system cursor is moved to the selectable region's lockspot and iLockCursor is decremented. Then it is determined whether iLockCursor equals zero. If not, control returns to Windows $\mathcal{D}(1204)$  for another iteration through ST\_LOCK. During the lock period, the system cursor is moved to the lockspot upon every expiration of the cursor polling timer, thus inhibiting movement of the cursor from the lockspot so that, during the lock period, the operator may move the location indicated by the pointer while the lock icon remains on or very close to the selectable region's lockspot. When, eventually, iLockCursor is decremented to zero, the global Event is set to EV\_NULL and fInternalEvent is set to TRUE so that another state transition occurs immediately. This state ST\_END\_LOCK. Within state ST\_END\_LOCK, the lock icon is erased, Windows® (1204) is directed to display the arrow cursor (2002) at the lockspot, as shown in FIG. 51, the fPaint flag associated with the intersected will be drawn, restoring the background behind the erased lock icon. Assuming the cursor hotspot remains on the selectable region for another 54 milliseconds, CreateEvent generates EV\_DWELL, which drives the state machine to ST\_DISCARD. Referring to the pseudo-code in PocketFsm, ST\_DISCARD state processing sets State to PreviousState, returning the state machine to ST\_END\_ LOCK and in effect, discarding the last event. Following the expiration of the cursor polling timer after the operator intersects, the procedure CreateEvent generates an event EV\_CROSS\_OUT which drives the state machine from state ST\_END\_LOCK to state ST\_SELECT\_AND\_ OUT. The access program (1206) performs the state processing for state ST\_SELECT\_AND\_OUT and subsequent states as previously described in the description of the Perimeter Menu aspect of the invention.

> In the prototype, the operator may initiate alignment by depressing any character key on the keyboard. On receipt of program (1206) removes the arrow cursor from the display and displays the lock icon at a predetermined location on the display. In the prototype, the predetermined location is the center of the display (2112). After a predetermined period, two seconds in the prototype, the lock cursor icon is erased and the arrow cursor displayed at the predetermined location.

> In the prototype, the cursor is automatically centered if the cursor hotspot does not move for two minutes. Lack of movement of the cursor hotspot is detected in the procedure CreateEvent, which generates the event EV\_IDLE\_ TIMEOUT for all state machines. The state processing of

each state machine on receipt of EV IDLE TIMEOUT depends upon its current state. State machines in states ST\_INITIAL and ST\_RESET stay in those states. State machines in all other states in which an external event can be received are driven to ST\_IDLE. Referring to the  $\leq$ pseudo-code in PocketFsm, ST IDLE state processing moves the cursor to the center of the display, sets fInternalEvent to TRUE and sets Event to EV\_NULL. PocketFsm [ST\_IDLE][NULL] equals 3, the value of ST\_RESET. The  $\frac{1}{2}$  access program (1206) performs the state processing for the 10 ST RESET and subsequent states as described in the description of the Perimeter aspect of the invention. G. Length Order

The preferred embodiment of the Length Order aspect of Inc protected emboument of the Eengin Order aspect of the productivity with respect<br>the invention will now be described in detail from a func- 15 H. Location Indication tional and implementation perspective using an example depicted in FIG. 52 and described in the detailed description of the Location Indication aspect of the invention. Assume, for purposes of this example, that the operator has previously selected the letter "s". In the preferred embodiment, 20 the string "s" is passed from the access program (1206 in FIG. 16) via the Windows® Dynamic Data Exchange ("DDE") interface to a database program (1210 in FIG. 16), preferably the FoxPro for Windows® version 2.6 program, available from Microsoft Corporation, Redmond, Wash., 25 U.S.A. The FoxPro program looks up the record having the index "s" in a database composed of 26 letters, one for each letter of the alphabet. Each record includes one field for a letter of the alphabet and 12 fields containing the 12 most frequently used English words beginning with that letter. 30 The 12 words in the record are ordered primarily by length, determined by the number of letters in each word, and secondarily by alphabetic order. The FoxPro program returns these 12 words to the access program (1206) and these are displayed on the display (2112) as named menu 35 Indicating region (4351) is associated with menu option options. The twelve named menu options, ordered as described and depicted in FIG. 52, are "so", "say", "she", "said", "show", "some", "such", "state", "school", "social", "service", and "student". Preferably, only the root form of service, and student referrably, only the foot form of  $(4505)$  with menu option show, materially region (4371) is asso-<br>inflected forms of words which can be created through 40 with menu option "said", indicating region ( available suffixes ("root word") may be displayed as named menu options, so that the limited number of available menu options in combination with the apparatus' capability to add suffixes offers a large number of inflected forms.

maxs oners a large number of influence forms.<br>Words which may be named menu options in the same 45 menu may be ordered by any suitable method. Preferably ordering is done by an ordering program operating on a corpus of text or speech including text or speech produced by individuals whose age, sex, geographic location and by individually whose age, sex, geographic location and<br>disability are the same as or similar to that of the operator. 50 The ordering program determines the frequency of use of root words in the corpus, selects the twelve most common root words, beginning with every possible combination of one, two and three letters, and stores them in three FoxPro databases for one, two and three letter word beginnings 55 respectively, the words in each record ordered as described above. Ordering the words prior to a request minimizes the delay between the operator's selection of a letter or letters and the display of the named menu options. Preferably, the ordering program also creates a database of records for root words beginning with four or more letters. Each record includes the words and its frequency of use in the corpus. When the operator selects four or more letters consecutively, the access program (1206) requests via DDE that the FoxPro program (1210) look up words starting with four or more 65 letters in the database for words beginning with four or more letters, select the 12 most frequently used words matching 60

the selected letters, order them as described above, and return them to the access program (1206).

An operator searching named menu options for a desired menu option may start his search in the area on the display most likely to contain the desired menu option. Upon comparison of the length of the desired menu option to a displayed menu option, the operator may determine whether to continue his search from the displayed menu option toward the front of the list or toward the rear of the list, or to jump to another displayed menu option in the list Further, he may make this determination more quickly than if the displayed menu options were sorted conventionally. The reduced menu option search time increases the operator's productivity with respect to conventional menu interfaces.

The preferred embodiment of the Location Indication aspect of the invention will now be described in detail from a functional perspective using an example depicted in FIG. 52. FIG. 52 shows the display (2112) of a general purpose computer system (2218 in FIG. 15) having thereon eight selectable regions, each associated respectively with a menu option. Each of the eight selectable regions consists of the union of a visible subregion on the display (2112) and an invisible subregion (not shown) located outside the display (2112) and adjacent the visible subregion. Selectable region (4301) is associated with menu option "so", selectable region (4303) with menu option "say", selectable region (4305) with menu option "she", selectable region (4307) with menu option "suffixes", selectable region (4309) with menu option "words", selectable region (431 1) with menu option "some", selectable region (4313) with menu option "show" and selectable region (4315) with menu option "said". Also shown on the display (2112) are 12 indicating regions, each associated respectively with a menu option. "so", indicating region (4353) with menu option "say", indicating region (4355) with menu option "she", indicating region (4361) with menu option "some", indicating region (4363) with menu option "show", indicating region (4365) ciated with menu option "such", indicating region (4373) with menu option "state", indicating region (4375) with menu option "school", indicating region (4381) with menu option "student", indicating region (4383) with menu option "service" and indicating region (4385) with menu option "social". Each indicating region is located on the display (2112) in the region (4350) circumscribed by the selectable regions. In accord with the Location Indication aspect of the invention, the location of each of the indicating regions (4351), (4352), (4355), (4361), (4363) and (4365) indicates the location of each of the selectable regions associated with the menu option associated with the indicating region. These selectable regions, respectively, are (4301), (4303), (4305), (4311), (4313) and (4315).

In the preferred embodiment, selection of menu option "words" causes selectable region (4301) to be associated with menu option "such" instead of menu option "so", selectable region (4303) to be associated with menu option "state" instead of menu option "say", selectable region (4305) to be associated with menu option "school" instead of menu option "she", selectable region (4311) to be associated with menu option "student" instead of menu option "some", selectable region (4313) to be associated with menu option "service" instead of menu option "show", and selectable region (4315) to be associated with menu option "social" instead of menu option "said". In the preferred embodiment, following the selection of menu option

 $\overline{\mathbf{5}}$ 

"words", the menu option newly associated with each selectable region is displayed on that selectable region (not shown). Following the selection of menu option "words", indicating regions (4371), (4373), (4375), (4381), (4383) and (4385) each indicate the location of each of the selectable regions associated with the menu option associated with the indicating region.

The indicating regions and the menu options displayed thereon in FIG. 52 are disproportionately large relative to the rest of FIG.  $52$ . They are approximately 1.5 times their 10 proportionate size. They are represented as shown in FIG. 52 in compliance with Patent Cooperation Treaty Rules requiring a minimum size for letters in figures.

In the preferred embodiment of the Perimeter Menu when the operator selects selectable region (3911), the aspect of the invention, all the menu options displayed on 15 display (2112) changes to that shown in FIG. 55. Now, the selectable regions cannot be seen in a glance by many operators. However, when the displayed menu options are displayed on the indicating regions, for example, as shown in FIG. 52, the displayed menu options can be seen in a  $\frac{1}{2}$  and  $\frac{1}{2}$ , the displayed filem options can be seen in a his intended menu option. Since the location of each selectable region is indicated by the location of the associated indicating region, the operator may point to the intended selectable region without searching it out or pausing to verify that the menu option associated with a selectable 25 region is the menu option he desires. The frequent operator of such a menu interface may habituate the process of selecting an intended menu option so he can focus his attention on another task while selecting the option, for example, planning his next interaction with the menu inter- 30 face.

FIG. 53 depicts a display and structures in accord with an another embodiment of the Location Indication aspect of the invention. Selectable regions (4604), (4608), (4612), (4616),  $(4620)$ ,  $(4624)$ ,  $(4628)$  and  $(4632)$  are located adjacent the 35 invention, the operator may select or spell out words more display (2112) and associated respectively with menu options "so", "say", "she", "suffixes", "said", "show", "some" and "words". Each selectable region is unbounded on the side furthest from and parallel to the edge of the on the stae furthest from and parallel to the edge of the<br>display. Indicating regions (4351), (4353), (4355), (4357), 40 (4367), (4361), (4363) and (4365) are associated respectively with menu options "so", "say", "she", "suffixes", "said", "show", "some" and "words". In accord with the Location Indication aspect of the invention, the location of an indicating region indicates the location of the selectable 45 region associated with the menu option associated with the indicating region.

The large size of the selectable regions outside the display, for example, as shown in FIG. 53, facilitate selection by individuals with impaired fine motor control while 50 the indicating regions indicate the location of each associated selectable region.

Yet another embodiment in accord with the Location Indication aspect of the invention is shown in FIGS. 54 and 55. FIG. 54 depicts a display (2112) having thereon eight 55 menu options. Each indicator indicates when a selectable selectable regions, each associated respectively with a menu option. As shown in the Figure, selectable region (3911) is associated with menu option "aeiou", selectable region (3910) with menu option "gqjyvwxz", selectable region (3908) with menu option "setup", selectable region (3907) with menu option undo, selectable region (3905) with menu option "control", selectable region (3904) with menu option "words", selectable region (3902) with menu option "nsrm<space>tcp" and selectable region (3901) with menu option "bdfhkl". Menu option "aeiou" is associated with a 65 submenu which includes submenu options "a", "e", "i", "o" and "u", displayed on indicating regions (3930), (3928), 60

(3926), (3924) and (3922) respectively. The background pattern of indicating region (3930) matches the background pattern of selectable region (3908), indicating that submenu option " $a$ " will be associated with selectable region  $(3908)$ following selection of menu option "aeiou". Similarly, the background pattern of indicating region (3928) matches the background pattern of selectable region (3910), indicating that submenu option "e" will be associated with selectable region (3910) following selection of menu option "aeiou". Alternatively, the indication may be made by the size, shape, hue, brightness, contrast, dithering, fill, blinking, hatching or pattern of the indicating region or any part thereof, including either of the foreground and background of the indicating region.

When the operator selects selectable region (3911), the selectable region  $(3910)$  is associated with submenu option "e", selectable region  $(3908)$  with submenu option "a", selectable region  $(3904)$  with submenu option "u", selectable region  $(3902)$  with submenu option " $\circ$ " and selectable region  $(3901)$  with submenu option "i". In accord with the Location Indication aspect of the invention, the appearance of an indicating region indicates the location of the selectable regions associated with the submenu option associated with the indicating region.

The embodiment shown in FIGS. 54 and 55 illustrates how the Location Indication aspect of the invention speeds selection of a submenu option of a menu hierarchy. The operator, by observing the background pattern of the submenu option within the displayed menu option, may determine which selectable region he should next dwell on. The operator may make this determination prior to selection of the menu option and need not wait for the submenu options to be displayed on their associated selectable regions. In accordance with the Location Indication aspect of the quickly than with conventional automated menu hierarchy. Assuming the display (2112) is part of computer system, these words may be input to an application program, and, if the computer system is coupled to a speech synthesizer, these words may be spoken.

FIG. 56 depicts another apparatus in accord with the Location Indication aspect of the invention. An example of the operation of this apparatus will now be described. FIG. 56 depicts display area (4770) adjacent to which are located selectable regions (4701), (4703), (4705), (4707), (4709), (4711), (4713) and (4715). Not shown in the Figure are three sets of eight menu options. At different times during the operation of the apparatus shown in FIG. 56, for example at one second intervals, the plurality of selectable regions is associated with a different set of eight menu options such that, for a one second period, each selectable region is associated respectively with one menu option of the associated set of menu options. On the display area are 24 indicators, each associated respectively with one of the region is associated with the menu option associated with the indicator. Thus, each of the indicators (4721), (4723), (4725), (4727), (4729), (4731), (4733) and (4735) is associated respectively with a menu option which may be in turn associated respectively, for example, during a first one second period, with one of the selectable regions. The operator may select a desired one of the 24 menu options by selecting the associated selectable region during the period when the desired menu option is associated with the associated selectable region.

Alternatively, the apparatus shown in FIG. 56 may require two successive selection events, the first selection event to

 $\leq$ 

select a set of eight menu options or to select a set of three menu options, the set being associated with one selectable region, and the second selection event to select one of the selected set. For example, the first selection event may select the set of menu options associated with indicators (4773), (4753) and (4733), and the second selection event may select one menu option from this set.

Still another apparatus in accord with the Location Indication aspect of the invention is shown in FIG. 57. FIG. 57 depicts display area  $(4770)$  outside of which are located 10 selectable regions (5001), (5003), (5005), (5007), (5009), (5011), (5013), (5015), (5021), (5023), (5025), (5027),  $(5029)$ ,  $(5031)$ ,  $(5033)$  and  $(5035)$ . The location of each selectable region is indicated by an indicating region on the display area, (5041), (5043), (5045), (5047), (5049), (5051), 15 (5053), (5055), (5055), (5061), (5063), (5065), (5067), (5069), (5071), (5073) and (5075), respectively.

The Location Indication aspect of the invention will now be described from an implementation perspective with reference to FIG. 52. Preferably, the Location Indication aspect 20 is implemented by modifications to the access program (1206) described in the detailed description of the Perimeter Menu aspect of the invention. The modifications required for the Location Indication aspect of the invention are: (1) at initialization time: (a) create twelve child edit windows, 25 each corresponding to one of the indicating regions shown in FIG. 52, each of the class "edit", each having the style (WS\_CHILD|WS\_BORDER|WS\_DISABLED|ES\_ MULTILINE|AlignmentStyle) where "|" represents a logical OR operation and where AlignmentStyle equals 30 options together circumscribing region (6250) on the dis-ES\_RIGHT for child windows having right justified text and ES\_LEFT for child windows having left justified text, as shown in FIG. 52; (b) move the child edit windows so they are located in or near the center of the display; (c) display the child edit windows; and (d) initialize an array 35 be displayed and associated respectively with a sound indiwhich maps each child edit window, for example, by an index between 0 and 11 inclusive, to an element of the aLabel array; and (2) modify the code implementing ST\_SELECTED state processing, so that after changing the ST SELECTED state processing, so that after enarging the distinguishable by conventional specer recognition means changing the pLabel element of the data set associated with each of the state machines to point to the menu option in the aLabel array to be associated with that state machine), the array mapping each child window to an element of the all abel array is used to access the text of the menu option and 45 the text of each child edit window is set accordingly. In the preferred embodiment, the six menu options displayed in indicating regions (4371), (4374), (4375), (4381), (4383) and (4385) are present in the aLabel array when FIG. 52 is shown, but are not associated with selectable regions until 50 computer system (2116) having thereon six square sound<br>shown, but are not associated with selectable regions until 50 computer system (2116) having thereon six the operator selects menu option "words".

### I. Sound Match

The preferred embodiment of the Sound Match aspect of the invention will now be described in detail from a functional perspective using an example depicted in FIG. 58. 55 FIG. 58 shows a display (2112) of a computer system (2116) having thereon six regions or sound indicators,  $(5801)$ , (5803), (5805), (5807), (5809), and (5811), each associated with a menu option, "ypgqj,", "ldhbfk", "wizen", "words", "vort x", and "sumac", respectively. Each menu option is displayed on its associated sound indicator. Each sound indicator has a distinct hue. For example, sound indicator (5801) may be green, (5803) white, (5805) blue, (5807) red, (5809) orange and (5811) grey. Each of these sound indicators indicates a sound the operator is able to consistently 65 produce, for example, the vowel sound e as it sounds in green, i as it sounds in white, u as it sounds in blue, e as it 60

sounds in red, 0 as it sounds in orange and e it sounds in grey. Assuming the operator says 0 as it sounds in orange, "vort x", the menu option associated with the orange sound indicator (5809) is selected and the display is changed to that shown in FIG. 59. In the preferred embodiment, submenu options space, "x", "r", "t", "v" and "o" are now associated with each of the sound indicators (5901), (5903), (5905), (5907), (5909), and (5911) respectively. Assuming the operator says e as in green, submenu option space is selected and a space is input to the application program (6107) whose output appears in region (5850).

FIG. 60 illustrates a display and structures in accordance with an alternative embodiment of the Sound Match aspect of the invention. FIG. 60 depicts a display (2112) of a computer system (2116). Adjacent the display (2112) is a static display (6252) having thereon eight sound indicators (6204), (6208), (6212), (6216), (6220), (6224), (6228), and (6232). Each of the eight sound indicators is a symbol in a phonetic character set graphically representing a sound. Alternatively, the sound indicators may include a picture of an object, for example, a tree, a house, a boy, or a map of a country, or may include a shape, for example, a square, a circle, or a triangle, or may include a hue indicator, a pitch indicator, a volume indicator, a sound duration indicator, a change in pitch indicator, or a change in volume indicator. Eight menu options, "vort<space>x", "sumac", "wizen"', undo, "words", "talk", "ldhbfk" and "ypgqj,", are displayed on the display (2112), each adjacent and associated respectively with one of the sound indicators, the eight menu play. The operator may select any one of the menu options by producing the sound indicated by the sound indicator associated with the menu option. In response to a menu selection, submenu options of the selected menu option may

An operator with impaired speech but who is able to consistently produce a relatively small number of sounds distinguishable by conventional speech recognition means invention, select from among the small number of menu options by using the sounds he can produce. Assuming the display (2112) is part of computer system, the menu option may represent inputs to an application program, and, if the computer system is coupled to a speech synthesizer, the menu option may represent words to be spoken.

FIG. 61 illustrates a display and structures in accordance with an alternative embodiment of the Sound Match aspect of the invention. FIG. 61 depicts a display (2112) of a indicators, (6401), (6403), (6405), (6411), (6413), and (6415) arranged in two columns of three sound indicators. Each sound indicator abuts a sound indicator in the other column, the sound indicator located above it, if any, and the sound indicator located below it, if any. Assume that the operator is entering Chinese, that he uses a keyboard to enter a phonetic unit and intonation according to the Pin Yin coding method for the Chinese language, and that he enters the distinct sound "fu", each of the sound indicators shown in FIG. 61 is associated respectively with a menu option, each of the plurality of menu options having a common characteristic. In this example, the menu options are homophones and the common characteristic is a phonetic unit and intonation but may be a phonetic unit alone, an intonation alone, a stroke used to draw an ideograph, a number of horizontal strokes, a number of vertical strokes, a number of total strokes, a stroke order, a radical, a part of speech, an

## SAMSUNG EX. 1007 SAMSUNG EX. 1007
$\overline{\mathbf{5}}$ 

ideograph, a kana, a diacritic, a classification of a part of an ideograph or other characteristic of a class of ideographs. Each of the sound indicators has a distinct hue. The operator may select any one of the displayed menu options, according to the Sound Match aspect of the invention, by speaking the sound associated with the sound indicator associated with the desired menu option. For example, assume the operator says, "blue" or a translation thereof, preferably a Chinese translation in this example. The ideograph located on the graph is input to a word processing program and appears on the display (2112).

The Sound Match aspect of the invention thus allows an operator to select from an option from a menu, using speech recognition means, whether or not the menu options are 15 homophones. The operator does not need to use his hands to make this selection and so may keep both his hands on the home row of the keyboard, in preparation for entering the next common characteristic, or, if specifying the common characteristic by voice, may select a menu option without 20 interrupting the manual activity he's engaged in.

The preferred embodiment of the Sound Match aspect of the invention will now be described in detail from an implementation perspective, beginning with the hardware and software operating environment which will now be 25 described with reference to FIG. 62 which depicts a speech recognition system (6001) including a computer system (2116) and keyboard (2210), as earlier described, a sound board (6007) and a microphone (6009). The conventional computer system (2116) preferably includes an 80486 CPU 30 running at 33 MHZ or faster, and is provided with Dragon Dictate Power Edition software, available from Dragon Systems, Inc., Newton, Mass., USA. Preferably, the sound board is the Audio Capture Playback Adaptor and the from Dragon Systems, Inc. FIG. 63 depicts the software environment of the preferred embodiment, which includes the earlier described Windows® version 3.1 operating system (1204), an optional Windows® application program  $(6107)$ , the Windows® Dragon software driver  $(6101)$  40 included in the Dragon Dictate Power Edition software, the Dragon Application (6103) included in the Dragon Dictate Power Edition software, and a speech recognition access program (6105). The Dragon Application (6103) is configprogram (0105). The Dragon Application (0105) is comig-<br>ured to match a sample of each of six sounds distinguishable 45 by the Dragon Application (6103) which the operator can consistently produce. Using the example described above, these are the vowel sounds produced by the operator of e as it sounds in green, i as it sounds in white, u as it sounds in blue, e as it sounds in red, 0 as it sounds in orange and e it 50 a functional perspective using an example depicted in FIG. sounds in grey. Each of these sounds is associated respectively with an identifier, for example, a number or a sequence of one or more characters. The speech recognition access program (6105) is preferably a Windows® applicadecess program (6105) is preferably a windows application of a visible subregion on the display (2112) and and<br>tion program developed using, in part, the Voice Tools 55 invisible subregion located outside the display (2112 Software Development Kit available from Dragon Systems, Inc. At initialization time, the speech recognition access program (6105) defines an array of data structures defining the menu and submenu options and the menu hierarchy. For example, one of the elements of this array determines that, 60 on selection, certain actions are to be taken, for example, inputting text to an application program, and that certain submenu options and related data are to be associated with certain child edit windows. Also at initialization time, the speech recognition access program (6105) initializes callback procedures using the Dragon Application's Application Program Interface to receive notification from the Dragon 65

haustation in this example. The Recograph focated on the contrast of which depending upon which provides blue sound indicator is selected. In this example, this ideo-10 better contrast against the background color of the c board is the Alano Capture Flayback Alaptor and the controls respectively and the text of the associated effined<br>microphone is the Shur Headset microphone, both available 35 control is set to the submenu option. Assuming t Application when a sound has been matched. Also at initialization time, the main window of the speech recognition access program (6105) is preferably sized to just encompass the sound indicators shown in FIG. 58. Also at initialization time, the speech recognition access program (6105) creates six child edit controls, each corresponding to one of the sound indicators shown in FIG. 58. Each of the child edit controls has the background color described above and a text color of black or white depending upon which provides control, and each is located on the display (2112) as shown in FIG. 58. Also at initialization time, the menu options of the initial menu are each associated respectively with one of the child edit controls. After initialization, the speech recognition access program (6105), upon notification from the Dragon Application that a sound has been received and a match attempted, sequentially searches the list of identifiers matched to the sound by the Dragon Application (6103), starting with the best match, until it finds an identifier corresponding to any one of the six sounds distinguishable by the Dragon Application (6103). Assuming the operator says 0 as it sounds in orange, the Dragon Application (6103) provides to the speech recognition access program (6105) a list of matches including, before any other identifier corresponding to any one of the six sounds distinguishable by the Dragon Application (6103), the identifier associated with child edit control (5809). This child edit control is currently associated with menu option "vort x", the matched menu option. The speech recognition access program (6105) then sets the text of each of the child edit controls to one of the submenu options associated with the matched menu option. In the example above, submenu options space, " $x^3$ , " $r^5$ , " $r^5$ , " $r^6$ ", " controls respectively and the text of the associated child edit says e as in green, submenu option space is the matched submenu option and a space is input to the application program (6107) whose output appears in region (5850). Preferably the application program (6107) is an application program capable of executing a WM\_SIZE command so that the speech recognition access program (6105) may size the windows of the application program (6107) to fit neatly in region  $(5850)$  and is capable of executing WM\_CHAR messages so that the speech recognition access program (6105) may input characters to the application program (6107).

#### J. Ideographic Language

The preferred embodiment of the Ideographic Language aspect of the invention will now be described in detail from 64. FIG. 64 shows the display (2112) of a general purpose computer system (2218 in FIG. 15) and 12 selectable regions. Each of the 12 selectable regions consists of the union of a visible subregion on the display (2112) and an adjacent the visible subregion. For example, the selectable region in the upper left corner both above and below the top of the display (2112) in FIG. 64 consists of invisible subregion (3604) and visible subregion (3606), and hereinafter is referred to as selectable region (3604/3606). The other selectable regions shown in FIG. 64, proceeding counter clockwise from selectable region (3604/3606) are (3608/3610), (3612/3614), (3616/3618), (3620/3622), (3624/3626), (3644/3646), (3648/3650), (3652/3654), (3656/3658), (3660/3662) and (3664/3666). In FIG. 64 each of the visible subregions is adjacent an edge of the display (2112). The selectable regions together circumscribe region

(3680) in the center of the display. Also shown on the display  $(2112)$  within region  $(3680)$  in FIG. 64 are ten square indicating regions arranged in two columns of five indicating regions. Each indicating region abuts an indicating region in the other column, the indicating region located above it, if any, and the indicating region located below it, if any. In the preferred embodiment, each indicating region indicates by its location the location of a respectively associated selectable region, in accord with the Location Indication aspect of the invention. For example, the uppermost indicating region in the left column of indicating regions (3605) is associated with the uppermost selectable region (3604/3606) on the left side of the display. Indicating region (3609) located immediately below indicating region (3605) is associated with selectable region (3608/3610) located immediately below selectable region (3604/3606).

The operation of the example of the preferred embodiment of the Ideographic Language aspect of the invention will now be described. Assuming that the operator is fitted with a head pointer coupled to the general purpose computer system (2218), that he uses a keyboard to enter a phonetic unit and intonation according to the Pin Yin coding method for the Chinese language, and that he enters the distinct sound "fu", each of the plurality of the selectable regions shown in FIG. 64 is associated with one of a plurality of menu options, each of the plurality of menu options having a common characteristic. In this example, the common characteristic is a phonetic unit and intonation but may be a phonetic unit alone, an intonation alone, a stroke used to draw an ideograph, a number of horizontal strokes, a number of vertical strokes, a number of total strokes, a stroke order, a radical, a part of speech, an ideograph, a kana, a diacritic, a classification of a part of an ideograph or other characteristic of a class of ideographs. The ten menu options shown in FIG. 64 are Chinese ideographs each starting with the distinct sound "fu". Alternatively, the menu options may be sequences of graphic symbols including one or more kanji. In FIG. 64 the Chinese ideographs are each displayed on the the indicating region associated with the selectable region. The remaining two of the 12 selectable regions, (3624/3626) and (3644/3646), are associated with menu options for undo and for displaying more menu options, respectively. In the preferred embodiment, in response to the selection of the menu option for displaying more menu options, each of the selectable regions associated with a menu option starting with the distinct sound "fu" is associated with a menu option not previously displayed and the newly associated menu option replaces the old menu option on the display. 30 45

Resuming now with the description of the example of the preferred embodiment, a cross hair cursor (3686) is displayed in the circumscribed region (3680). Assuming the operator desires to select the menu option associated with selectable region (3608/3610), he turns his head to the left  $55$  circumscribe region (3780) on the display (2112). The and the cross hair cursor (3686) moves to the left, responsive to the head movement, until the cross hair cursor hotspot intersects selectable region (3608/3610) and he maintains the location of the cross hair cursor hotspot on that selectable region for the selection threshold period. The menu option associated with selectable region (3608/3610) is selected and added to text (3684) displayed in the circumscribed region (3680), the general purpose computer system (2218) emits an audible beep indicating that selection has occurred and the displayed menu options, both on the indicating 65 regions and the visible subregions, are removed from the display. 60

In the preferred embodiment, selection is made in accord with the Facilitated Dwell subaspect of the Dwell aspect of the invention, described above. Thus, the operator receives an indication of the progress of his selection by a change in appearance of the indicating region associated with the intersected selectable region. Alternatively, selection may be by intersection of a location indicated by the at least part of a cursor and a selectable region alone, by such an intersection accompanied by a switch operation, for example, a depression of a space bar on the keyboard, or by other suitable means.

visible subregion of the associated selectable region and on 40 coupled to a speech synthesizer and the ideographs are <sup>15</sup> indicating regions and may discover the location of the  $20$ 35 only a relatively small portion of the circumscribed region In accord with the Location Indication aspect of the invention, the operator sees the entire menu in the compact selectable region associated with each menu option without having to visually scan all the visible subregions. In the preferred embodiment, the plurality of indicating regions may be moved to a different location on the display to avoid obstructing the area of the display showing most recently added graphic symbols or the area of the display where graphic symbols will soon be added. In accord with the Ideographic Language aspect of the invention, an operator may select from among many sequences of one or more ideographs without lifting either hand from the keyboard, thus speeding entry of single ideographs or sequences of ideographs in word processing systems for the Chinese, Japanese and Korean languages. Since, in the preferred embodiment, the selectable regions are located adjacent the edge of the display, a large rectangular region remains available on the display for the output of an application program. Further, if the selectable regions are located entirely outside the display, the indicating regions obstruct (3680), permitting the display of a sequences of ideographs for selection simultaneous with the display of previously selected ideographs, neither obstructing the operator's view of the other. If the general purpose computer system is symbols of a symbol set, for example, the Blissymbolics Symbol Set, an illiterate operator, for example, a school child having impaired speech, may select symbols associated with words and those words may be spoken via the speech synthesizer.

> <sub>50</sub> regions (3704/3706), (3708/3710), (3712/3714), (3716/ FIG. 65 illustrates a display and structures in accordance with an alternative embodiment of the Ideographic Language aspect of the invention. In this Figure, 18 selectable 3718), (3720/3722), (3724/3726), (3728/3730), (3732/ 3734), (3736/3738), (3740/3742), (3744/3746), (3748/ 3750), (3752/3754), (3756/3758), (3760/3762), (3764/ 3766), (3768/3770), (3772/3774) and (3776/3778) visible subregions of four of the 18 selectable regions abut each of the top, left and right edges of the display (2112). The visible subregions of six of the 18 selectable regions abut the bottom edge of the display (2112). The 18 indicating regions are located within the top half of region (3780). 12 of the 18 indicating regions are arranged in two columns of six indicating regions each. The column on the left is close to the visible subregions abutting the left edge of the display. The column on the right is close to the visible subregions abutting the right edge of the display. Two of the 18 indicating regions are located between the top indicating regions in each of the left and right columns. The remaining

40

four of the 18 indicating regions are located between the bottom indicating regions in each of the left and right columns. Each of the four indicating regions in the top row of indicating regions indicates the location of a respectively associated selectable region along the top edge of the display. Each of the six indicating regions in the bottom row of indicating regions indicates the location of a respectively associated selectable region along the bottom edge of the display. Each of the middle four indicating regions in each of the left and right columns of indicating regions indicates  $_{10}$ the location of a respectively associated selectable region along the left and right edge of the display. The 16 menu options shown in FIG. 65 are Chinese ideographs each of which includes the radical kou, a radical having the shape of a rectangle. Each ideograph is displayed on the visible  $\frac{1}{15}$ subregion of the associated selectable region and on the indicating region associated with the selectable region. The remaining two of the 18 selectable regions, (3724/3726) and (3744/3746), are associated with menu options for undo and for displaying more menu options, respectively.

The indicating regions (3782) in FIG. 65 are disproportionately large relative to the rest of FIG. 65. They are approximately 1.5 times their proportionate size. They are represented as shown in FIG. 65 in compliance with Patent represented as shown in FIG. **05** in comphance with Patent<br>Cooperation Treaty Rules requiring a minimum size for <sup>25</sup> letters in figures.

FIG. 66 illustrates a display and structures in accordance with an alternative embodiment of the Ideographic Language aspect of the invention. FIG. 66 depicts a display (2112) of a computer system (2116) having thereon ten square indicating regions, (3801), (3803), (3805), (3807), (3809), (3811), (3813), (3815), (3817), and (3819), arranged in two columns of five indicating regions. Each indicating region abuts an indicating region in the other column, the <sup>35</sup> indicating region located above it, if any, and the indicating region located below it, if any. Each indicating region indicates the location of a respectively associated selectable region (not shown) outside the display. Assume that the operator is entering Chinese and uses a keyboard coupled to the computer system (2116) to enter the distinct sound "fu". On each of the indicating regions is then displayed an ideograph having with the distinct sound "fu". The operator, using a pointer coupled to the computer system (2116), 45 the cursor location to a predetermined location near an points to the selectable region associated with the indicating region on which is displayed the desired ideograph. The selectable region is selected in response to a selection event, and, in this example, the associated menu option is input to a word processing program and appears on the display (2112).

FIG. 67 illustrates a display and structures in accordance with an alternative embodiment of the Ideographic Language aspect of the invention. FIG. 67 depicts a display 55 (2112) of a computer system (2116) having thereon eight selectable regions (6701), (6703), (6705), (6707), (6709), (6711), (6713), and (6715), each located on the display (2112) adjacent the edge of the display (2112) and associated respectively with a menu option. Together the eight selectable region circumscribe region (6750) on the display. In FIG. 67 each of eight menu options is displayed on its associated selectable region. Six of the eight menu options, associated with selectable regions (6703), (6705), (6707), (6701), (6715), and (6713) each represent a sequence of graphic symbols in the Japanese language. These sequences, 65

in Romanized Japanese are respectively "hoka", "hoka ni", "hoka no", "hoka kara", "nanika hoka nomono", and "hoka demo nai ga". Each sequence includes the kanji "hoka" shown alone on selectable region (6703). The sequences are ordered by length, the shorter sequences on selectable regions on the left side of the display (2112) ordered by length from the top to the bottom of the display (2112), the longer sequences along the right side of the display (2112) ordered by length from the top to the bottom of the display (2112). The-remaining two of the eight selectable regions, (6709) and (6711), are associated with menu options for displaying the previous and the next display of menu options, respectively. The menu option associated with a selectable region may be selected by a selection event.

The preferred embodiment of the Ideographic Language aspect of the invention will now be described in detail from an implementation perspective. Preferably, the Ideographic Language aspect of the invention is implemented by modifications to the access program (1206) described in the detailed description of the Perimeter Menu aspect of the invention, modified as described in the descriptions of the Facilitated Dwell subaspect and the Location Indication aspects of the invention. The modifications required for the Ideographic Language aspect of the invention are: (1) install on the general purpose computer system a font for the ideographic language of the embodiment; (2) at initialization time: (a) set the text of all labels for display on the selectable regions to null; (b) do not enable the cursor polling timer; and (c) hide the Windows( (1204) system cursor; (3) include in the main window processing procedure of the access program  $(1206)$  code to process WM CHAR messages and, when a sequence of one or more WM\_CHAR messages indicates a common characteristic: (a) lookup sequences or representations of sequences of one or more ideographs (hereinafter "sequences") having the common characteristic; (b) copy ten of the sequences to the labels; (c) set the Windows® (1204) system cursor to the cross hair cursor, set indicating region and show the Windows® (1204) system cursor; (d) set fPaint to TRUE for every state machine; (e) send EV\_RESET to every state machine; (f) display each sequence at the appropriate location in the indicating region; and (g) enable the cursor polling timer; and (4) add state processing to  $ST\_SELECTED$  to: (a) set the text of all labels for display to null; (b) hide the Windows® (1204) system cursor; (c) erase all sequences from the indicating region; (d) disable the cursor polling timer; (e) set fPaint to TRUE for every state machine; (f) send  $EV\_REST$  to every state machine; and (g) insert the selected sequence into the work space.

In the above descriptions, there is shown and described only the preferred and certain alternate embodiments of each aspect of the invention, but, as aforementioned, it is to be understood that each aspect of the invention is capable of use in various other combinations and environments and is capable of changes or modifications within the scope of the inventive concepts as expressed herein.

 $\ddot{\phantom{0}}$ \*/

\*/ \*/ \*/ \*/

\*/ \*/ \*/ \*/

\*/ \*/ \*/

f.

Appendix I

```
Procedure: PocketFsm
       ********************
                                                       **************************
    W
W
W
W
/*
/*
/*
/*
            Procedure: PocketFsm
            Description: State Machine for processing events to
                            selectable regions.
            Input Pararneters:
                            pPocket pointer to selectable region data set
   /*
                            Event event to process
        \blacksquare/*
   \frac{7}{1}PocketFsm (pPocket, Event)
      BOOL finternal Event /* declaration of local
     \emph{boolean variable */} set fInternalEvent to TRUE
     While (flnternalEvent is TRUE)
     {
          set flnternalEvent to FALSE
          set pPocket—>PreviousState to pPocket—>State
          set pPocket->State to aPocketFsm[pPocket->State] [Event]
          switch (pPocket—>State)
          {
                case ST_ILLEGAL_STATE:
               case ST_ERROR:<br>turn off all timers
                    log the error
                    display an error message to the operator break
                break<br>|case ST_<mark>INITIAL</mark>
               break<br>case ST_RESET:
                    set time of selection to the current time
                    if pPocket–>Color is not equal to pPocket–>InitialColor
                          set pPocket—>Color to pPocket—>InitialColor
                         set pPocket->fPaint to TRUE
                    set pPocket->fInvert to FALSE<br>break
                break<br>case ST_LOW_TIDE:
                break<br>case ST_CREST_TIDE:
                    break<br>case ST_BEGIN_LOCK:
                    ernit an audible beep
                    set the system cursor location to the visible
                    subregion's lockspot
                    set the system cursor to null
                    display the lock icon on the visible subregion's
                    lockspot
                                 /* initialize counter for
                                 locking */
                    set iLockCursor to cLockCursor<br>break
               case ST_LOCK:
                    set the system cursor location to the visible
                    subregion's lockspot
                                 /* on lock counter
                                  \frac{1}{\sqrt{2}} expiration, \frac{1}{\sqrt{2}}\mathbin{/}\ast transfer to the next state \mathbin{*\!\!}/decrement iLockCursor by 1
                     \frac{1}{\text{if itLockCursor equals } 0}set Event to EV_NULL<br>set fInternalEvent to TRUE
                    break
                break<br>case ST_END_LOCK:
                    erase the lock icon with white<br>set the system cursor to the arrow cursor
                    display the system cursor on the visible subregion
                    lockspot
                     emit an audible beep<br>
\frac{1}{4} paint selectable region so
                                  that \gamma<br>/* the white erasure of the
```
Appendix I-continued

 $break$   $--$ break<br>The Theory of the Company of the Company of the Company of the Company of the Company of the Company of the Co break /\* cursor icon is overwritten \*/ set pPocket->fPaint to TRUE<br>break emit an audible beep take the action appropriate upon selection of this selectable region, for example, sending data to an apalication program, sending a control sequence to a device coupled to the computer, or displaying the selection<br>set pPocket–>fInvert to TRUE if appropriate, change the menu options associated with various selectable regions and set fPaint to TRUE for the state machines associated with those selectable regions<br>set Event to EV\_NULL set fInternalEvent to TRUE<br>break send  $EV\_RESET$  then  $EV\_MOVEMENT$  to all state machines, resetting them and indicating that the operator is moving the cursor break case ST\_DECAY:  $^{\prime\prime}$  set state to previous  $/*$  in preparation for the next  $*/$ <br>/\* state transition \*/ set pPocket—>State to pPocket—>PreviousState decrement pPocket—>Color by pPocket—>Decrement, but not below pPocket—>InitialColor if pPocket—>Color was changed set pPocket—>fPaint to TRUE set fInternalEvent to TRUE if pPocket—>Color was changed from a value greater than or equal to pPocket—>CrestTide to a value below pPocket—>CrestTide set Event to EV\_STEP\_DOWN else  $\frac{1}{\sqrt{2}}$  set Event to EV\_NULL  $\frac{1}{x}$  set state to previous  $/*$  in preparation for the next  $*/$ <br>/\* state transition  $*/$ set pPocket—>State to pPocket—>PreviousState increment pPocket—>Color by pPocket—>Increment, but not above pPocket—>Ceiling if pPocket—>Color was changed set pPocket—>fPaint to TRUE set fInternalEvent to TRUE if pPocket—>Color was changed from a value below pPocket—>CrestTide to a value greater than or equal to pPocket->CrestTide else set Event to EV\_NULL set Ev<br>break<br>————— case ST\_IDLE:<br>set the system cursor location to the center of the display display set fInternalEvent to TR set Event to  $\rm EV\_NULL$  break break<br>case ST\_EBB\_TIDE: break s<br>ST\_ENTRY: set fInternalEvent to TRUE set Event to EV\_NULL<br>break case ST\_DISCARD:  $/*$  set state to previous state  $\hspace{0.1mm}/\hspace{0.1mm}^*$  for the next transition<br>\*/ set pPocket—>State to pPocket—>PreviousState

\*/ \*/ \*/ \*/

\*/ \*/ \*/ \*/

\*/ \*/ \*/ \*/

\*/ \*/ \*/

\*/ \*/ \*/ \*/

\*/ \*/ \*/ \*/

\*/ \*/ \*/

### 87

Appendix I-continued

break case ST\_EXIT: ST\_EXIT:<br>set Event to EV\_NULL set fInternalEvent to TRUE<br>if pPocket->fInterior equals TRUE change the boundaries of the Windows ® region having the handle pPocket—>hRegion to those defined by the second array of points associated with this state machine set pPocket—>fPaint to TRUE send EV\_RESET to the state machine having the index pPocket->iAdjacentPocket break<br>default: display error message break /\* end switch \*/  $}$  end which  $\frac{1}{2}$ if pPocket—>fPaint is equal to TRUE invalidate the entire client area end PocketFsm \*/ Procedure: CreateEvent  $\mathcal{P}$ \*\*\*\*\*\*\*\*\*\*\* \*\*\*\*\*\*\*\*\*\*\*\*\*\*\*\*\*\*\*\*\*\*  $/ \ast$ ,<br>/\*<br>/\* Description: Examines movement of cursor and determines what events have occurred. W /\* /\* /\* Input Parameters: pEvent pointer to an event data structure /\* /\* /\* /\* for output Output: A completed event data structure indicated by pEvent including: (1) an indication of whether the cursor hotspot /\* /\* /\* intersects a selectable region (2) the index of the intersected selectable region, if any /\* /\* /\* /\* (3) the event for the intersected selectable region, if any (4) the event for all non-intersected selectable regions /\* /\* /\* Updated variables indicate: /\*  $(1)$  the previous location of the cursor hotspot<br> $(2)$  the approximate time of the sampling of the /\* /\* previous location of the cursor hotspot /\* CreateEvent (pEvent) { get current cursor hotspot location if there has been cursor hotspot movement since the last cursor location sampling set time of previous cursor movement to time latest received WM\_TIMER message was generated if cursor hotspot has crossed out of a selectable region set event to  $EV\_CROS\_OUT$  for the intersected selectable region and to  $EV\_MOVEMENT$  for all other selectable regions else if cursor hotspot intersects a selectable region if intersected selectable region's Color equals Ceiling set event to EV\_CEILING for the intersected selectable region and to EV\_DECAY for all other selectable regions else set event to EV\_DWELL for the intersected selectable region and to EV\_DECAY for all other selectable regions else set event to EV\_MOVEMENT for all selectable regions else if cursor hotspot intersects <sup>a</sup> selectable region if idle time exceeded

ì.

40

Appendix I-continued

|                                                                 | set event to EV IDLE TIMEOUT for all selectable<br>regions                                                           |
|-----------------------------------------------------------------|----------------------------------------------------------------------------------------------------|
| else                                                            |                                                                                                    |
|                                                                 | if intersected selectable region's Color equals                                                                      |
|                                                                 | Ceiling                                                                                                    |
|                                                                 | set event to EV_CEILING for the intersected<br>selectable region and to EV_DECAY for all other<br>selectable regions |
| else                                                            |                                                                                                    |
|                                                                 | set event to EV DWELL for the intersected<br>selectable region and to EV_DECAY for all other<br>selectable regions   |
| else                                                            |                                                                                                    |
|                                                                 | set event to EV_DECAY for all selectable regions                                                                     |
| set the previous cursor hotspot location to the current hotspot |                                                                                                    |
| location                                                        |                                                                                                    |
|                                                                 |                                                                                                    |
| /* end CreateEvent */                                           |                                                                                                    |

I claim:

1. For use with a user interface system including a display screen and a keyboard, wherein a body member of an operator may indicate a first and a second location with respect to the display screen, a method of selecting a 25 sequence of one or more graphic symbols from a plurality of sequences of one or more graphic symbols, one or more sequences of the plurality of sequences including one or more ideographs, said method comprising:

- displaying on the display screen a plurality of selectable 30 regions, the plurality of selectable regions together at least partially circumscribing a region on the display screen, at least two of the selectable regions associated respectively with one sequence of the plurality of sequences, each of the plurality of sequences having a  $_{25}$ common characteristic;
- moving the body member to indicate the first location while at least five of the operator's fingers, not including either thumb, remain on the home row of the keyboard; and
- in response to a first quantity equalling or exceeding a predetermined quantity, said first quantity being a function of the duration of a period of intersection, the period of intersection starting in response to the first location intersecting any one of the at least selectable 45 regions and ending in response to the second location intersecting the selectable region intersected by the first location, selecting the sequence associated with the intersected selectable region.

2. The method of claim 1 wherein the body member of the  $\frac{50}{20}$ operator is a body member other than a hand, finger, and thumb.

3. For use with a user interface system including a display screen, wherein a body member of an operator may indicate a first and a second location with respect to the display 55 screen, a method of selecting a sequence of one or more graphic symbols from a plurality of sequences of one or more graphic symbols, one or more sequences of the plurality of sequences including one or more ideographs, said method comprising:

at least partially delimiting on the display screen a plurality of selectable regions, the plurality of selectable regions together at least partially circumscribing a region on the display screen, at least two of the selectable regions associated respectively with one sequence 65 of the plurality of sequences, each of the plurality of sequences having a first common characteristic; and

in response to a first quantity equalling or exceeding a predetermined quantity, said first quantity being a function of the duration of a period of intersection, the period of intersection starting in response to the first location intersecting any one of the selectable regions and ending in response to the second location intersecting the selectable region intersected by the first location, first selecting the sequence associated with the intersected selectable region.

4. The method of claim 3 wherein each of the sequences belongs to any one of the Chinese language, Japanese language, Korean language, Picture Communication Symbols symbol set, Rebus symbol set, Picsyms symbol set, Pictogram Ideogram Communication Symbols symbol set, Yerkish symbol set, Blissymbolics symbol set, and a set of depictions of the signs of a manual sign language.

5. The method of claim 3 further comprising confining the first location indicated by the body member of the operator to the display screen.

6. The method of claim 3 wherein the operator keeps at least five of his fingers, not including either thumb, on the home row of a keyboard while moving the body member to indicate the first location.

7. The method of claim 6 wherein the body member of the operator includes either one of a finger and a thumb.

8. The method of claim 3 wherein the first common characteristic includes any one of:

- (a) a phonetic unit, including either one of a Chinese pronunciation and a Japanese pronunciation;
- (b) an intonation;
- (c) a distinct sound;
- (d) a stroke used to draw an ideograph;
- (e) a number of horizontal strokes;
- (f) a number of vertical strokes;
- (g) a number of total strokes;
- (h) a stroke order;
- (i) a radical;
- (i) a part of speech;
- (k) an ideograph;
- (l) a kana;
- (m) a diacritic;
- (n) a classification of a part of an ideograph;
- (o) a meaning;
- (p) a meaning class;

 $20$ 

55

60

(q) a root;

(r) a graphic symbol;

(s) an appearance of a graphic symbol; and

(t) an attribute for optical recognition purposes.

9. The method of claim 3 wherein the user interface system includes either one of:

- (a) a keyboard, and the first common characteristic is indicated by one or more keystrokes; and
- (b) a microphone, and the first common characteristic is 10 indicated by voice.

10. The method of claim 3 wherein each of the sequences belongs to the Chinese language and wherein the first common characteristic includes a common characteristic of any one of:

(a) Zhu Yin coding;

(b) a romanization of Zhu Yin coding;

(c) Pin Yin coding;

(d) Chan Jie coding; and

(e) simplified Chan Jie coding.

11. The method of claim 3 wherein the body member of the operator is a body member other than either of the operator's eyes.

12. The method of claim 3 wherein the body member of  $\sigma$ the operator is a body member other than the shoulder, arm, elbow, wrist, hand, finger, and thumb.

13. The method of claim 12 wherein the body member of the operator is the head of the operator.

14. The method of claim 3 further comprising displaying  $\frac{1}{20}$ a first cursor on the display screen at the first location indicated by the body member; and wherein the first selecting step further comprises removing the first cursor from the display screen.

15. The method of claim 14 wherein the first selecting step  $\frac{1}{25}$ further comprises displaying a second cursor at a predetermined location on the display screen.

16. The method of claim 3 further comprising displaying on the display screen one sequence of the plurality of sequences associated with one of the at least two selectable  $\overline{40}$ regions.

17. The method of claim 16 wherein the first selecting step further comprises displaying a first cursor on the display screen at a location on or near the displayed sequence.

**18**. The method of claim 16 wherein the step of displaying  $\mathcal{A}$ one sequence of the plurality of sequences further comprises indicating the association of the displayed sequence with its associated selectable region.

19. The method of claim 18 wherein the indicating step further comprises displaying any part of either of:

(a) the foreground of the displayed sequence; and

(b) the background of the displayed sequence in any one of:

(1) a location;

(2) a size;

- (3) a shape;
- (4) a hue;
- (5) a brightness;
- (6) a contrast;
- (7) a tone;
- (8) a dithering;
- (9) a fill; and
- (10) a font

associated with the associated selectable region.

20. The method of claim 3 further comprising disassoci-65 ating the associated one or more sequences from the at least two selectable regions and associating one or more other

sequences of the plurality of sequences respectively with one of the at least two selectable regions.

21. The method of claim 3 further comprising selecting the first common characteristic from a plurality of common characteristics of ideographs.

22. The method of claim 3 wherein at least one sequence of the plurality of sequences includes one or more graphic symbols in addition to the graphic symbols of the at least one sequence representing the first common characteristic.

23. The method of claim 22 wherein the first common characteristic includes an ideograph and the additional graphic symbols of the at least one sequence include any one of:

(a) a prefiX;

(b) an infiX; and

(c) a suffix;

which may be added to the ideograph.

24. The method of claim 3 wherein the at least two selectable regions are ordered responsive to any one of:

- (a) the frequency of use of the associated sequence in an ideographic language;
- (b) the frequency of use of the associated sequence in a first body of usage;
- (c) the frequency of use of the associated sequence when preceded by a previously selected sequence;
- (d) the recency of use of the associated sequence in a second body usage;
- (e) the length of associated sequence;
- (f) the alphabetic order of the associated sequence; and
- (g) a second common characteristic.

25. The method of claim 3 further comprising second selecting one sequence of the plurality of sequences and wherein the first selecting step is responsive to the operator indicating that the sequence selected in the second selecting step is not the sequence intended by the operator.

26. The method of claim 25 wherein the step of second selecting one sequence of the plurality of sequences is responsive to the probability that the sequence selected in the second selecting step is the sequence intended by the operator.

27. The method of claim 3 wherein the user interface system includes a computer program and further comprising determining that the computer program is licensed for use with the user interface system.

response to the third location. 28. The method of claim 3 wherein the body member may indicate a third location intersecting the selectable region intersected by the first location; and further comprising indicating the duration of a period of intersection, said period starting in response to the first location and ending in

29. A method of editing a document in an ideographic language, said method comprising:

selecting a first sequence of one or more graphic symbols from a plurality of sequences of one or more graphic symbols, at least part of each of the plurality of sequences having a common attribute for optical recognition purposes, one or more of the plurality of sequences including one or more ideographs;

entering the first sequence into the document;

- delimiting on a display a plurality of selectable regions, the plurality of selectable regions together at least partially circumscribing a region on the display, at least two of the selectable regions associated respectively with a sequence of the plurality of sequences;
- displaying on the display the at least two sequences of the plurality of sequences associated with the at least two selectable regions;

receiving a movement related signal and moving a cursor on the display responsive thereto; and

in response to a first quantity equalling or exceeding a predetermined quantity, said first quantity being a function of the duration of a period of intersection, the  $5$ period of intersection starting in response to a first location of the cursor intersecting any one of the at least two selectable regions and ending in response to a second location of the cursor intersecting the selectable region intersected by the first location, entering the  $\overline{10}$ sequence associated with the intersected selectable region into the document.

30. The method of claim 29 further comprising deleting the first sequence from the document.

31. For use with a user interface system including a display screen, wherein a body member of an operator may indicate successive locations with respect to the display screen, a method of selecting a sequence of one or more graphic symbols from a plurality of sequences of one or more graphic symbols, one or more sequences of the plumore graphic symbols, one or more sequences or the piu-<br>rality of sequences including one or more ideographs, said 20 method comprising: 15

- at least partially delimiting a plurality of selectable regions, each of the selectable regions including an invisible subregion adjacent the display screen and a my streen and contegion adjacent the display served and a visible subregions together at least partially circumscribing a region on the display screen, at least two of the selectable regions associated respectively with one sequence of the plurality of sequences, each of the plurality of sequences having a common characteristic;  $_{30}$
- responsive to the duration of a period of intersection equalling or exceeding a predetermined period, the period of intersection starting in response to a starting location intersecting any one of the invisible subregions included in one of the at least two selectable regions and ending in response to an ending location intersecting the invisible subregion intersected by the starting location, the starting and the ending locations each being one of the successive locations, selecting the being one of the successive locations, selecting the sequence associated with the selectable region includ- <sup>40</sup> ing the invisible subregion intersected by the starting location. 35

32. The method of claim 31 further comprising indicating the duration of a period of intersection, said period starting inc duration of a period of intersection, said period starting<br>in response to the starting location and ending in response to 45 an intermediate location intersecting the invisible subregion intersected by the starting location, the intermediate location being one of the successive locations occurring after the starting location.

33. For use with a user interface system including a  $50$ display screen, wherein a body member of an operator may indicate successive locations with respect to the display screen, a method of selecting a sequence of one or more graphic symbols from a plurality of sequences of one or more graphic symbols, one or more sequences of the plurality of sequences including one or more ideographs, said method comprising: 55

- displaying on the display screen a plurality of selectable regions, the plurality of selectable regions together at screen, at least two of the selectable regions associated respectively with one sequence of the plurality of sequences, each of the plurality of sequences having a common characteristic; and
- responsive to a quantity equalling or exceeding a selection 65 threshold period, said quantity being a function of the durations of a first and a second period of intersection,
- said first period of intersection starting in response to a first starting location intersecting any one of the at least two selectable regions and ending in response to a first ending location intersecting the selectable region intersected by the first starting location,
- said second period of intersection starting in response to a second starting location intersecting the selectable region intersected by the first starting location and ending in response to a second ending location intersecting the selectable region intersected by the first starting location,
- the first starting location, the second starting location, the first ending location and the second ending location each comprising one of the successive locations,
- selecting the sequence associated with the selectable region intersected by the first starting location.

34. The method of claim 33 further comprising increasing the selection threshold period responsive to the duration of an intermediate period of non-intersection of the selectable region intersected by the first starting location, said intermediate period of intersection starting in response to an intermediate starting location not intersecting the selectable region intersected by the first starting location and ending in response to an intermediate ending location not intersecting the selectable region intersected by the first starting location, the intermediate starting and the intermediate ending locations each comprising one of the successive locations and each occurring at the time or after the first ending location occurs and before or at the time the second starting location occurs.

35. The method of claim 34 further comprising indicating the duration of the intermediate period of non-intersection.

36. A method of selecting a sequence of one or more graphic symbols from a plurality of sequences of one or more graphic symbols, one or more sequences of the plurality of sequences including one or more ideographs, said method comprising:

- delimiting with respect to a display screen a plurality of selectable regions, the plurality of selectable regions together at least partially circumscribing a region on the display screen, each of the selectable regions associated respectively with one sequence of the plurality of sequences, each of the plurality of sequences having a common characteristic;
- receiving a movement related signal and moving a cursor on the display screen responsive thereto; and
- selecting the sequence associated with a particular one of the plurality of selectable regions responsive to either one of:
	- (a) a cursor path most nearly along a path indicated by a cursor location and the movement related signal in advance of an intersection of the cursor and the particular selectable region; and
	- (b) only an intersection of the cursor and the particular selectable region.

least partially circumscribing a region on the display <sub>60</sub> more graphic symbols, one or more sequences of the plu-37. A method of selecting a sequence of one or more graphic symbols from a plurality of sequences of one or rality of sequences including one or more ideographs, said method comprising:

> delimiting with respect to a display screen a plurality of selectable regions, the plurality of selectable regions together at least partially circumscribing a region on the display screen, each of the selectable regions associated respectively with one sequence of the plurality of

 $\tilde{\mathbf{z}}$ 

sequences, each of the plurality of sequences having a common characteristic;

receiving a movement related signal and moving a cursor on the display screen responsive thereto; and

- responsive to:
	- (a) an intersection of the cursor and one of the selectable regions, and
	- (b) a cursor path toward the intersected selectable region, selecting the sequence associated with the intersected selectable region.

38. The method of claim 37 wherein the selecting step is further responsive to the duration of the period of the intersection equalling or exceeding a selection threshold period.

39. For use with a user interface system including a 15 display screen, wherein a body member of an operator may indicate a first, second, third, and fourth location with respect to the display screen, a method of selecting an undo function, said method comprising:

- first displaying on the display screen a plurality of select- $20$ able regions, the plurality of selectable regions together at least partially circumscribing a region on the display screen, at least two of the selectable regions associated respectively with one sequence of a plurality of respectively with one sequence of a plurality of<br>sequences of graphic symbols, one or more sequences <sup>25</sup> of the plurality of sequences including one or more ideographs, each of the plurality of sequences having a common characteristic;
- in response to a first quantity equalling or exceeding a first predetermined quantity, said first quantity being a function of the duration of a first period of intersection, the period of intersection starting in response to the first location intersecting any one of the at least two selectable regions and ending in response to the second able regions and ending in response to the second<br>location intersecting the selectable region intersected <sup>35</sup> by the first location, selecting the sequence associated with the intersected selectable region; 30

performing a function with the selected sequence;

- second displaying on the display screen a selectable  $\mu_0$  sites therewith region associated with the undo function; and
- in response to a second quantity equalling or exceeding a second predetermined quantity, said second quantity being a function of the duration of a second period of intersection, the period of intersection starting in  $_{45}$  able regions. response to the third location intersecting the selectable region associated with the undo function and ending in response to the fourth location intersecting the selectable region associated with the undo function, undoing the function performed with the selected sequence. 50

40. A method of data entry in an ideographic language, said method comprising:

- displaying on a display a plurality of selectable regions, the plurality of selectable regions together at least  $\frac{1}{2}$  partially circumscribing a region on the display, at least  $\frac{1}{5}$ two of the selectable regions associated respectively with one sequence of a plurality of sequences of graphic symbols, one or more sequences of the plurality of sequences including one or more ideographs, each of the plurality of sequences having a common  $\epsilon_0$ characteristic;
- receiving a movement related signal and moving a cursor on the display responsive thereto;
- responsive to a cursor path toward any one of the at least two selectable regions, changing a selection threshold 65 period associated or to be associated with said selectable region; and
- responsive to the duration of a period of intersection of the cursor and said selectable region equalling or exceeding the selection threshold period, entering into the at least partially circumscribed region the sequence associated with said selectable region.
- 41. For use with a user interface system including:
- (1) a menu including a plurality of menu options, wherein each menu option represents a sequence of one or more graphic symbols, one or more sequences of the plurality of sequences including one or more ideographs, each of the plurality of sequences having a common characteristic; and
- (2) a display screen with respect to which may be at least partially delimited a plurality of selectable regions, each selectable region associated respectively with one of the plurality of menu options;

a method of selecting one of the menu options, said method comprising:

- (a) at least partially delimiting the selectable regions, the plurality of selectable regions together at least partially circumscribing a region on the display screen;
- (b) displaying each menu option on the display screen, wherein each displayed menu option indicates the location of the associated selectable region and wherein none of the displayed menu options intersects the selectable region associated therewith; and
- (c) in response to a first quantity equalling or exceeding a predetermined quantity, said first quantity being a function of the duration of a first period of intersection, the first period of intersection starting in response to a first location indicated by a user intersecting any one of the selectable regions and ending in response to a second location indicated by the user intersecting the selectable region intersected by the first location, selecting the menu option associated with the intersected selectable region.

42. The method of claim 41 wherein none of the displayed menu options is located adjacent the selectable region asso-

43. The method of claim 42 wherein the relative location of each displayed menu option with respect to the other displayed menu options indicates the relative location of the associated selectable region with respect to the other select-

44. The method of claim 41 wherein each selectable region is located outside the display screen.

45. The method of claim 44 wherein each selectable region is unbounded on at least one side.

46. The method of claim 41 wherein the common characteristic includes any one of:

- (a) a phonetic unit, including either one of a Chinese pronunciation and a Japanese pronunciation;
- (b) an intonation;
- (c) a distinct sound;
- (d) a stroke used to draw an ideograph;
- (e) a number of horizontal strokes;
- (f) a number of vertical strokes;
- (g) a number of total strokes;
- (h) a stroke order;
- (i) a radical;
- (j) a part of speech;
- (k) an ideograph;
- (l) a kana;
- (m) a diacritic;

(n) a classification of a part of an ideograph;

(o) a meaning; and

(p) a meaning class.

47. The method of claim 41 wherein the menu interface includes either one of:

- (a) a keyboard, and the first common characteristic is indicated by one or more keystrokes; and
- (b) a microphone, and the first common characteristic is indicated by voice.

48. The method of claim 41 wherein the displaying step further comprises displaying a plurality of indicating regions, each indicating region associated respectively with one of the menu options, each indicating region displayed in a location intersecting or near the associated displayed menu option, and wherein no one indicating region intersects the selectable region associated with the menu option associated with said one indicating region. 10 15

49. The method of claim 48 wherein at least part of each indicating region is displayed in one manner and at least part of the selectable region associated with the menu option associated with the indicating region is displayed in a manner similar to the one manner.  $20$ 

50. The method of claim 49 wherein the manner of display is any one of:

(1) a size;

(2) a shape;

(3) a hue;

(4) a brightness;

- (5) a contrast;
- (6) a tone;
- (7) a dithering;
- (8) a fill;
- (9) a font;
- (10) a blinking;
- (11) a hatching; and
- (12) a pattern.

51. The method of claim 48 wherein an operator may indicate a location with respect to the display screen and  $_{40}$ further comprising indicating an intersection of the location and any one of the selectable regions in the indicating region associated with the menu option associated with the intersected selectable region.

52. The method of claim 48 wherein an operator may  $_{45}$ further indicate a third location with respect to the display screen, the third location intersecting the particular selectable region and occuring after the first location occurs; and further comprising indicating the duration of a second period of intersection, the second period of intersection starting in  $\zeta_0$ response to the first location intersecting the particular selectable region and ending in response to the third location intersecting the particular selectable region.

53. The method of claim 41 wherein the selecting step further comprises indicating that the selection has occurred.

54. For use with a general purpose computer system including:

- (1) a display; and
- (2) a movement related signal receiver capable of receivsecond location with respect to the display responsive to user movement indicating a potential user selection;

an apparatus for selecting a sequence of one or more graphic symbols from a plurality of sequences of one or more graphic symbols, one or more sequences of the plurality of 65 sequences including an ideograph, said apparatus comprismg:

- (a) a medium readable by the general purpose computer system; and
- (b) a first program, stored on the medium and executable by the general purpose computer system, for:
- (1) at least partially delimiting on the display a plurality of selectable regions, the plurality of selectable regions together at least partially circumscribing a region on the display, at least two of the selectable regions associated respectively with one sequence of the plurality of sequences, each of the at least two associated sequences having a common characteristic; and
- (2) in response to a first quantity equalling or exceeding a predetermined quantity, said first quantity being a function of the duration of a period of intersection, the period of intersection starting in response to the first location intersecting a particular one of the at least two selectable regions and ending in response to the second location intersecting the particular selectable region, selecting the sequence associated with the particular selectable region.

55. The apparatus of claim 54 wherein the medium may be coupled to and uncoupled from the general purpose computer system.

- 25 56. The apparatus of claim 54 wherein the medium includes any one of:
	- (a) a random access memory;
	- (b) a magnetic store; and
- 30 (c) an optical store.

35

57. The apparatus of claim 54 further comprising a second program executable by the general purpose computer system; and wherein the first program is further operative to input the selected sequence to the second program.

58. For use with a user interface system comprising a plurality of sequences of one or more graphic symbols, each of the plurality of sequences having a first common characteristic, one or more sequences of the plurality of sequences including one or more ideographs, and wherein:

- (1) a body member of an operator may indicate a first, a second, a third, and a fourth location with respect to a display screen;
- (2) a plurality of selectable regions may be at least partially delimited on the display screen, the plurality of selectable regions together at least partially circumscribing a region on the display screen, at least two of the selectable regions associated respectively with one sequence of the plurality of sequences; and
- (3) one of the at least two sequences of the plurality of sequences may be selected responsive to a first quantity equalling or exceeding a first predetermined quantity, said first quantity being a function of the duration of a first period of intersection, the first period of intersection starting in response to the first location intersecting the selectable region associated with the one of the at least two sequences and ending in response to the second location intersecting the selectable region intersected by the first location;

a movement related signal indicating a first and a 60 two sequences of the plurality of sequences, said method<br>ing a movement related signal indicating a first and a 60 two sequences of the plurality of sequences, said met a method of preventing the selection of the one of the at least comprising:

> in response to a second quantity equalling or exceeding a second predetermined quantity, said second quantity being a function of the duration of a second period of intersection, the second period of intersection starting in response to the third location intersecting any one of the selectable regions other than the selectable region

associated with the one of the at least two sequences and ending in response to the fourth location intersecting the selectable region intersected by the third location, preventing the selection of the one of the at least two sequences of the plurality of sequences while  $\frac{1}{5}$ maintaining a power supply to the user interface sys-

59. The method of claim 58 wherein the body member may further indicate a fifth and a sixth location with respect to the display screen; and further comprising, after the preventing step, enabling, in response to a third quantity equalling or exceeding a third predetermined quantity, said third quantity being a function of the duration of a third period of intersection, the third period of intersection starting in response to the fifth location intersecting any one of the selectable regions other than the selectable region associated with the one of the at least two sequences and ending in response to the sixth location intersecting the selectable region intersected by the fifth location, the selection of the one of the at least two sequences of the plurality of  $\epsilon$ sequences. 15

60. The method of claim 59 wherein the preventing step further comprises disabling all functions of the user interface system except the enabling step.

61. A method of data entry in an ideographic language for  $\sim$ use with a computer system including a keyboard and a display including an application area with a periphery, the application area capable of displaying at least part of the output of an application program capable of execution on the computer system, said method allowing a user of the computer system having hands each with four fingers and a thumb to keep both the hands on the keyboard at all times during data entry, said method comprising: 30

- receiving a keyboard signal indicating a characteristic common to each of a plurality of sequences of graphic  $\frac{1}{25}$ symbols in the ideographic language, at least one of the sequences of graphic symbols including an ideograph;
- delimiting a plurality of selectable regions with respect to the display, each of the plurality of selectable regions outside the application area and adjacent the periphery  $\mu_0$ of the application area, at least one of the plurality of selectable regions associated respectively with one of the sequences of graphic symbols;
- receiving a movement related signal indicating a location with respect to the display, the movement related signal 45 responsive to movement of a body member of the user and indicating a potential user selection, the movement of the body member allowing the user to keep at least five of the fingers, not including either thumb, on the home row of the keyboard while moving the body 50 member; and
- inputting the sequence of graphic symbols associated with the at least one of the plurality of selectable regions to the application program responsive to either one of:
	- (a) an intersection of the movement related signal and 55 the at least one of the plurality of selectable regions; and
	- (b) a path of the movement related signal moving toward the at least one of the plurality of selectable regions in accordance with a predetermined quantity 60 prior to an intersection of the movement related signal and the at least one of the plurality of selectable regions.

62. For use with a user interface system including a display screen, wherein a body member of a user may 65 indicate a location with respect to the display screen overshooting a desired location, a method of selecting a sequence

of one or more graphic symbols from a plurality of sequences of one or more graphic symbols, said method comprising:

- delimiting on the display screen a working region having a periphery;
- at least partially delimiting with respect to the display screen a plurality of selectable regions, each of the selectable regions outside the working region and adjacent the periphery of the working region, each of the selectable regions selectable by the user, each of the selectable regions associated respectively with and simultaneously displaying on the display screen a sequence of the plurality of sequences of graphic symbols, one or more sequences of the plurality of sequences of graphic symbols including one or more ideographs; and
- selecting the sequence of one or more graphic symbols associated with a particular one of the selectable regions in response to a period of intersection equalling or exceeding a predetermined period, the period of intersection starting with a first location and ending with a second location, each of the first and second locations indicated by the user and intersecting the particular selectable region, either the first and the second locations confined to a portion of the particular selectable region on the display screen or either one or both of the first and the second locations intersecting a portion of the particular selectable region beyond the display screen.

63. A user interface allowing a user to overshoot a target and still select the target, said user interface comprising:

- (a) a display screen including a working region with a periphery;
- (b) a movement related signal receiver capable of receiving a movement related signal indicating each of a first and a second location with respect to the display screen responsive to user movement indicating a potential user selection;
- (c) a delimit device capable of delimiting a first plurality of selectable regions outside the working region and adjacent the periphery of the working region, each of the first plurality of selectable regions selectable by the user and having an external boundary wherein the external boundary includes the side of the selectable region furthest from the working region, each of the first plurality of selectable regions having either a confiner capable of preventing the movement related signal indicating the first and the second locations from moving beyond the external boundary of the selectable region or having an activation area extending beyond the external boundary of the selectable region and beyond the display screen, each of the first plurality of selectable regions associated respectively with and simultaneously displaying on the display screen a sequence of one or more graphic symbols, one or more sequences of the plurality of sequences of graphic symbols including one or more ideographs; and
- (d) a selection device capable of selecting the sequence associated with a first particular one of the first plurality of selectable regions responsive to a first quantity equalling or exceeding a first predetermined quantity, said first quantity being a function of the duration of a first period of intersection, the first period of intersection starting in response to the first location intersecting the first particular selectable region or the activation area associated therewith and ending in response to the

## SAMSUNG EX. 1007 SAMSUNG EX. 1007

second location intersecting the first particular selectable region or the activation area associated therewith, thereby providing the user with the ability to select the first particular sequence while overshooting the first particular selectable region with the movement related signal.

64. The user interface of claim 63 wherein the movement related signal may further indicate a each of a third and a fourth location with respect to the display screen responsive to user movement indicating a potential user selection; and  $\overline{100}$ wherein the delimit device is further capable of delimiting a second plurality of selectable regions outside the working region and adjacent the periphery of the working region, each of the second plurality of selectable regions selectable by the user and having an external boundary wherein the external boundary includes the side of the selectable region furthest from the working region, each of the second plurality of selectable regions having a confiner capable of preventing the movement related signal indicating the third and fourth locations from moving beyond the external  $_{20}$ boundary of the selectable region or having an activation area extending beyond the external boundary of the selectable region and beyond the display screen, each of the second plurality of selectable regions associated respectively with and simultaneously displaying a sequence of one  $\sim$ or more graphic symbols, the first particular sequence including or representing at least part of the sequence associated with a second particular one of the second selectable regions; and wherein the selection device is further capable of selecting, subsequent to the selection of  $\overline{30}$ the first particular sequence, the second particular sequence responsive to a second quantity equalling or exceeding a second predetermined quantity, said second quantity being a function of the duration of a second period of intersection, the second period of intersection starting in response to the third location intersecting the second particular selectable region or the activation area associated therewith and ending in response to the fourth location intersecting the second particular selectable region or the activation area associated therewith, thereby providing the user with the ability to  $\epsilon_{40}$ select the second particular sequence while overshooting the second particular selectable region with the movement related signal. 15

65. The user interface of claim 63 further comprising:

- (a) a computer system including the display screen and  $_{45}$ the movement related signal receiver; and
- (b) a pointer, coupled to the computer system, for generating the movement related signal;
- (c) a program, executable on the computer system;

(c) a program, executable on the computer system, device is formed by the combination of the program and the computer system.

66. The apparatus of claim 65 wherein the pointer includes any one of:

- (a) a mouse;
- (b) a trackball;
- (c) a joystick;
- (d) a stylus and graphics tablet;
- (e) a lightpen;
- (f) a thumb wheel;
- (g) a touch screen;
- (h) a head pointer;
- (i) an intraoral pointer; and
- 
- (j) an eye tracker.

67. The user interface of claim 63 further comprising a signal generating device, coupled to a controlled device, for

generating a device control signal corresponding to a device control function for controlling the controlled device; wherein the first particular sequence represents the device control function; and wherein the signal generating device, in response to the selection of the first particular sequence,

generates the device control signal. 68. The user interface of claim 67 wherein the controlled

device includes any one of:

- (a) a computer peripheral;
- (b) a device capable of playing previously recorded sound;

(c) a device capable of playing previously recorded video;

- (d) a household appliance;
- (e) a lamp;
- (f) a microprocessor;
- (g) a motorized transport device including either one of a scooter and a wheelchair;
- (h) a radio;
- (i) a robot;
- (j) a security system;
- (k) a television;
- (1) a thermostat;
- (m) a voice output device;
- (n) a workstation;
- (0) an alarm; and

55

60

65

(p) an office appliance.

 $\overline{\mathcal{R}}_5$  symbols, said user interface comprising: 69. A user interface including a display screen and wherein a body member of a user may indicate successive locations with respect to the display screen, the user interface for selecting a sequence of one or more graphic symbols from a first plurality of sequences of one or more graphic

- a delimit device for at least partially delimiting a first plurality of selectable regions, each of the first plurality of selectable regions including a first invisible subregion adjacent the display screen and a first visible subregion on the display screen, the plurality of first visible subregions together at least partially circumscribing a first region on the display screen, at least two of the first plurality of selectable regions associated respectively with one sequence of the first plurality of sequences, one or more sequences of the at least two associated sequences including one or more ideographs; and
- a selection device, responsive to the duration of a first period of intersection equalling or exceeding a first predetermined period, the first period of intersection starting in response to a first starting location intersecting any one of the first invisible subregions included in one of the at least two of the first plurality of selectable regions and ending in response to a first ending location intersecting the invisible subregion intersected by the first starting location, the first starting and the first ending locations each being one of the successive locations, for selecting the sequence associated with the one of the first plurality of selectable regions including the invisible subregion intersected by the first starting 70. The user interface of claim 69 wherein the delimit

device is further operative to delimit a second plurality of selectable regions, each of the second plurality of selectable regions including a second invisible subregion outside the display screen and a second visible subregion on the display screen, the plurality of second visible subregions together at

## SAMSUNG EX. 1007 SAMSUNG EX. 1007

30

least partially circumscribing a second region on the display screen, at least two of the second plurality of selectable regions associated respectively with one sequence of a second plurality of sequences of one or more graphic symbols; and wherein the selection device is further operative, responsive to the duration of a second period of intersection equalling or exceeding a second predetermined period, the second period of intersection starting in response to a second starting location intersecting any one of the second invisible subregions included in one of the at least two of the second plurality of selectable regions and ending in response to a second ending location intersecting the invisible subregion intersected by the second starting location, the second starting and the second ending locations each being one of the successive locations, for selecting the each being one of the successive locations, for selecting the<br>sequence associated with the one of the second plurality of <sup>15</sup> selectable regions including the invisible subregion intersected by the second starting location.

- 71. The user interface of claim 70 wherein
- (a) each of the first visible subregions is adjacent one of the second visible subregions;
- (b) each of the first invisible subregions is adjacent one of the second invisible subregions;
- (c) the first plurality of visible subregions and the second plurality of visible subregions are concentric; or
- (d) the first plurality of invisible subregions and the second plurality of invisible subregions are concentric. 25

72. The user interface of claim 70 wherein the selection device is further operative, responsive to a selection event, to select either one, but not both, of:

- (a) the sequence associated with the one of the first plurality of selectable regions including the invisible subregion intersected by the first starting location; or
- (b) the sequence associated with the one of the second plurality of selectable regions including the invisible  $35$ subregion intersected by the second starting location.

73. For use with a user interface system including a display screen, and wherein a body member of an operator may indicate a first and a second location with respect to the display screen, an apparatus for selecting a sequence of one  $\alpha_0$ or more graphic symbols from a plurality of sequences of one or more graphic symbols, one or more sequences of the plurality of sequences including one or more ideographs, said apparatus comprising:

- a delimit device for at least partially delimiting on the  $\frac{45}{11}$ display screen a plurality of selectable regions, the plurality of selectable regions together at least partially circumscribing a region on the display screen, at least two of the selectable regions associated respectively with one sequence of the plurality of sequences, each of  $\frac{50}{20}$ the at least two associated sequences having a first common characteristic; and
- in response to a first quantity equalling or exceeding a predetermined quantity, said first quantity being a funcpredetermined quantity, said instead of intersection, the 55 period of intersection starting in response to the first location intersecting a particular one of the at least two selectable regions and ending in response to the second location intersecting the particular selectable region, a selection device for selecting the particular sequence 60 associated with the particular selectable region.

74. The apparatus of claim 73 wherein the body member may indicate a third location intersecting the particular selectable region; and further comprising an indicator for indicating the duration of a period of intersection, said 65 period starting in response to the first location and ending in response to the third location.

75. The apparatus of claim 73 wherein each of the at least two associated sequences belongs to any one of the Chinese language, Japanese language, Korean language, a set of depictions of the signs of a manual sign language, a symbol set, Picture Communication Symbols symbol set,

Rebus symbol set, Picsyms symbol set, Pictogram Ideogram Communication Symbols symbol set, Yerkish symbol set, and Blissymbolics symbol set.

76. The apparatus of claim 73 further comprising a confiner for confining the first location indicated by the body member of the operator to the area of the union of the selectable regions and the circumscribed region on the display screen.

77. The apparatus of claim 73 wherein the operator keeps at least five of his fingers, not including either thumb, on the home row of a keyboard while moving the body member to indicate the first location.

78. The apparatus of claim 77 wherein the body member of the operator includes either one of a finger and a thumb.

79. The apparatus of claim 73 wherein the first common characteristic includes any one of:

- (a) a phonetic unit, including either one of a Chinese pronunciation and a Japanese pronunciation;
- (b) an intonation:
- (c) a distinct sound;
- (d) a stroke used to draw an ideograph;
- (e) a number of horizontal strokes;
- (f) a number of vertical strokes;
- (g) a number of total strokes;
- (h) a stroke order;
- (i) a radical;
- (j) a part of speech;
- (k) an ideograph;
- (l) a kana;
- (m) a diacritic;
- (n) a classification of a part of an ideograph;
- (o) a meaning;
- (p) a meaning class;
- (q) a root;
- (r) a graphic symbol;
- (s) an appearance of a graphic symbol; and

(t) an attribute for optical recognition purposes.

80. The apparatus of claim 73 wherein the user interface system includes either one of:

- (a) a keyboard, and the first common characteristic is indicated by one or more keystrokes; and
- (b) a microphone, and the first common characteristic is indicated by voice.

81. The apparatus of claim 73 wherein each of the sequences belongs to the Chinese language and wherein the first common characteristic includes a common characteristic of any one of:

- (a) Zhu Yin coding;
- (b) a romanization of Zhu Yin coding;
- (c) Pin Yin coding;
- (d) Chan Jie coding; and
- (e) simplified Chan Jie coding.

82. The apparatus of claim 73 wherein the body member of the operator includes either one of:

- (a) the head of the operator; and
- (b) an eye of the operator.

83. The apparatus of claim 73 further comprising a display device for:

(a) displaying a first cursor on the display screen at the first location indicated by the body member; and

(b) responsive to the selection of the particular sequence, removing the first cursor from the display screen.

84. The apparatus of claim 83 wherein the display device is further operative, responsive to the selection of the particular sequence, to display a second cursor at a predetermined location on the display screen. 10

85. The apparatus of claim 73 further comprising a display device for displaying on the display screen one of the at least two associated sequences.

86. The apparatus of claim 85 wherein the display device 86. The apparatus of claim 85 wherein the display device<br>is further operative to display a first cursor on the display <sup>15</sup> screen at a location on or near the displayed sequence.

87. The apparatus of claim 85 wherein the display of the one of the at least two associated sequences indicates the association of the displayed sequence with its associated selectable region.

88. The apparatus of claim 87 wherein the indication comprises the display of any part of either of:

(a) the foreground of the displayed sequence; and

(b) the background of the displayed sequence in any one  $_{25}$ 

- (1) a location;
- $(2)$  a size;
- (3) a shape;
- (4) a hue;
- (5) a brightness;
- (6) a contrast;
- (7) a tone;
- (8) a dithering;
- (9) a fill;
- (10) a font; and

(11) a pattern

associated with the associated selectable region.

89. The apparatus of claim 73 wherein the body member may further indicate a third and a fourth location with  $\overline{40}$ respect to the display screen; and wherein each of the sequences has the first common characteristic; and wherein the selection device, responsive to the a second quantity equalling or exceeding a second predetermined quantity, said second quantity being a function of the duration of a  $45$ second period of intersection, the period of intersection starting in response to the third location intersecting one of the selectable regions and ending in response to the fourth location intersecting the selectable region intersected by the third location, is further operative to disassociate the associated one or more sequences from the at least two selectable regions and associate one or more other sequences of the plurality of sequences respectively with one of the at least two selectable regions.

**90.** The apparatus of claim 73 wherein the first common  $\epsilon$ characteristic may be selected from a plurality of common characteristics of ideographs.

91. The apparatus of claim 73 wherein the first common characteristic includes a certain sequence of one or more graphic symbols; and wherein at least one sequence of the plurality of sequences includes one or more graphic symbols in addition to the certain sequence. 60

92. The apparatus of claim 91 wherein the certain sequence includes an ideograph and the additional one or more graphic symbols include any one of:

- (a) a prefiX;
- (b an infiX; and

(c) a suffix;

which may be added to the ideograph.

- 93. The apparatus of claim 73 wherein the at least two selectable regions are ordered responsive to any one of:
- (a) the frequency of use of the associated sequence in an ideographic language;
- (b) the frequency of use of the associated sequence in a first body of usage;
- (c) the frequency of use of the associated sequence when preceded by a previously selected sequence;
- (d) the recency of use of the associated sequence in a second body usage;
- (e) the length of associated sequence;
- (f) the alphabetic order of the associated sequence; and
- (g) a second common characteristic.

 $20 -$ 94. The apparatus of claim 73 wherein the body member may further indicate a third and a fourth location with respect to the display screen; and wherein the selection device after the selection of the particular sequence is further operative, responsive to a second quantity equalling or exceeding a second predetermined quantity, said second quantity being a function of the duration of a second period of intersection, the second period of intersection starting in response to the third location intersecting any one of the selectable regions other than the selectable region associated with the one of the at least two sequences and ending in response to the fourth location intersecting the selectable region intersected by the third location, to select another of the at least two associated sequences other than the previously selected sequence, the another of the at least two associated sequences being the most probable of the unse-

lected associated sequences intended by the operator. 95. The apparatus of claim 73 wherein the user interface system includes a computer program and wherein the selection device is further operative to determine whether the computer program is licensed for use with the user interface system.

96. The apparatus of claim 73 wherein the first common characteristic includes any one of the meaning classes:

- (a) actions;
- (b) amounts;
- (c) animals;
- (d) articles of clothing;
- (e) bodily functions;
- (f) buildings;
- (g) business activities;
- (h) cleaning activities;
- (i) colors;
- (j) communication activities;
- (k) computer peripherals;
- (1) daYS;
- (m) devices used to maintain personal hygiene;
- (n) directions;
- (0) drinks;
- (p) emergency conditions;
- (q) emotions;
- (r) financial activities;
- (s) foods;

65

- (t) government services;
- (u) greetings;
- (v) holidays;
	- (w) household appliances;

#### 107

- (X) illnesses;
- (y) items of office equipment;
- (2) jokes;
- (aa) lengths;
- (ab) locations, including locations frequented by the operator of the apparatus;
- (ac) meals;
- (ad) means of transportation;
- (ae) months;
- (af) names;
- (ag) numbers;
- (ah) parts of the human body;
- (ai) persons known to the operator of the apparatus;
- (aj) plants;
- (ak) prosthetic devices;
- (al) recreational activities;
- (am) rehabilitation activities;
- (an) relative locations;
- (ao) school activities;
- (ap) shapes;
- (aq) shopping activities;
- (ar) sizes;
- (as) smells;
- (at) sports;
- (au) tactile attributes;
- (av) tastes;
- (aw) telephone numbers;
- (aX) temperatures;
- (ay) times;
- (az) topics of study;
- (ba) utterances used as acknowledgements in conversation without conveying new substantive information;
- (bb) utterances used to bid for a turn to speak in conversation;
- (bc) weights; and
- (bd) work activities.

97. For use with a user interface system including a display screen and wherein a body member of an operator may indicate successive locations with respect to the display  $\overline{45}$ screen, an apparatus for selecting a sequence of one or more graphic symbols from a plurality of sequences of one or more graphic symbols, one or more sequences of the plurality of sequences including one or more ideographs, said apparatus comprising:

- a delimit device for at least partially delimiting a plurality of selectable regions, each of the selectable regions including an invisible subregion outside the display screen and a visible subregion on the display screen, the plurality of visible subregions together at least partially 55 circumscribing a region on the display screen, at least two of the selectable regions associated respectively with one sequence of the plurality of sequences, each of the at least two associated sequences having a common characteristic; and
- responsive to the duration of a first period of intersection equalling or exceeding a predetermined period, the first period of intersection starting in response to a starting location intersecting a particular one of the invisible subregions included in one of the at least two selectable 65 regions and ending in response to an ending location intersecting the particular subregion, the starting and

#### 108

the ending locations each being one of the successive locations, a selection device for selecting the particular sequence associated with the particular selectable region including the particular invisible subregion.

10 diate location being one of the successive locations occur-98. The apparatus of claim 97 further comprising an indicator for indicating the duration of a second period of intersection, said second period starting in response to the starting location and ending in response to an intermediate location intersecting the particular subregion, the interme-

ring after the starting location.

99. The apparatus of claim 97 wherein the body member of the operator includes either one of:

- (a) the head of the operator; and
- (b) an eye of the operator.

100. The apparatus of claim 97 wherein the location of the visible subregion of each selectable region on the display screen indicates the location of the invisible subregion of the selectable region.

- $20$ 101. The apparatus of claim 97 wherein the common characteristic includes any one of the meaning classes:
	- (a) actions;
	- (b) amounts;
- 25 (c) animals;
	- (d) articles of clothing;
	- (e) bodily functions;
	- (f) buildings;
- (g) business activities;
- (h) cleaning activities;
	- (i) colors;
	- (j) communication activities;
	- (k) computer peripherals;
- (1) daYS;

35

40

50

- (m) devices used to maintain personal hygiene;
- (n) directions;
- (0) drinks;
- (p) emergency conditions;
- (q) emotions;
- (r) financial activities;
- (s) foods;
- (t) government services;
- (u) greetings;
- (v) holidays;
- (w) household appliances;
- (X) illnesses;
- (y) items of office equipment;
- (2) jokes;
- (aa) lengths;
- (ab) locations, including locations frequented by the operator of the apparatus;
- (ac) meals;
- (ad) means of transportation;
- (ae) months;
- (af) names;
- (ag) numbers;
- (ah) parts of the human body;
- (ai) persons known to the operator of the apparatus;
- (aj) plants
- (ak) prosthetic devices;
- (al) recreational activities;

- (am) rehabilitation activities;
- (an) relative locations;
- (ao) school activities;
- (ap) shapes;
- (aq) shopping activities;
- (ar) sizes;
- (as) smells;
- (at) sports;
- (au) tactile attributes;
- (av) tastes;
- (aw) telephone numbers;
- (aX) temperatures;
- (ay) times;
- (az) topics of study;
- (ba) utterances used as acknowledgements in conversation without conveying new substantive information;
- (bb) utterances used to bid for a turn to speak in conver-20 sation;
- (bc) weights; and
- (bd) work activities.

102. For use with a user interface system including a **102**. For use with a user interface system including a display screen, wherein a body member of an operator may  $25$ indicate successive locations with respect to the display screen, an apparatus for selecting a sequence of one or more graphic symbols from a plurality of sequences of one or more graphic symbols, one or more sequences of the plumore graphic symbols, one or more sequences of the plu-<br>rality of sequences including one or more ideographs, said <sup>30</sup> apparatus comprising:

- a display device for displaying on the display screen a plurality of selectable regions, the plurality of selectable regions together at least partially circumscribing a region on the display screen, at least two of the selectable regions associated respectively with one sequence of the plurality of sequences, each of the at least two associated sequences having a common characteristic; and
- responsive to a first quantity equalling or exceeding a predetermined quantity, said first quantity being a function of the durations of a first and a second period of intersection,
	- said first period of intersection starting in response to a  $_{45}$ first starting location intersecting a particular one of the at least two selectable regions and ending in response to a first ending location intersecting the particular selectable region,
	- said second period of intersection starting in response  $\varsigma_0$ to a second starting location intersecting the particular selectable region and ending in response to a second ending location intersecting the particular selectable region,
	- the first starting location, the second starting location,  $\frac{55}{25}$ the first ending location and the second ending location each being one of the successive locations,
- a selection device for selecting the sequence associated with the particular selectable region.

with the particular selectable region.<br>**103**. The apparatus of claim 102 wherein the predeter-60 mined quantity may be increased responsive to the duration of an intermediate period of non-intersection of the particular selectable region, said intermediate period of intersection starting in response to an intermediate starting location not intersecting the particular selectable region and ending in 65 response to an intermediate ending location not intersecting the particular selectable region, the intermediate starting and

#### 110

the intermediate ending locations each being one of the successive locations and each occurring at the time or after the first ending location occurs and before or at the time the second starting location occurs.

104. The apparatus of claim 103 further comprising an indicator for indicating the duration of the intermediate period of non-intersection.

more graphic symbols, one or more sequences of the plu-105. An apparatus for selecting a sequence of one or more graphic symbols from a plurality of sequences of one or

- rality of sequences including one or more ideographs, said apparatus comprising:
	- a delimit device for delimiting with respect to a display screen a plurality of selectable regions, the plurality of selectable regions together at least partially circum-
	- scribing a region on the display screen, each of the selectable regions associated respectively with one sequence of the plurality of sequences, each of the plurality of sequences having a common characteristic;
	- a movement related signal receiver for receiving a movement related signal and moving a cursor on the display screen responsive thereto; and
	- a selection device for selecting the sequence associated with a particular one of the plurality of selectable regions responsive to either one of:
		- (a) a cursor path most nearly along a path indicated by a cursor location and the movement related signal in advance of an intersection of the cursor and the particular selectable region; and
		- (b) only an intersection of the cursor and the particular selectable region.

106. An apparatus for selecting a sequence of one or more graphic symbols from a plurality of sequences of one or more graphic symbols, one or more sequences of the plurality of sequences including one or more ideographs, said apparatus comprising:

- a delimit device for delimiting with respect to a display screen a plurality of selectable regions, the plurality of selectable regions together at least partially circumscribing a region on the display screen, each of the selectable regions associated respectively with one sequence of the plurality of sequences, each of the plurality of sequences having a common characteristic;
- a movement related signal receiver for receiving a movement related signal and moving a cursor on the display screen responsive thereto; and

responsive to:

- (a) an intersection of the cursor and a particular one of the selectable regions; and
- (b) a cursor path toward the particular selectable region, a selection device for selecting the sequence associated with the particular selectable region.

107. The apparatus of claim 106 wherein the selection device is further responsive to the duration of the period of the intersection equalling or exceeding a predetermined period.

108. Auser interface allowing a user to overshoot a target and still select the target, said user interface comprising:

- (a) a medium readable by a general purpose computer system including:
	- (1) a display screen including a working region with a periphery; and
	- (2) a movement related signal receiver capable of receiving a movement related signal indicating a location with respect to the display screen responsive to user movement indicating a potential user selection; and

15

- (b) a program, stored on the medium and executable by the general purpose computer system, for:
	- (1) delimiting a first plurality of selectable regions outside the working region and adjacent the periphery of the working region, each of the first plurality of selectable regions selectable by the user and having an external boundary wherein the external boundary includes the side of the selectable region furthest from the working region, each of the first plurality of selectable regions having either a con- $_{10}$ finer capable of preventing the movement related signal indicating the location from moving beyond the external boundary of the selectable region or having an activation area extending beyond the external boundary of the selectable region and  $\frac{1}{2}$ beyond the display screen, each of the first plurality of selectable regions associated respectively with and simultaneously displaying a sequence of one or more graphic symbols, one or more sequences of the plurality of sequences of graphic symbols including  $_{20}$ one or more ideographs; and
	- (2) selecting the first particular sequence associated with a first particular one of the first plurality of selectable regions responsive to a first intersection of the movement related signal and the first particular  $_{25}$ selectable region or the activation area associated therewith, thereby providing the user with the ability to select the first particular sequence while overshooting the first particular selectable region with the movement related signal. 30

109. For use with a user interface system including a display screen, wherein a body member of a user may indicate successive locations with respect to the display screen, the successive locations including a first, a second, a third, and a fourth location, the display screen including a  $\frac{1}{35}$ working region having a periphery, an apparatus for doing and then undoing a function, said apparatus comprising:

- (a) a display device for delimiting on the display screen a plurality of selectable regions, each of the selectable regions outside the working region and adjacent the 40 region. periphery of the working region, each of the selectable regions selectable by the user, at least two of the selectable regions associated respectively with and simultaneously displaying one sequence of a plurality of sequences of graphic symbols, one of the at least two 45 selectable regions. associated sequences including one or more ideographs, each of the at least two associated sequences having a common characteristic, one of the at least two associated sequences representing a function, another of the sequences representing an undo  $\frac{50}{20}$ function; and
- (b) a selection device for:
	- (1) in response to a first quantity equalling or exceeding a first predetermined quantity, said first quantity a mst predetermined quantity, said inst quantity<br>being a function of the duration of a first period of 55 intersection, the first period of intersection starting in response to the first location intersecting the selectable region associated with the function and ending in response to the second location intersecting the selectable region associated with the function, per-60 forming the function; and
	- (2) in response to a second quantity equalling or exceeding a second predetermined quantity, said second quantity being a function of the duration of a second quantity being a function of the duration of a<br>second period of intersection, the second period of 65 intersection starting in response to the third location intersecting the selectable region associated with the

undo function and ending in response to the fourth location intersecting the selectable region associated with the undo function, undoing the function.

- 110. For use with a user interface system including:
- (1) a menu including a plurality of menu options, wherein each menu option represents a sequence of one or more graphic symbols, at least two sequences of the plurality of sequences including one or more ideographs, each of the at least two sequences having a common characteristic; and
- (2) a display screen with respect to which nay be at least partially delimited a plurality of selectable regions, each selectable region associated respectively with one of the menu options; and

wherein a body member of a user may indicate a first and a second location with respect to the display screen, an apparatus for selecting a particular one of the menu options, said apparatus comprising:

- (a) a delimit device for at least partially delimiting the selectable regions, the plurality of selectable regions together at least partially circumscribing a region on the display screen;
- (b) a display device for displaying the menu options on the display screen, wherein each displayed menu option indicates the location of the associated selectable region and wherein the particular displayed menu option to be selected does not intersect the particular selectable region associated therewith; and
- (c) a selection device for selecting the particular menu option responsive to a first quantity equalling or exceeding a predetermined quantity, said first quantity being a function of the duration of a first period of intersection, the first period of intersection starting in response to the first location intersecting the particular selectable region and ending in response to the second location intersecting the particular selectable region.

111. The apparatus of claim 110 wherein the particular menu option is not located adjacent the particular selectable

112. The apparatus of claim 111 wherein the relative location of each displayed menu option with respect to the other displayed menu options indicates the relative location of the associated selectable region with respect to the other

113. The apparatus of claim 110 wherein each selectable region is located outside the display screen.

114. The apparatus of claim 113 wherein each selectable region is unbounded on at least one side.

115. The apparatus of claim 110 wherein the common characteristic includes any one of:

- (a) a phonetic unit, including either one of a Chinese pronunciation and a Japanese pronunciation;
- (b) an intonation;
- (c) a distinct sound;
- (d) a stroke used to draw an ideograph;
- (e) a number of horizontal strokes;
- (f) a number of vertical strokes;
- (g) a number of total strokes;
- (h) a stroke order;
- (i) a radical;
- (j) a part of speech;
- (k) an ideograph;
- (l) a kana;
- (m) a diacritic;

#### 113

(n) a classification of a part of an ideograph;

(o) a meaning; and

(p) a meaning class.

116. The apparatus of claim 110 wherein the menu interface includes either one of:

(a) a keyboard, and the common characteristic is indicated by one or more keystrokes; and

(b) a microphone, and the common characteristic is indicated by voice.

117. The apparatus of claim 110 wherein the display device is further operative to display a plurality of indicators, each indicator associated respectively with one of the menu options and displayed in a location intersecting or near the associated menu option. 15

118. The apparatus of claim 117 wherein no one indicator intersects the selectable region associated with the menu option associated with said one indicator.

119. The apparatus of claim 117 wherein at least part of each indicator is displayed in one manner and at least part of  $\frac{1}{20}$ the selectable region associated with the menu option associated with the indicator is displayed in a manner similar to the one manner.

120. The apparatus of claim 119 wherein the manner of display is any one of: 25

(a) a size;

- (b) a shape;
- (c) a hue;
- (d) a brightness;
- (e) a contrast;
- (f) a tone;
- (g) a dithering;
- (h) a fill;
- (i) a font;
- (j) a blinking;
- (k) a hatching; and
- (l) a pattern.

121. The apparatus of claim 117 wherein each indicator  $\overline{a}$ may indicate an intersection of the first location and the selectable region associated with the menu option associated with the indicator.

122. The apparatus of claim 117 wherein an operator may further indicate a third location with respect to the display  $\overline{45}$ screen, the third location intersecting the particular selectable region and occuring after the first location occurs; and wherein the particular indicator may indicate the duration of a second period of intersection, the second period of intersection starting in response to the first location intersecting  $\epsilon_0$ the particular selectable region and ending in response to the third location intersecting the particular selectable region.

123. The apparatus of claim 110 wherein the selection device is further operative to indicate that the selection has occurred.

124. The apparatus of claim 110 wherein the common characteristic includes any one of the meaning classes:

- (a) actions;
- (b) amounts;
- (c) animals;
- (d) articles of clothing;
- (e) bodily functions;
- (f) buildings;
- (g) business activities;
- (h) cleaning activities;
- (i) colors;
- 114
- (j) communication activities;
- (k) computer peripherals;
- (1) daYS;
- (m) devices used to maintain personal hygiene;
- (n) directions;
- (0) drinks;
- (p) emergency conditions;
- (q) emotions;
- (r) financial activities;
- (s) foods;
- (t) government services;
- (u) greetings;
- (v) holidays;
- (w) household appliances;
- (X) illnesses;
- (y) items of office equipment;
- (2) jokes;
- (aa) lengths;
- (ab) locations, including locations frequented by an operator of the apparatus;
- (ac) meals;
	- (ad) means of transportation;
	- (ae) months;
	- (af) names;
- (ag) numbers;
- (ah) parts of the human body;
- (ai) persons known to an operator of the apparatus;
- (aj) plants;

35

- (ak) prosthetic devices;
- (al) recreational activities;
- (am) rehabilitation activities;
- (an) relative locations;
- (ao) school activities;
- (ap) shapes;
- (aq) shopping activities;
- (ar) sizes;
- (as) smells;
- (at) sports;
- (au) tactile attributes;
- (av) tastes;
- (aw) telephone numbers;
- (aX) temperatures;
- (ay) times;
- (az) topics of study;
- (ba) utterances used as acknowledgements in conversation without conveying new substantive information;
- (bb) utterances used to bid for a turn to speak in conversation;
- (bc) weights; and
- (bd) work activities.
- 60 125. For use with a user interface system including a plurality of sequences of one or more graphic symbols, at least two sequences of the plurality of sequences including one or more ideographs, each of the at least two sequences having a common characteristic, and wherein:
- 65 (1) a body member of a user may indicate a first, a second, a third, and a fourth location with respect to a display screen;

# SAMSUNG EX. 1007 SAMSUNG EX. 1007

- (2) a plurality of selectable regions may be at least partially delimited on the display screen, the plurality of selectable regions together at least partially circumscribing a region on the display screen, at least two of the selectable regions associated respectively with one 5 of the at least two sequences; and
- (3) a particular one of the at least two sequences may be selected responsive to a first quantity equalling or exceeding a first predetermined quantity, said first exceeding a lift predetermined quantity, said lift<br>quantity being a function of the duration of a first <sup>10</sup> period of intersection, the first period of intersection starting in response to the first location intersecting the particular selectable region associated with the particular one of the at least two sequences and ending in response to the second location intersecting the par-  $15$ ticular selectable region;

an apparatus for preventing the selection of the particular sequence, said apparatus comprising:

a disabling device for preventing, in response to a second lisabling device for preventing, in response to a second <br>quantity equalling or exceeding a second predetermined quantity, said second quantity being a function of the duration of a second period of intersection, the second period of intersection starting in response to the third location intersecting any one of the selectable third location intersecting any one of the selectable<br>regions other than the particular selectable region and <sup>25</sup> ending in response to the fourth location intersecting the selectable region intersected by the third location, the selection of the particular sequence while maintaining a power supply to the user interface system.

126. The apparatus of claim 125 wherein the body member may further indicate a fifth and a sixth location with respect to the display screen; and wherein the disabling device is further operative, in response to a third quantity equalling or exceeding a third predetermined quantity said equalling or exceeding a third predetermined quantity said<br>third quantity being a function of the duration of a third <sup>35</sup> period of intersection, the third period of intersection starting in response to the fifth location intersecting any one of the selectable regions other than the particular selectable region and ending in response to the sixth location interregion and ending in response to the sixth location intersecting the selectable region intersected by the fifth location, <sup>40</sup> to enable the selection of the particular sequence. 30

127. The apparatus of claim 126 wherein the disabling device is further operative, in response to the second quantity equalling or exceeding the second predetermined quantity, to disable all functions of the user interface system except the enabling function.

128. For use with a user interface system including a display screen, wherein a body member of a user may indicate a location on with respect to the display screen overshooting a desired location on the display screen, an apparatus for selecting a sequence of one or more graphic symbols from a plurality of sequences of one or more graphic symbols, said apparatus comprising:

(a) a delimit device for:

- (1) delimiting on the display screen a working region having a periphery; and
- (2) at least partially delimiting with respect to the display screen a plurality of selectable regions, each of the selectable regions outside the working region and adjacent the periphery of the working region, each of the selectable regions selectable by the user, each of the selectable regions associated respectively with and simultaneously displaying on the display screen a sequence of the plurality of sequences of graphic symbols, one or more sequences of the plurality of sequences of graphic symbols including one or more ideographs; and
- (b) a selection device for selecting the sequence of one or more graphic symbols associated with a particular one of the selectable regions in response to a period of intersection equalling or exceeding a predetermined period, the period of intersection starting with a first location and ending with a second location, each of the first and second locations indicated by the user and intersecting the particular selectable region, either the first and the second locations confined to a portion of the particular selectable region on the display screen or either one or both of the first and the second locations intersecting a portion of the particular selectable region beyond the display screen.